# Spezielle Fenster-Icon: Unterschied zwischen den Versionen

**[Version vom 23. Juni 2020, 17:57 Uhr](https://onlinehilfen.ra-micro.de/index.php?title=Spezielle_Fenster-Icon&oldid=49201) [\(Quelltext](https://onlinehilfen.ra-micro.de/index.php?title=Spezielle_Fenster-Icon&action=edit&oldid=49201)  [anzeigen](https://onlinehilfen.ra-micro.de/index.php?title=Spezielle_Fenster-Icon&action=edit&oldid=49201))** [AGörlich](https://onlinehilfen.ra-micro.de/index.php?title=Benutzer:AG%C3%B6rlich&action=view) ([Diskussion](https://onlinehilfen.ra-micro.de/index.php?title=Benutzer_Diskussion:AG%C3%B6rlich&action=view) | [Beiträge\)](https://onlinehilfen.ra-micro.de/index.php/Spezial:Beitr%C3%A4ge/AG%C3%B6rlich) [\(→](#page-143-0)KTV) [← Zum vorherigen Versionsunterschied](https://onlinehilfen.ra-micro.de/index.php?title=Spezielle_Fenster-Icon&diff=prev&oldid=49201)

#### **[Aktuelle Version vom 29. September 2020, 12:32 Uhr](https://onlinehilfen.ra-micro.de/index.php?title=Spezielle_Fenster-Icon&oldid=49809) ([Q](https://onlinehilfen.ra-micro.de/index.php?title=Spezielle_Fenster-Icon&action=edit) [uelltext anzeigen](https://onlinehilfen.ra-micro.de/index.php?title=Spezielle_Fenster-Icon&action=edit))** [AGörlich](https://onlinehilfen.ra-micro.de/index.php?title=Benutzer:AG%C3%B6rlich&action=view) [\(Diskussion](https://onlinehilfen.ra-micro.de/index.php?title=Benutzer_Diskussion:AG%C3%B6rlich&action=view) | [Beiträge](https://onlinehilfen.ra-micro.de/index.php/Spezial:Beitr%C3%A4ge/AG%C3%B6rlich))

K (Änderte den Schutzstatus für "[Spezielle Fenster-Icon](https://onlinehilfen.ra-micro.de/index.php/Spezielle_Fenster-Icon)" ([Bearbeiten=Nur Redakteuren und Administratoren erlauben] (unbeschränkt) [Verschieben=Nur Redakteuren und Administratoren erlauben] (unbeschränkt)))

(24 dazwischenliegende Versionen desselben Benutzers werden nicht angezeigt)

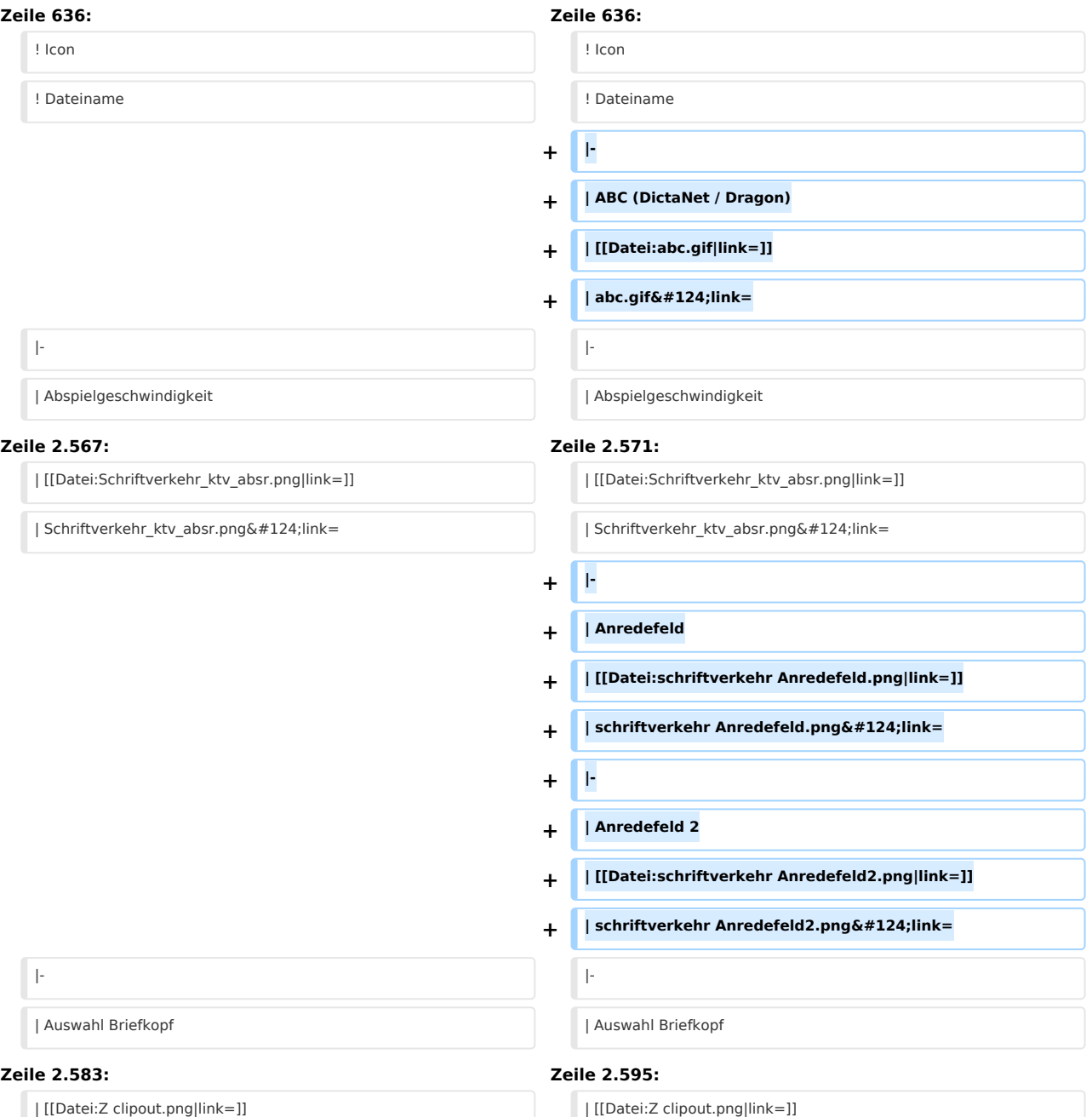

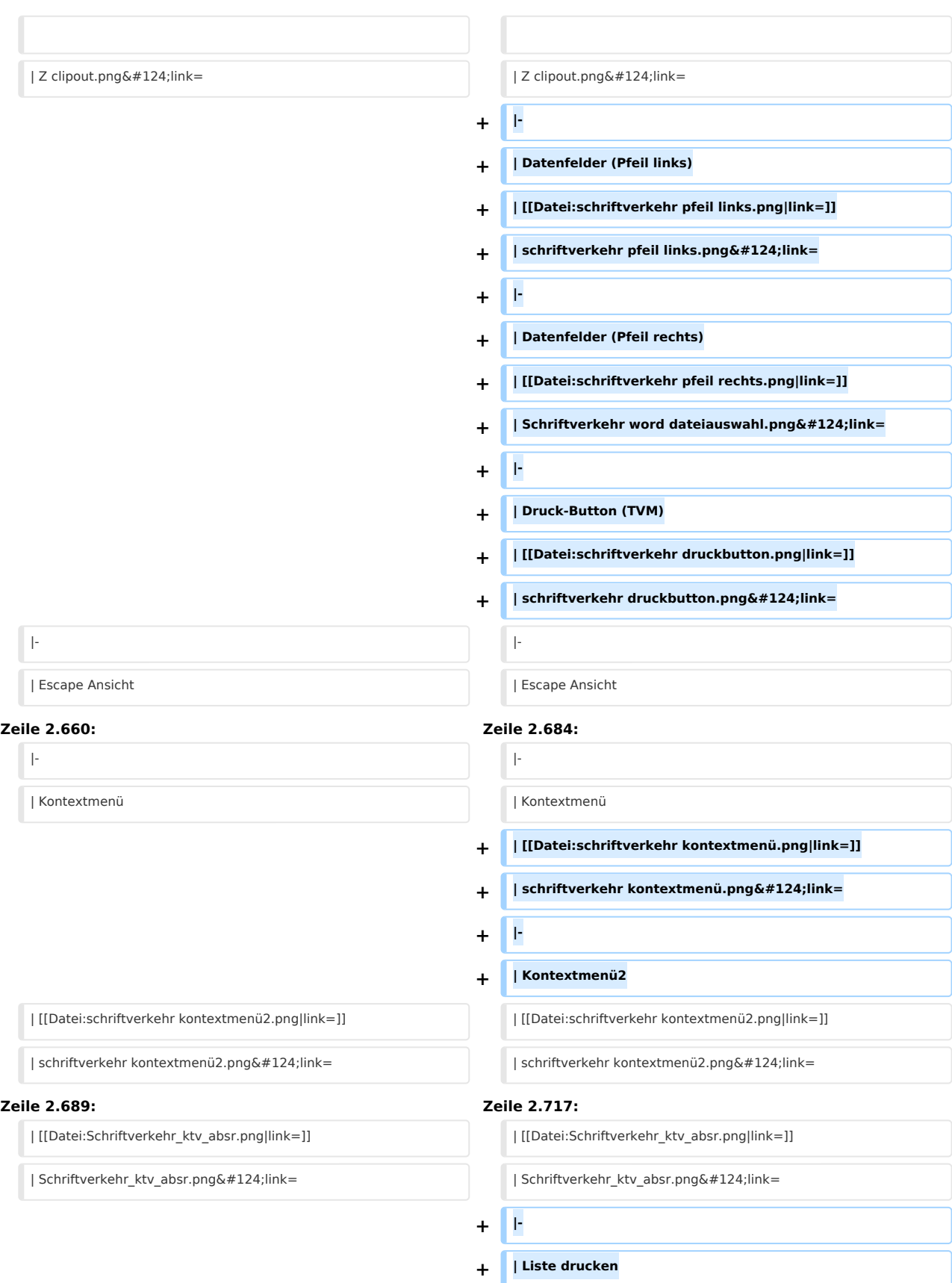

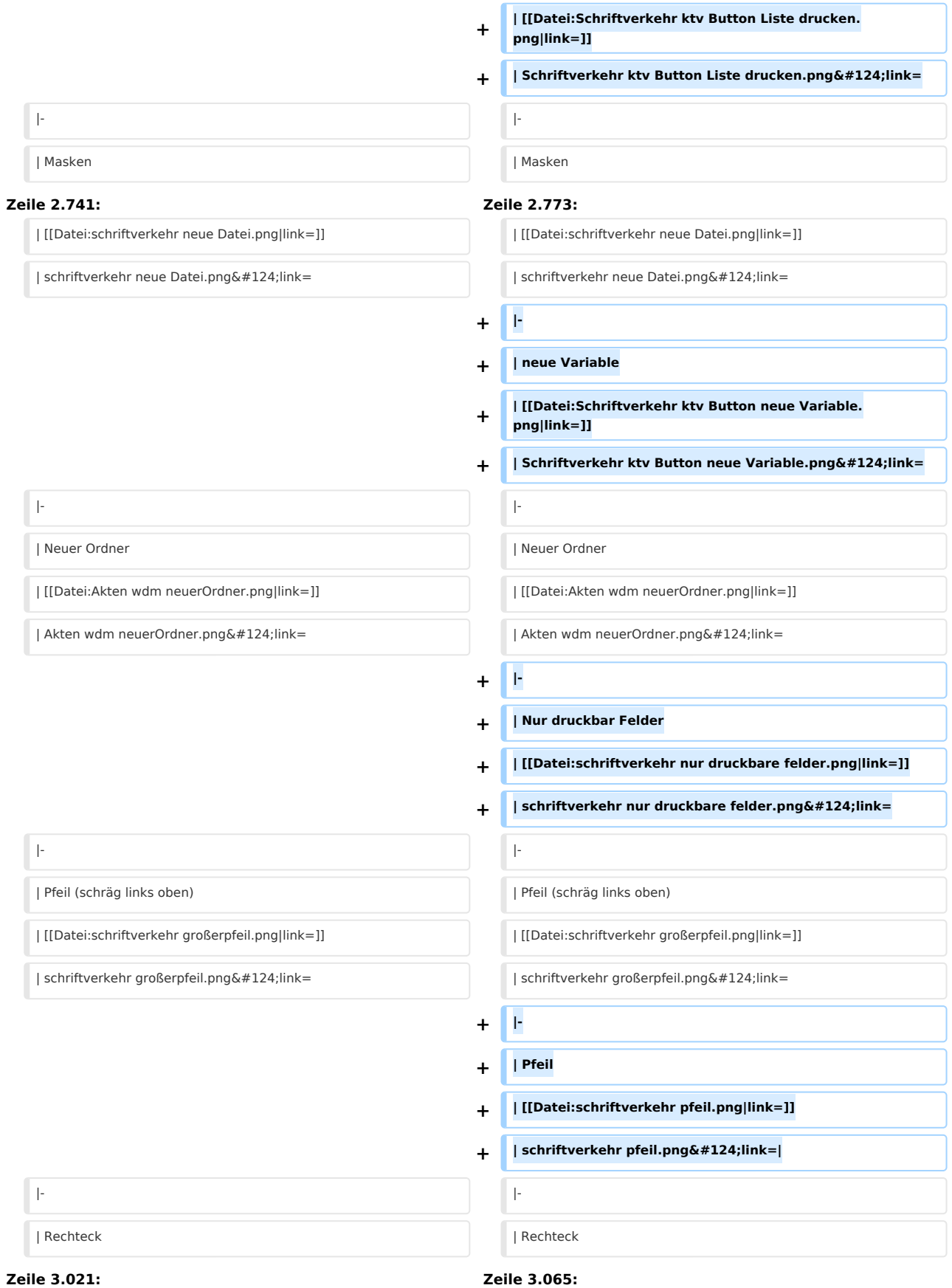

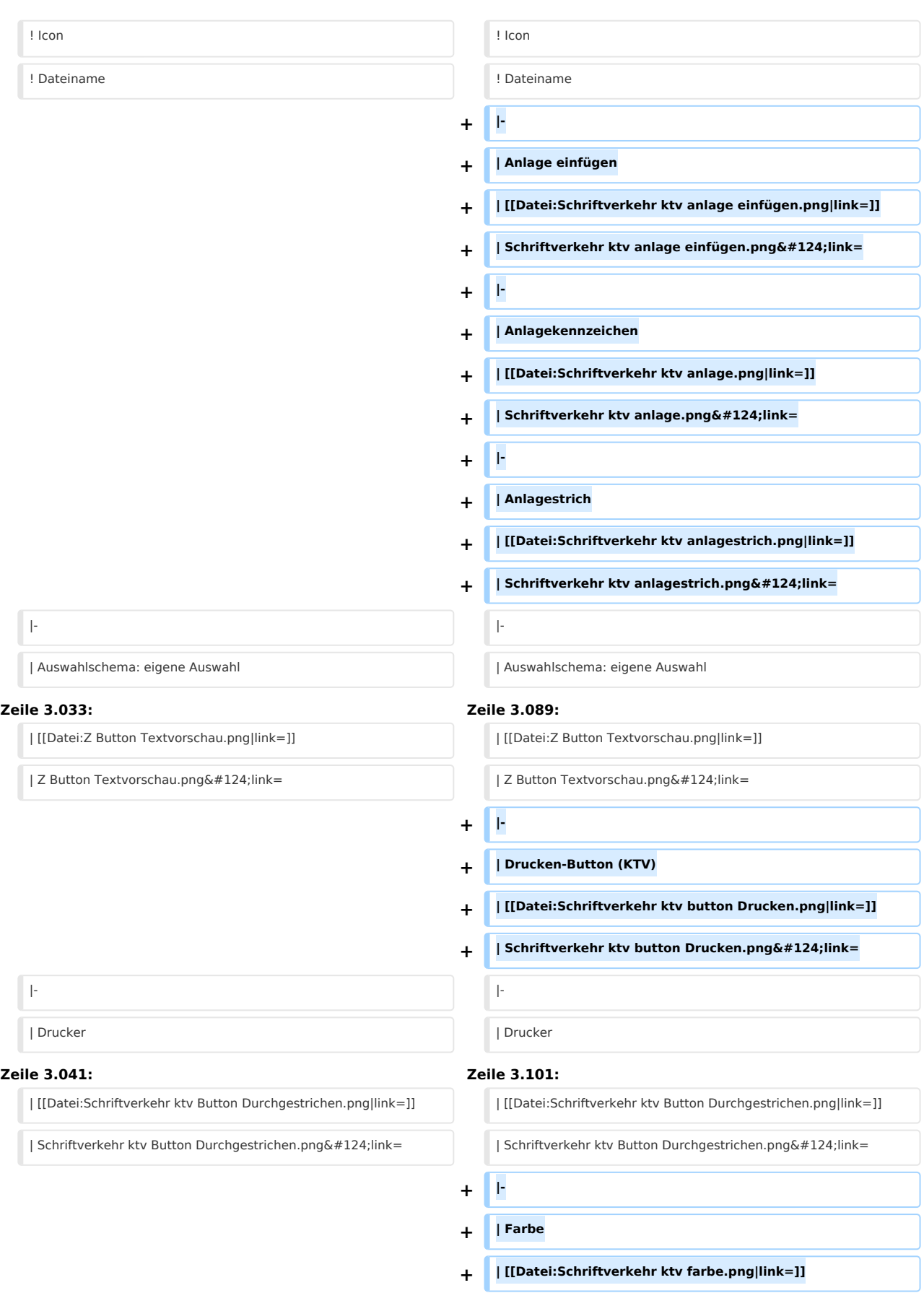

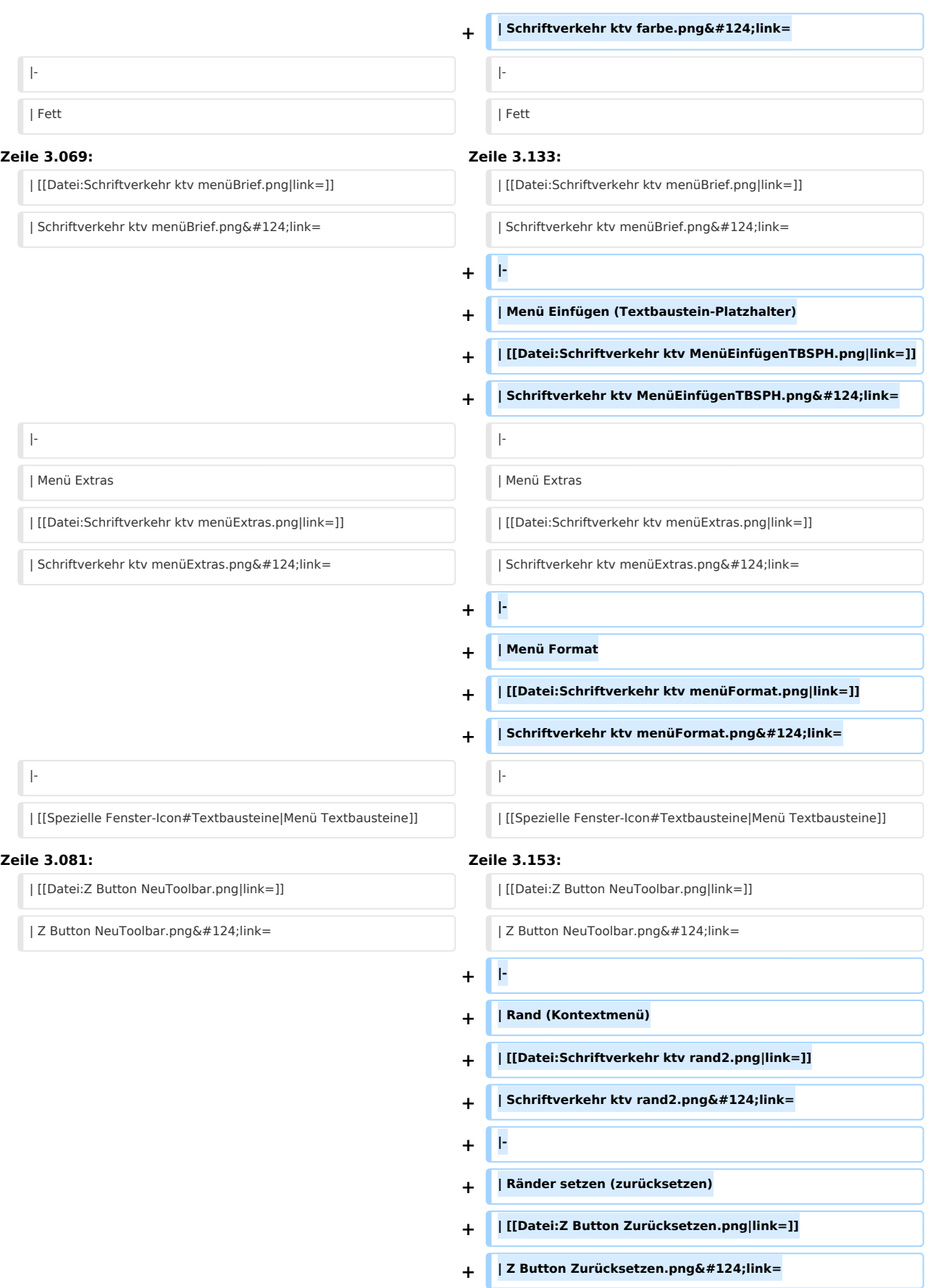

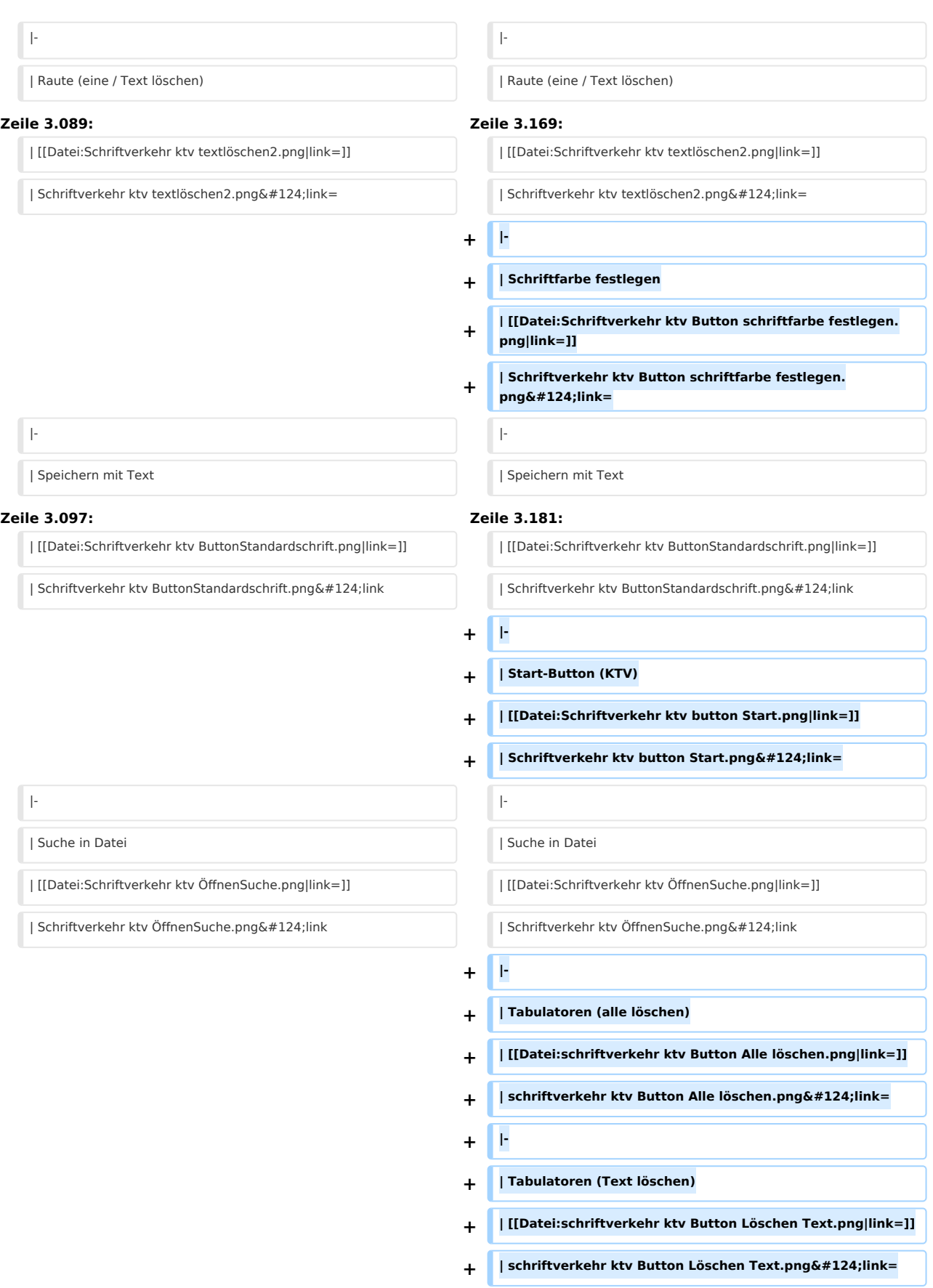

Spezielle Fenster-Icon: Unterschied zwischen den Versionen

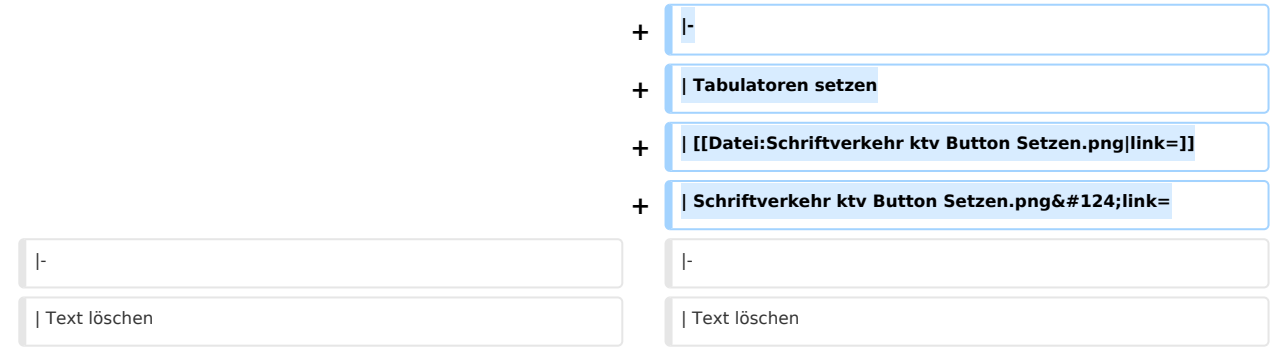

## Aktuelle Version vom 29. September 2020, 12:32 Uhr

#### Hauptseite > Vorlagen > Zentrale Icons > Spezielle Fenster-Icon

#### DIESE SEITE WIRD NUR VOM ADMIN BEARBEITET!

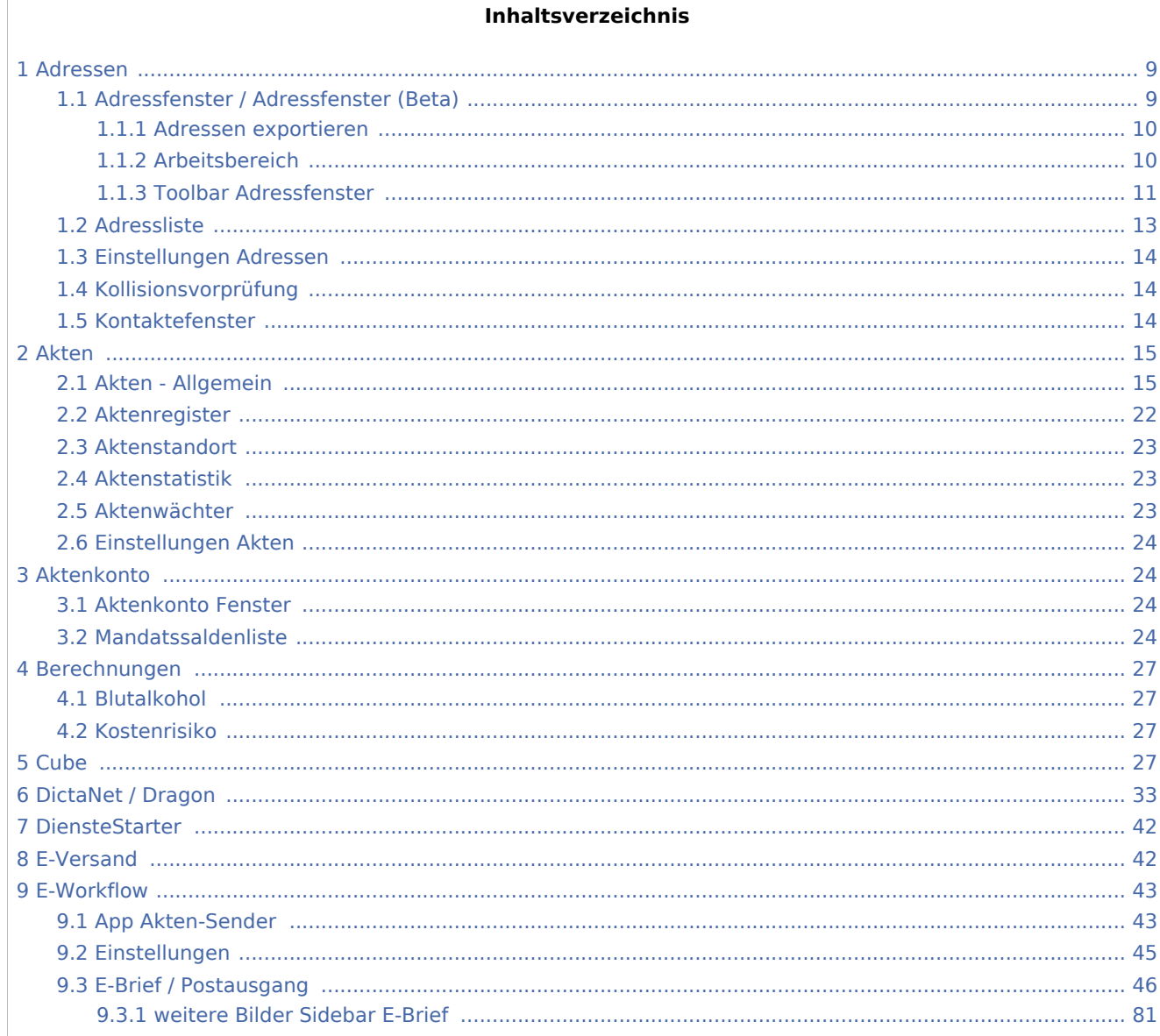

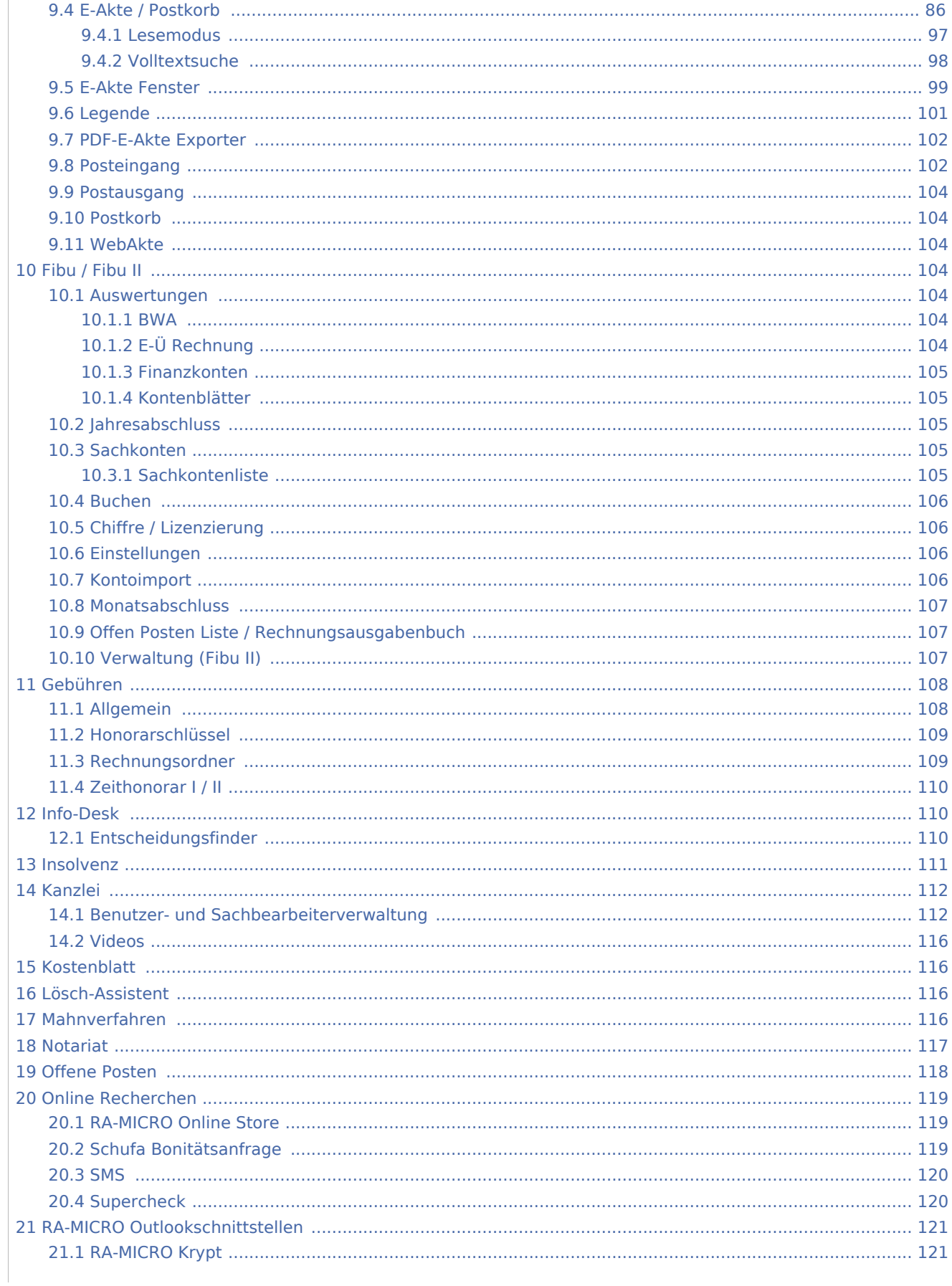

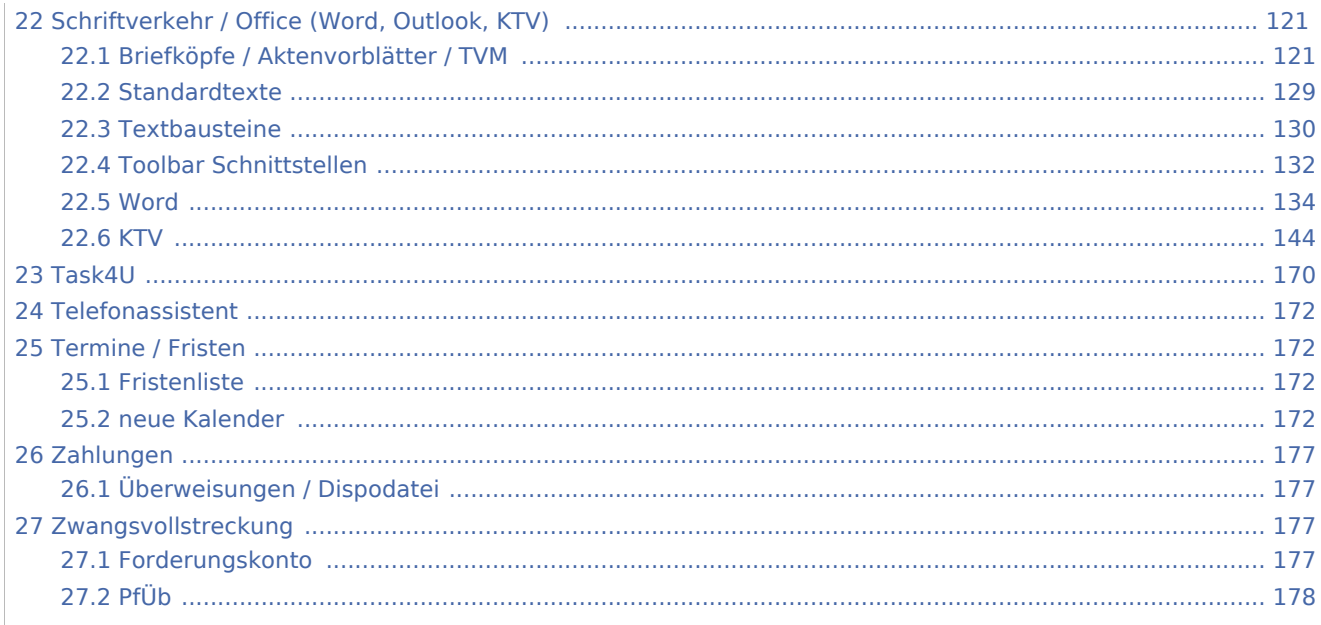

## <span id="page-8-0"></span>Adressen

## <span id="page-8-1"></span>Adressfenster / Adressfenster (Beta)

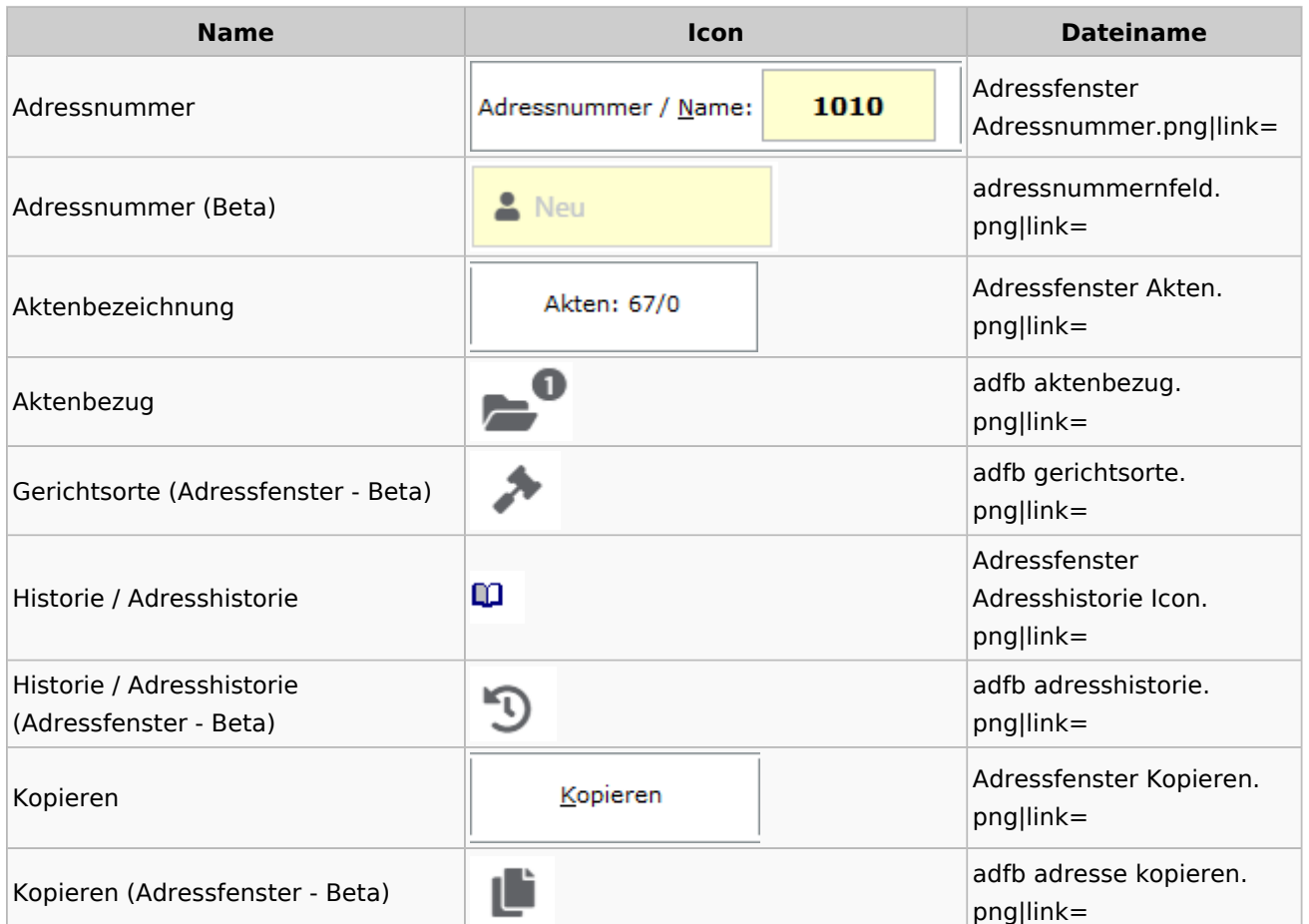

Spezielle Fenster-Icon: Unterschied zwischen den Versionen

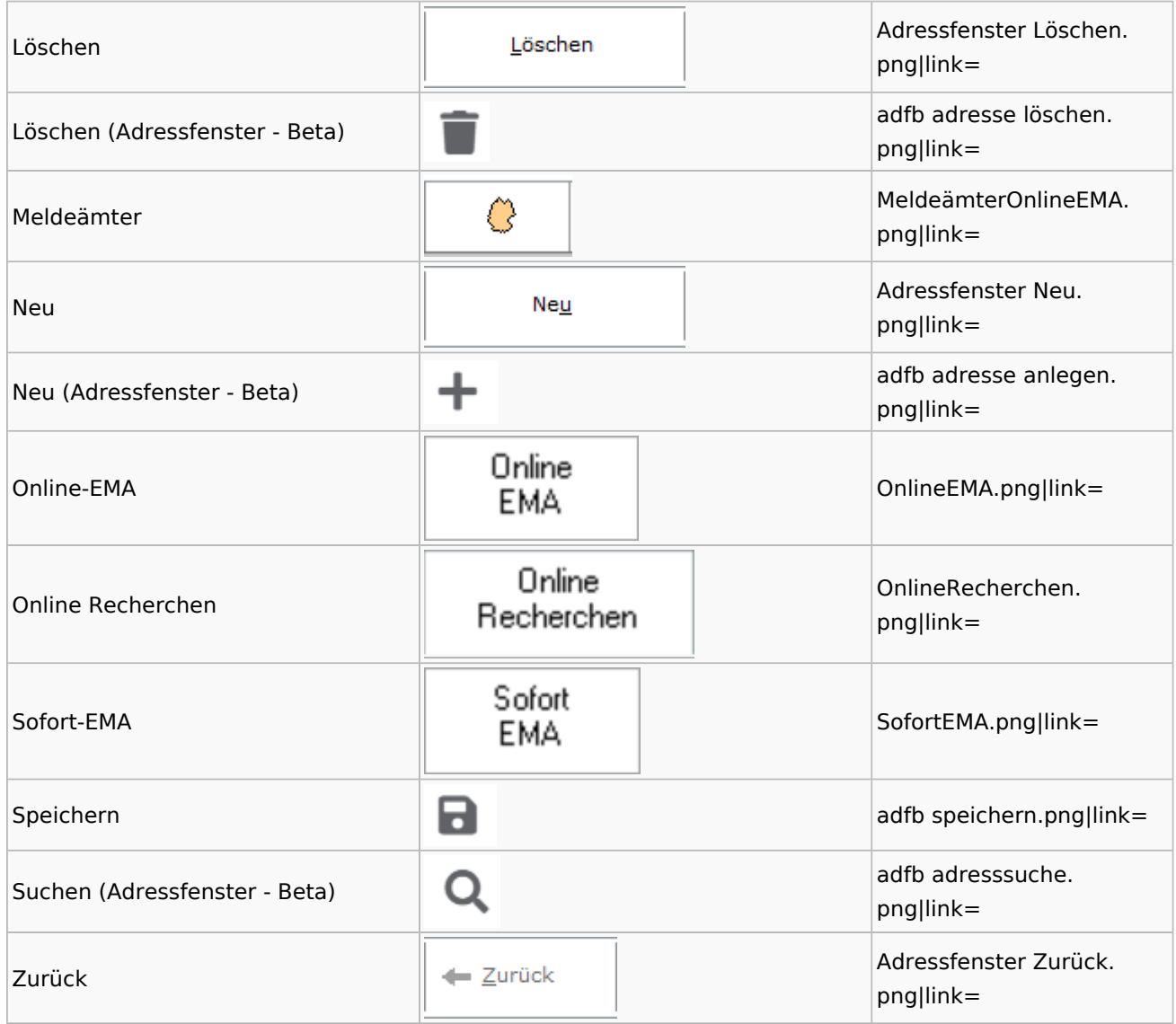

## <span id="page-9-0"></span>**Adressen exportieren**

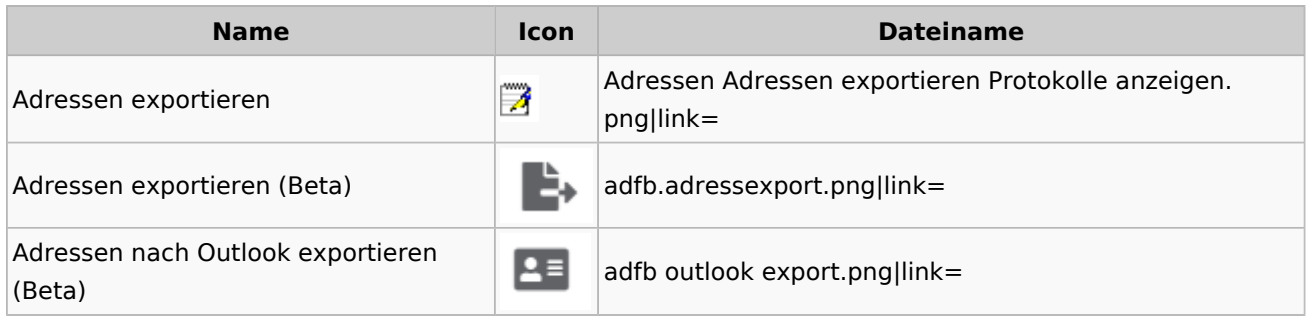

## <span id="page-9-1"></span>**Arbeitsbereich**

**Name Icon Icon Dateiname** 

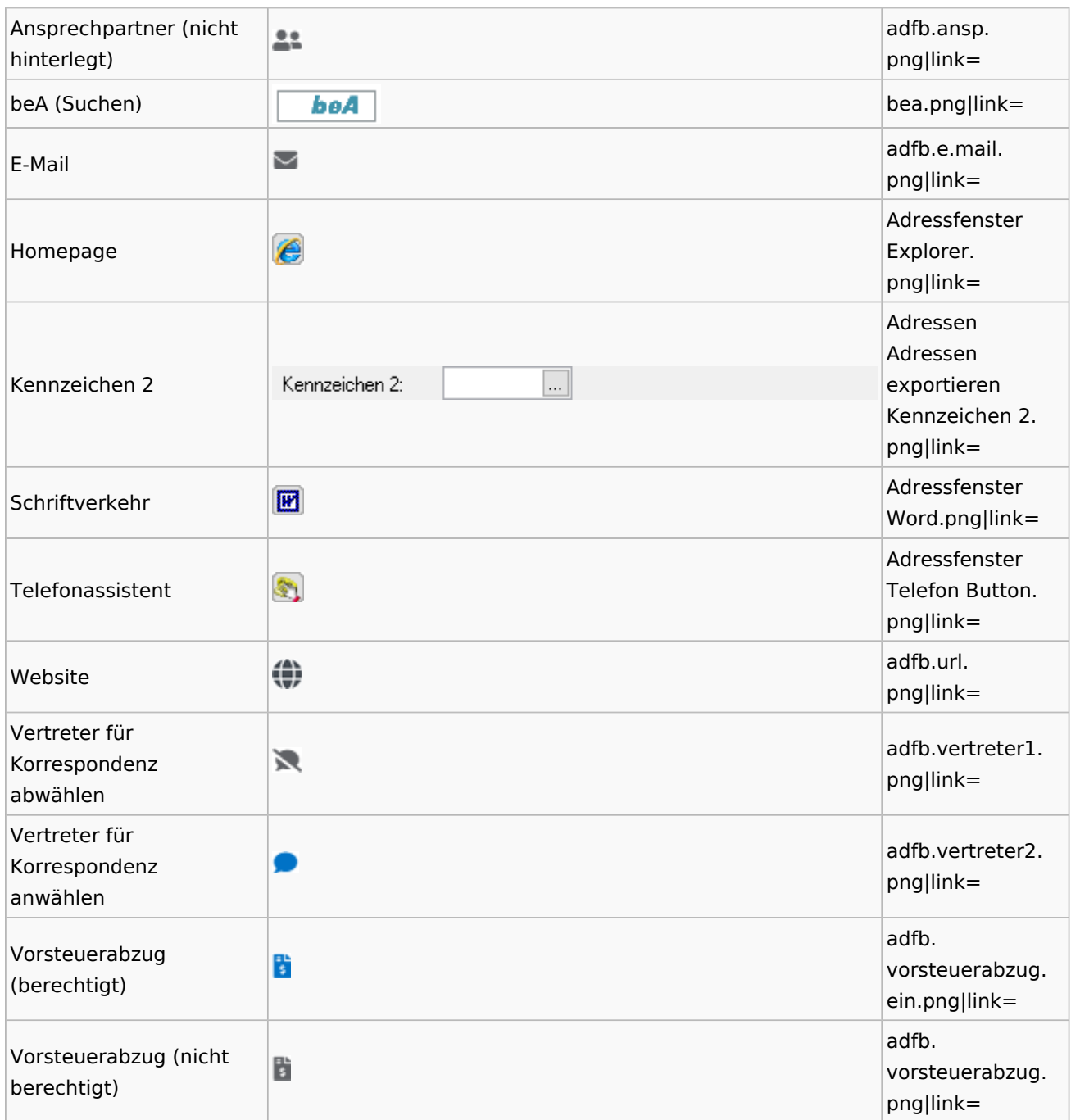

## <span id="page-10-0"></span>**Toolbar Adressfenster**

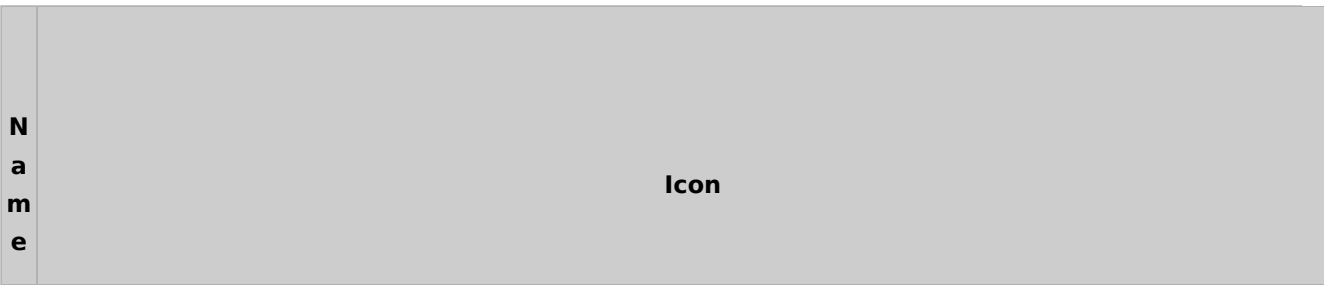

A d re ss fe n st ٣ er  $\vert$ T EMA-Anfrage... o GewA-Anfrage... ol Anschriftenprüfung... b ar E M A et c. A d re ss fe n st  $\text{Re} \left| \begin{array}{c|c} \mathbf{0} & \mathbf{0} & \mathbf{0} \end{array} \right| \text{Re} \left| \begin{array}{c|c} \mathbf{0} & \mathbf{0} & \mathbf{0} \end{array} \right| \text{Re} \left| \begin{array}{c|c} \mathbf{0} & \mathbf{0} & \mathbf{0} \end{array} \right|$ er ٨ T EMA-Anfrage... o ol GewA-Anfrage... b Anschriftenprüfung... ar D

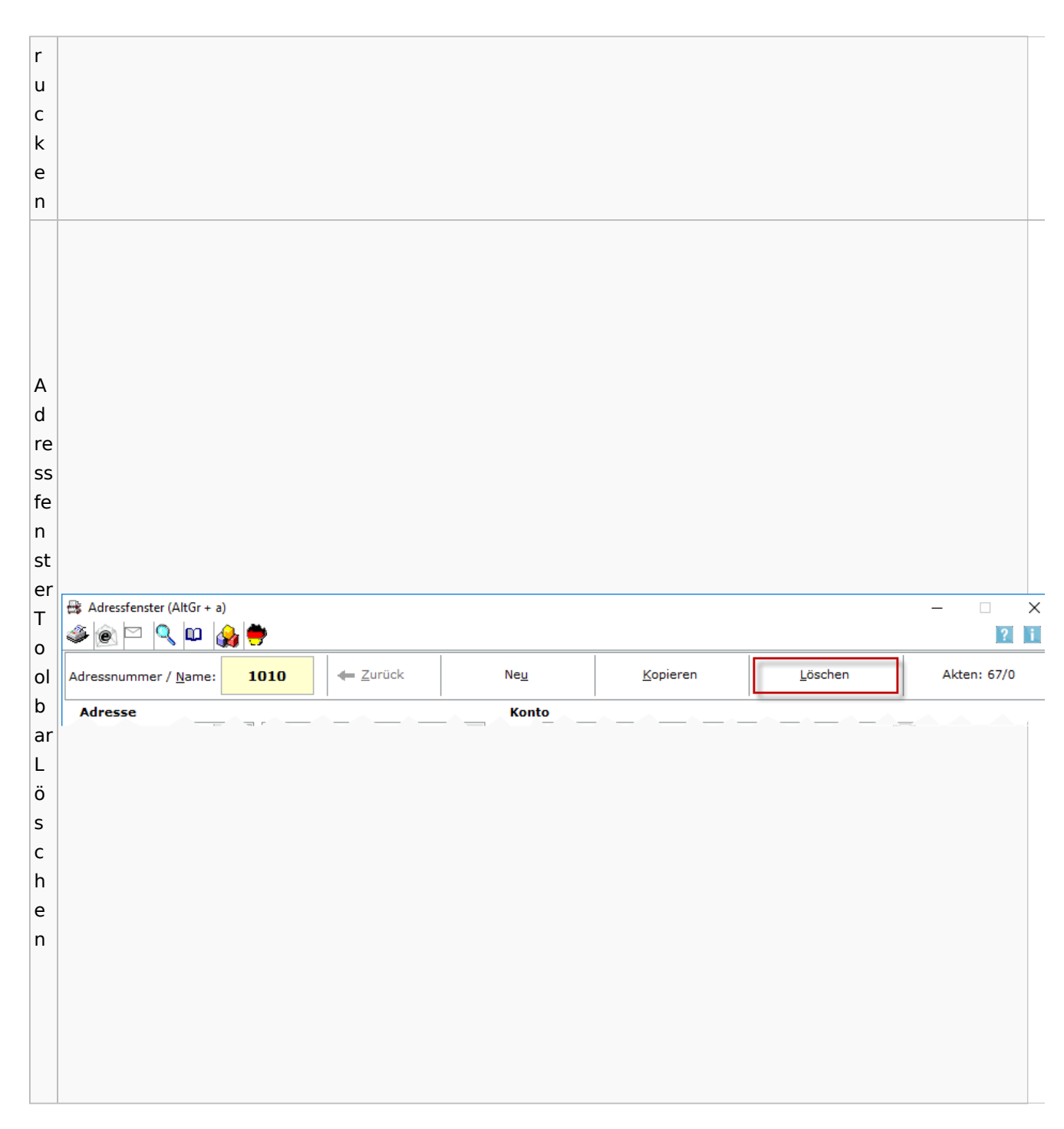

## Spezielle Fenster-Icon: Unterschied zwischen den Versionen

## <span id="page-12-0"></span>Adressliste

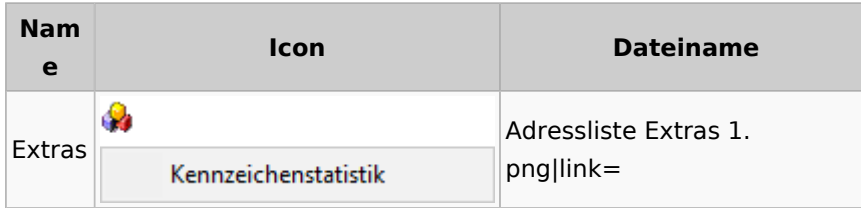

## <span id="page-13-0"></span>Einstellungen Adressen

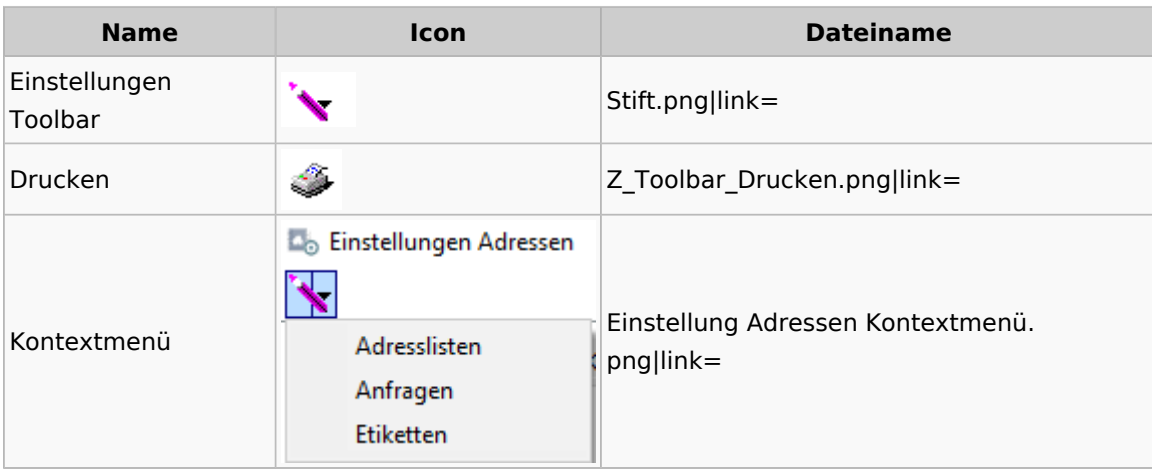

## <span id="page-13-1"></span>Kollisionsvorprüfung

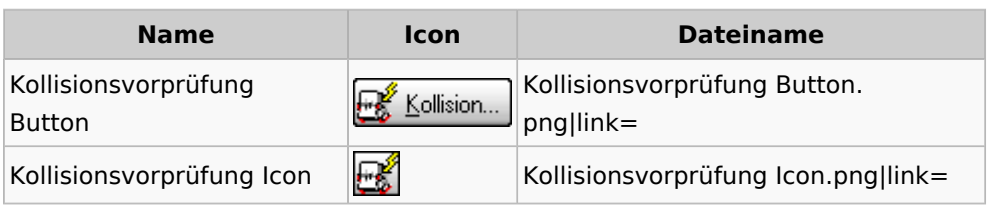

## <span id="page-13-2"></span>Kontaktefenster

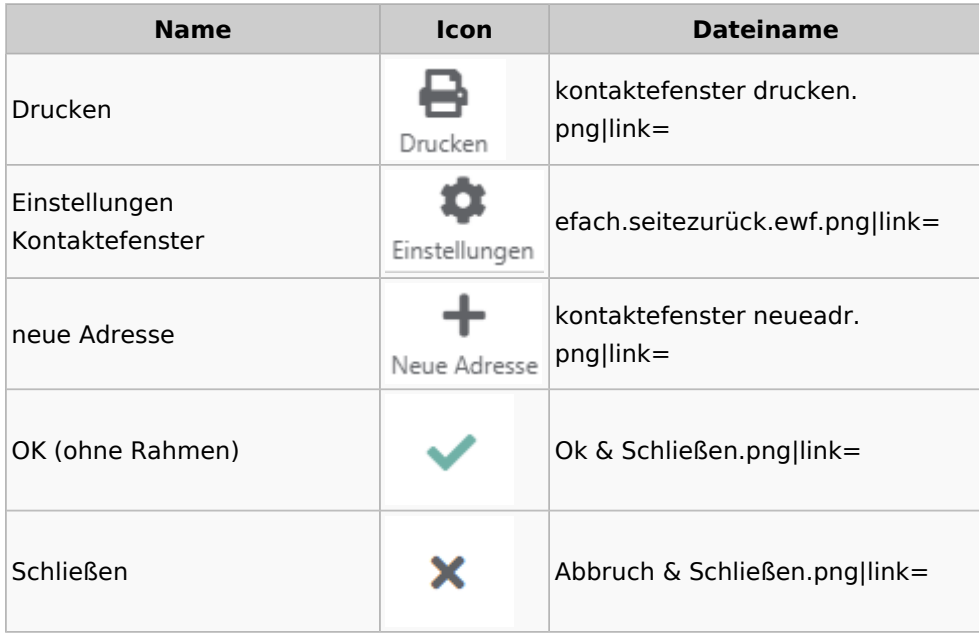

## <span id="page-14-0"></span>Akten

## <span id="page-14-1"></span>Akten - Allgemein

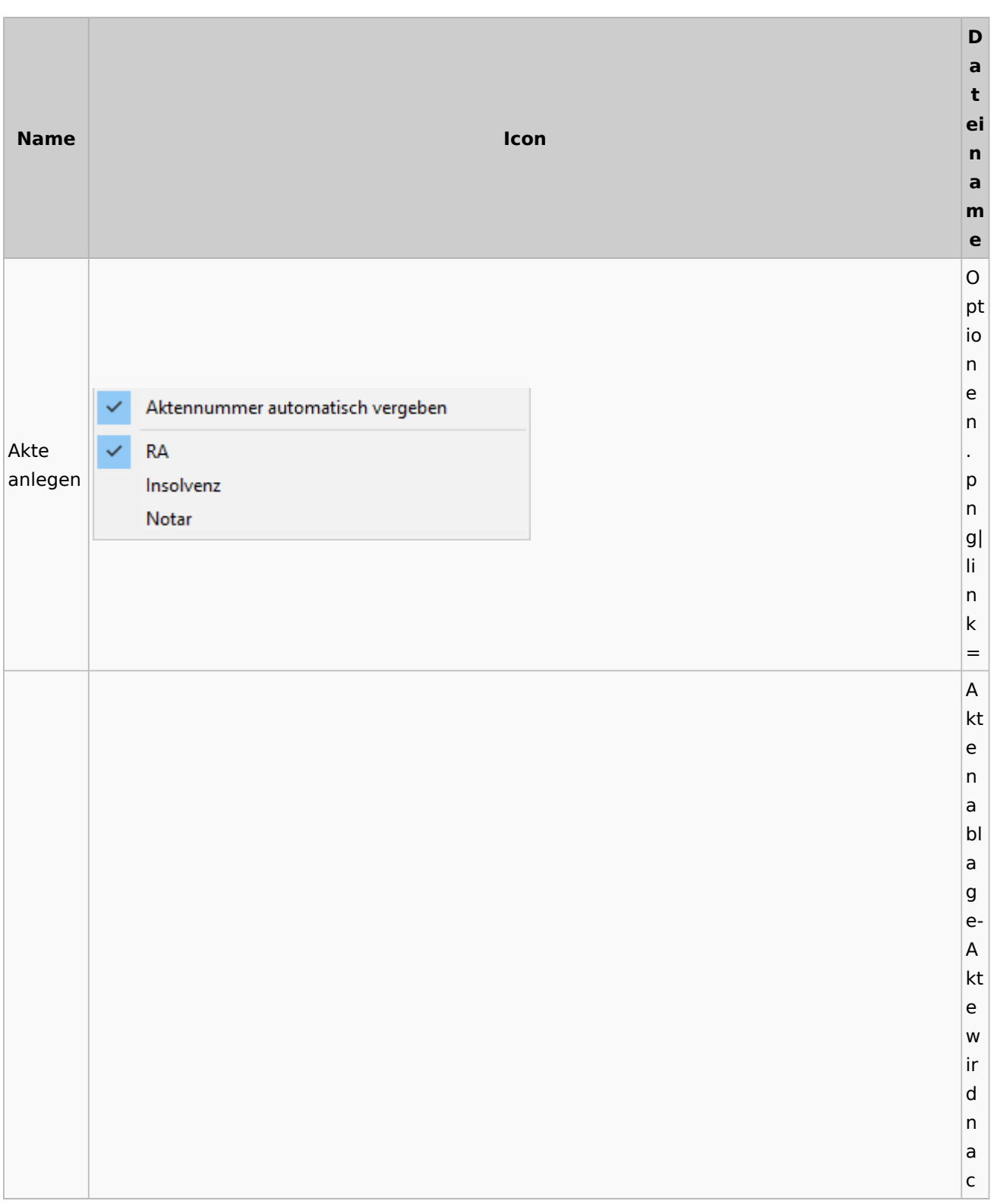

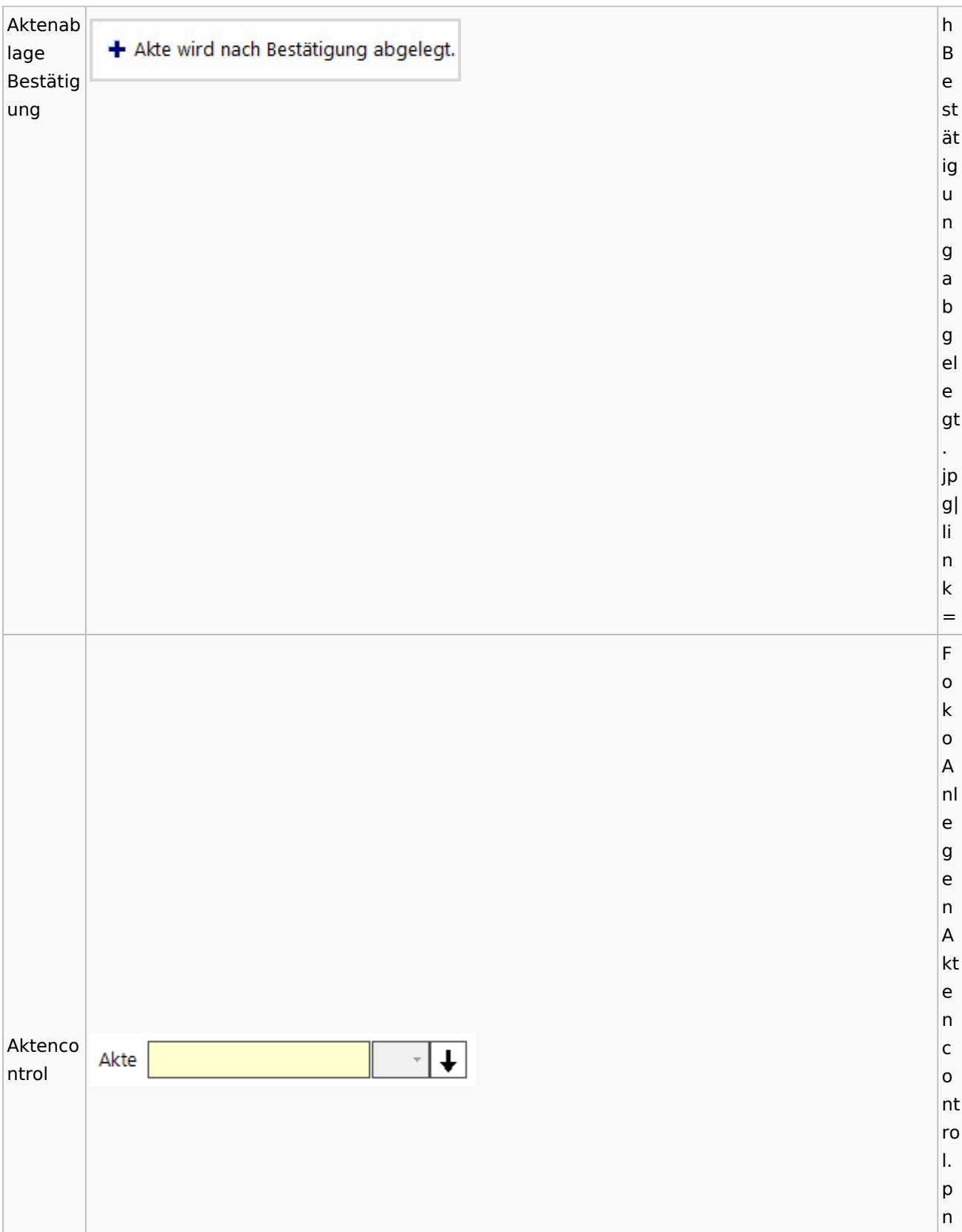

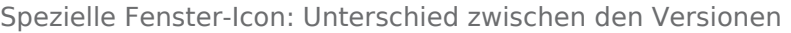

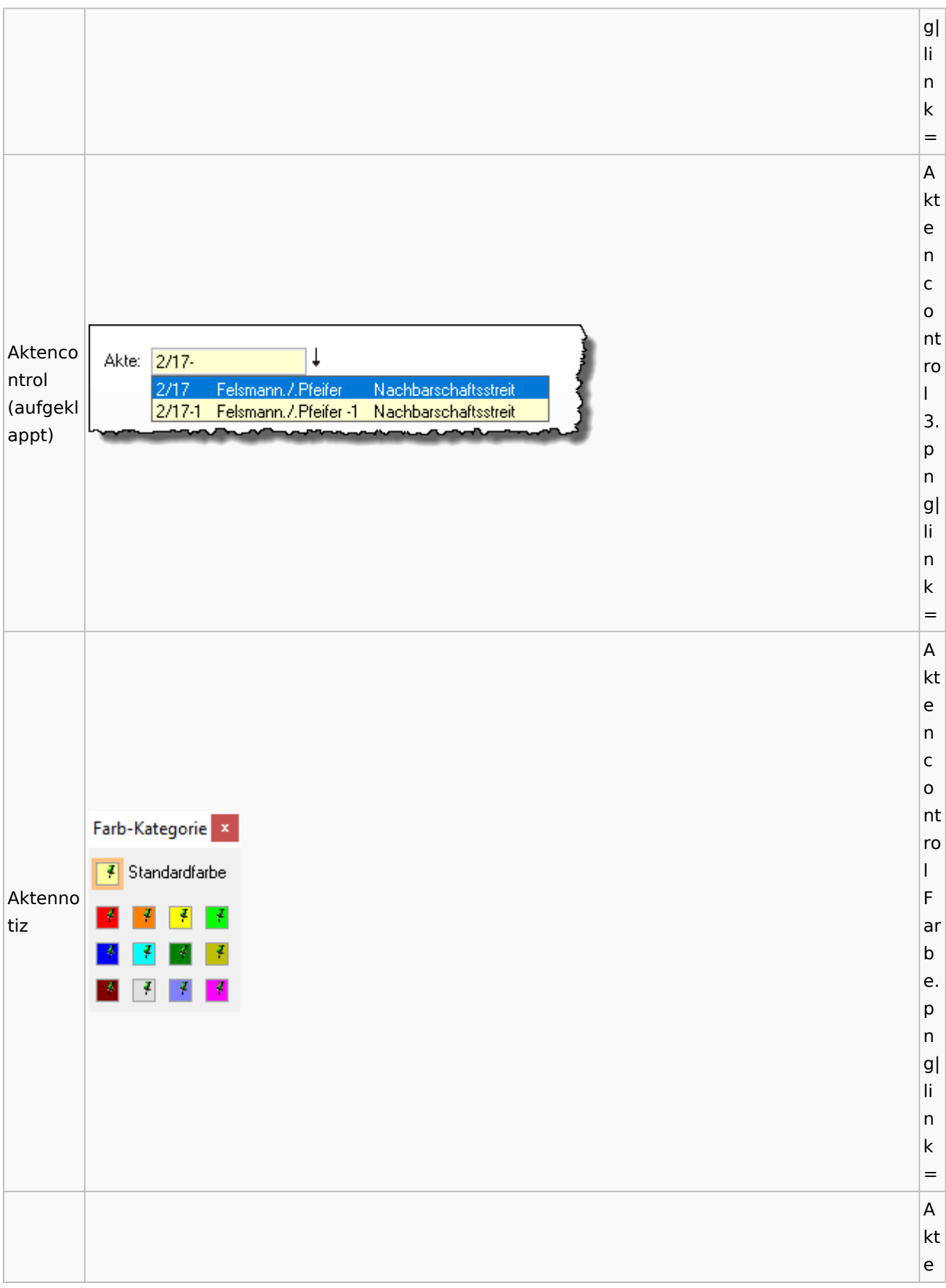

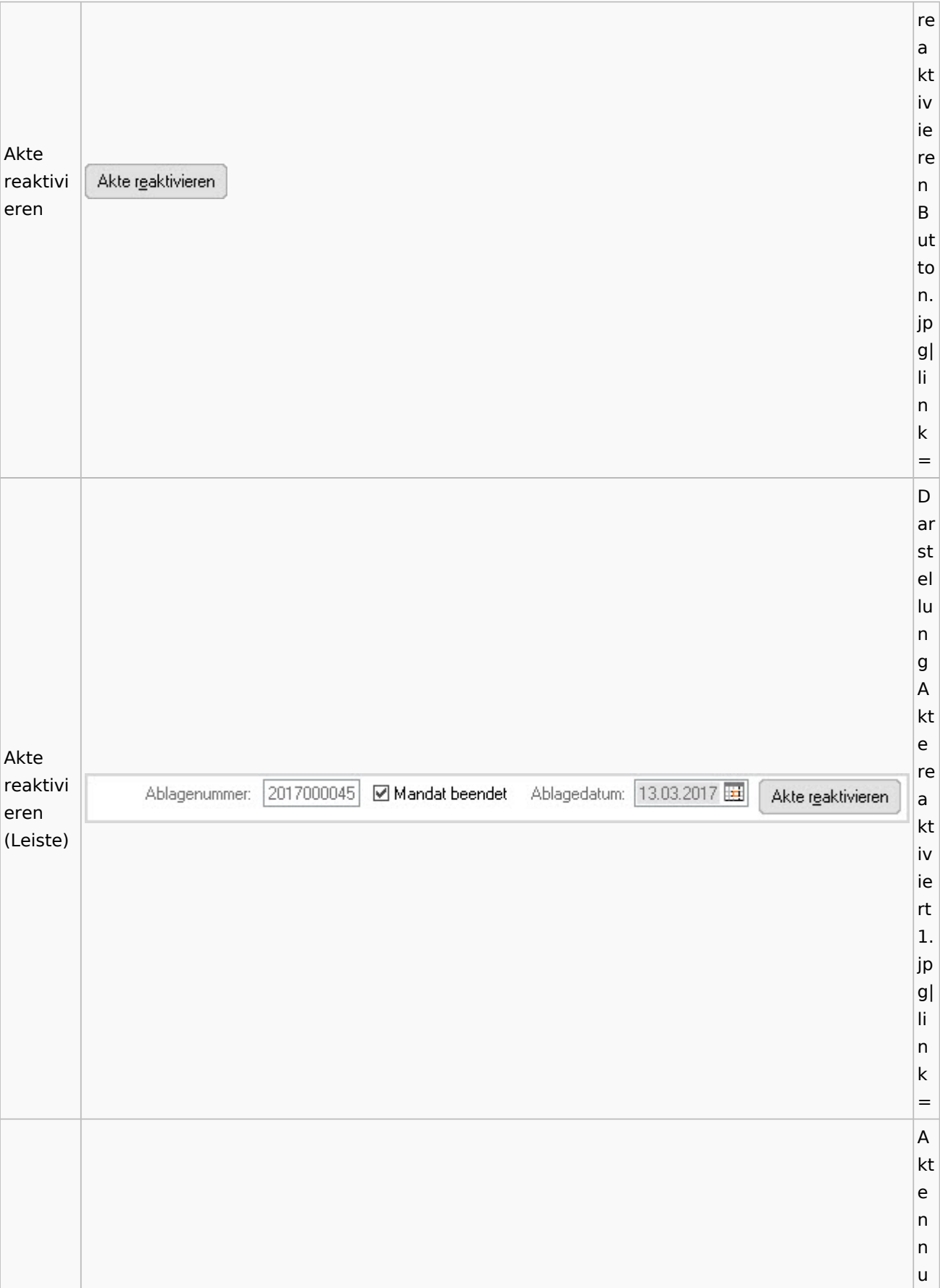

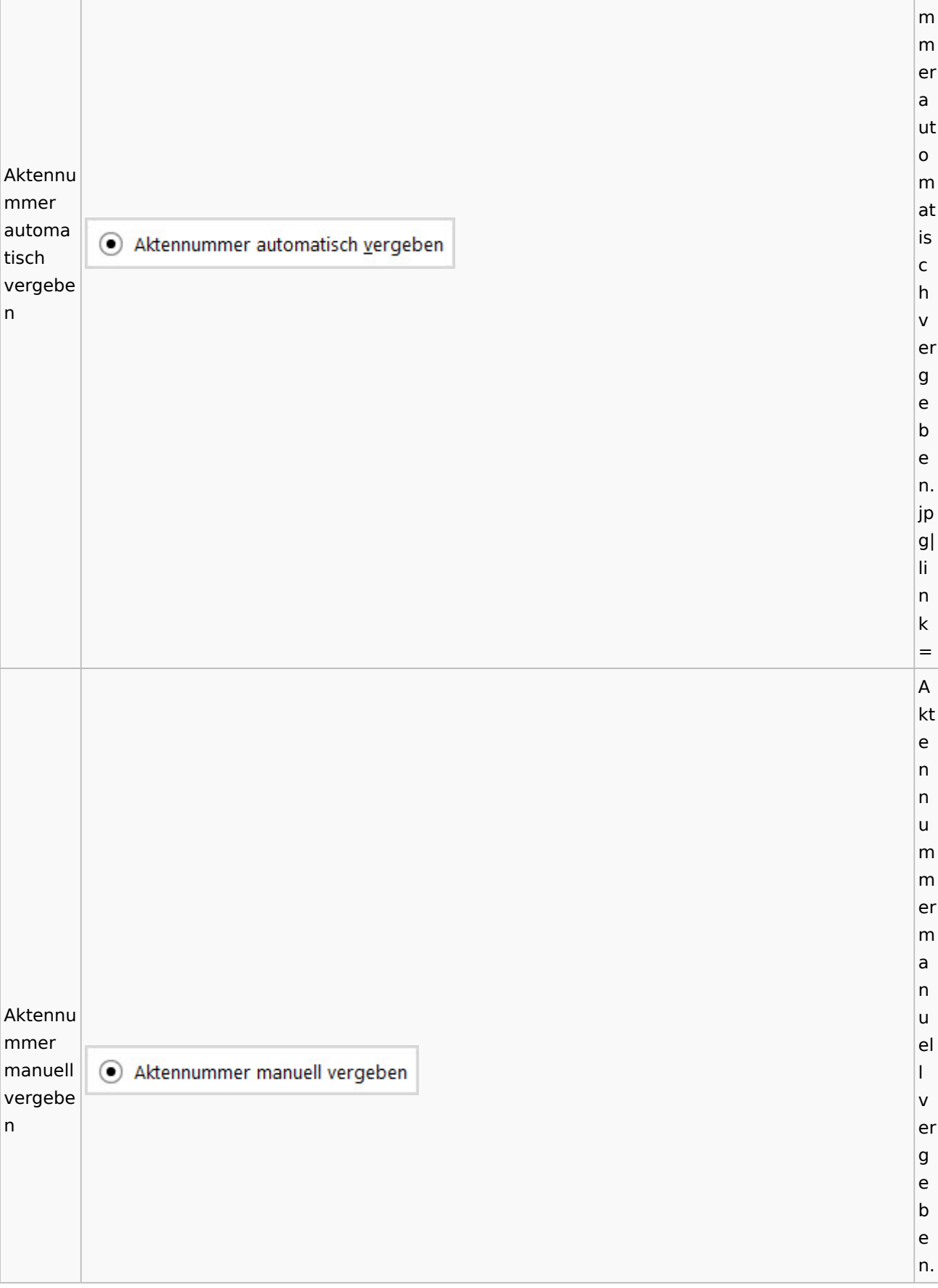

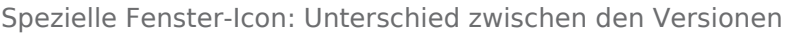

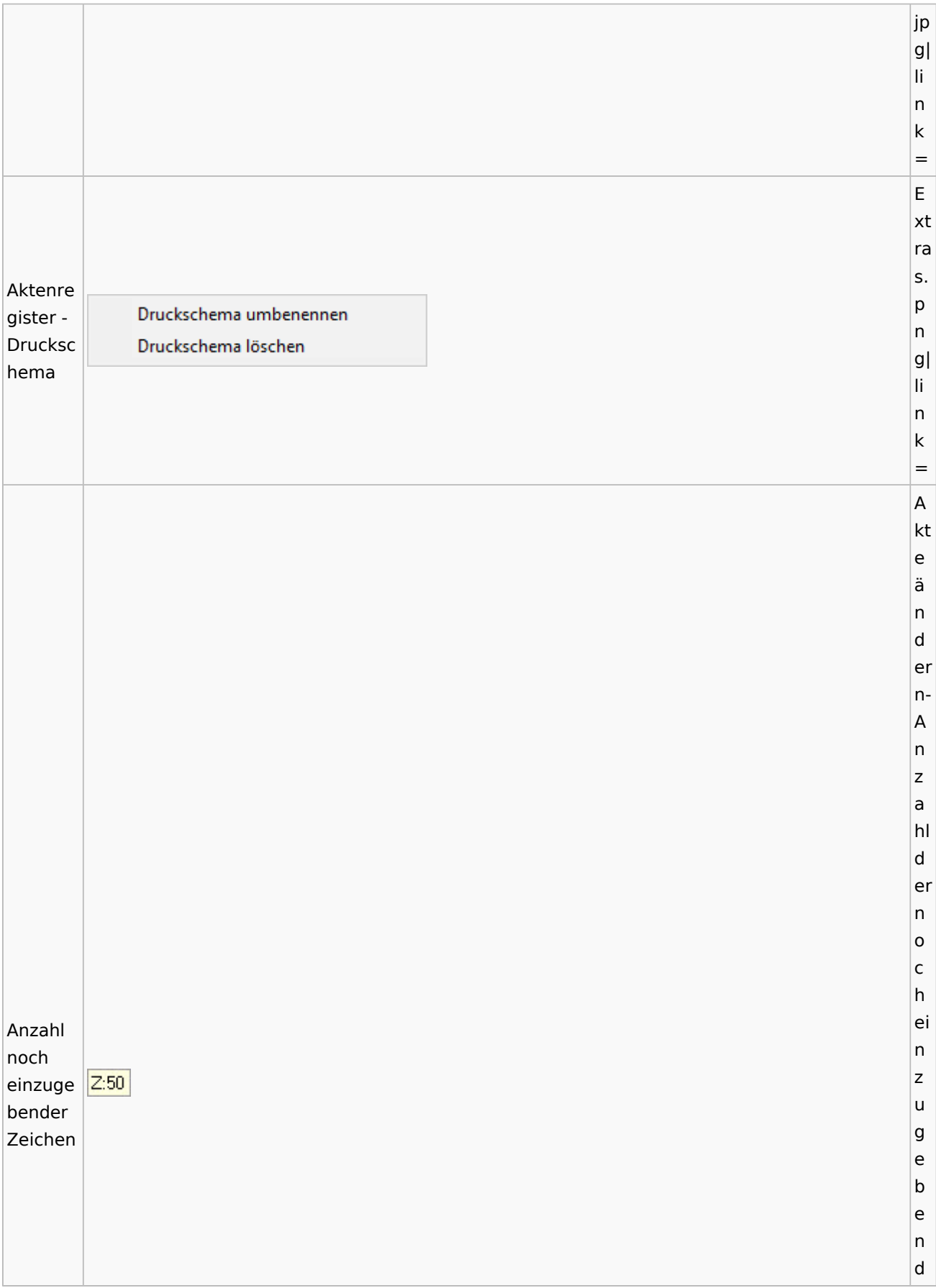

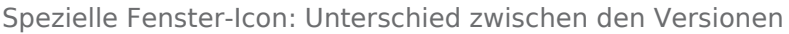

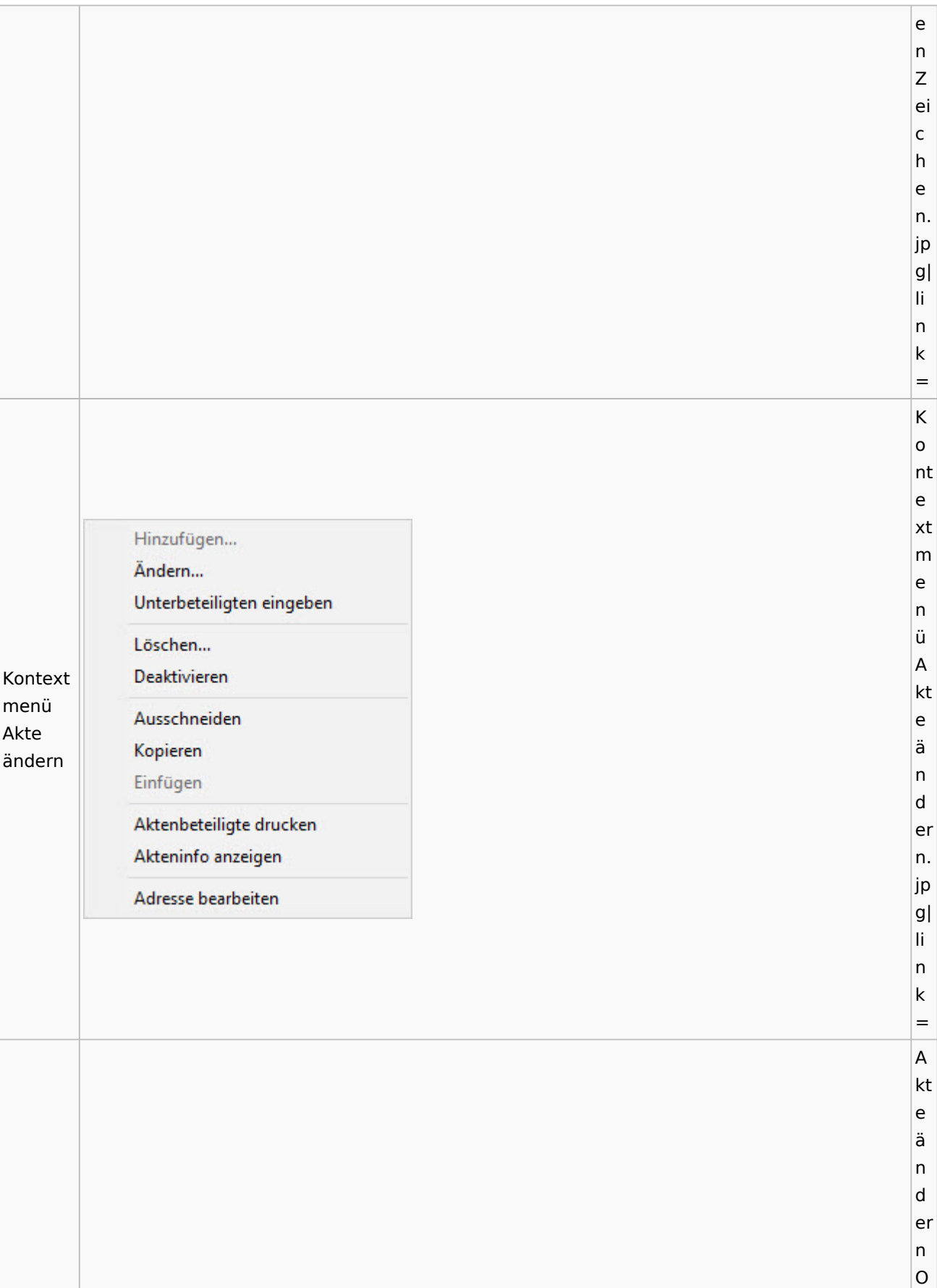

Spezielle Fenster-Icon: Unterschied zwischen den Versionen

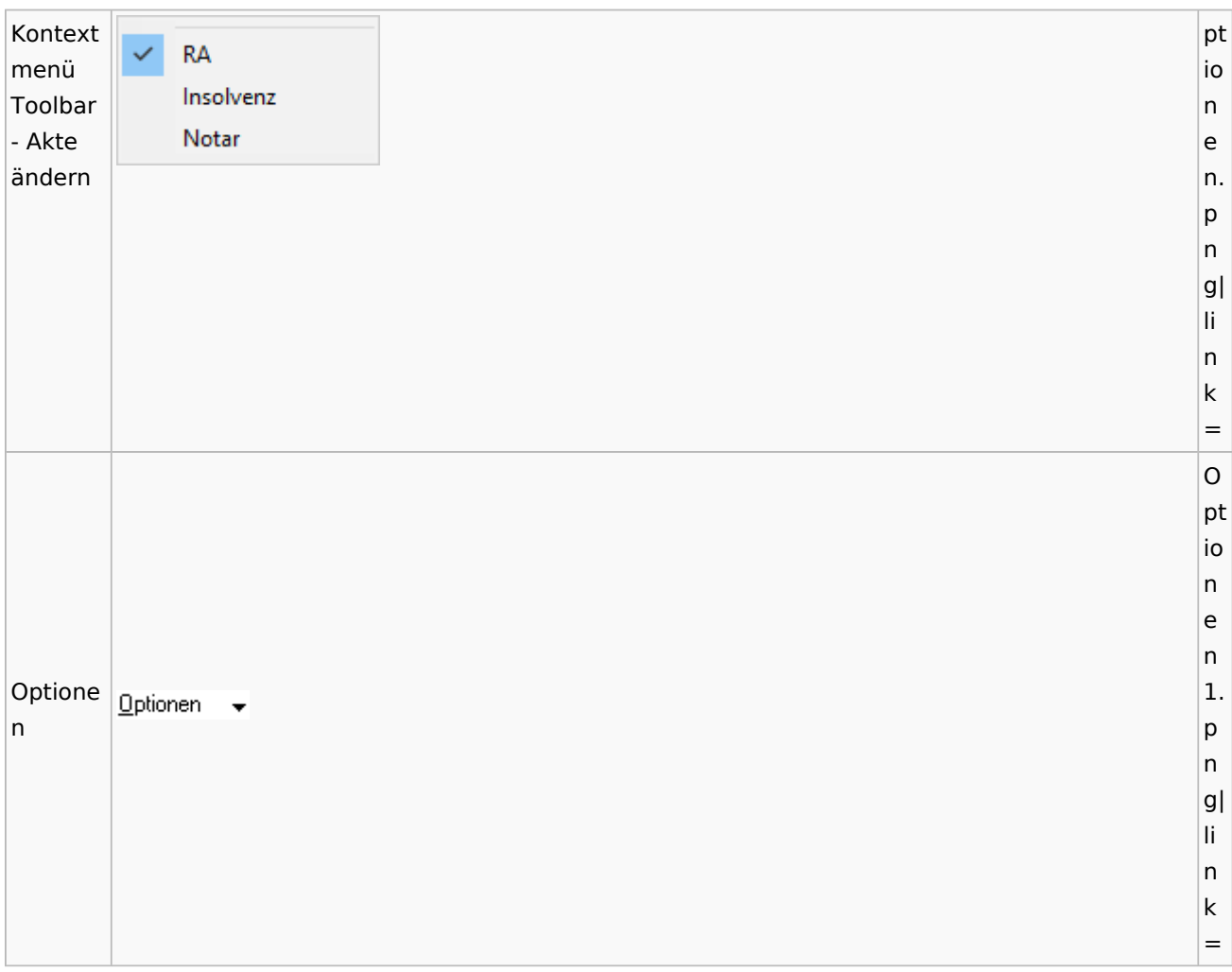

## <span id="page-21-0"></span>Aktenregister

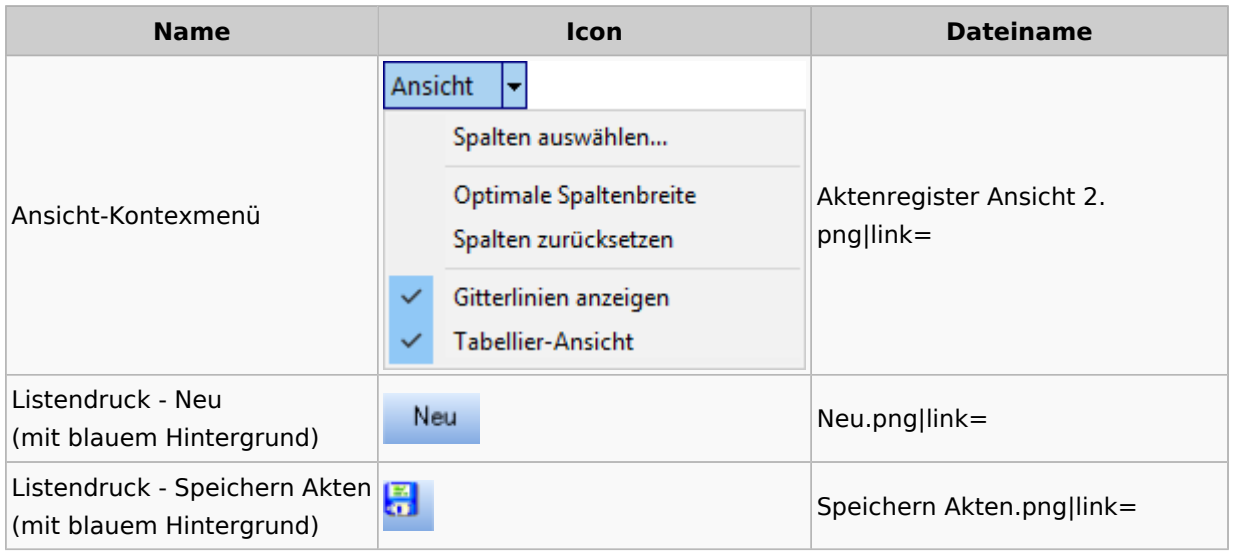

## <span id="page-22-0"></span>Aktenstandort

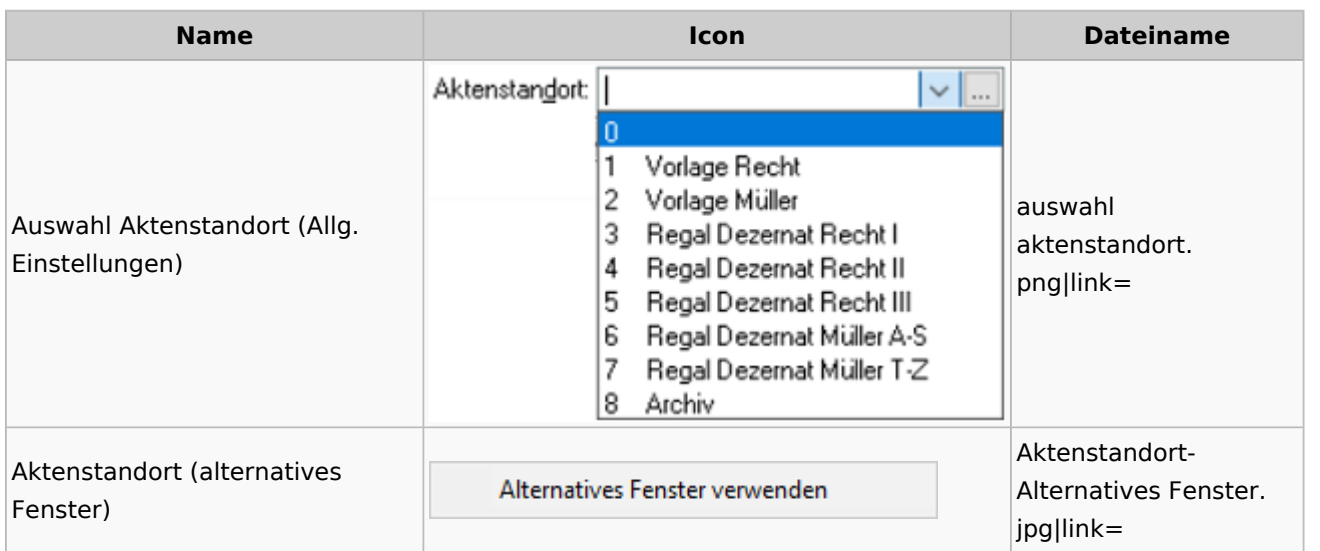

## <span id="page-22-1"></span>Aktenstatistik

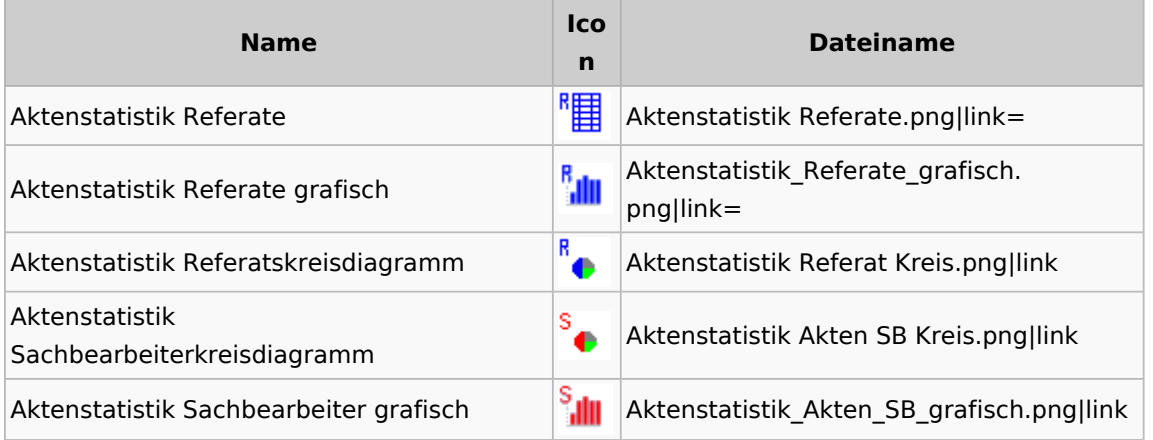

## <span id="page-22-2"></span>Aktenwächter

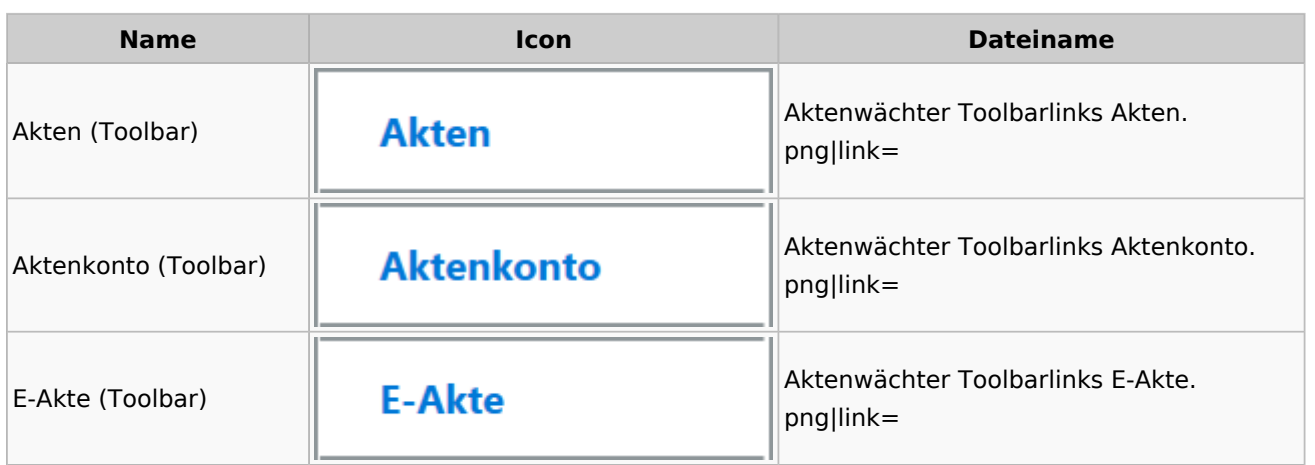

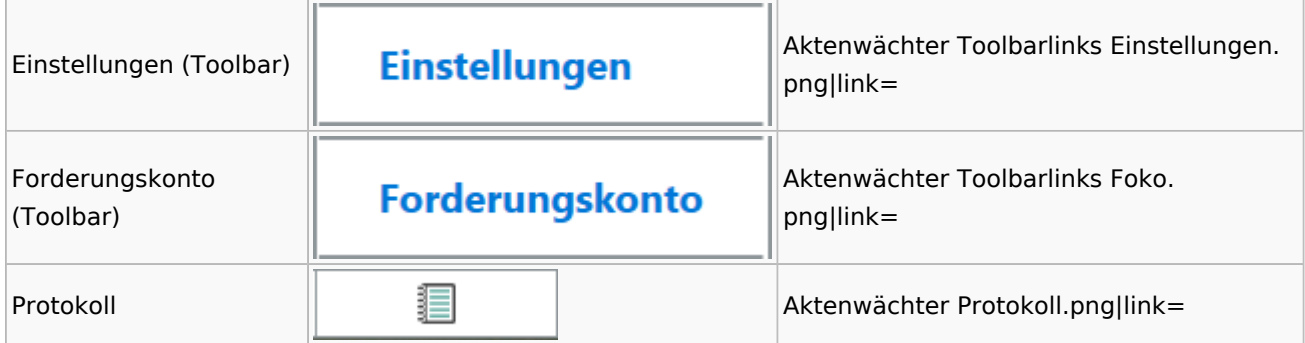

# <span id="page-23-0"></span>Einstellungen Akten

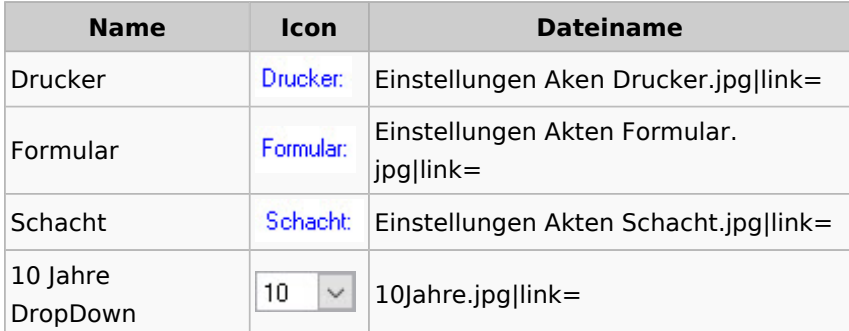

## <span id="page-23-1"></span>Aktenkonto

### <span id="page-23-2"></span>Aktenkonto Fenster

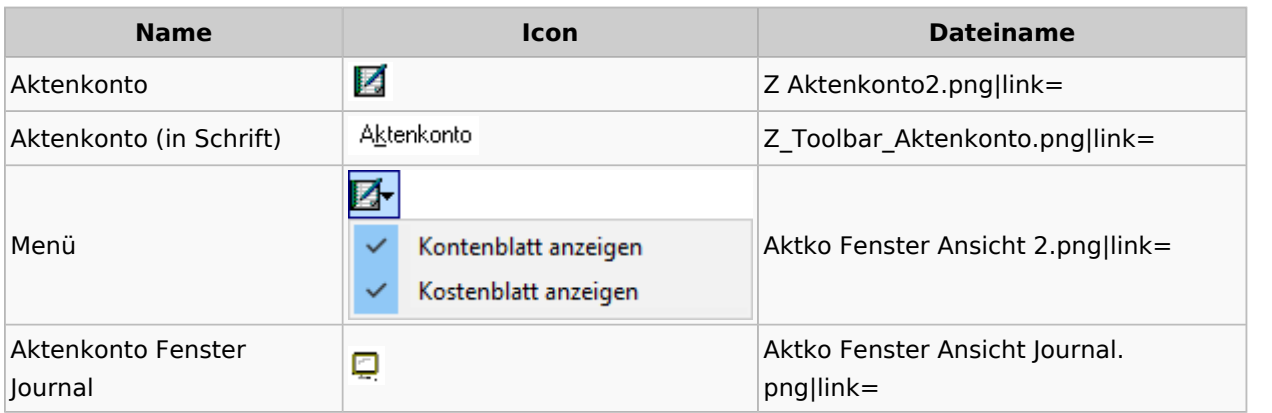

## <span id="page-23-3"></span>Mandatssaldenliste

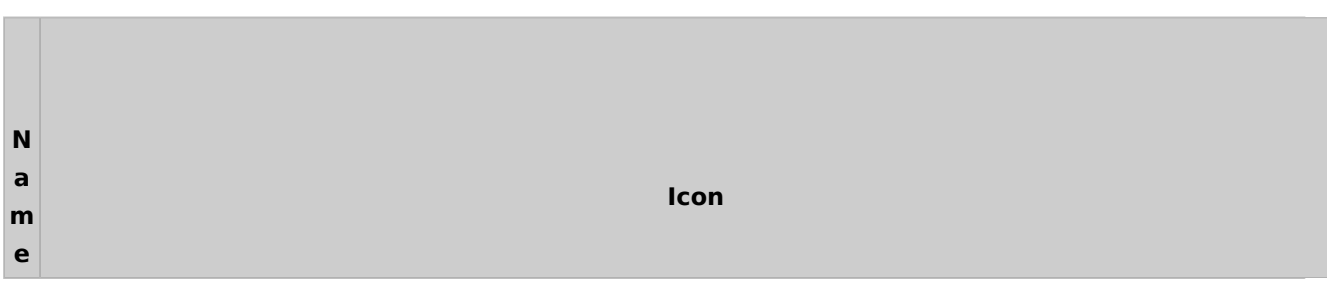

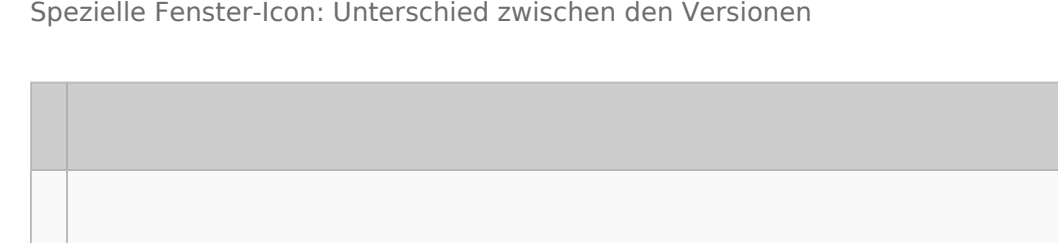

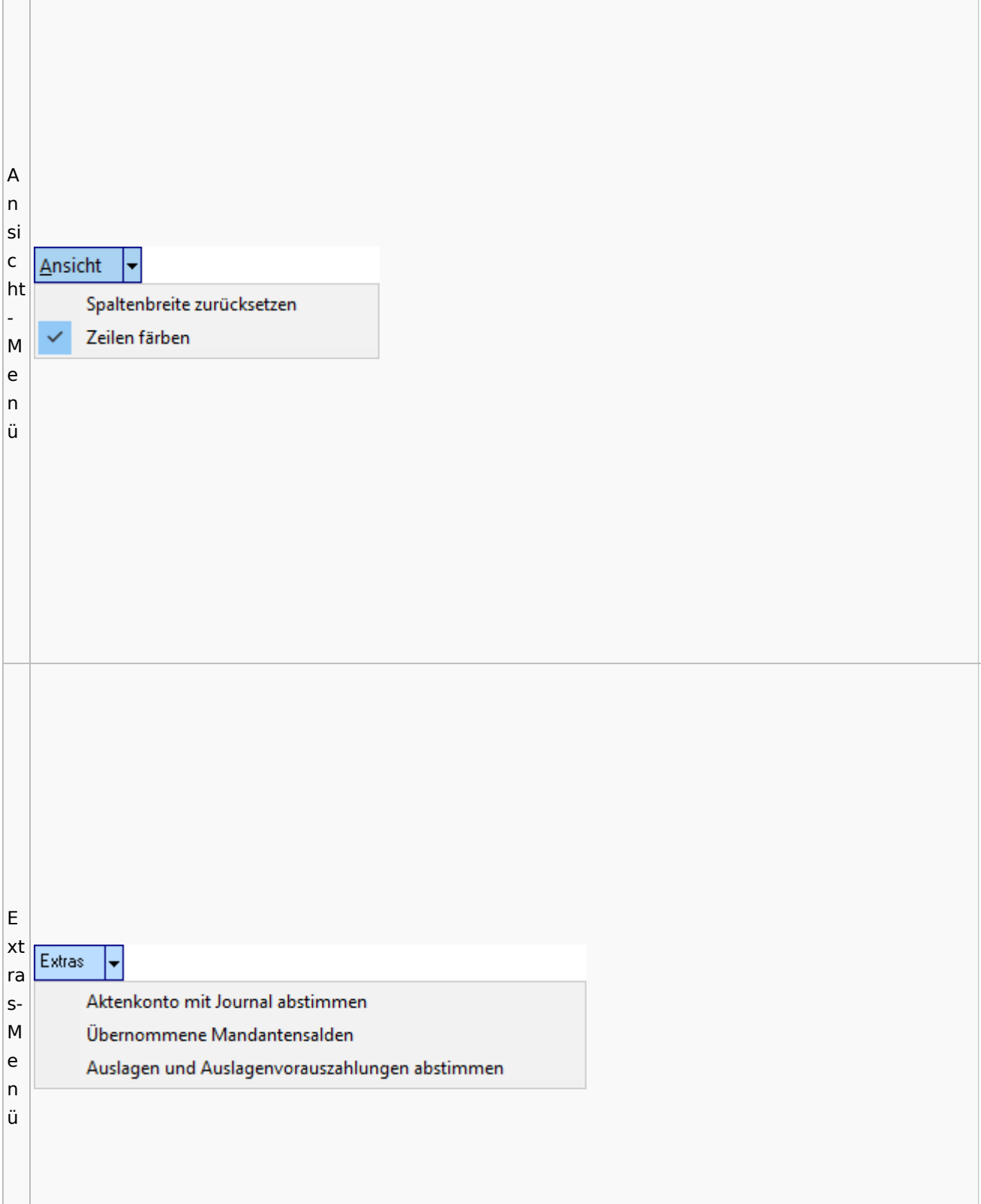

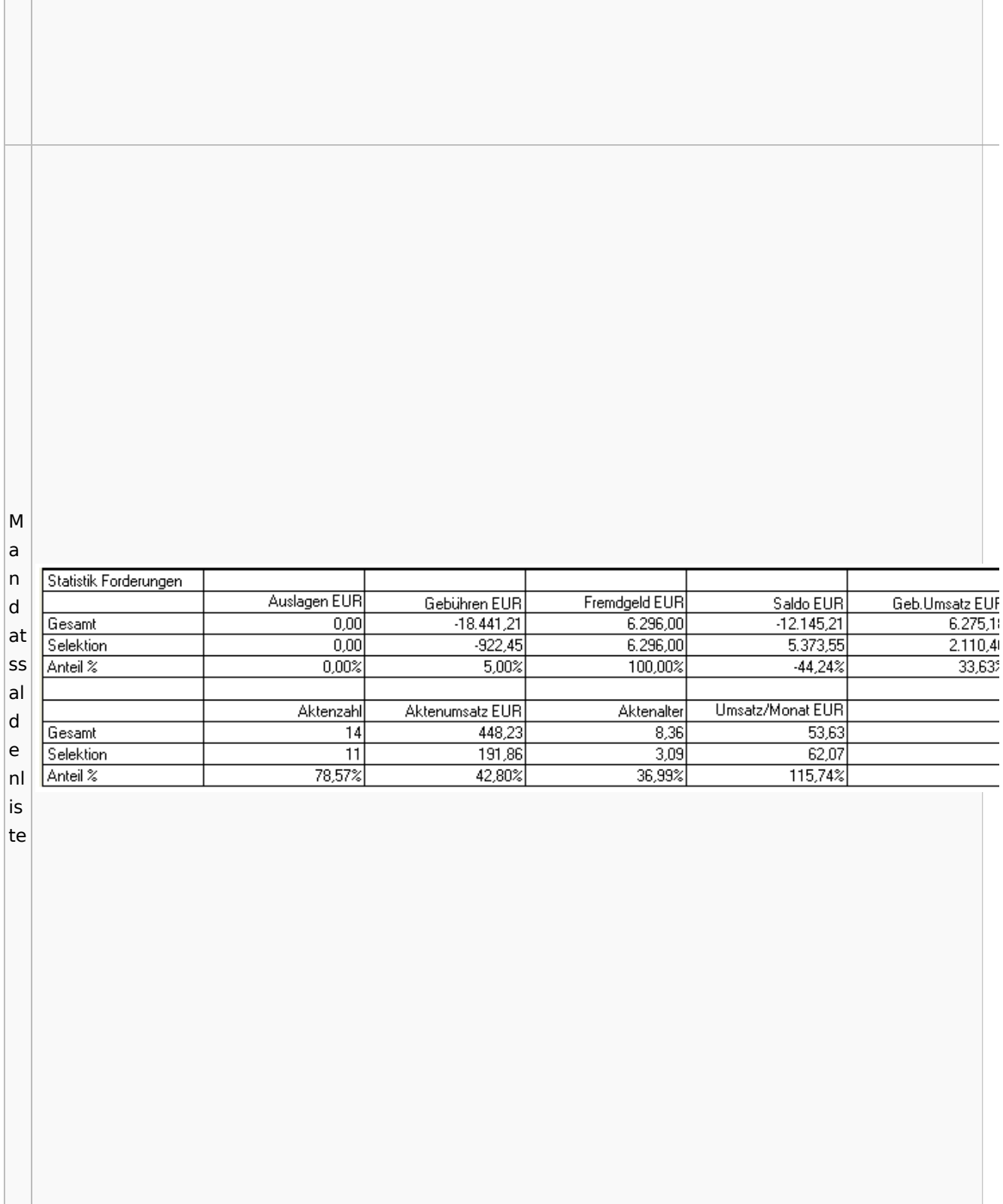

# <span id="page-26-0"></span>Berechnungen

## <span id="page-26-1"></span>Blutalkohol

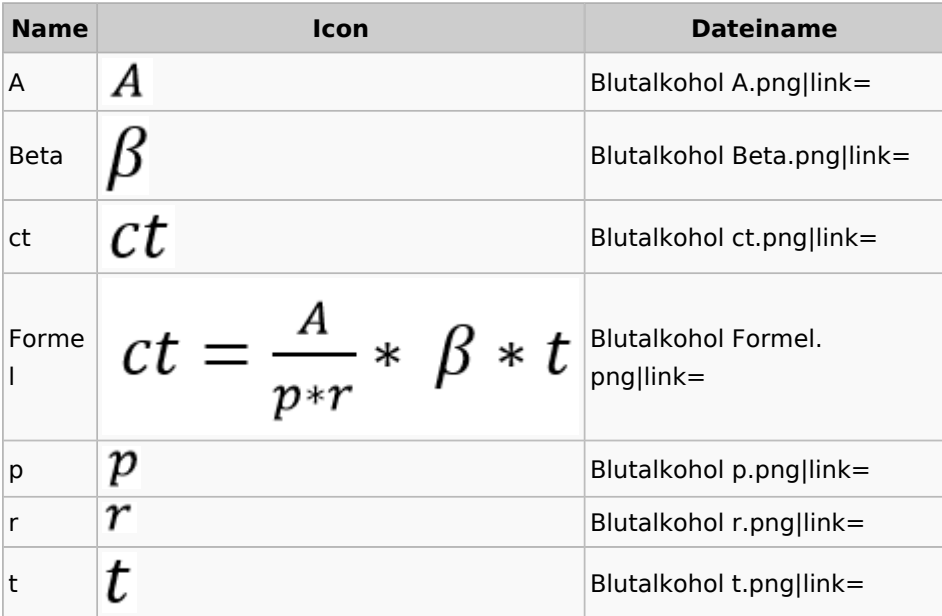

## <span id="page-26-2"></span>Kostenrisiko

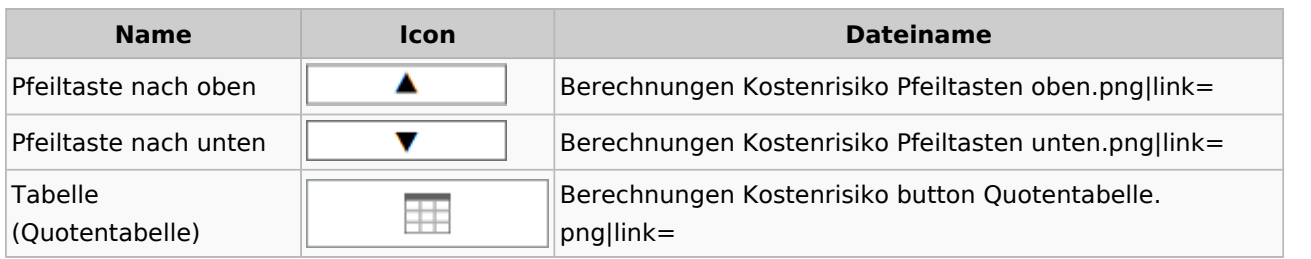

## <span id="page-26-3"></span>**Cube**

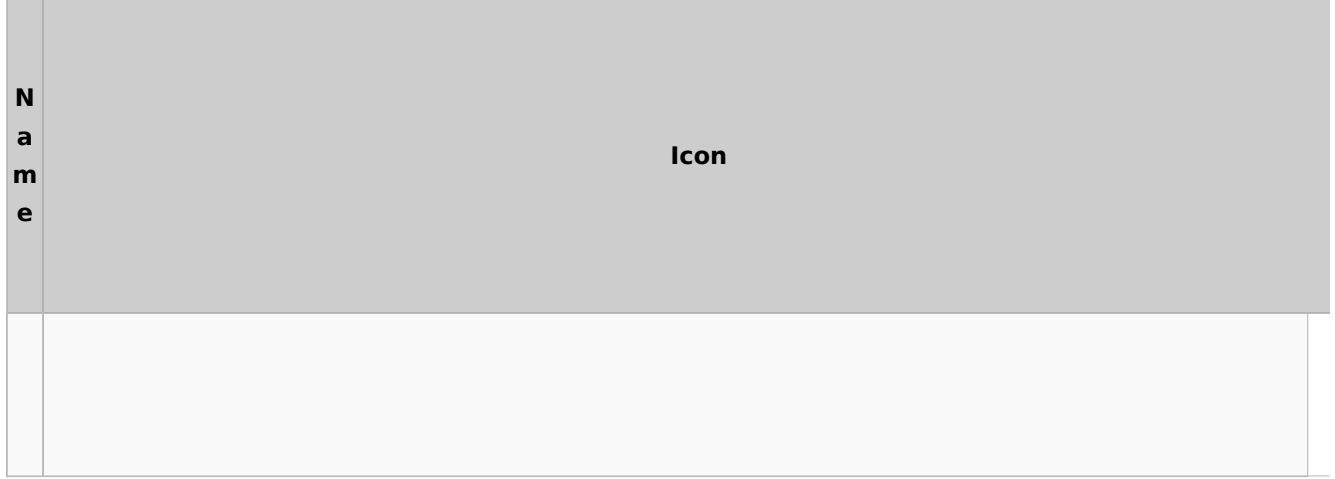

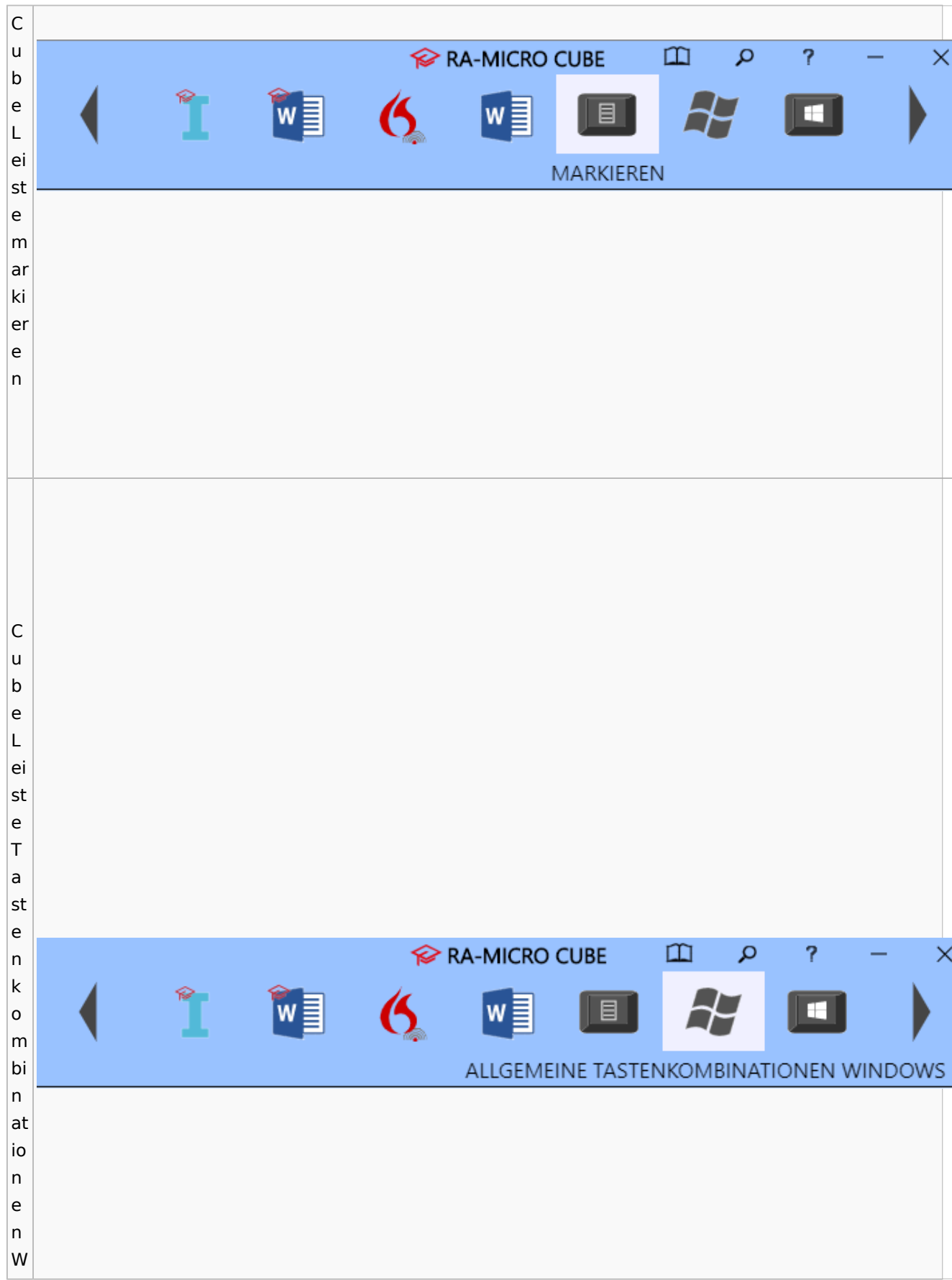

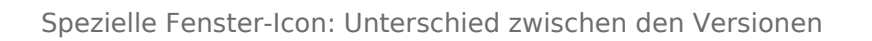

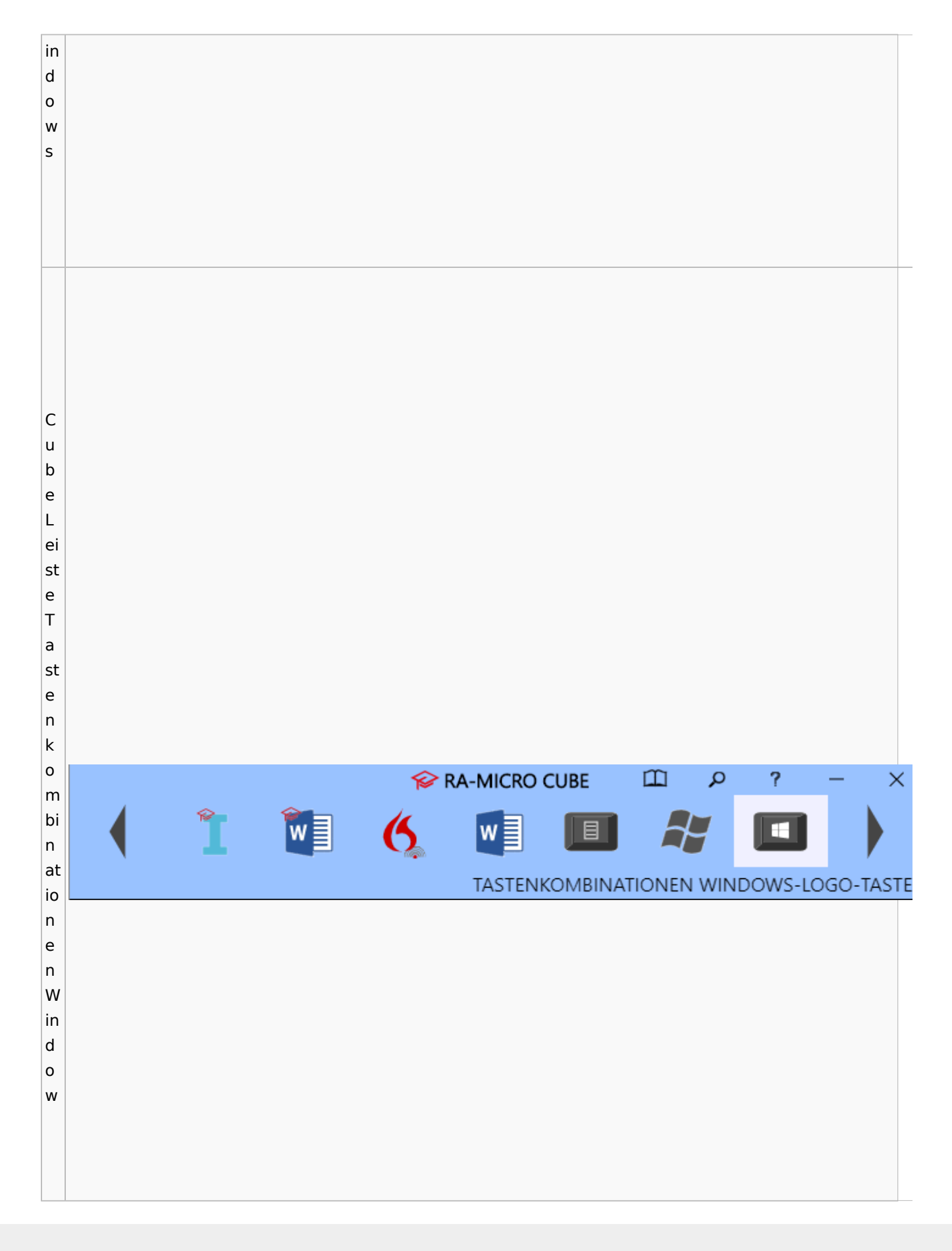

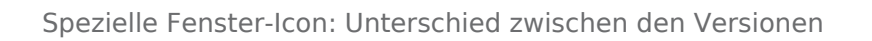

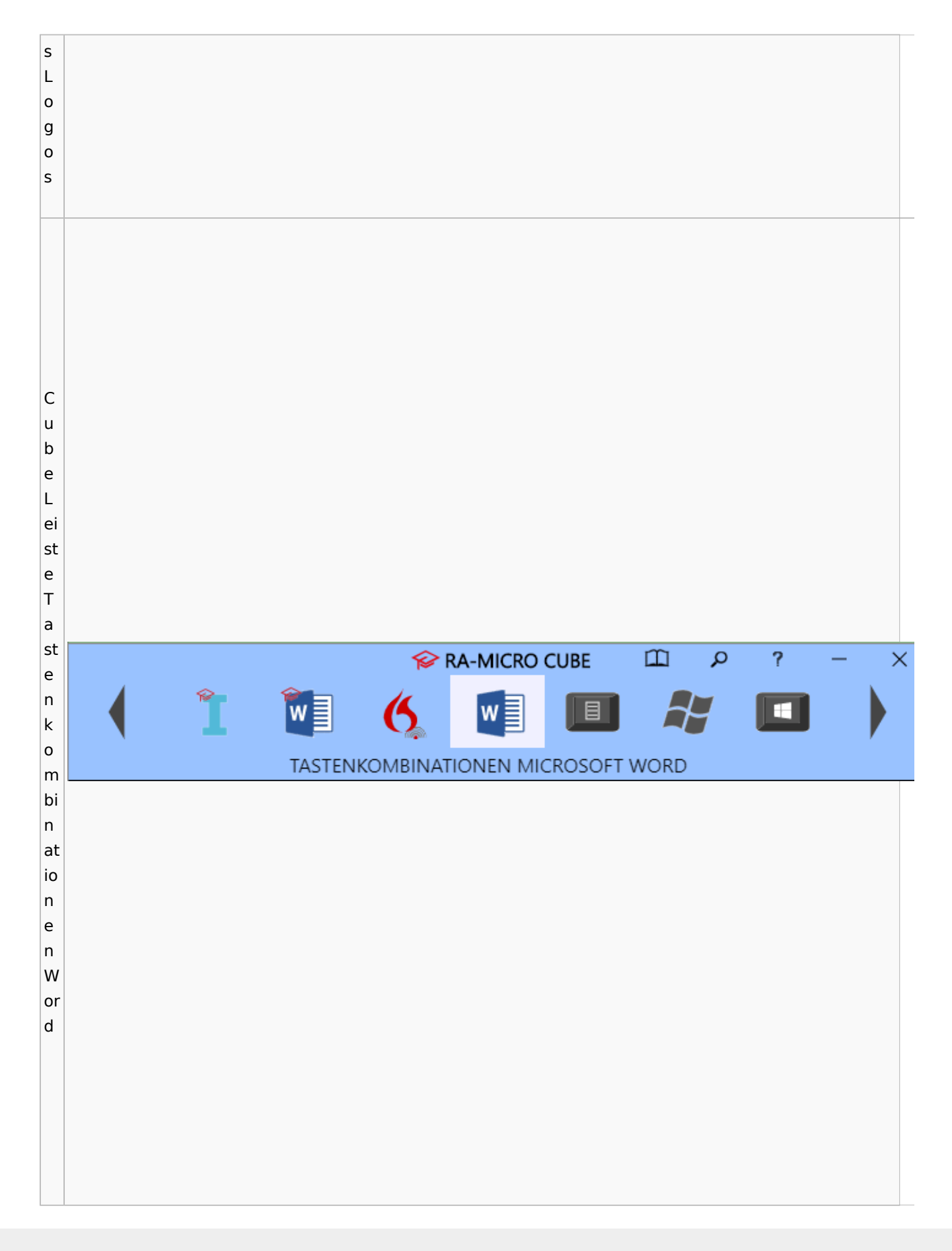

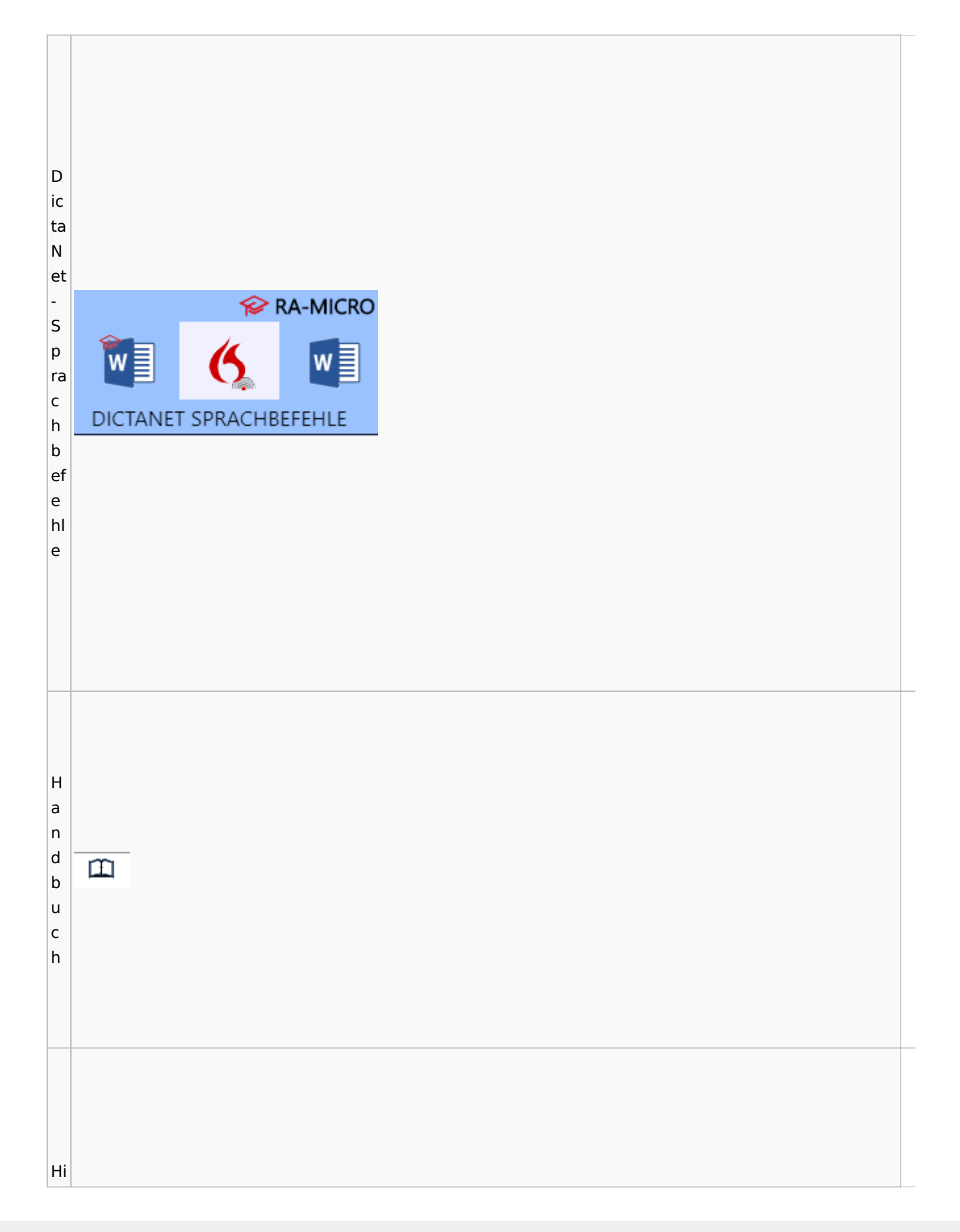

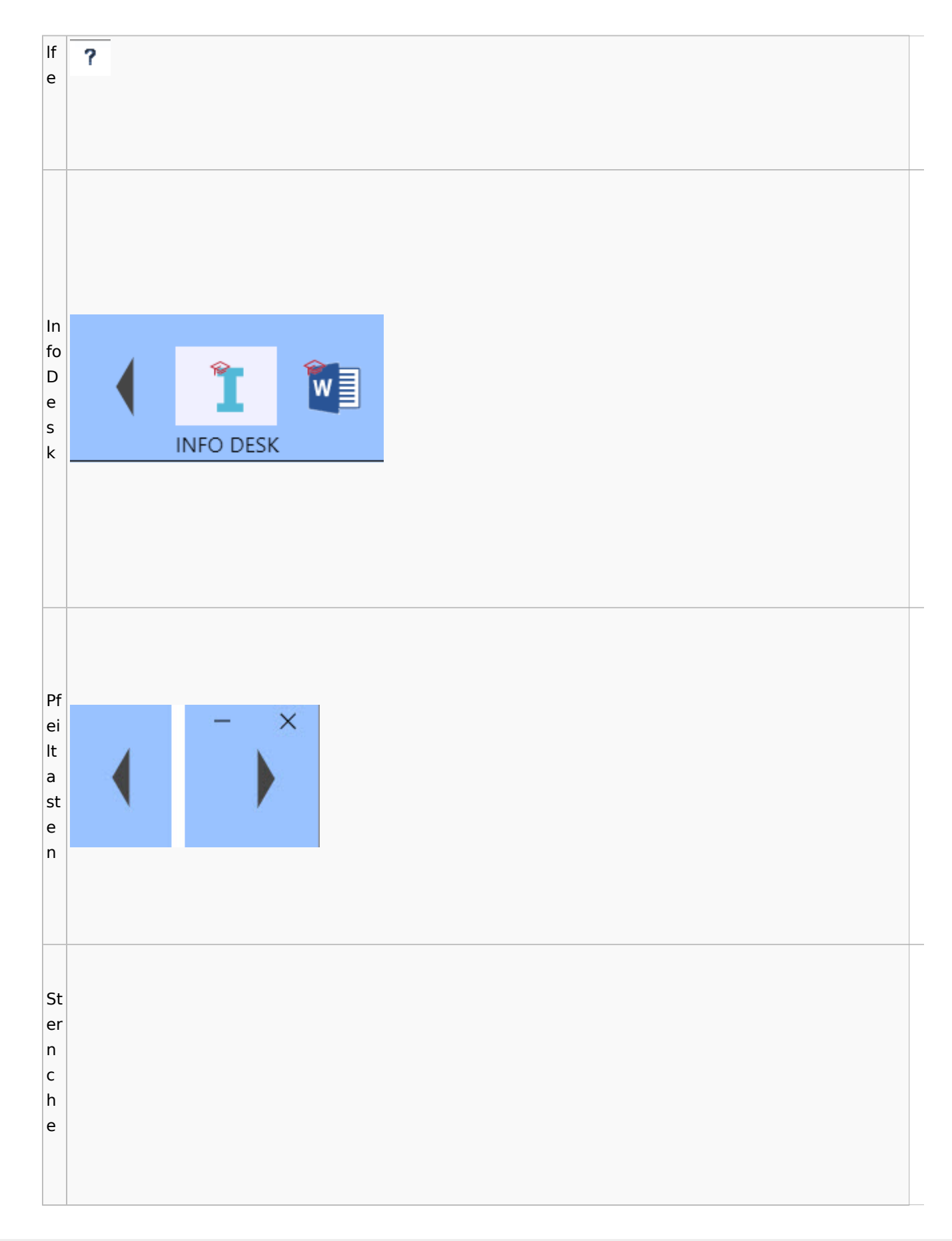

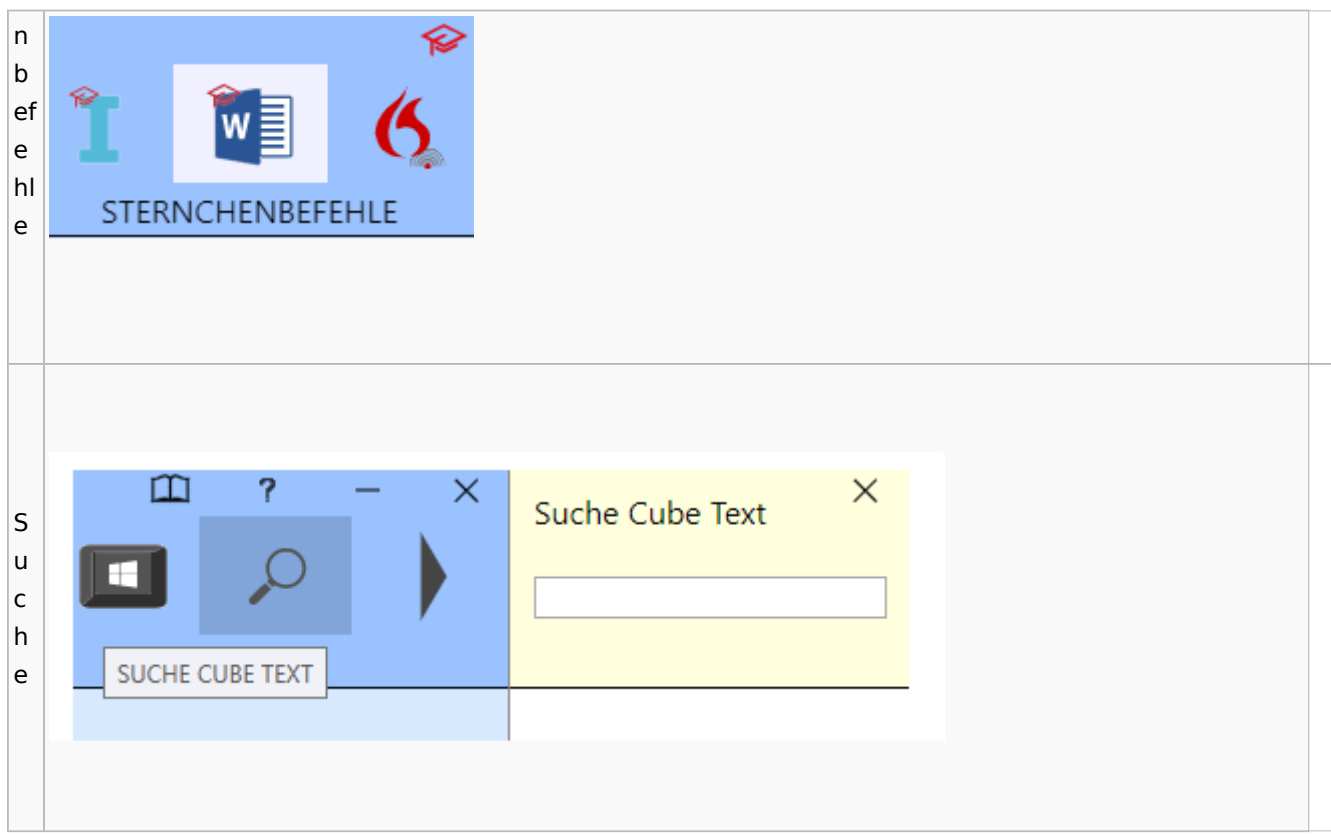

## <span id="page-32-0"></span>DictaNet / Dragon

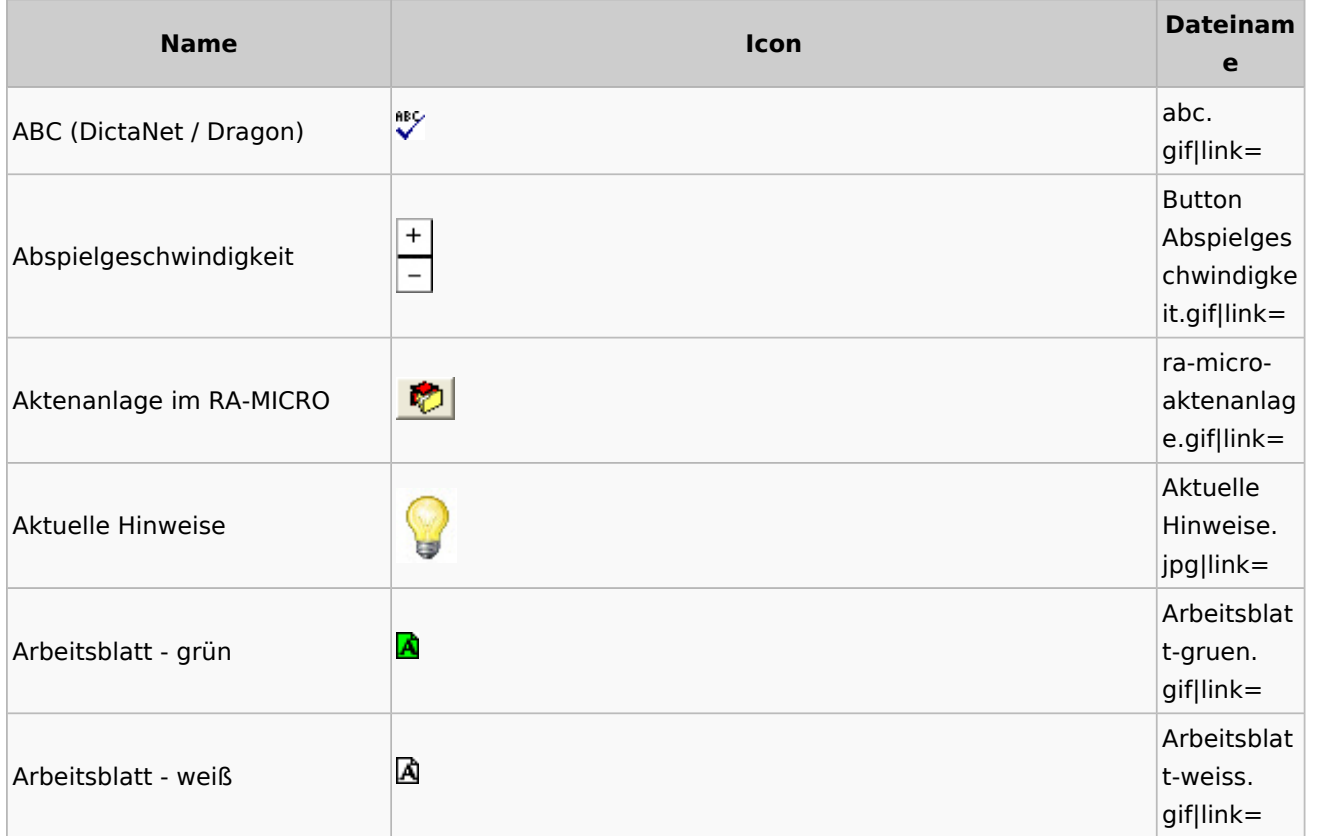

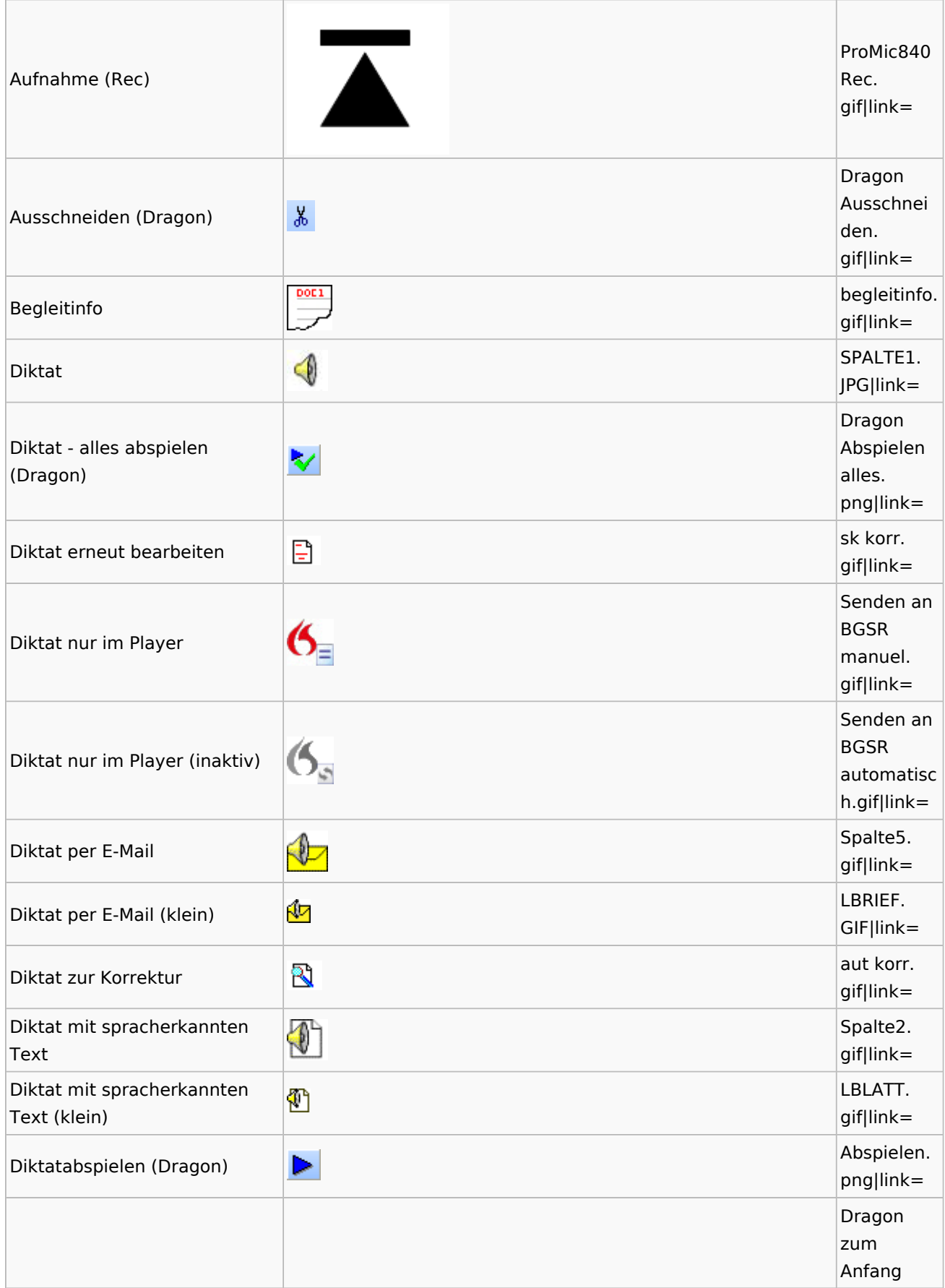

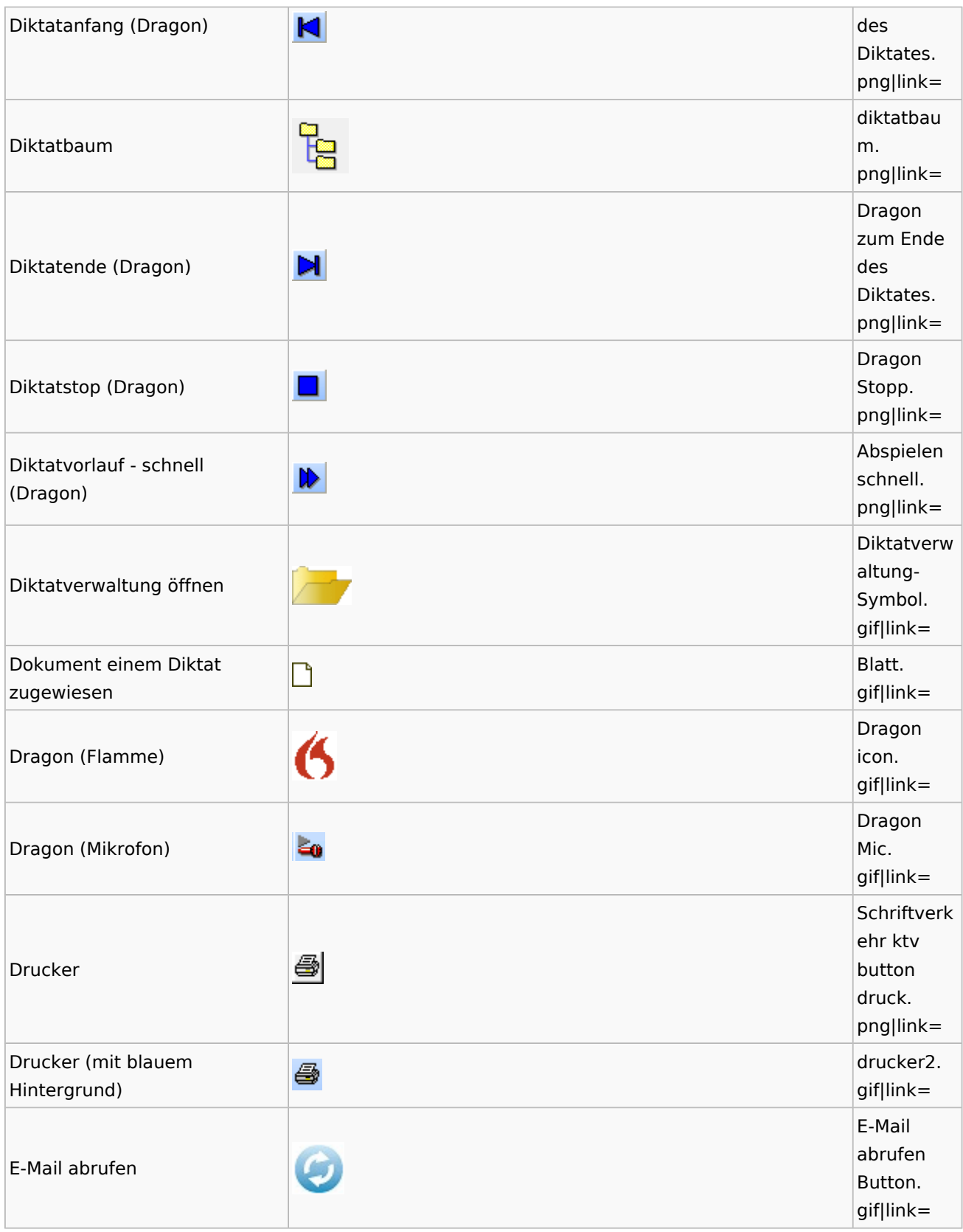

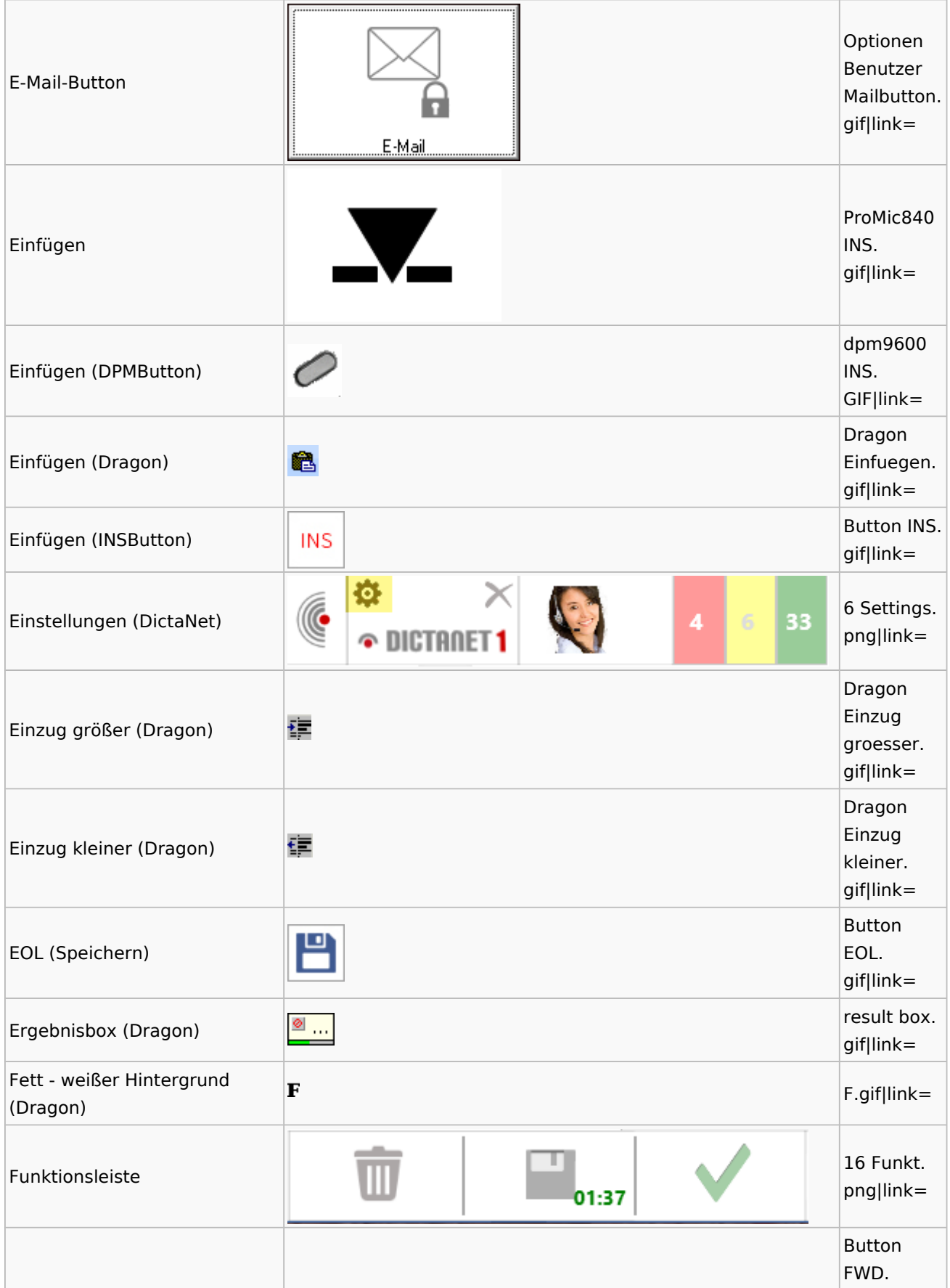
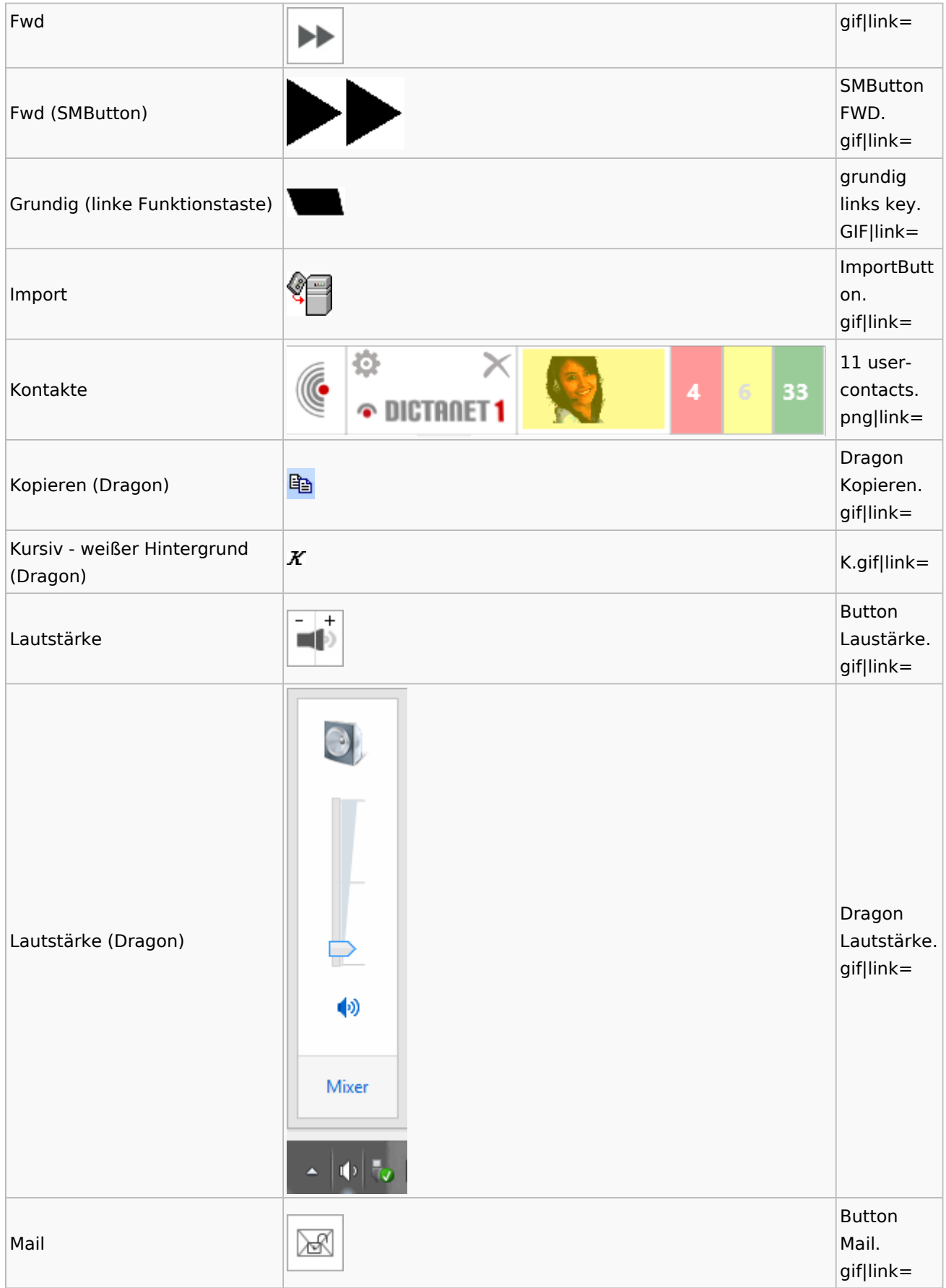

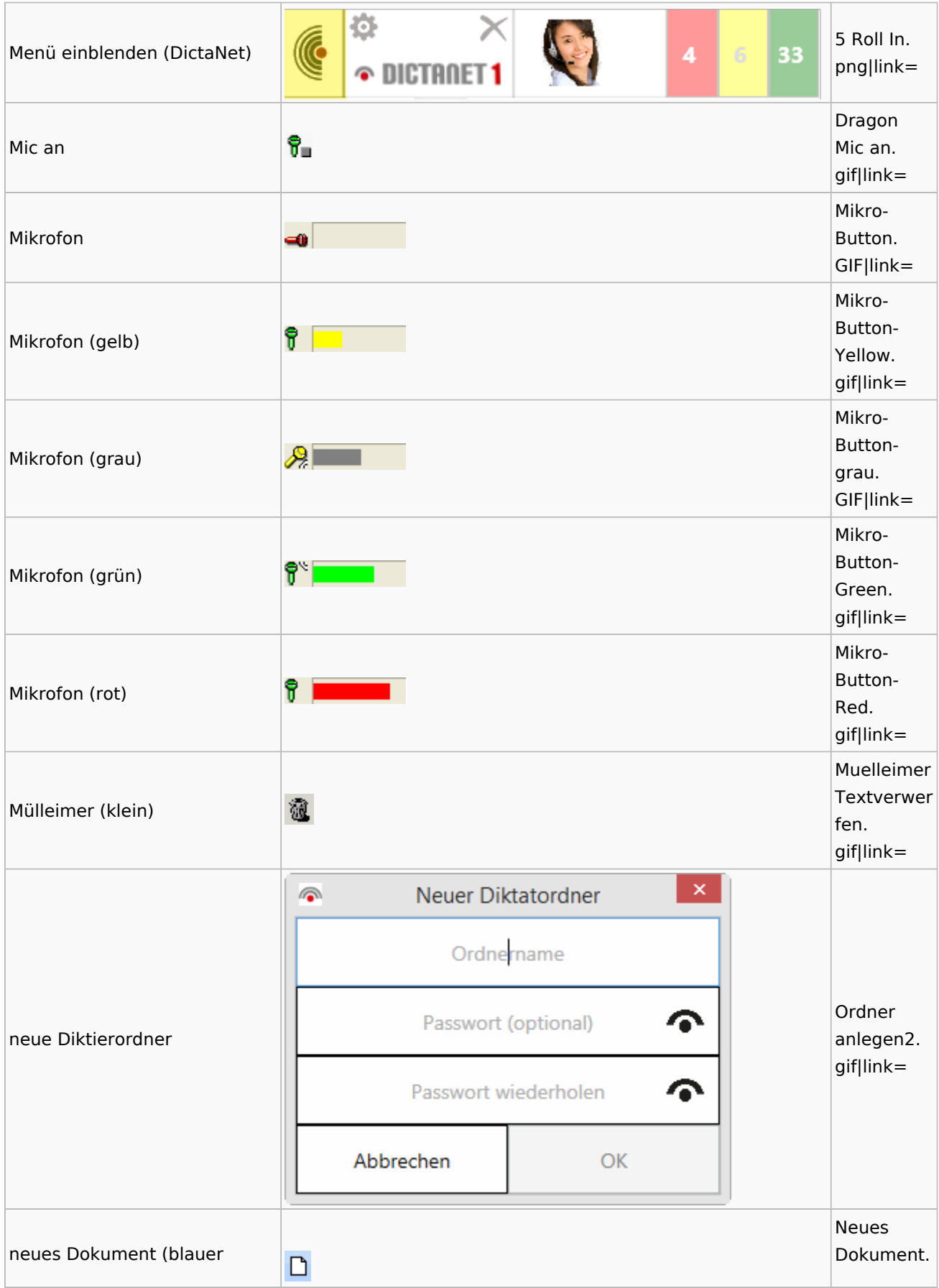

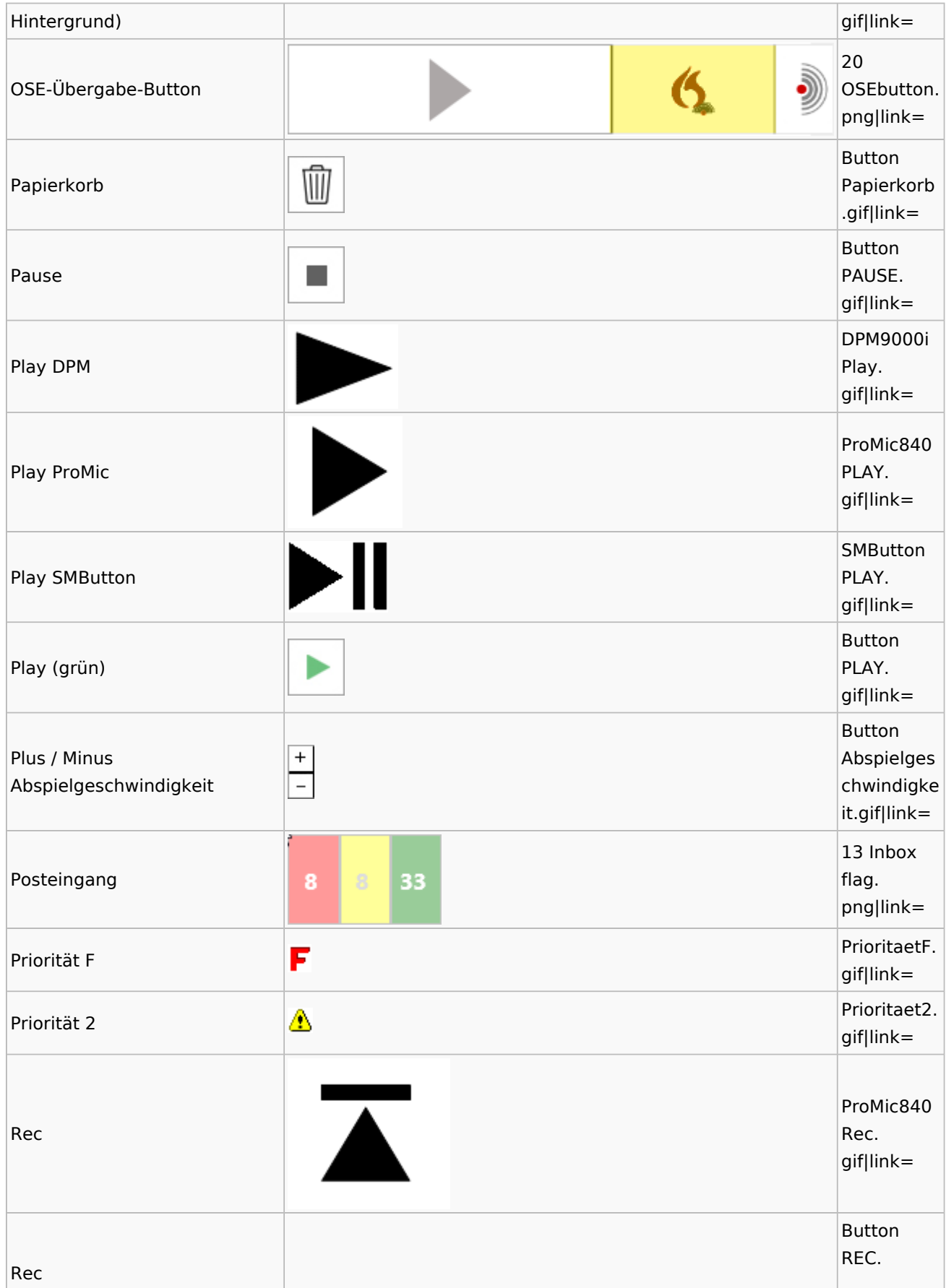

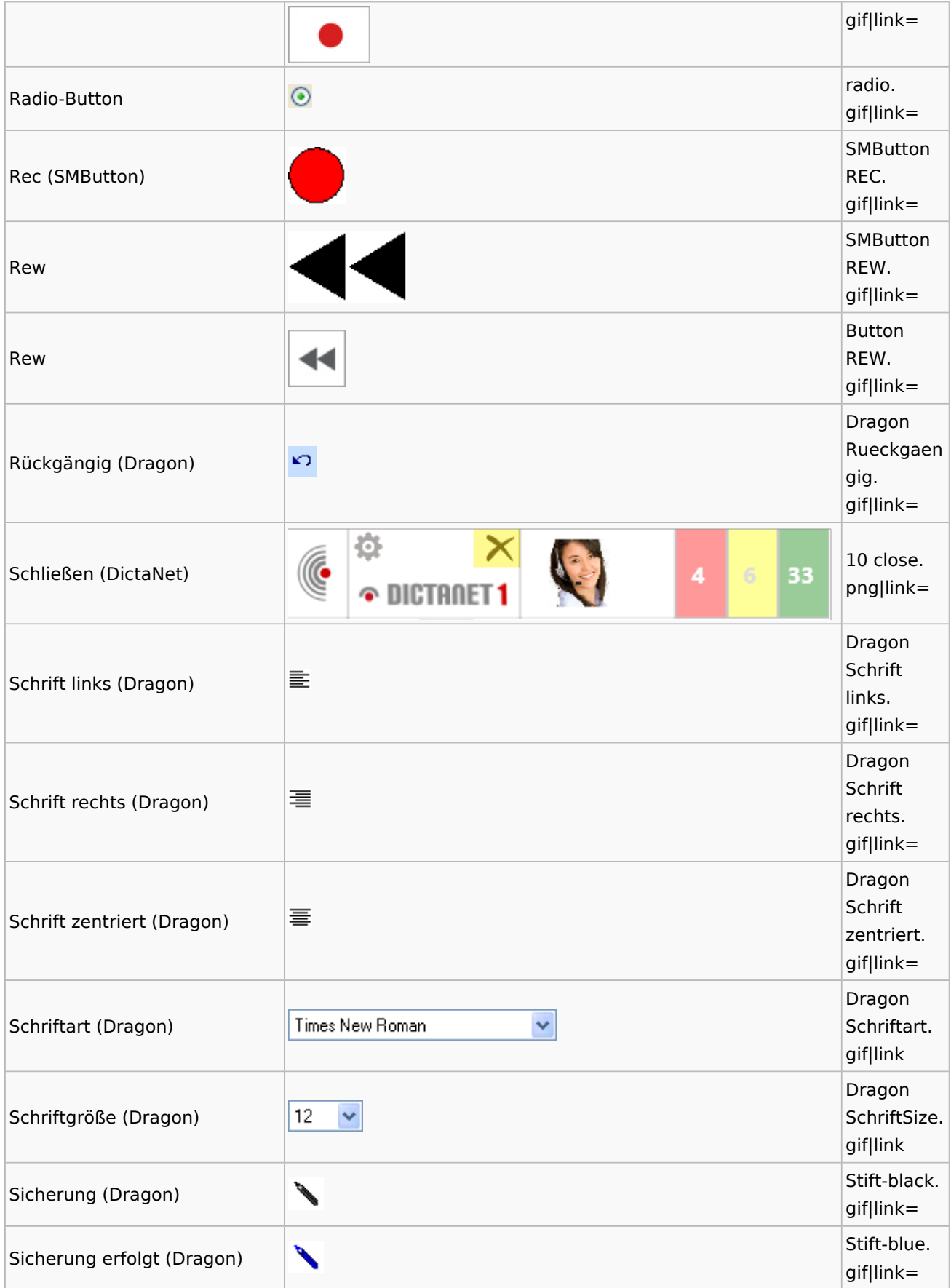

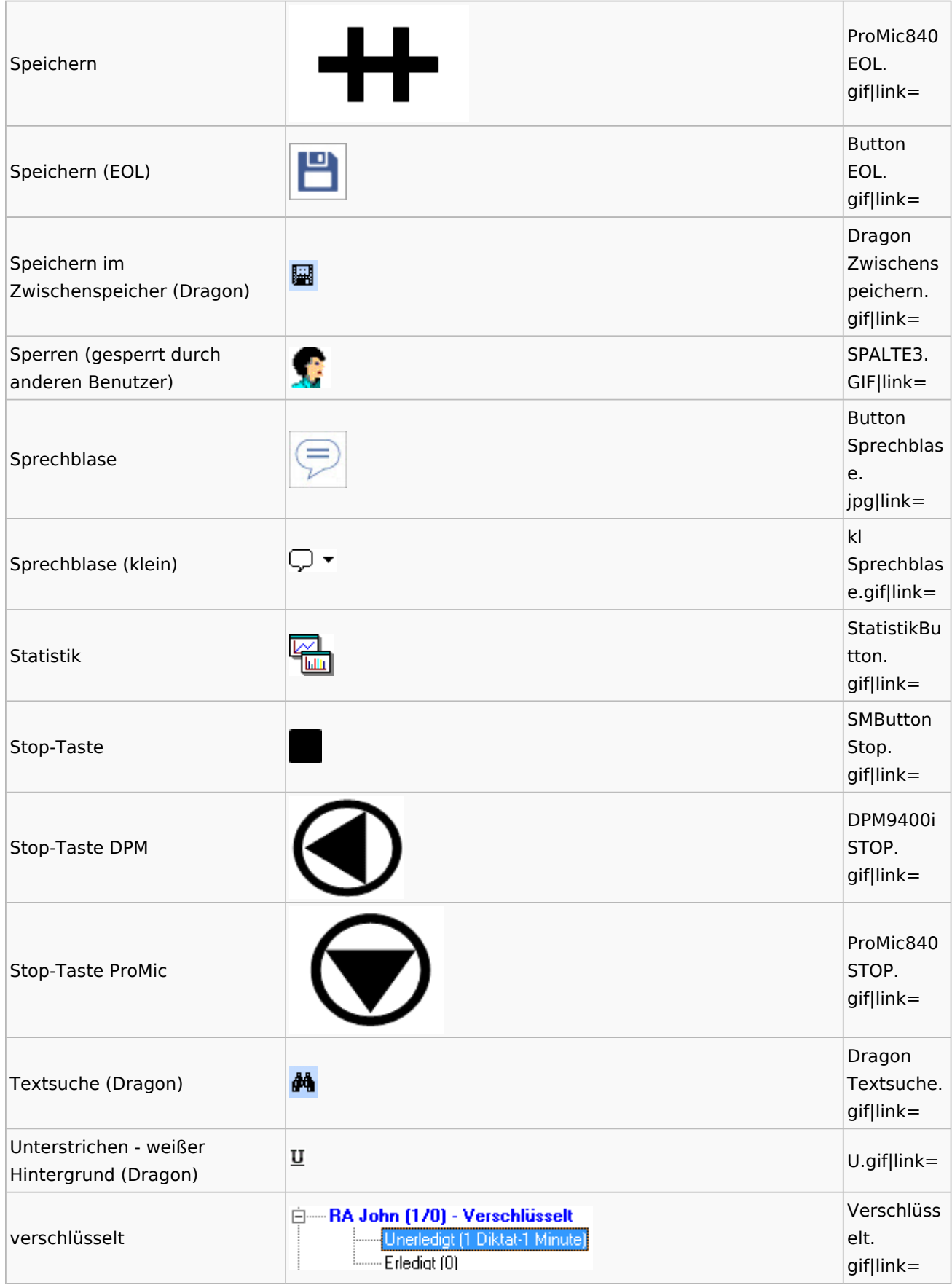

Spezielle Fenster-Icon: Unterschied zwischen den Versionen

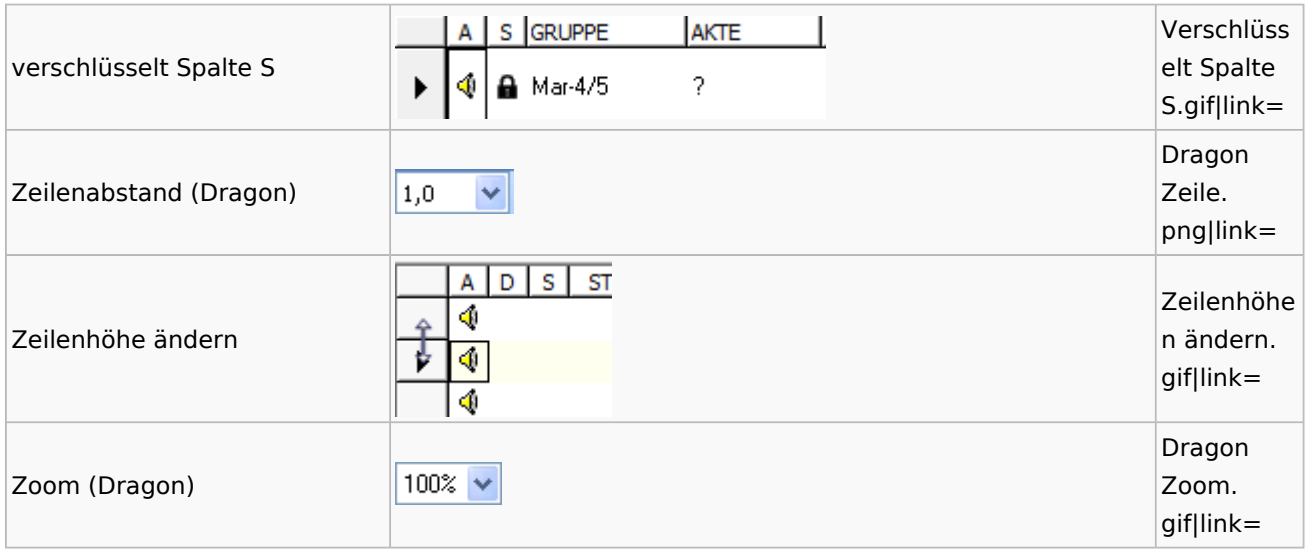

## DiensteStarter

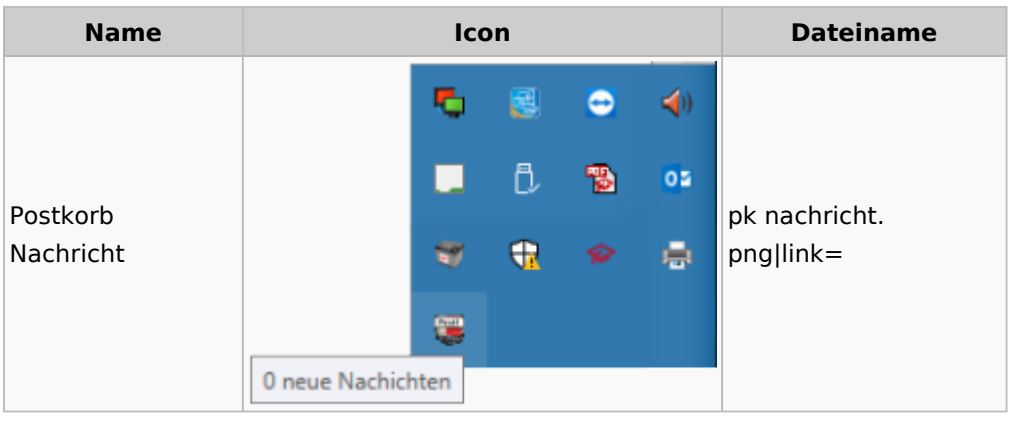

## E-Versand

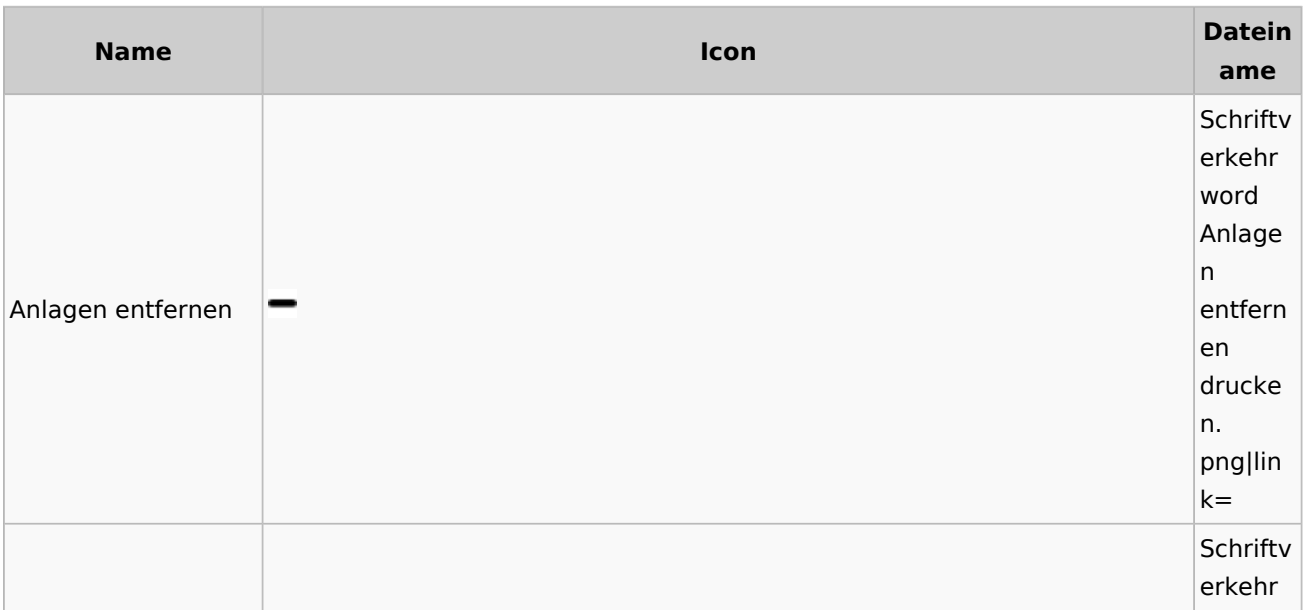

Spezielle Fenster-Icon: Unterschied zwischen den Versionen

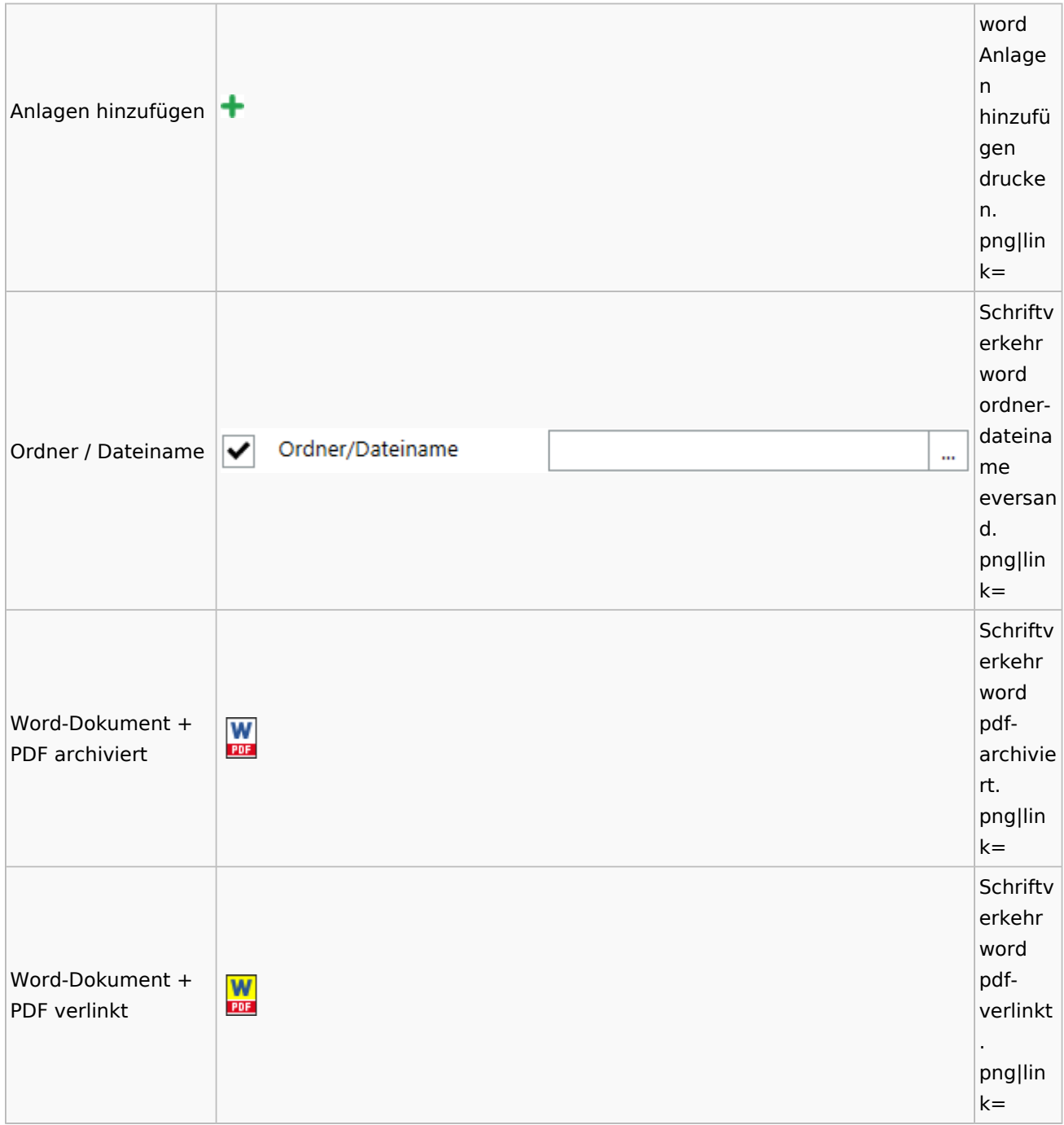

# E-Workflow

## App Akten-Sender

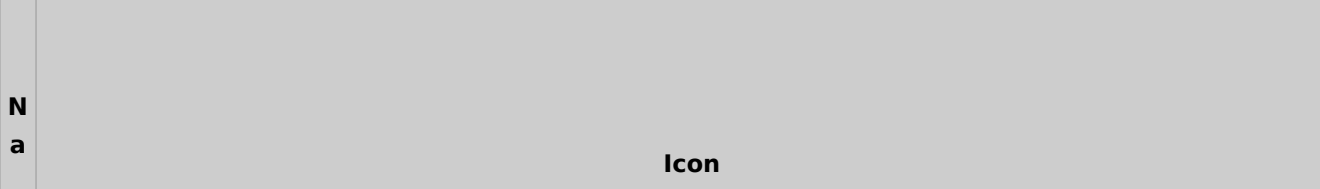

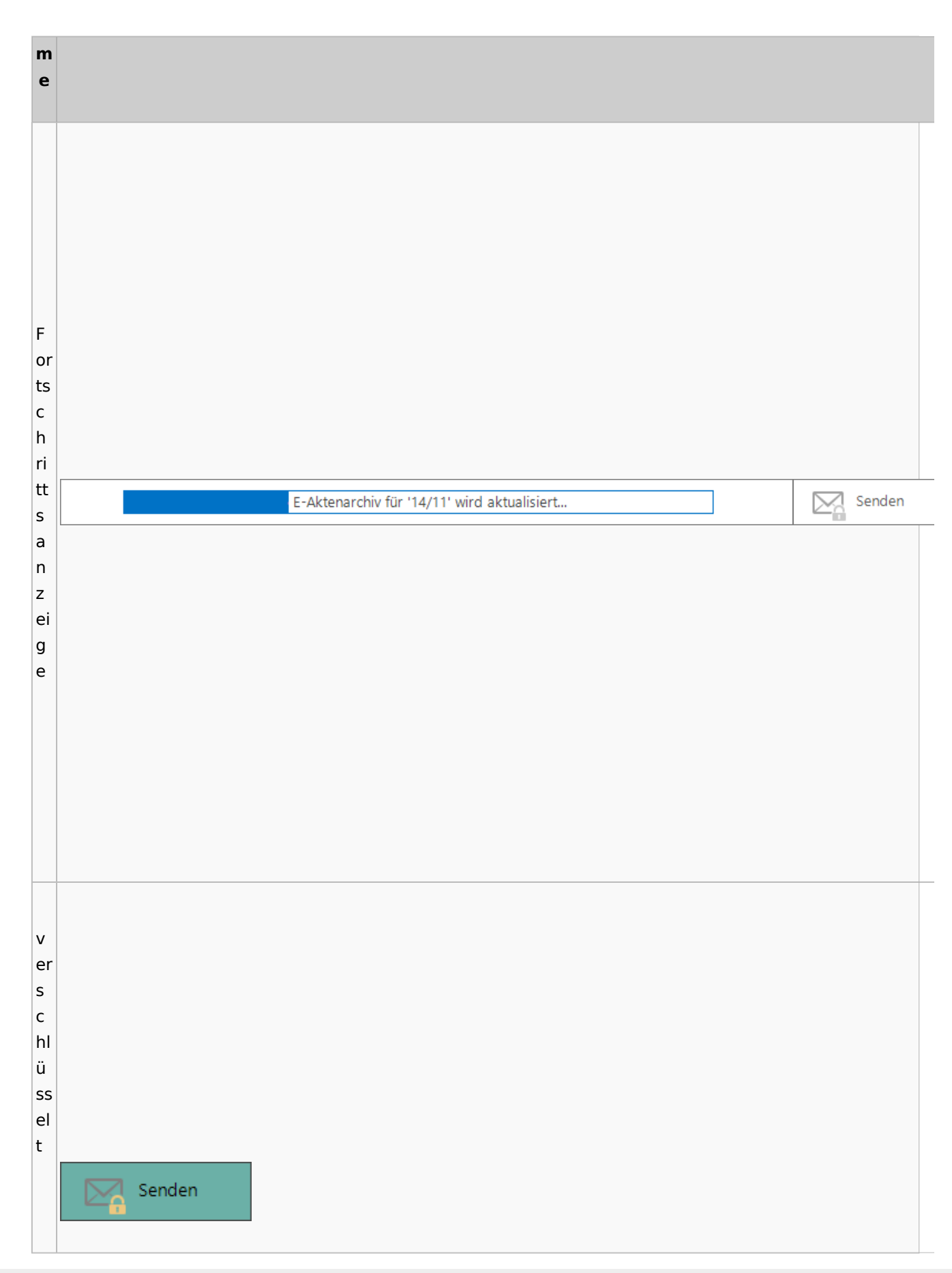

Spezielle Fenster-Icon: Unterschied zwischen den Versionen

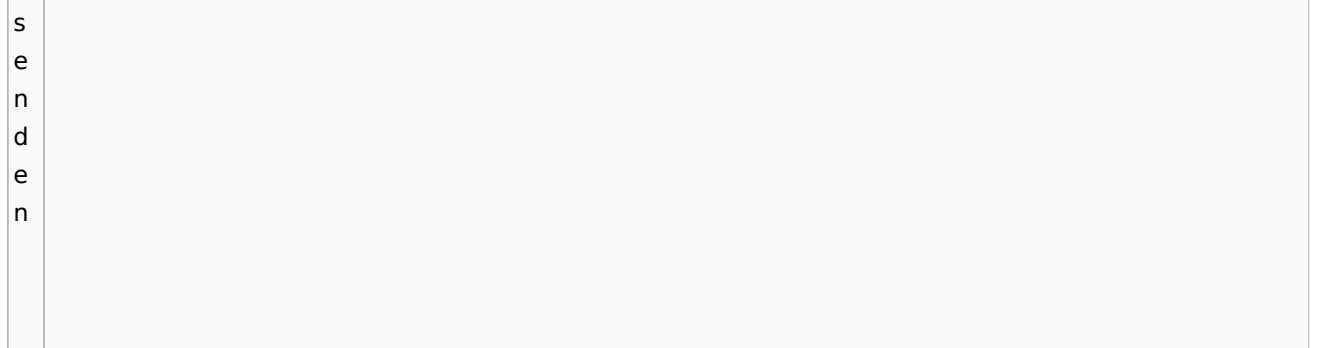

# Einstellungen

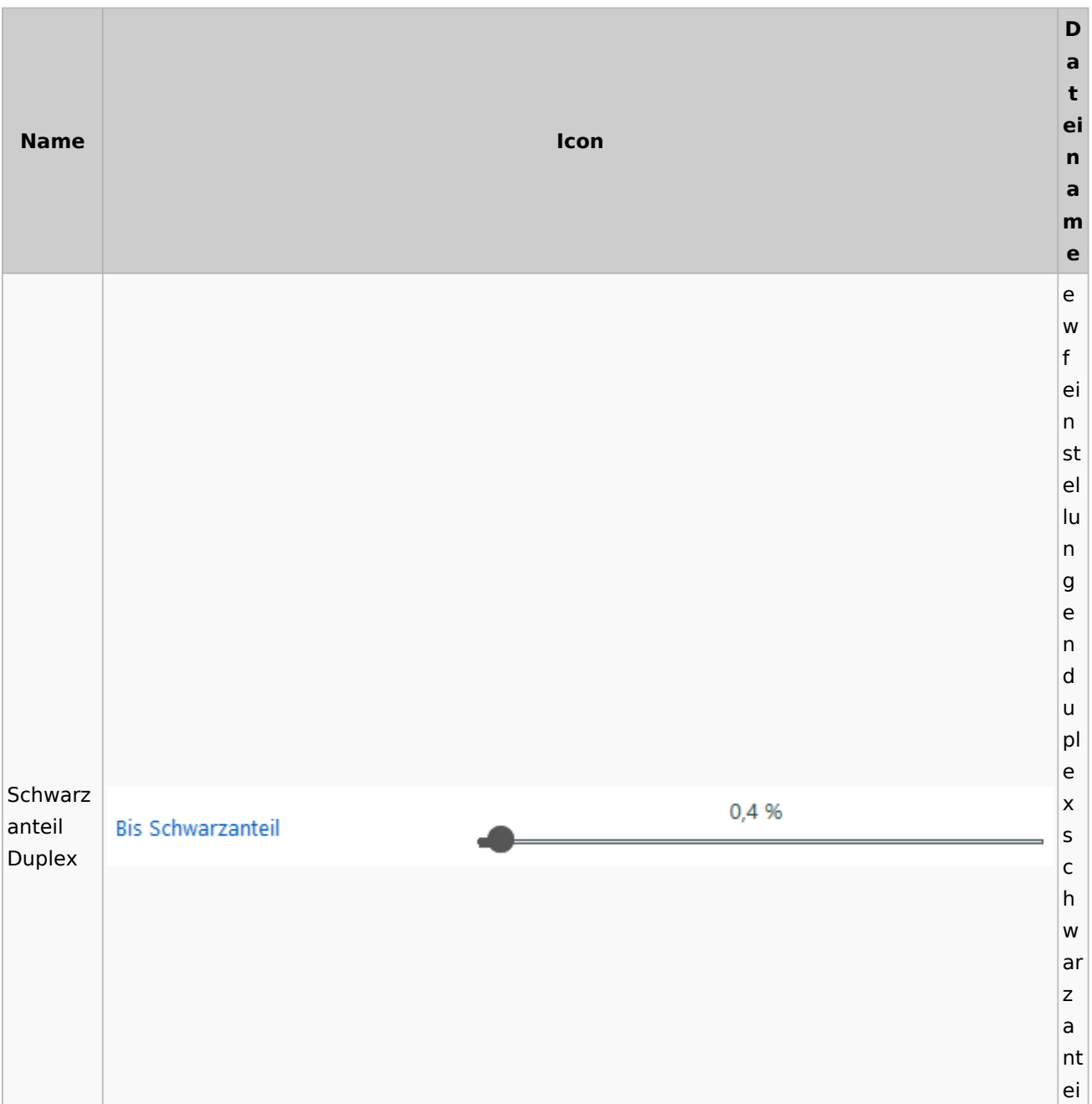

Spezielle Fenster-Icon: Unterschied zwischen den Versionen

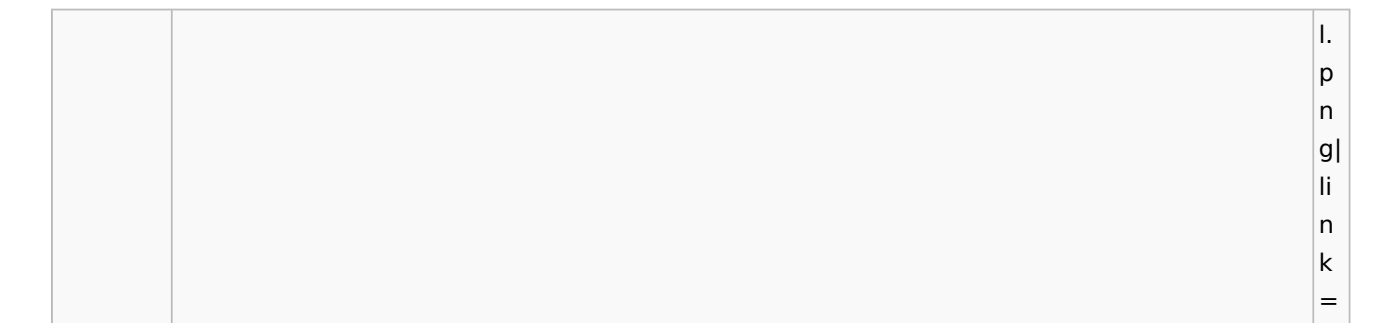

# E-Brief / Postausgang

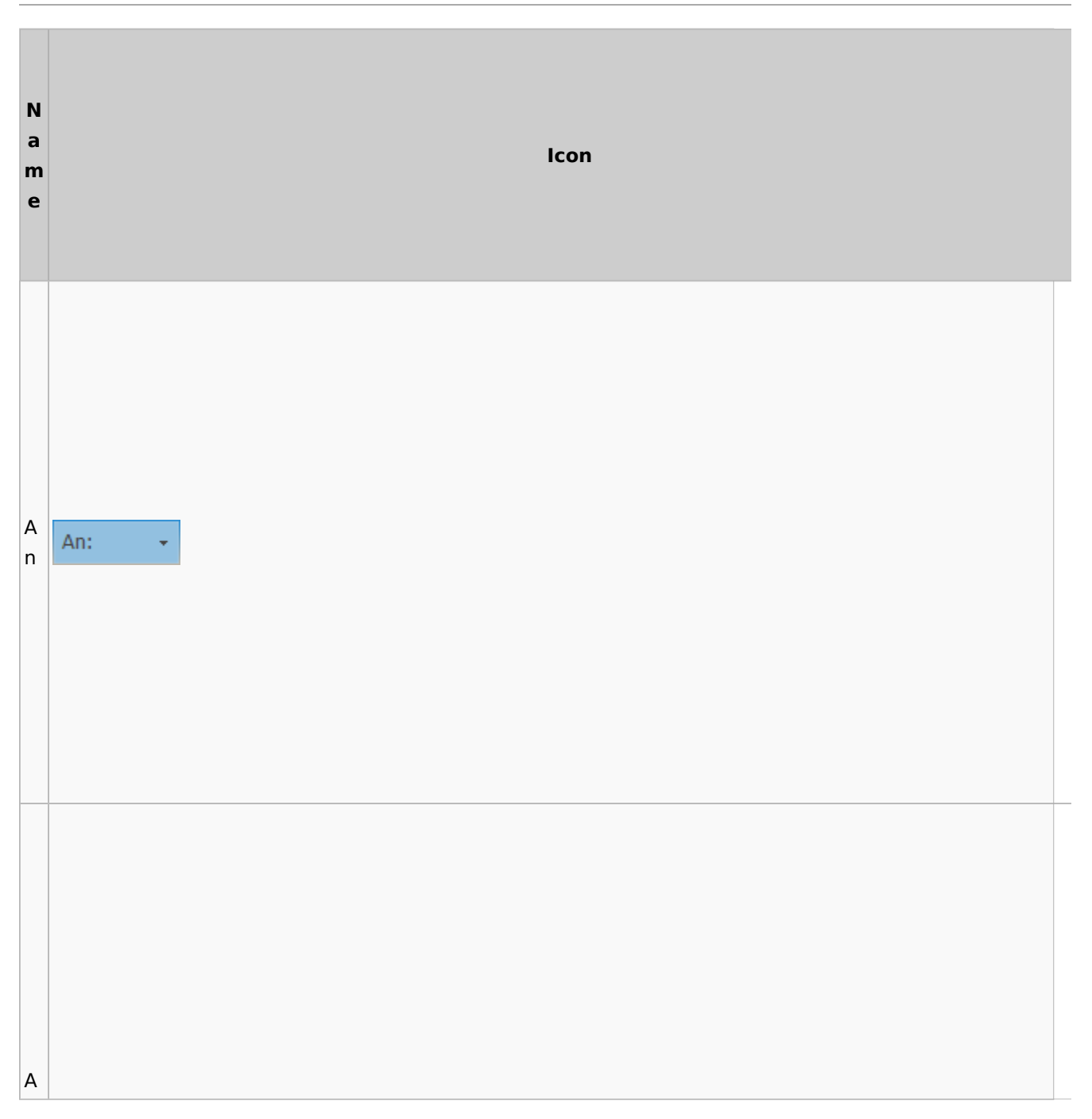

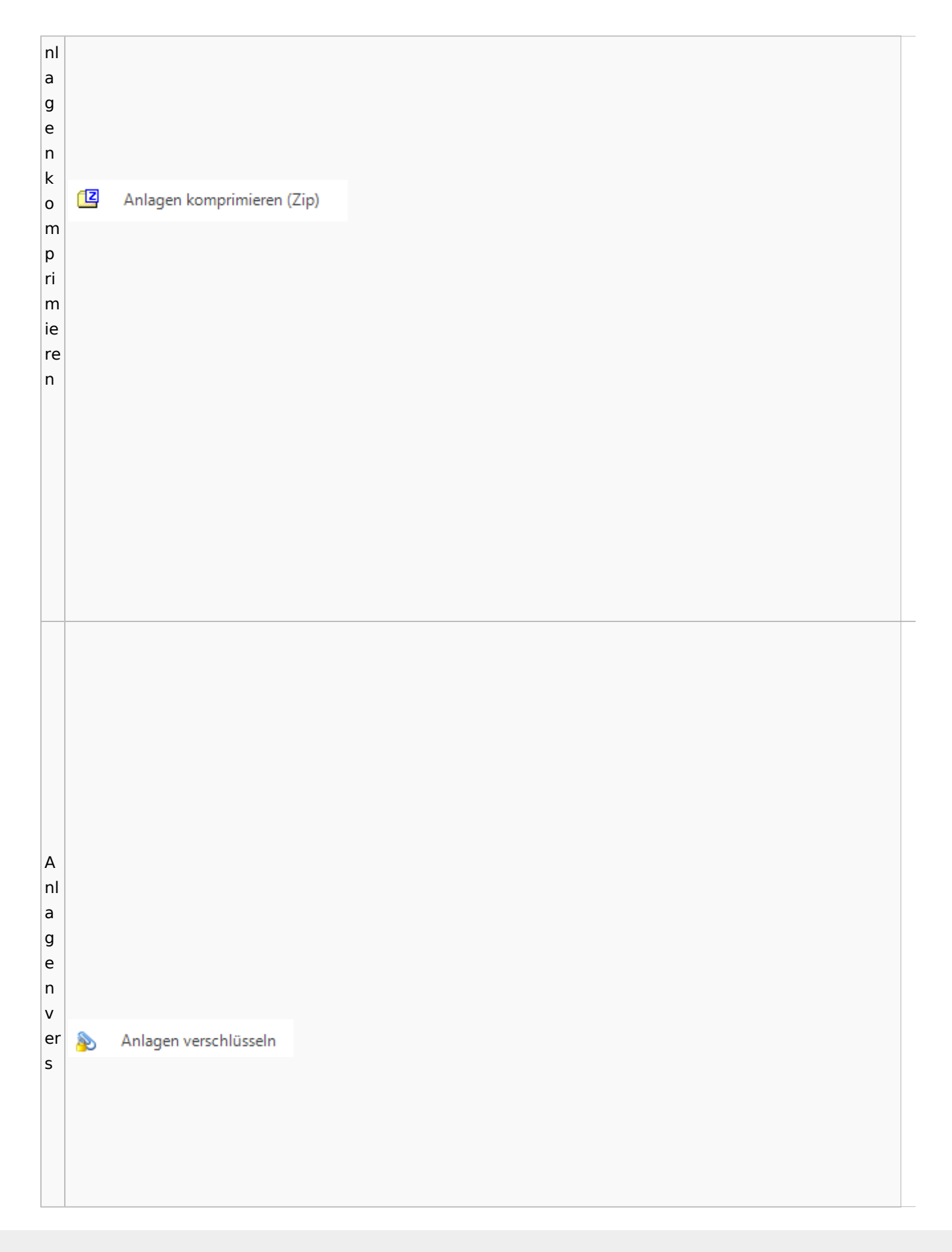

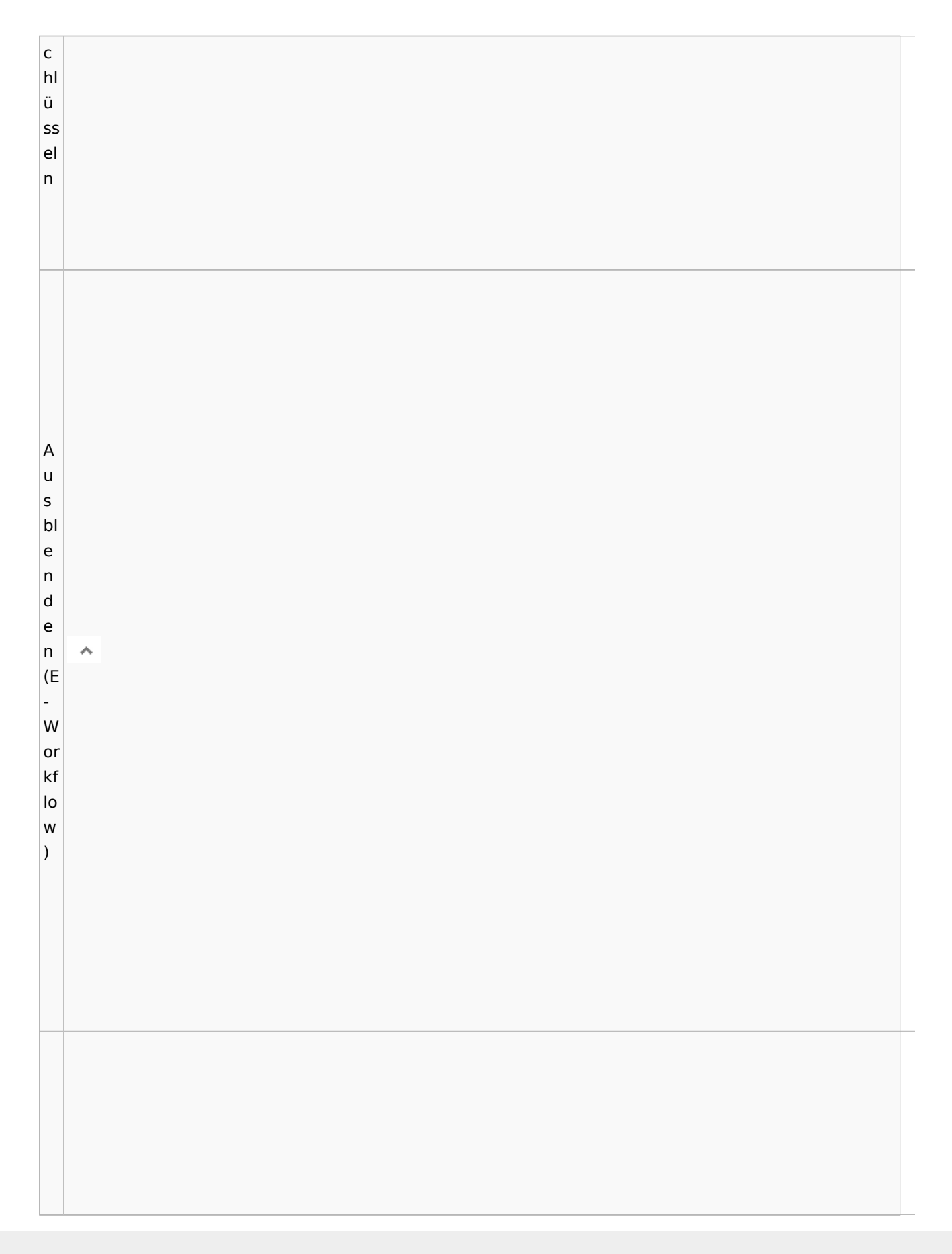

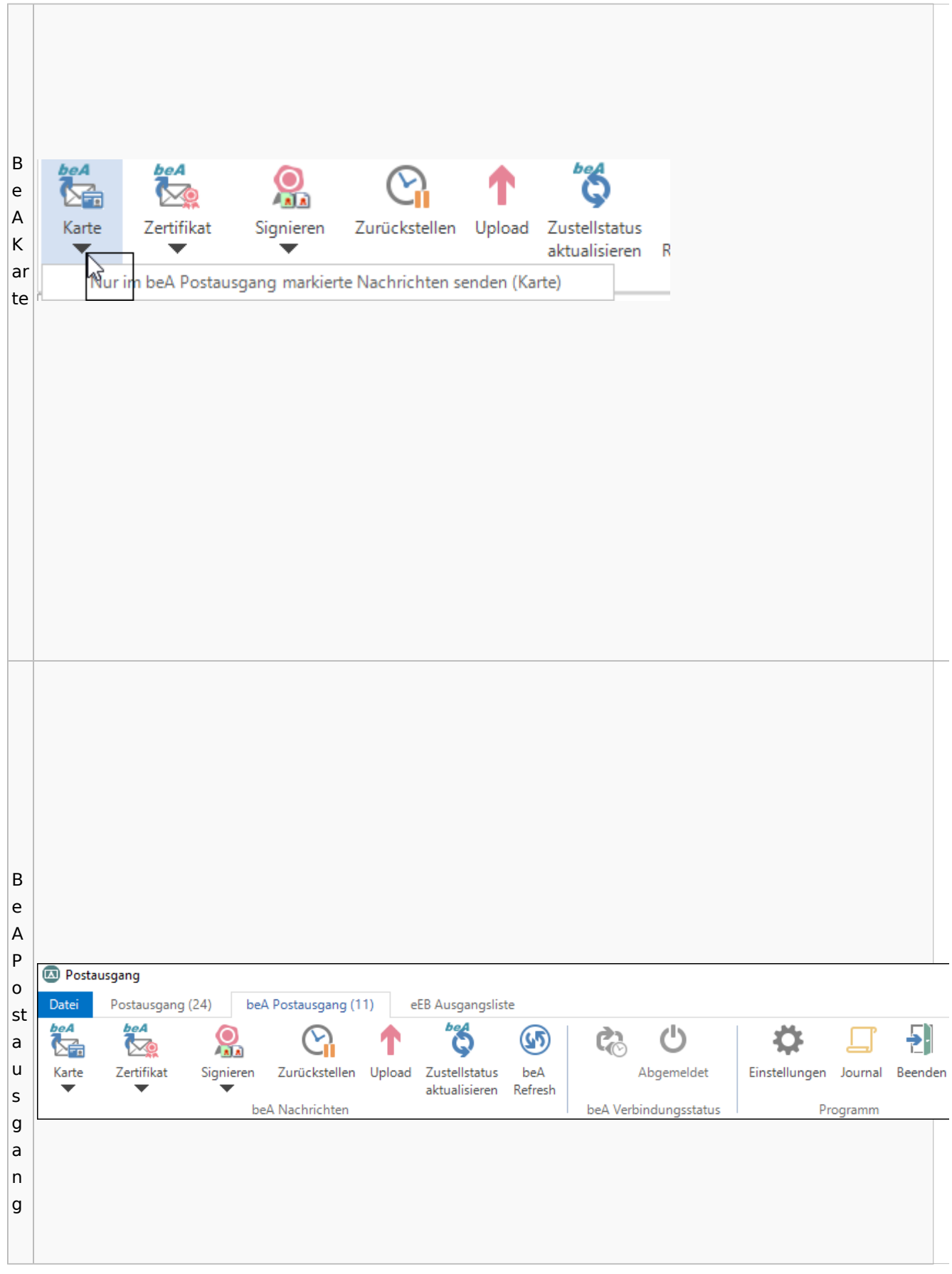

B e e 됍 n d Beenden e n B e st

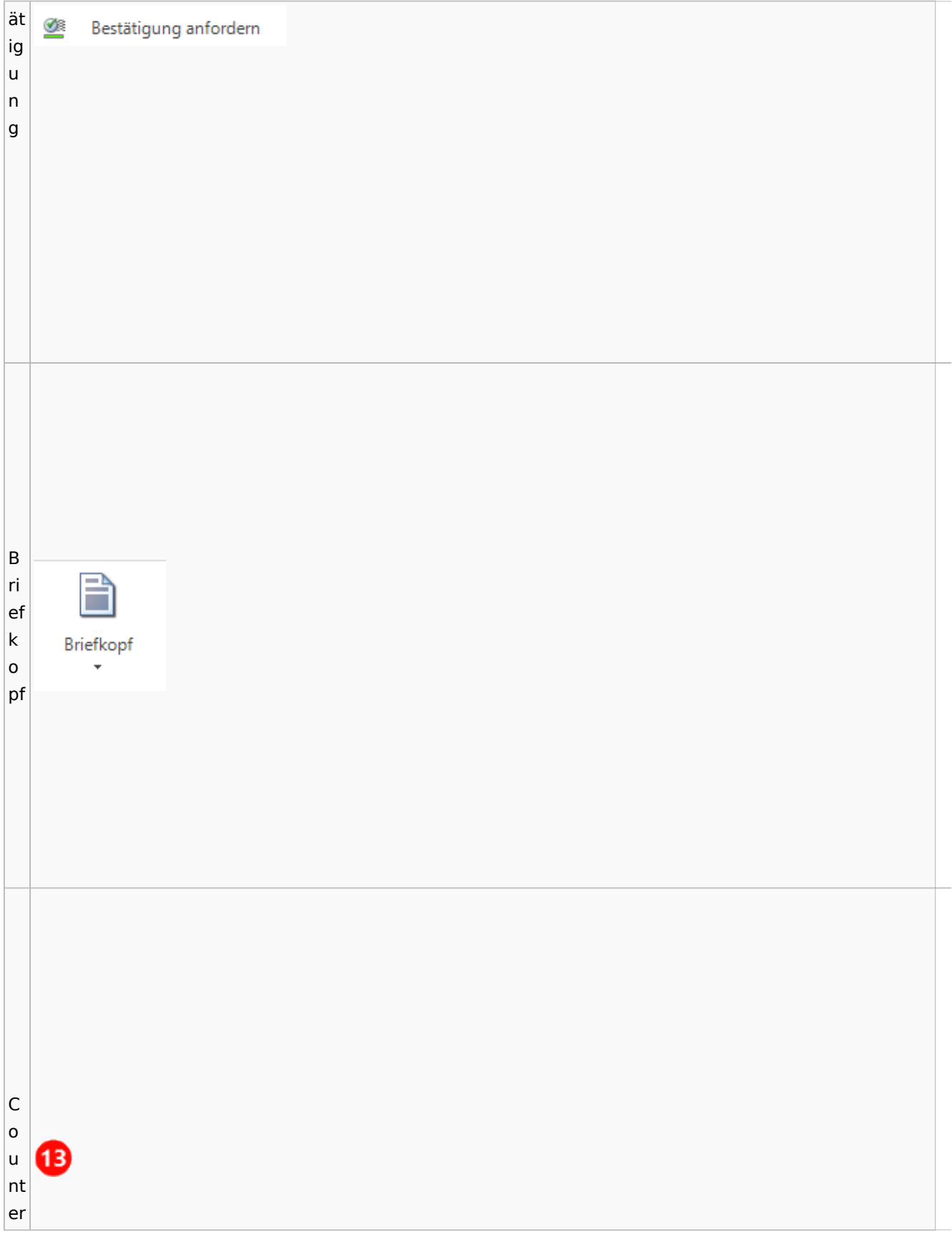

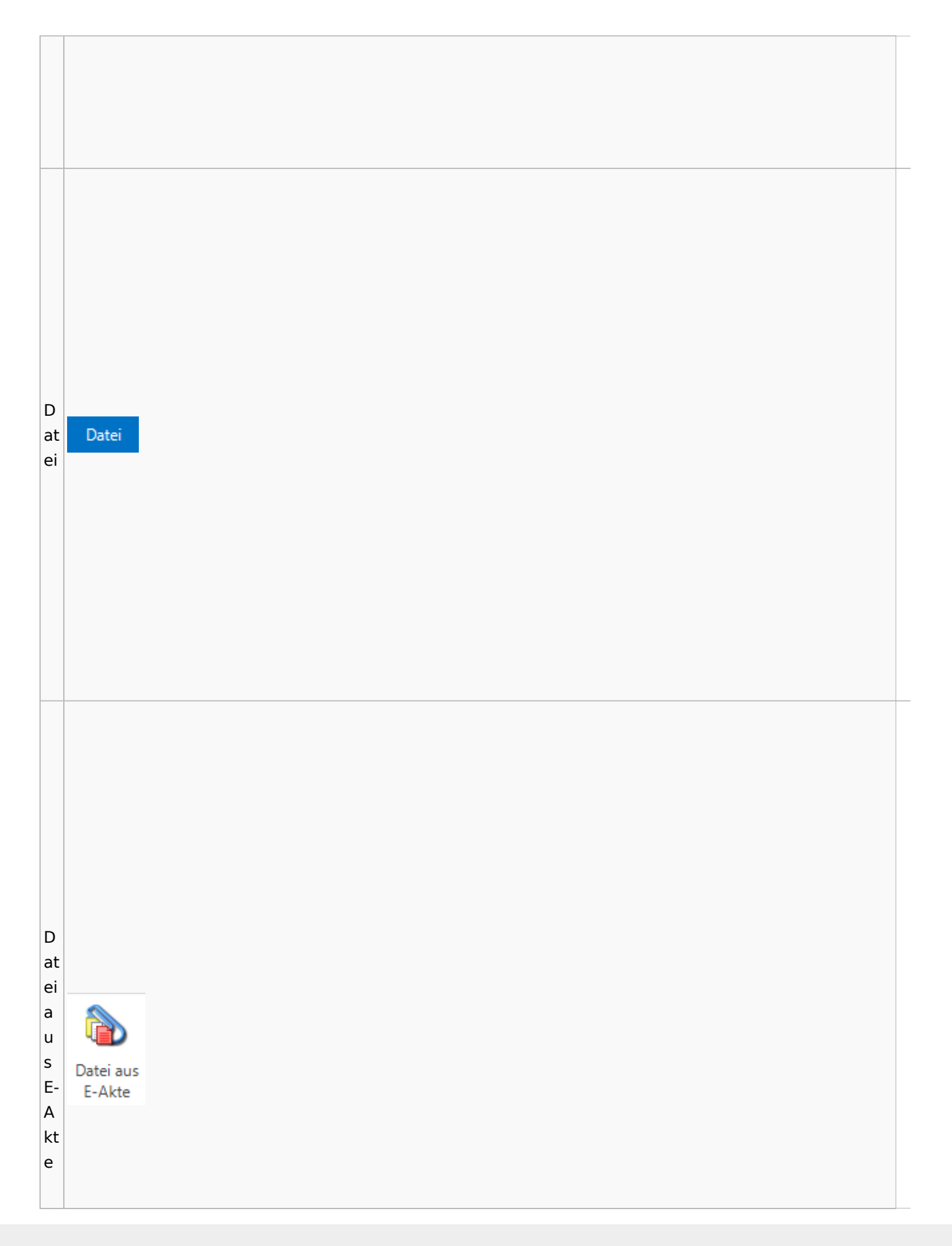

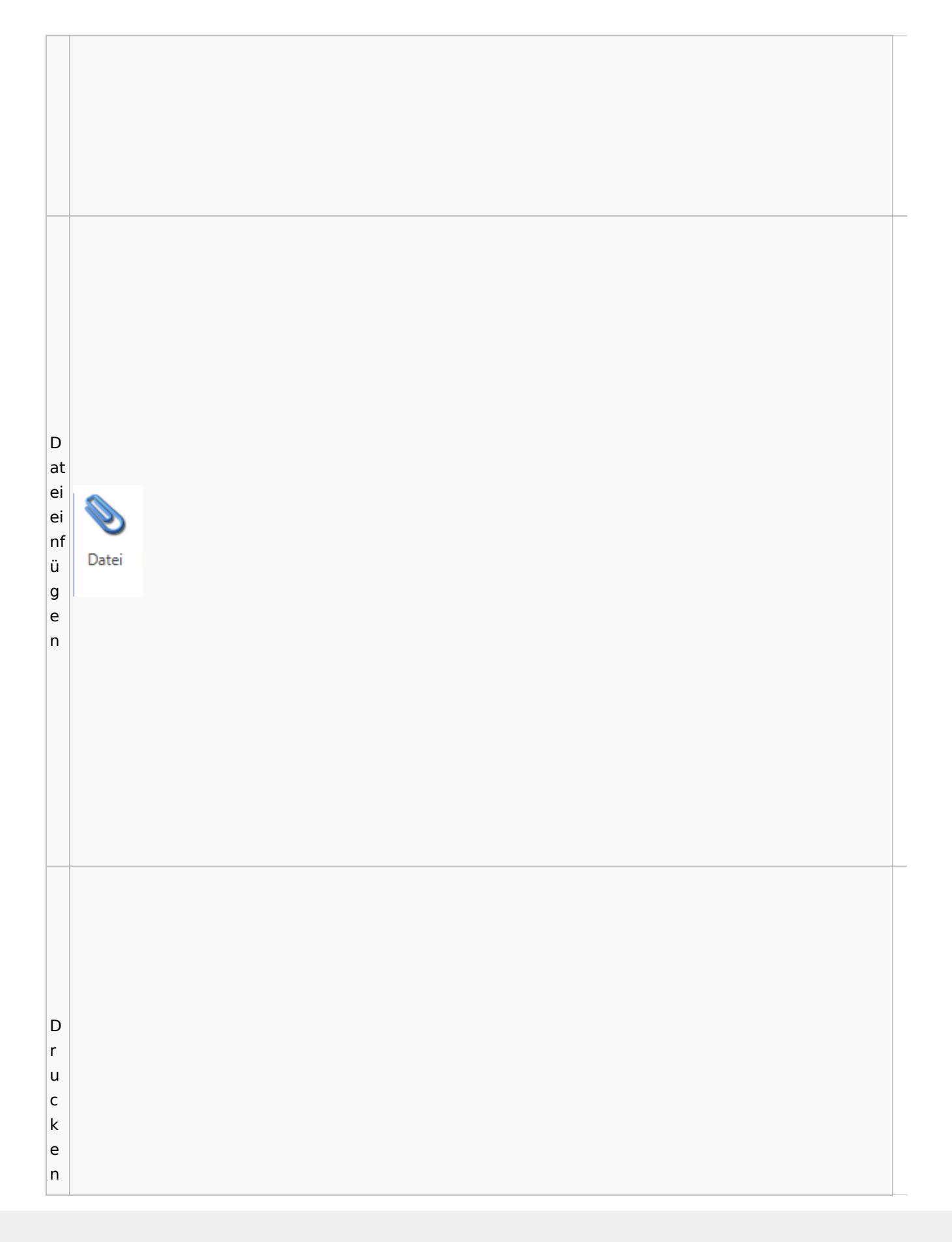

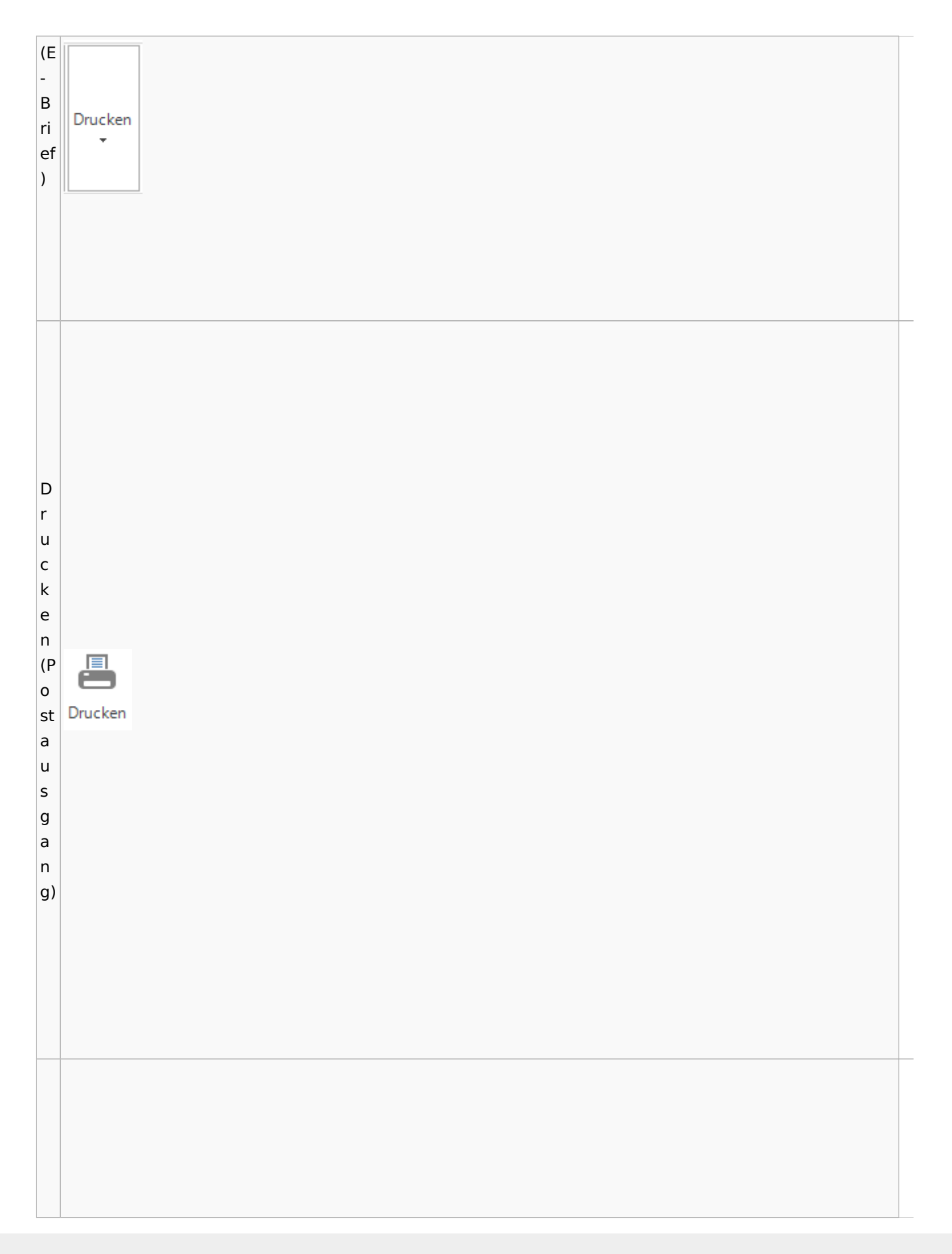

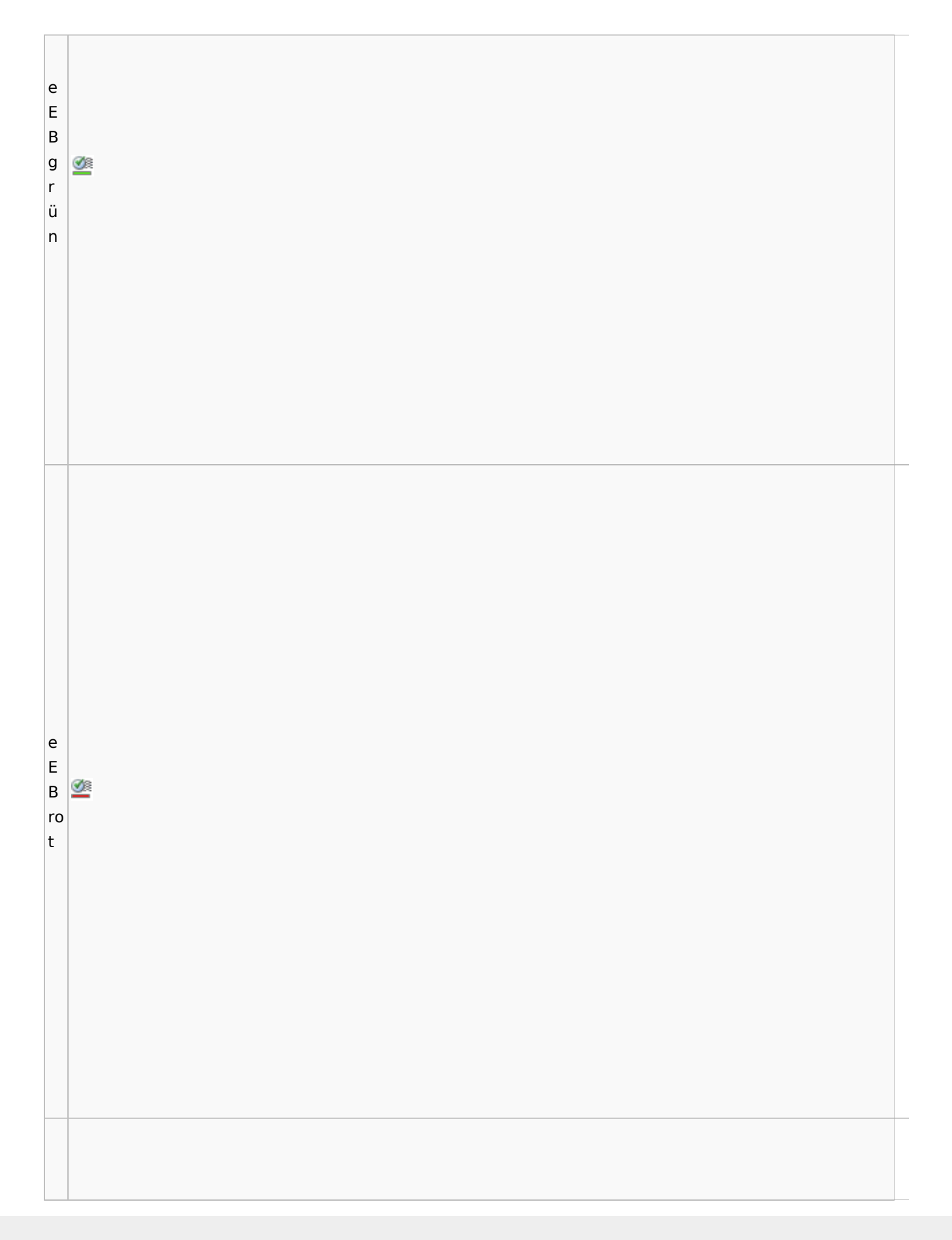

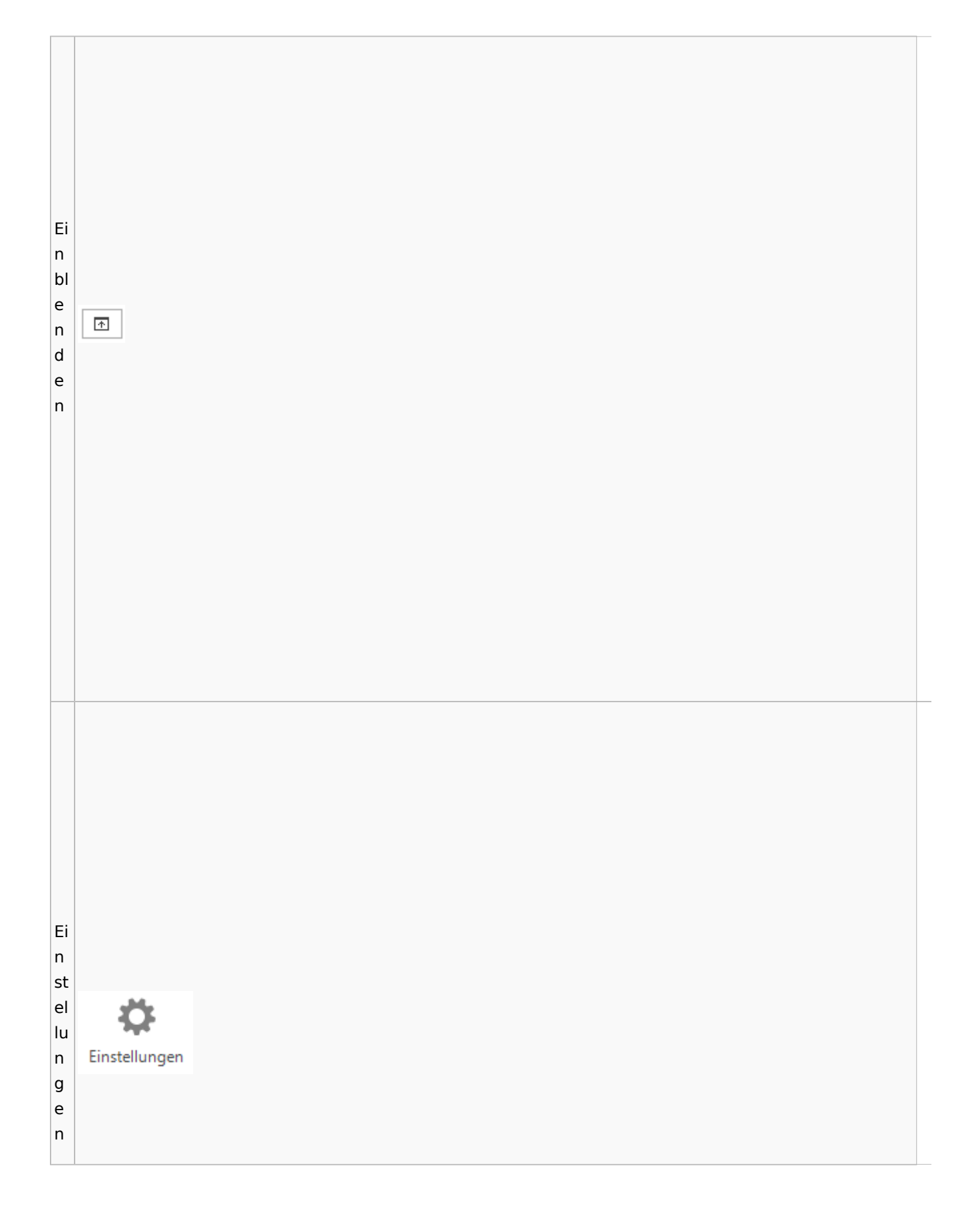

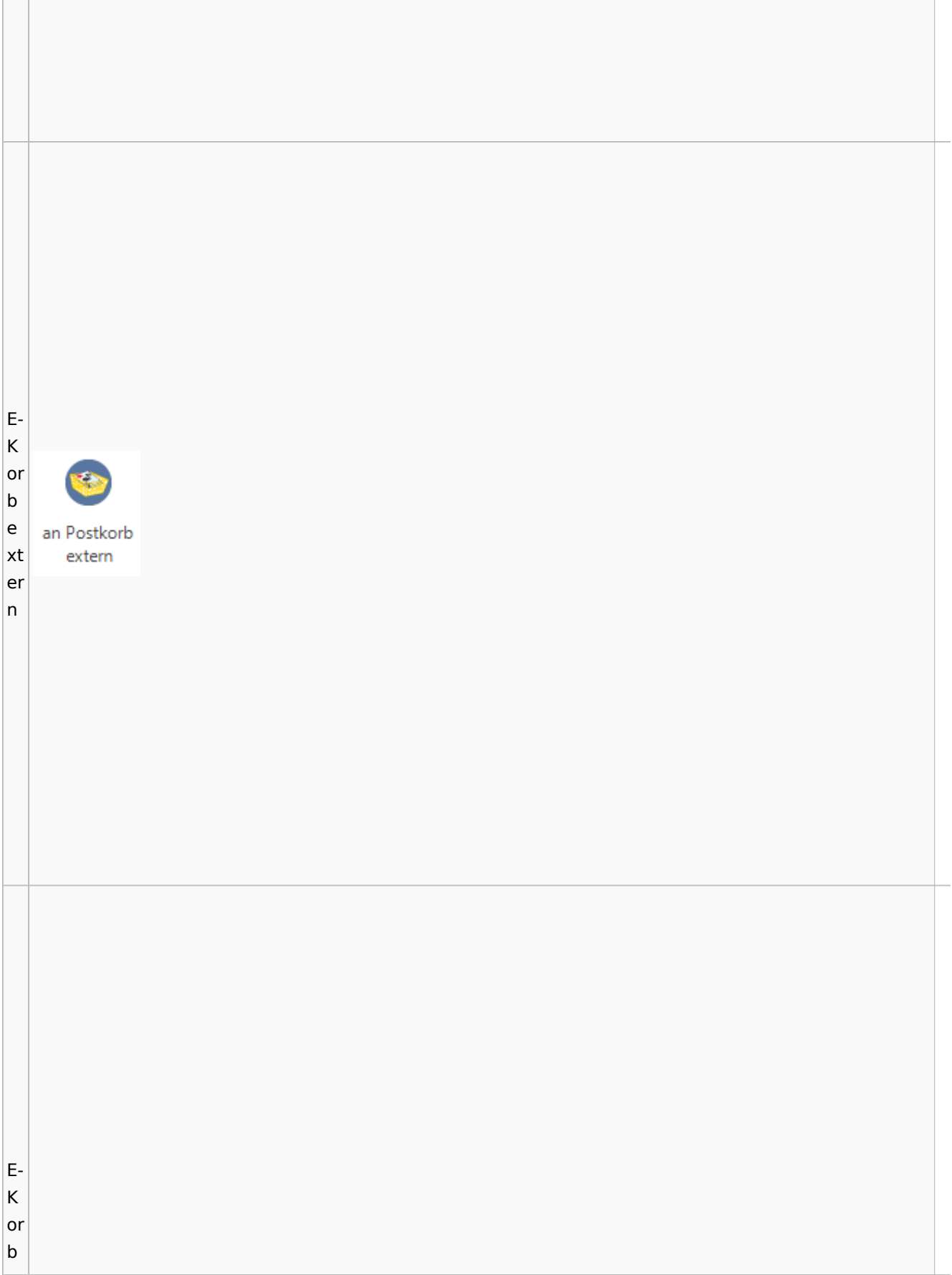

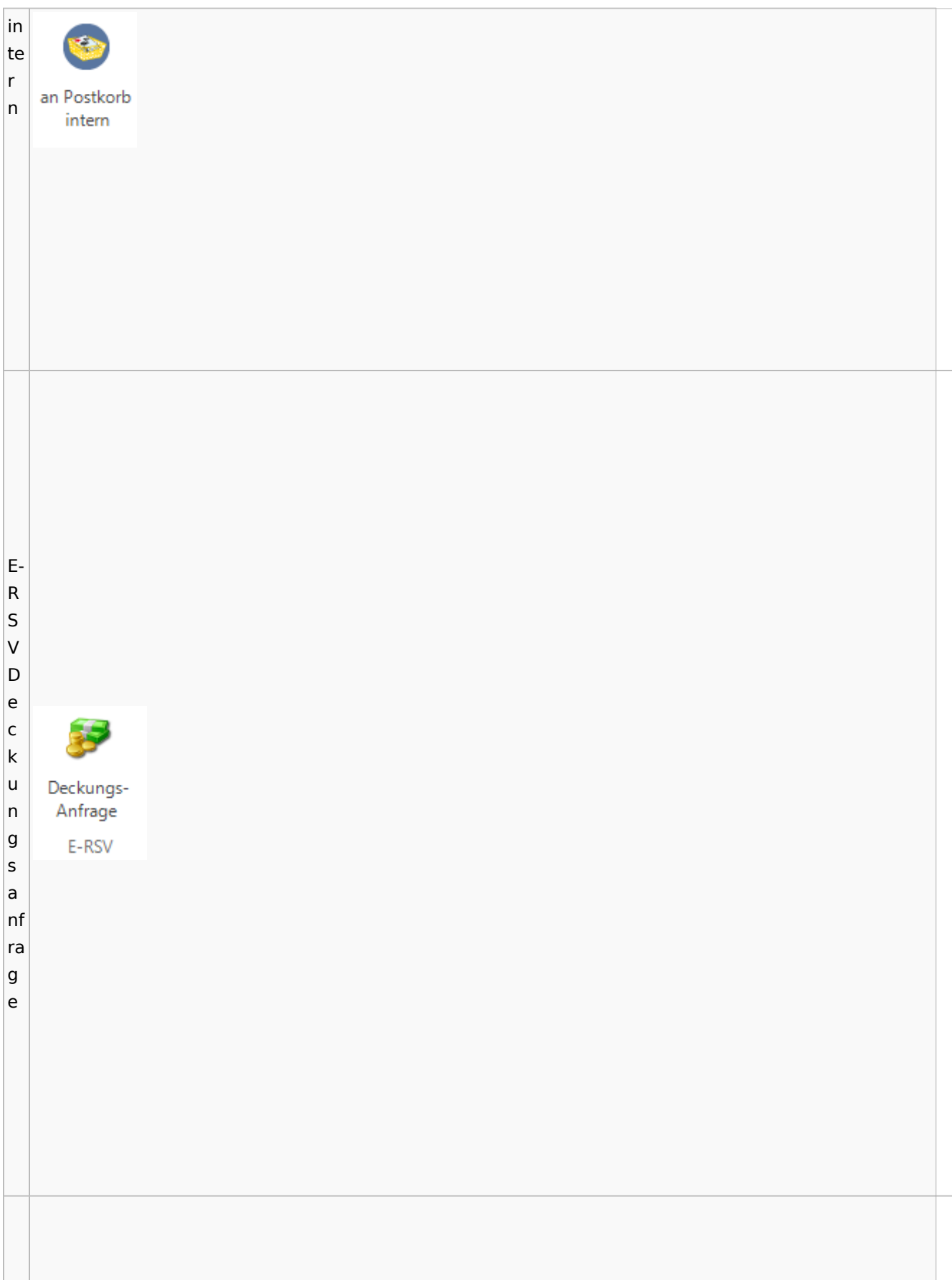

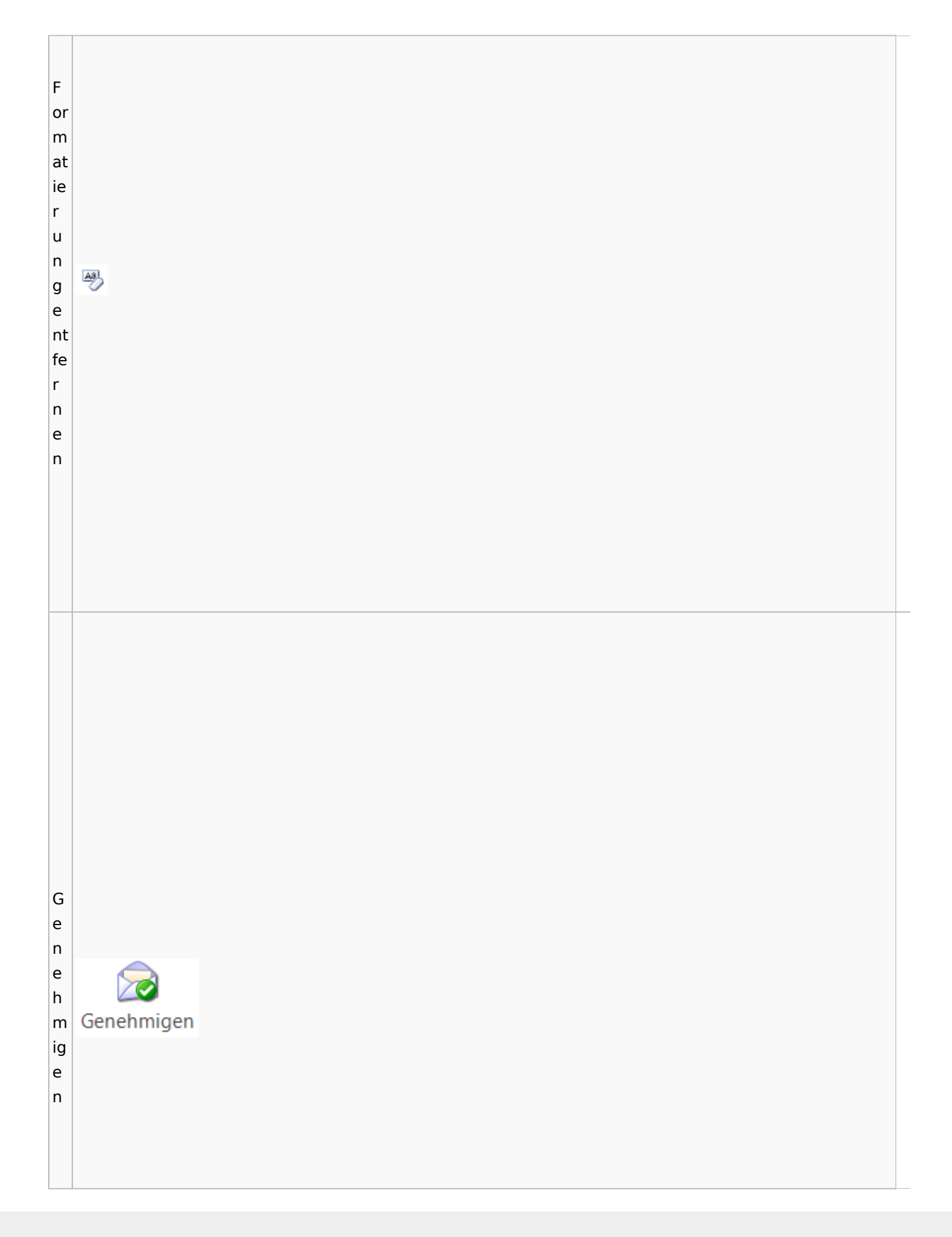

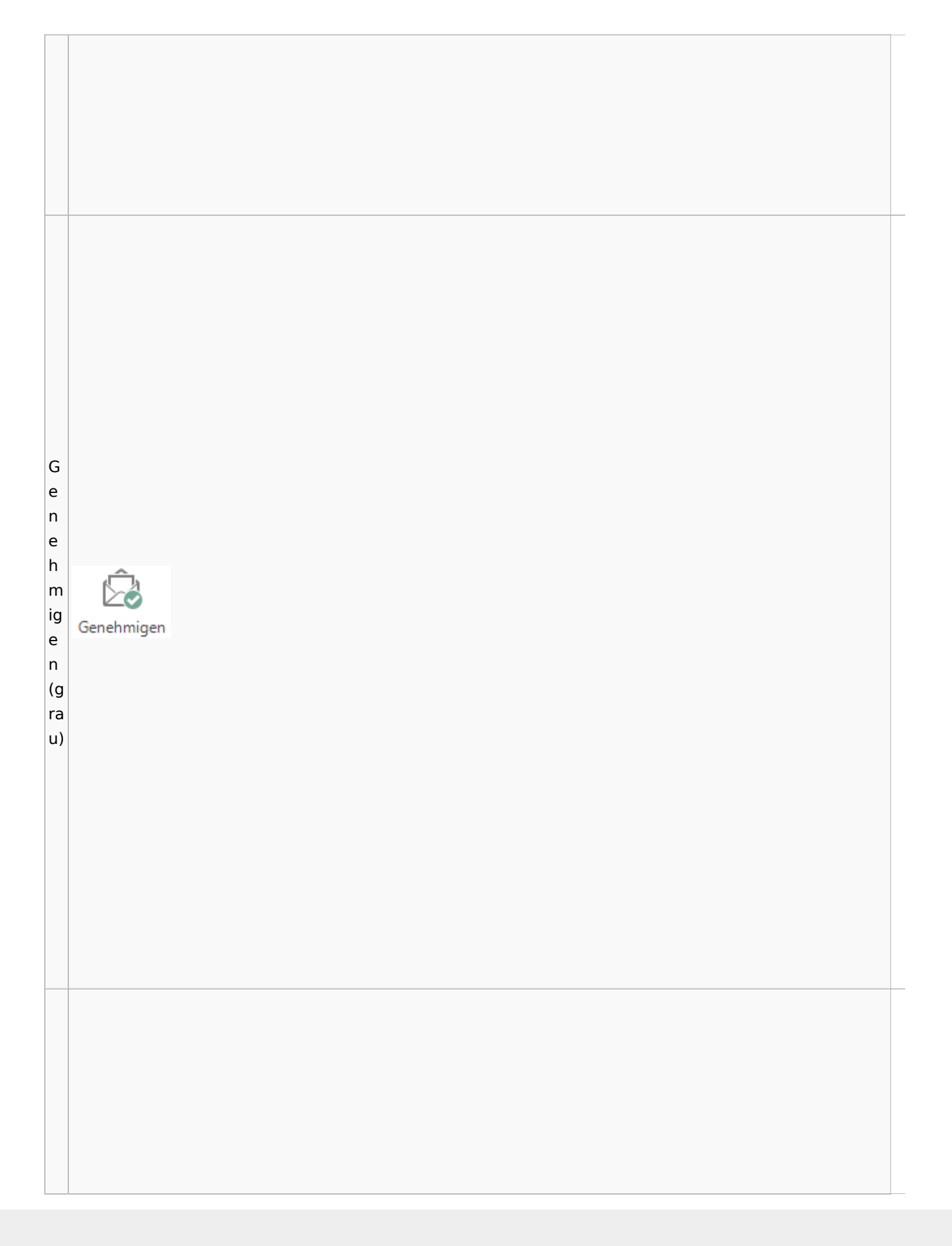

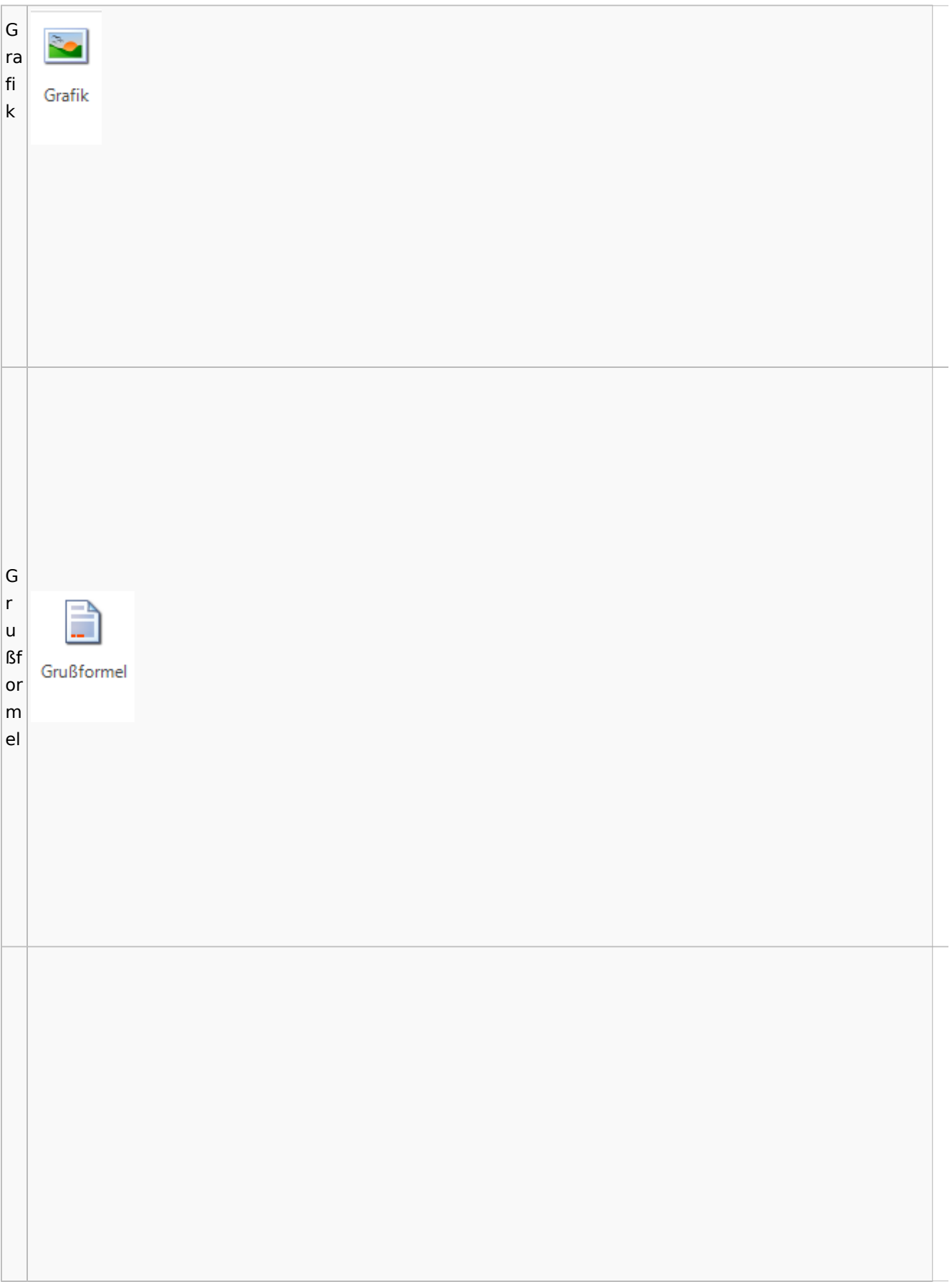

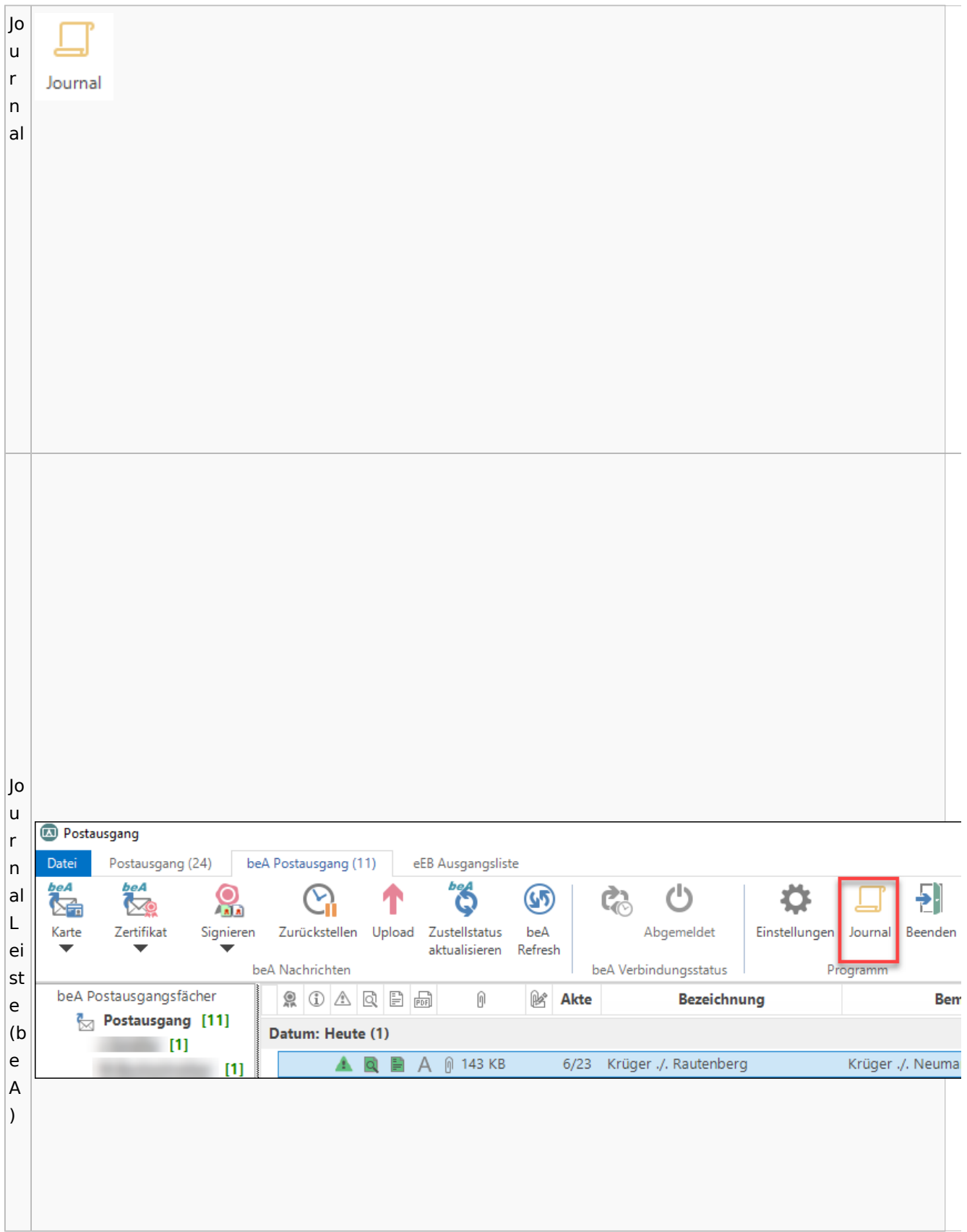

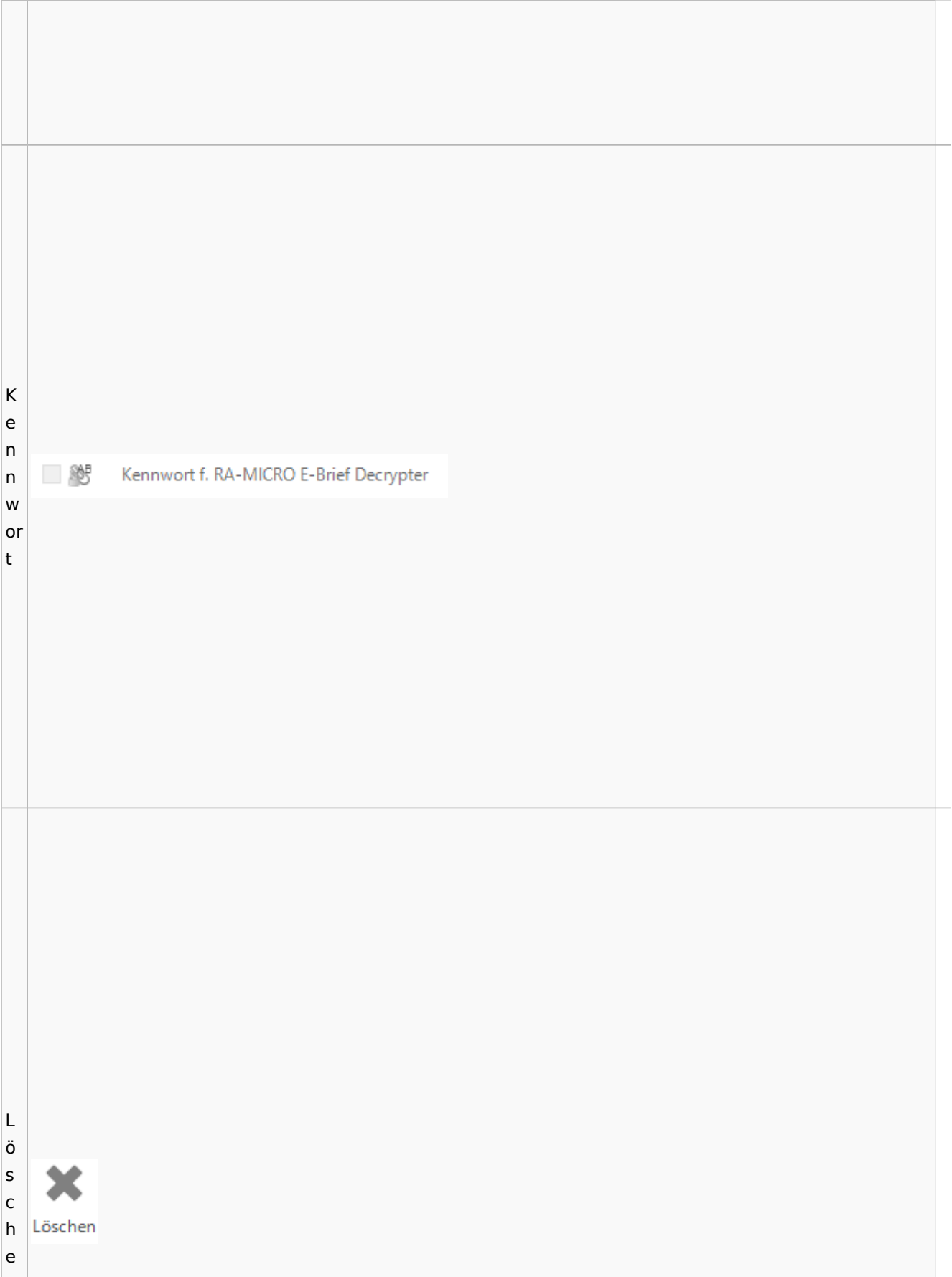

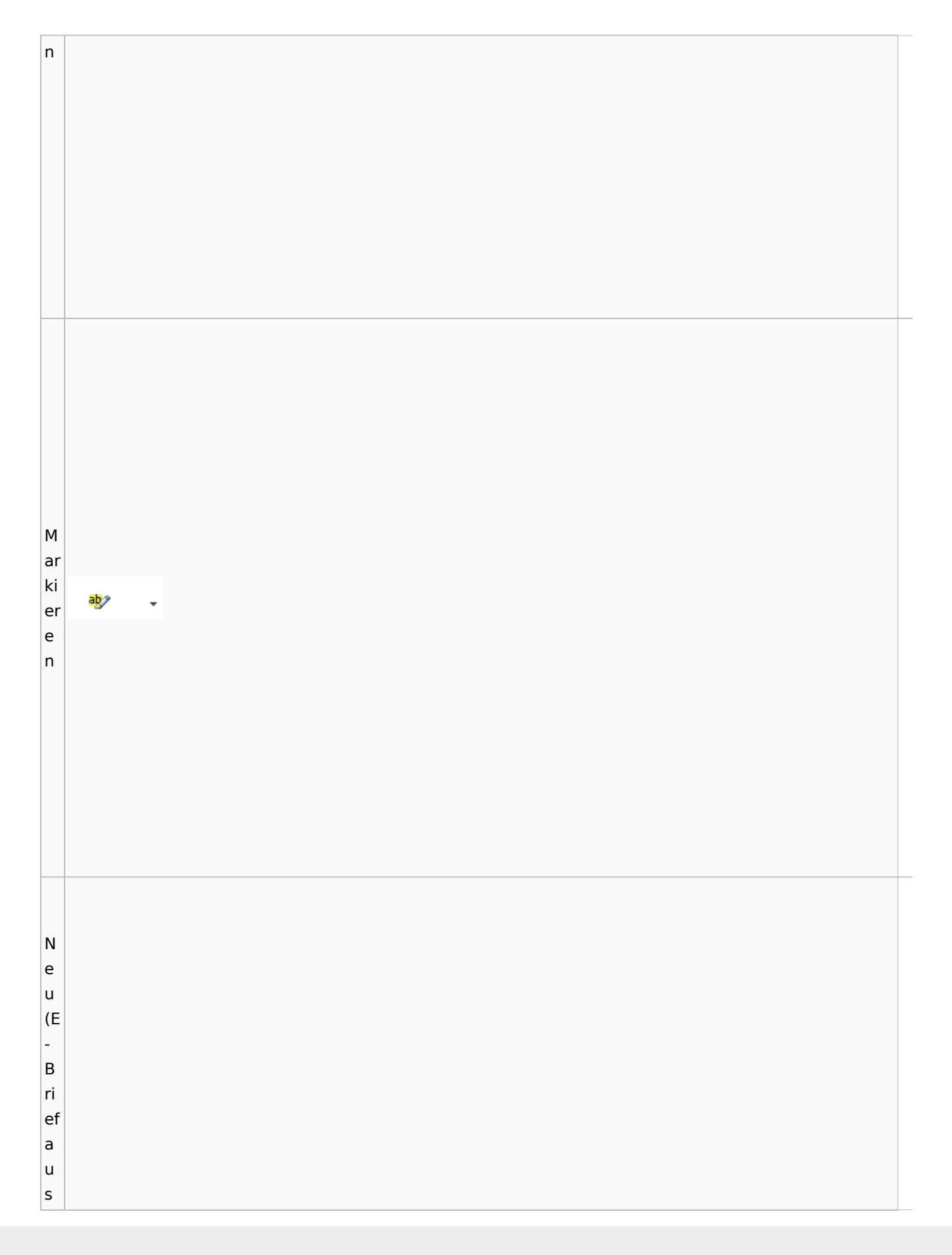

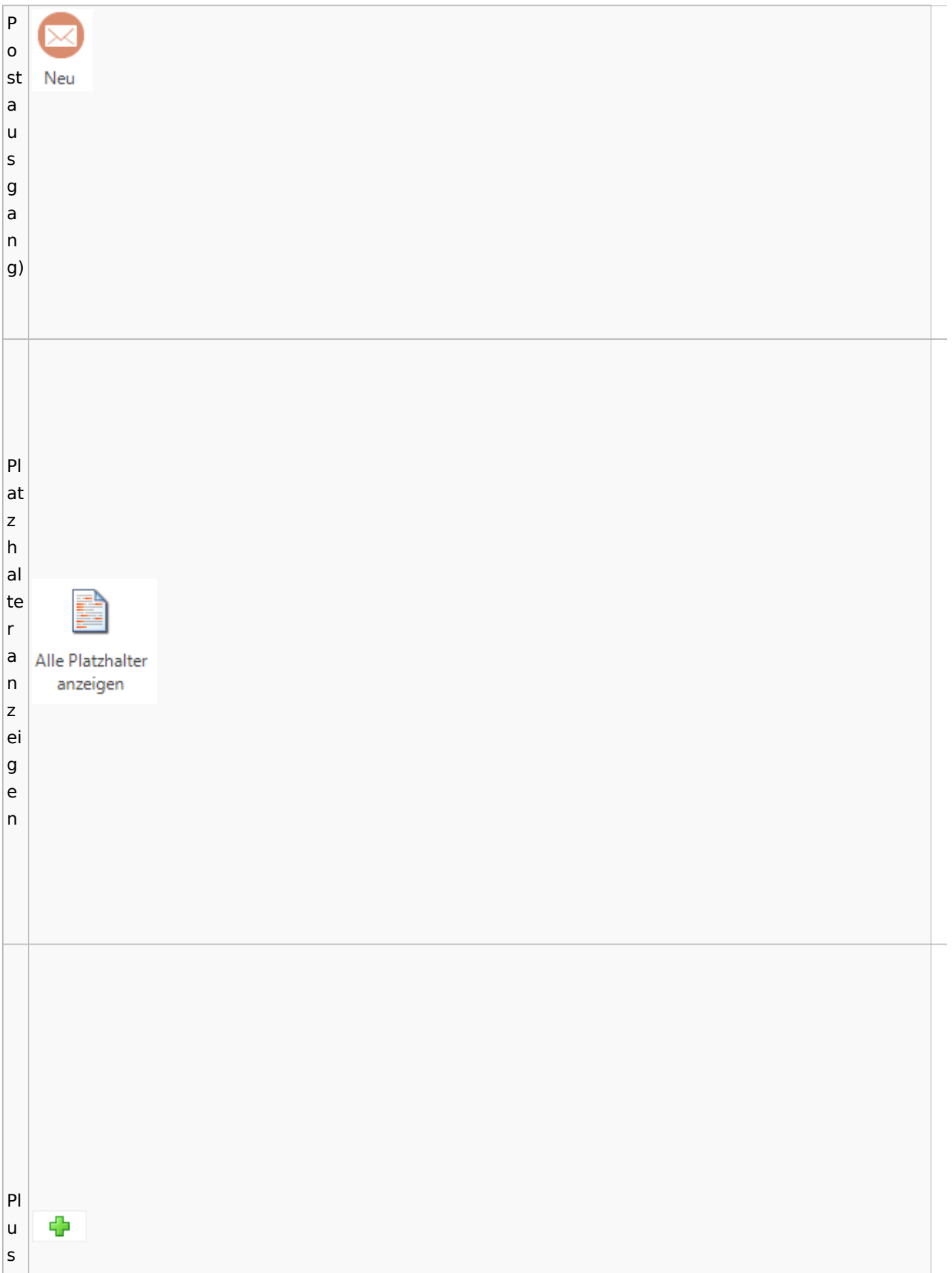

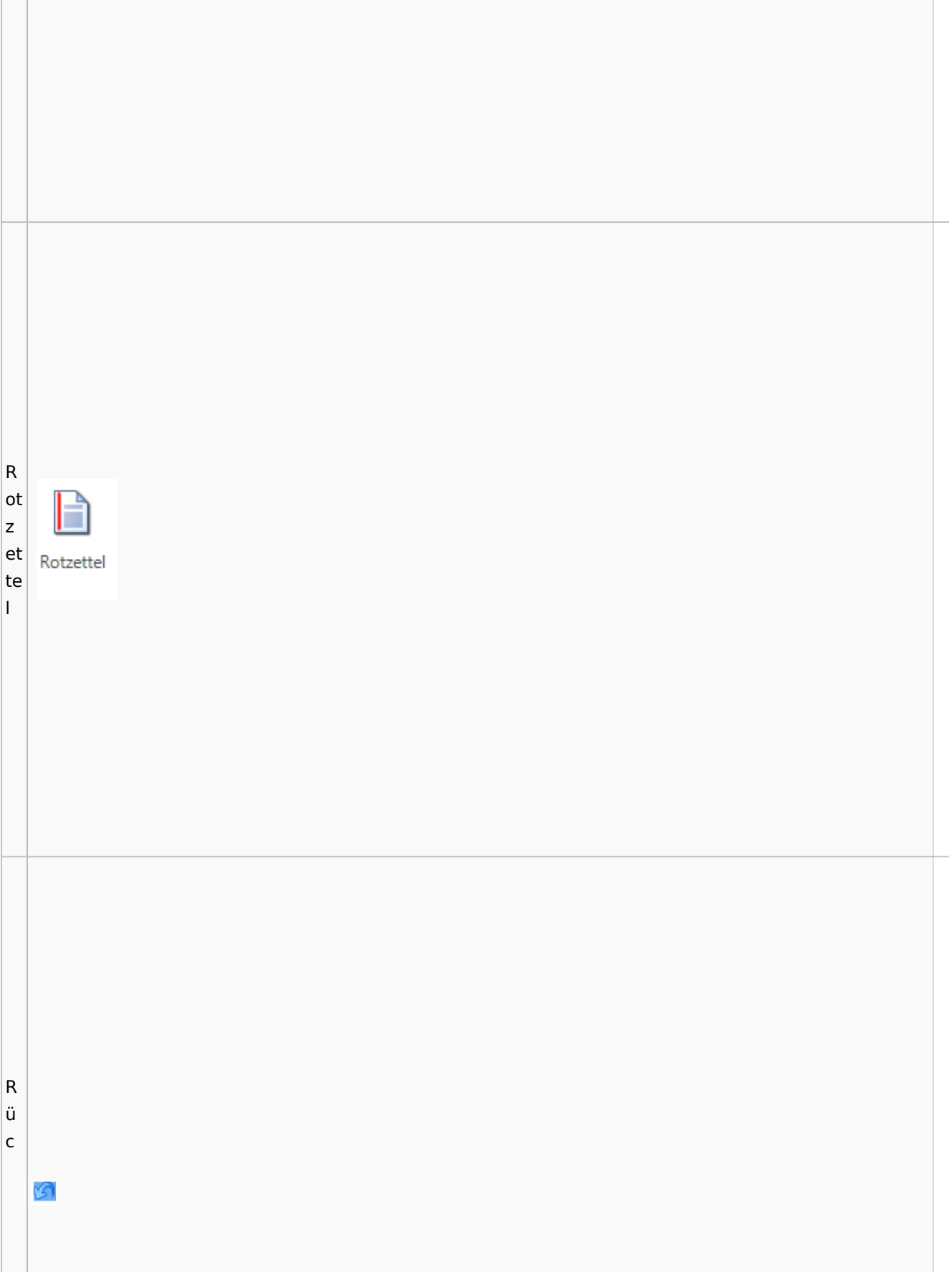

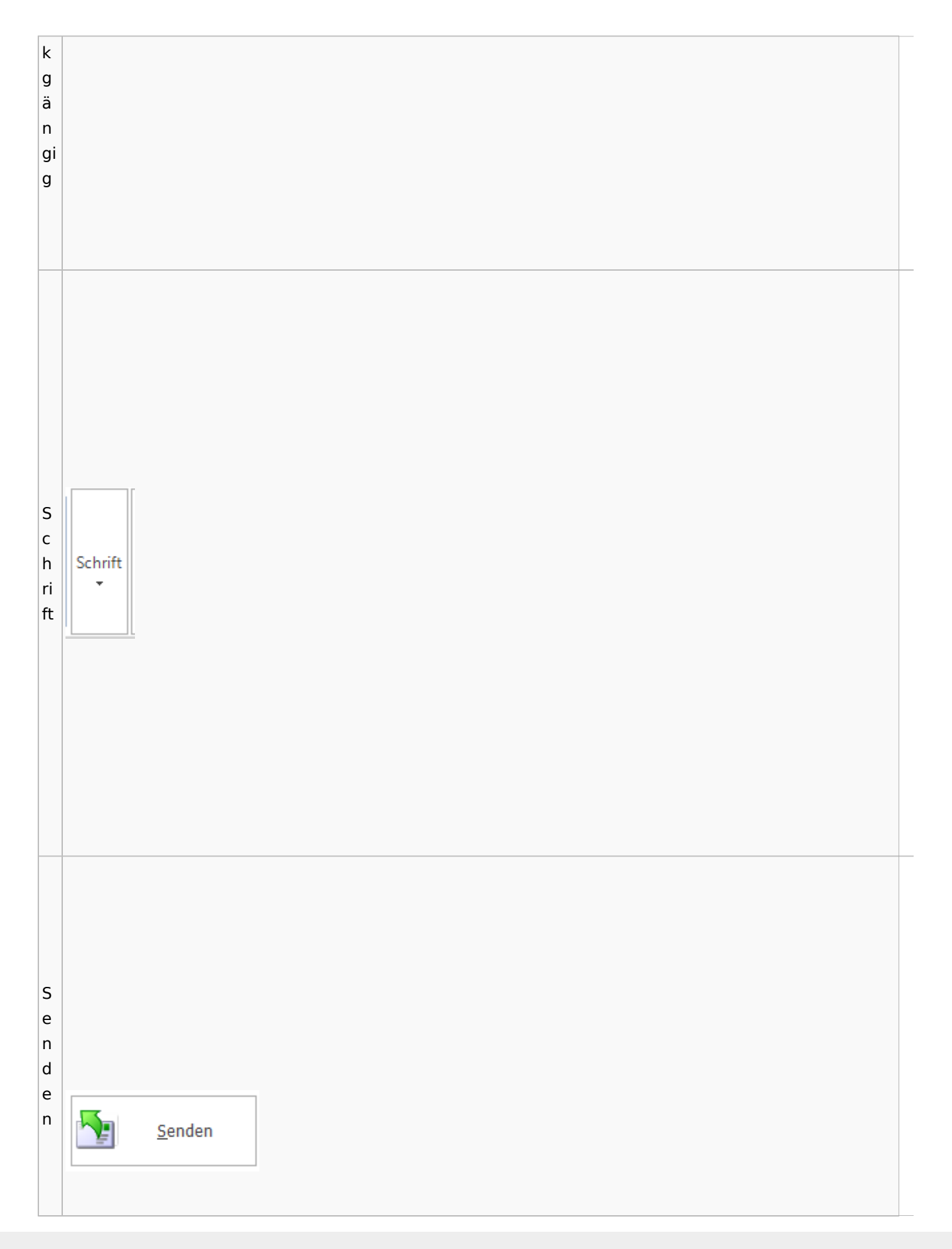

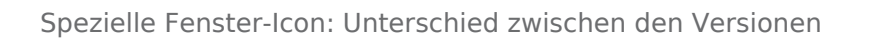

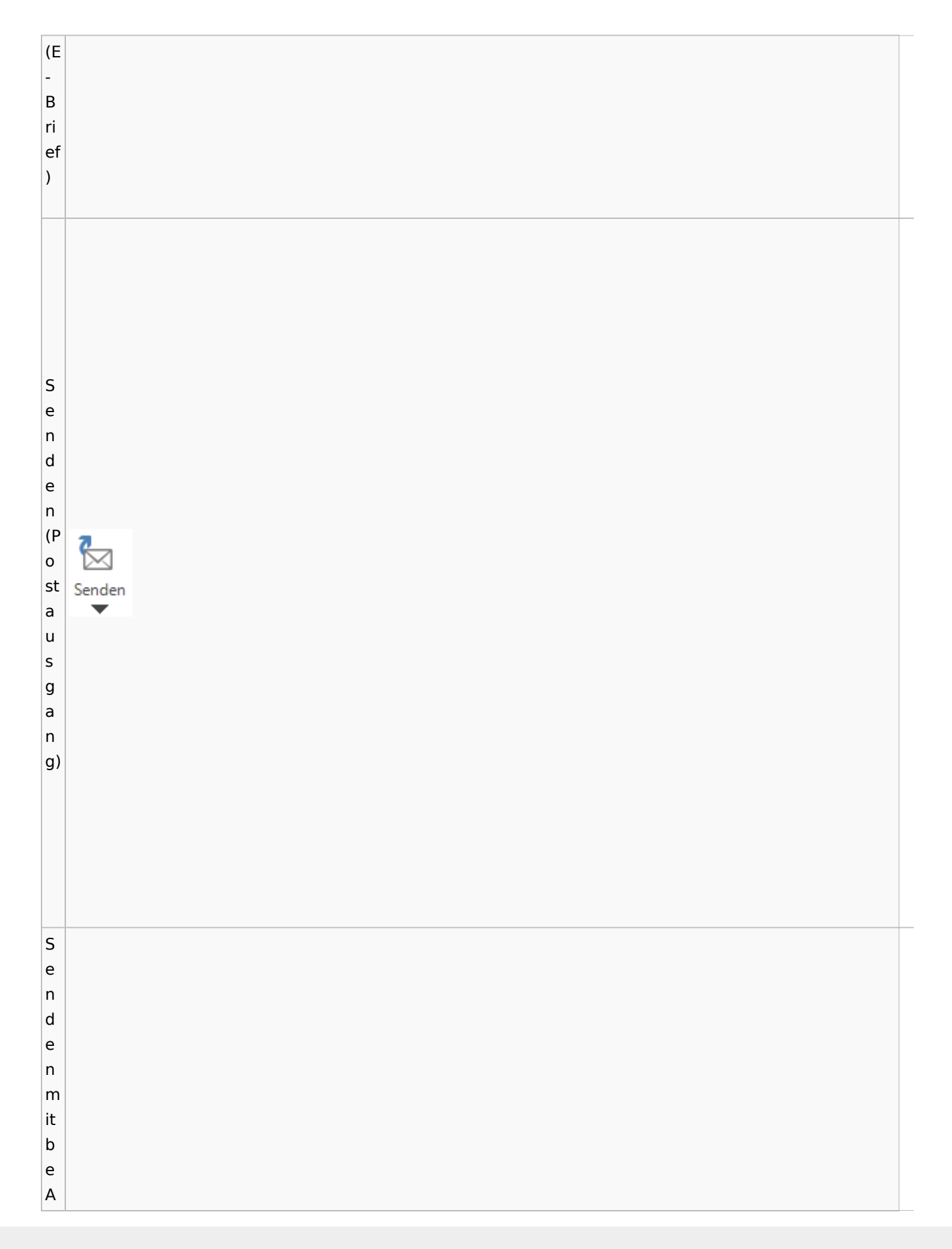

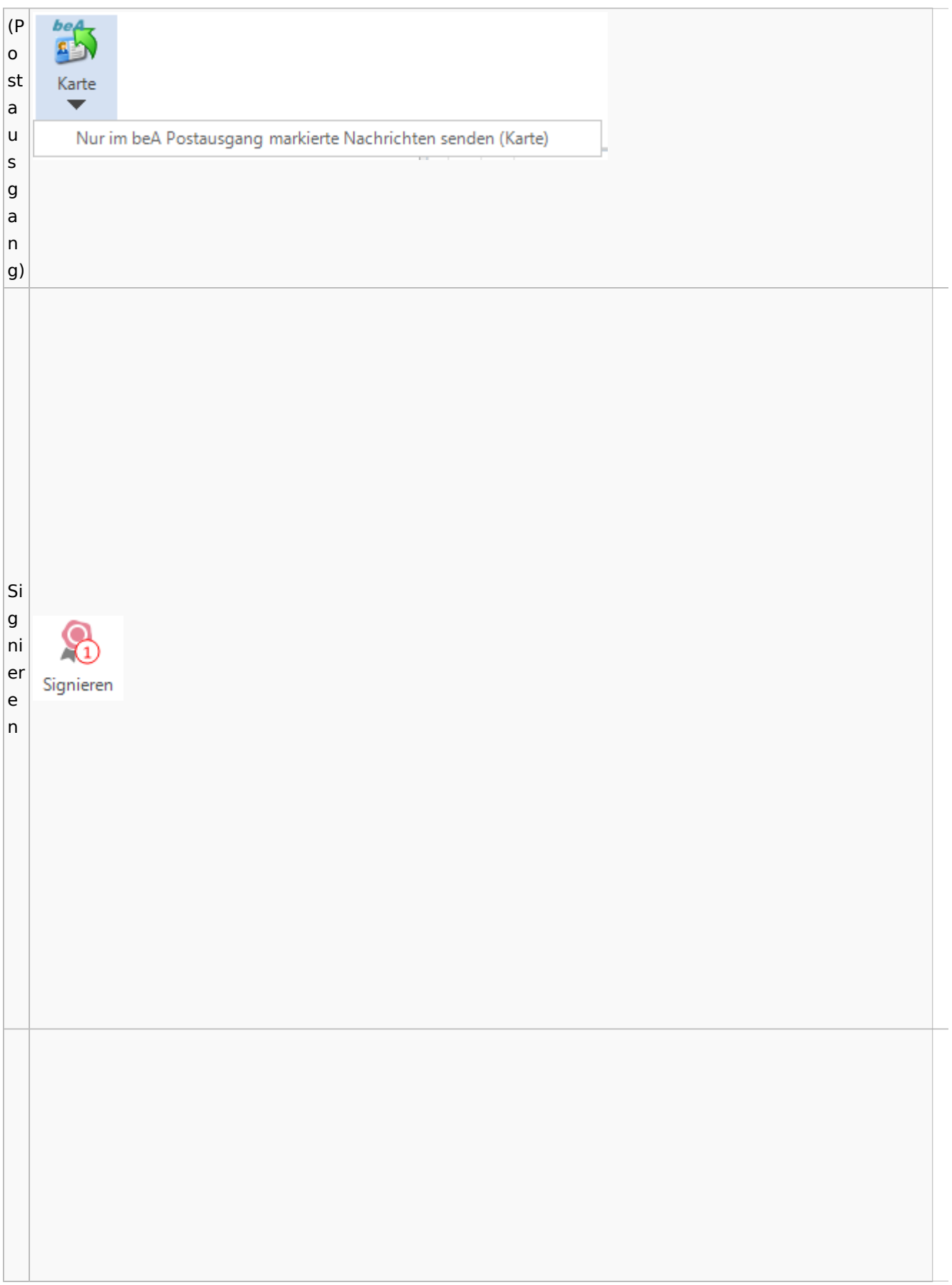

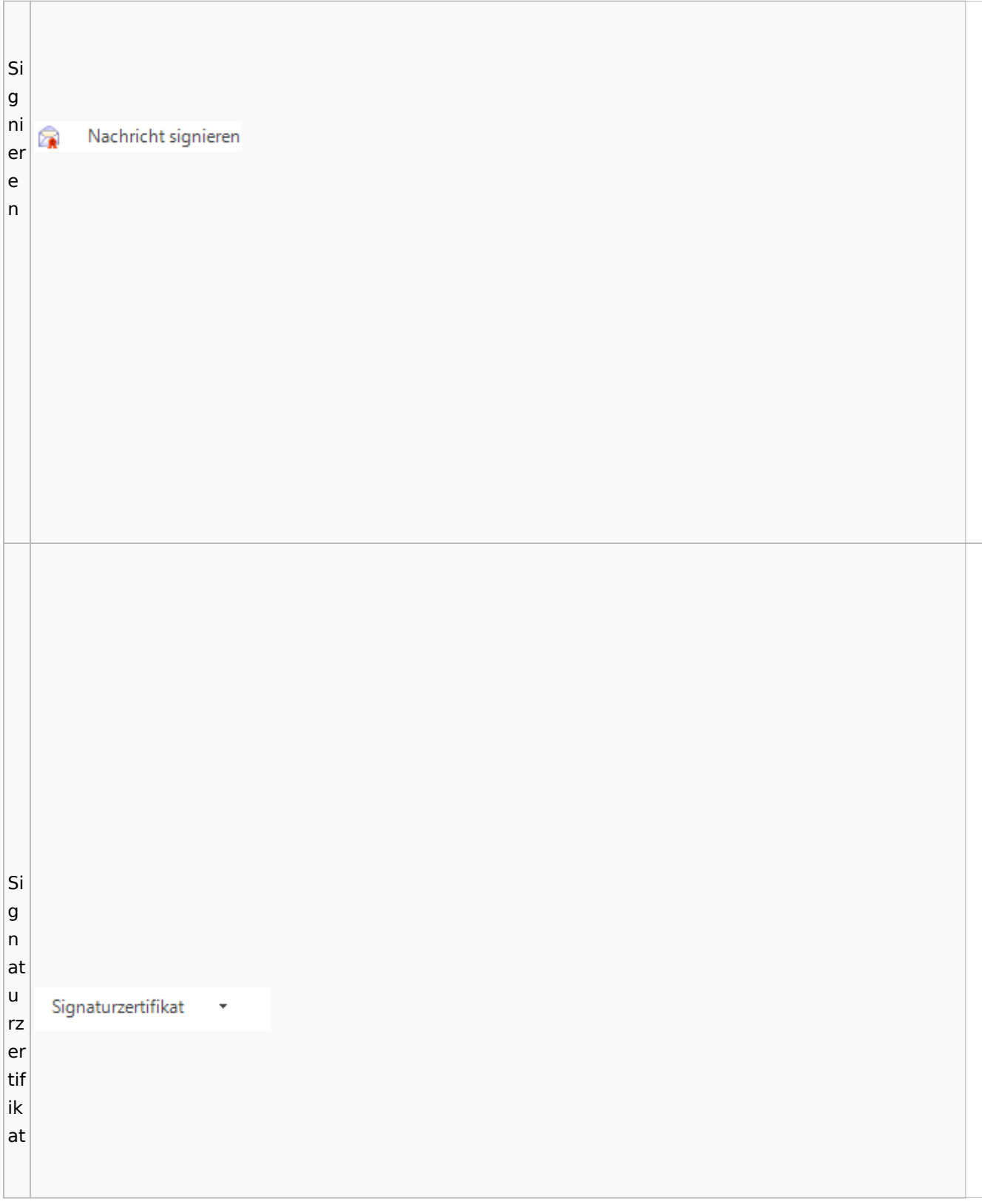

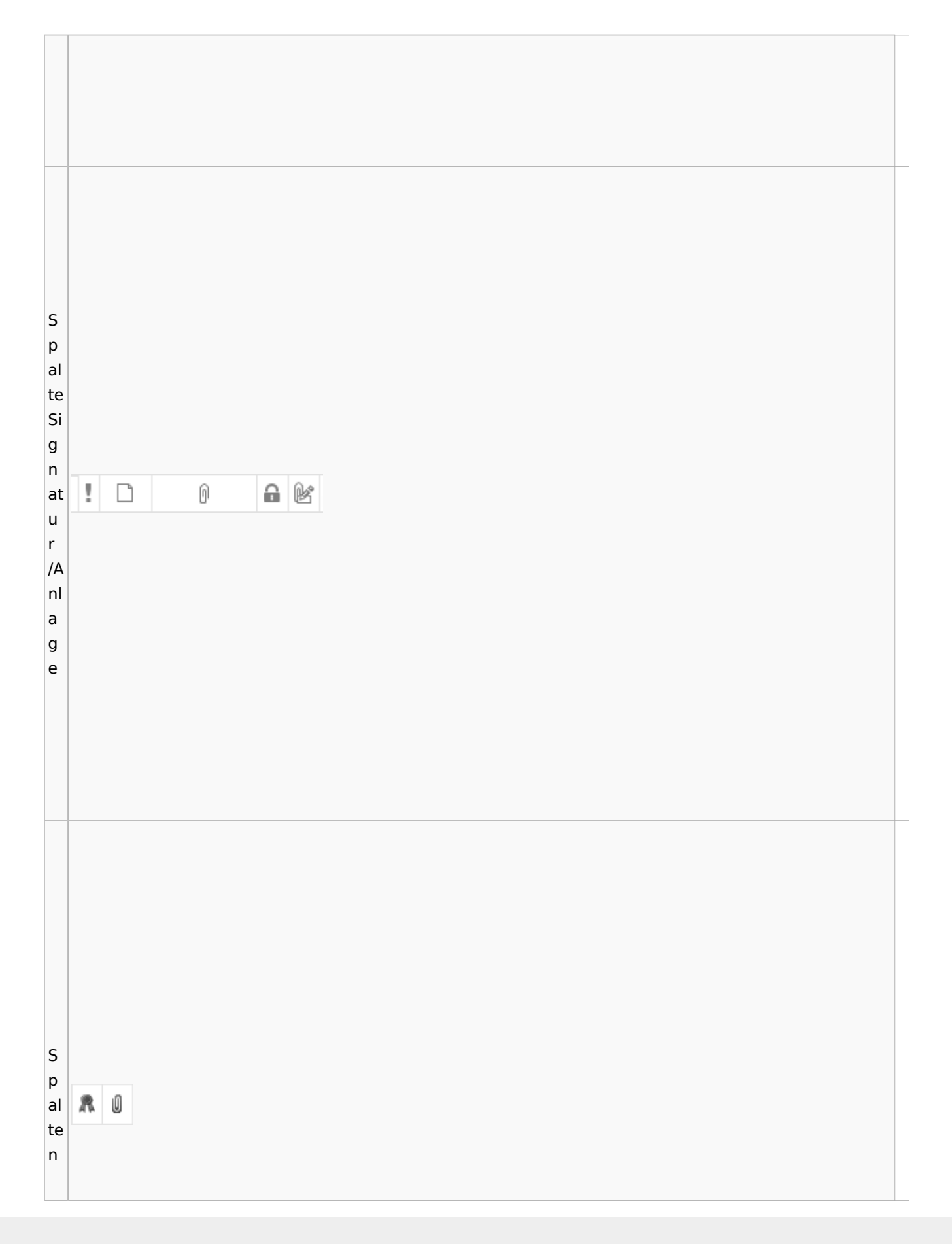

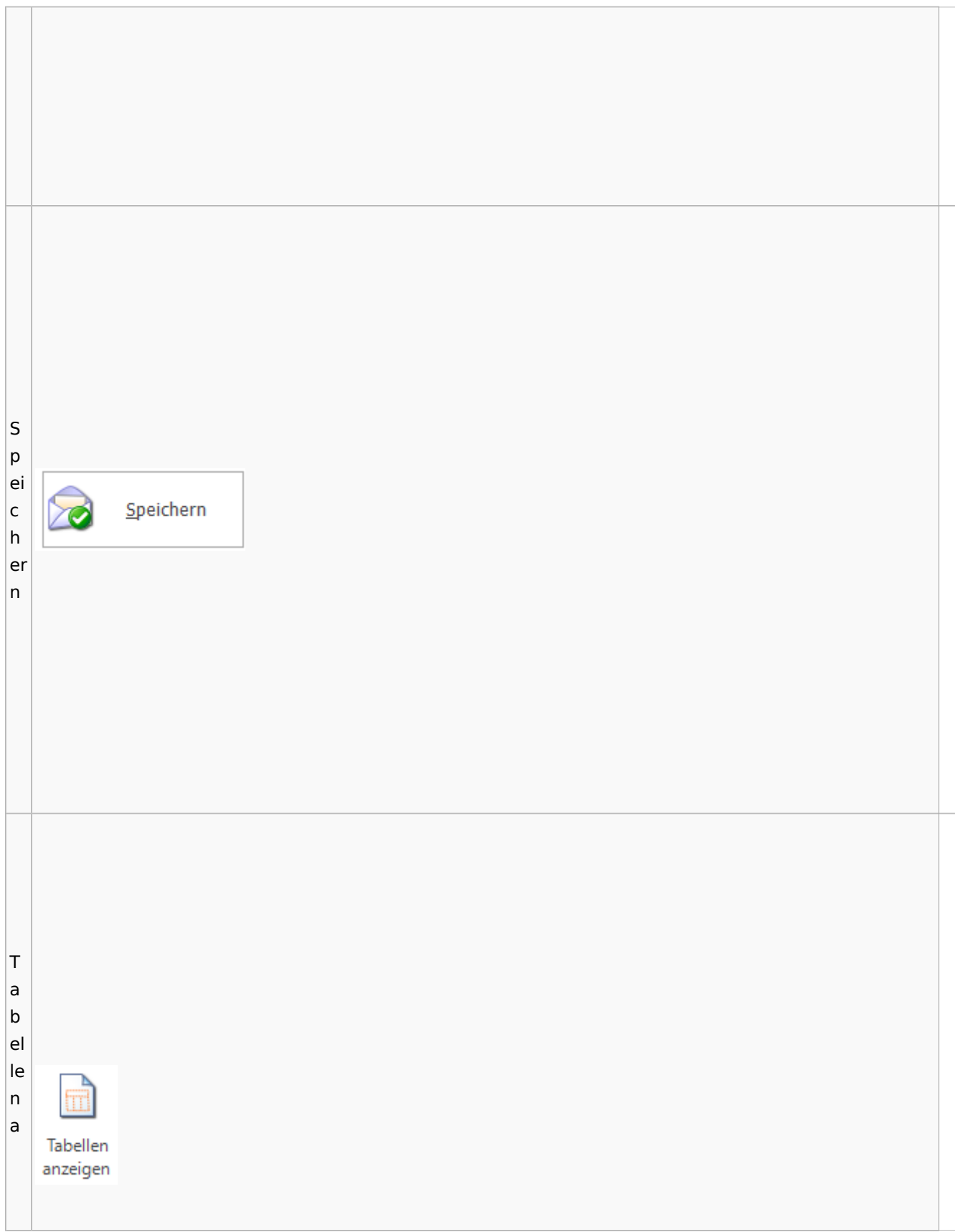
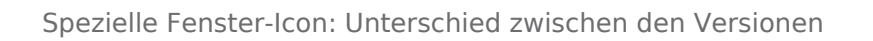

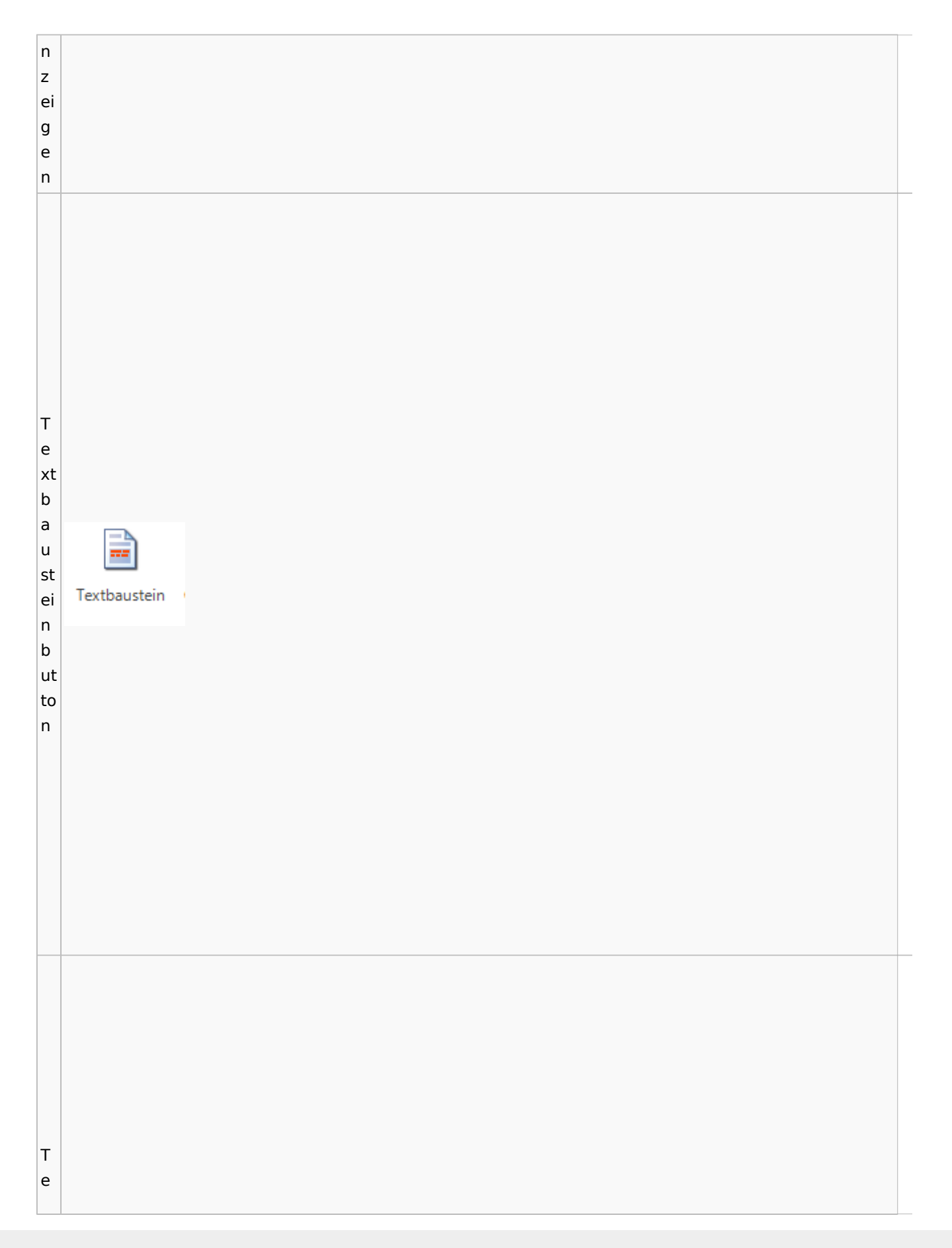

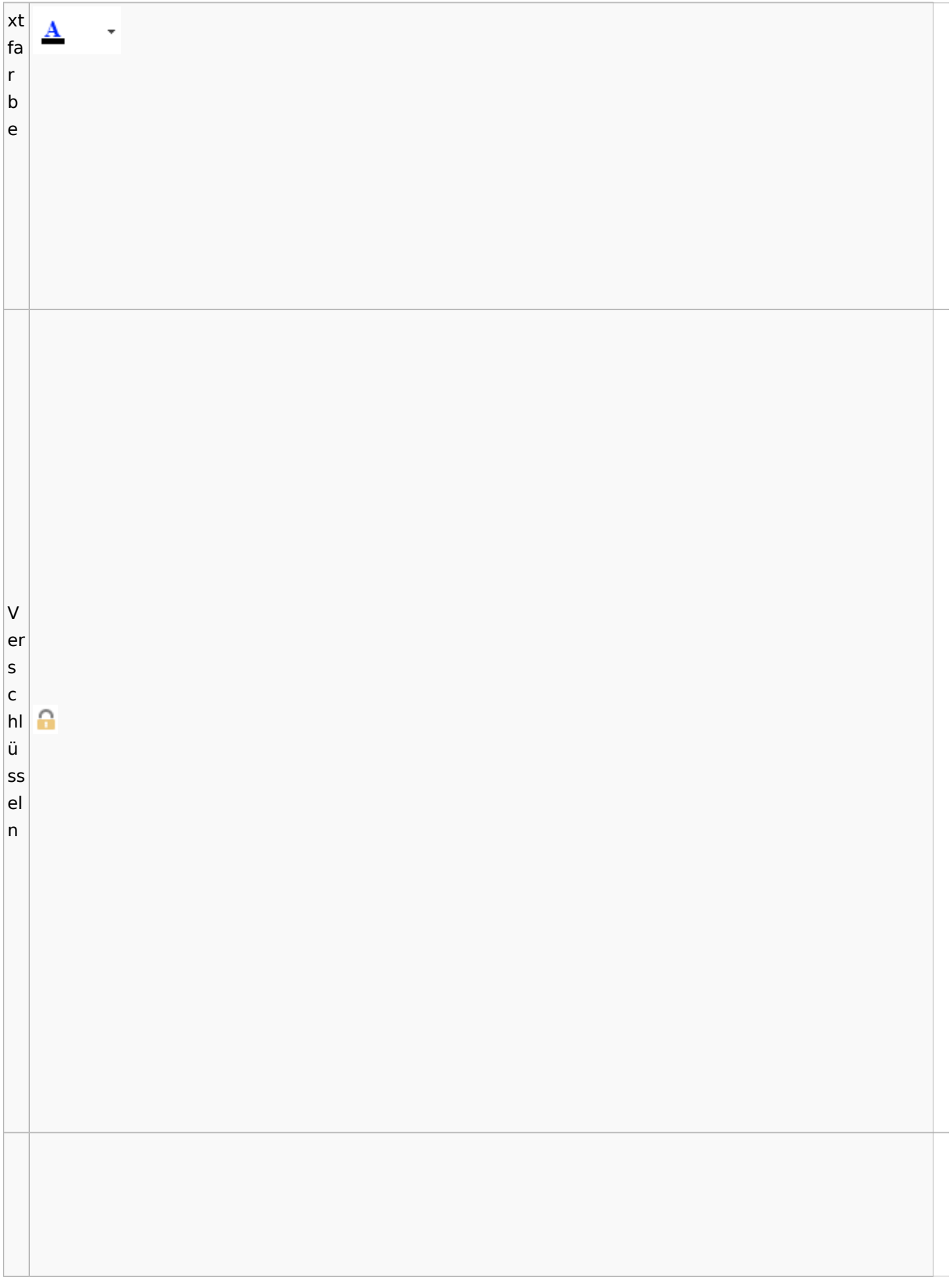

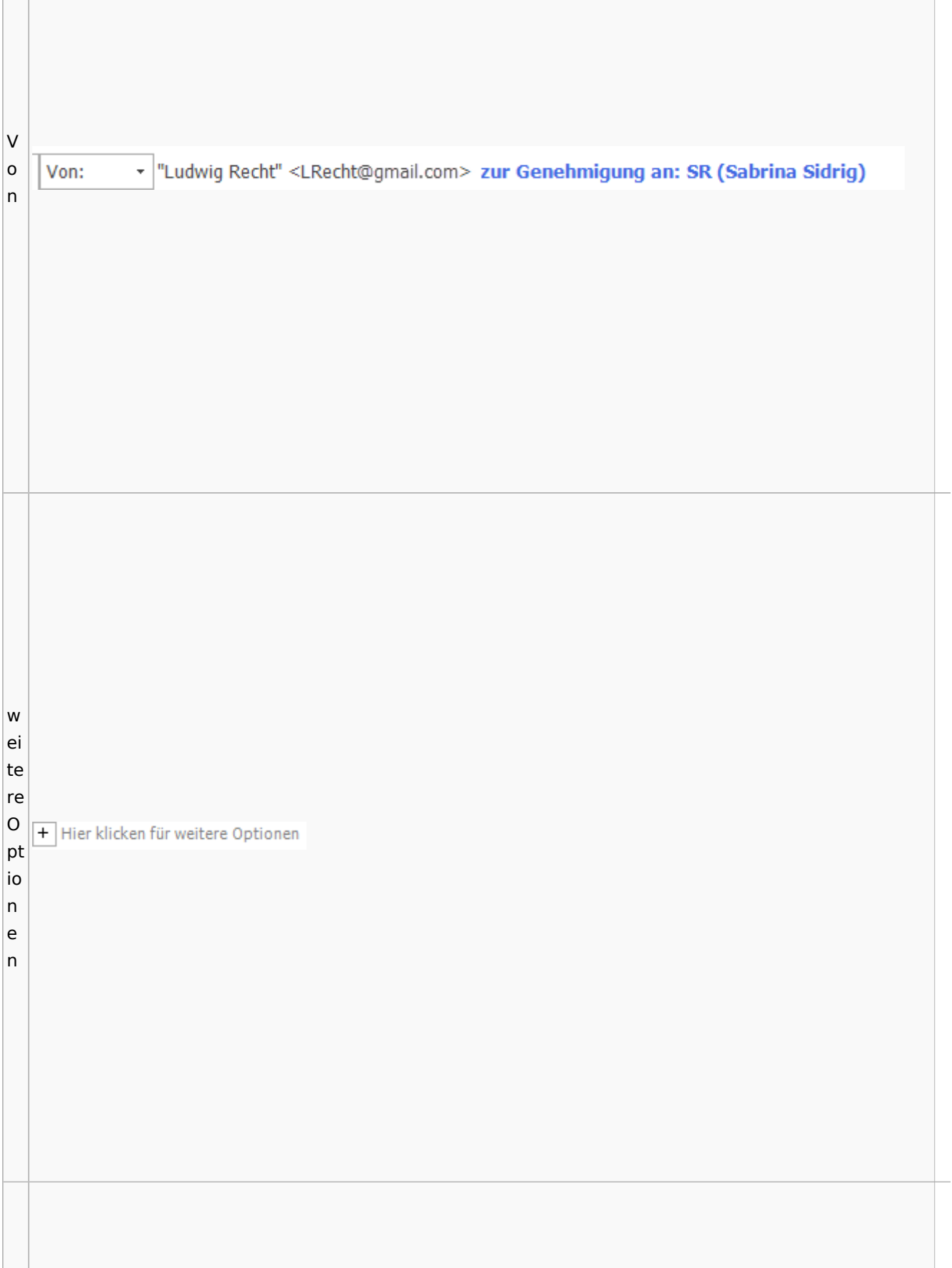

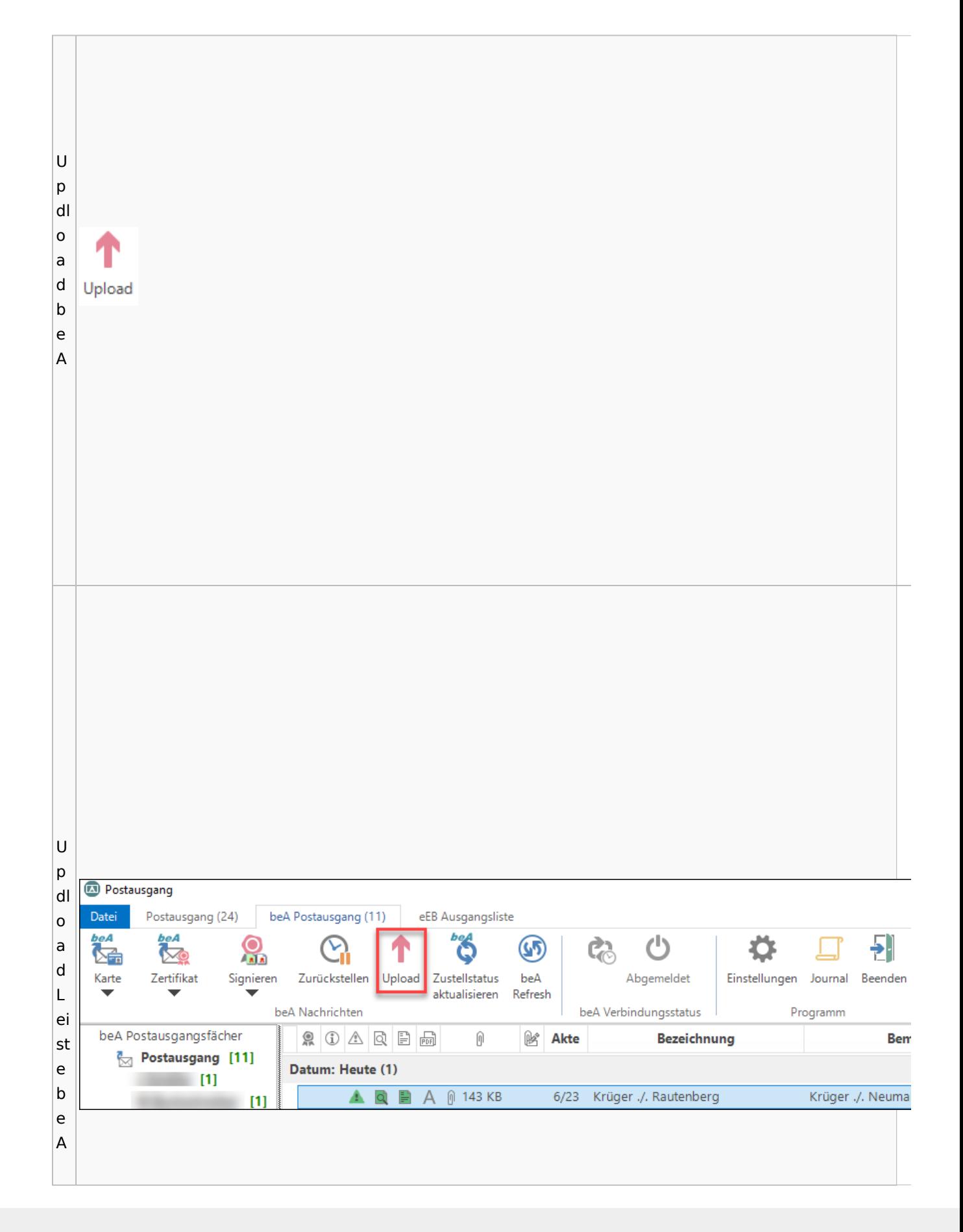

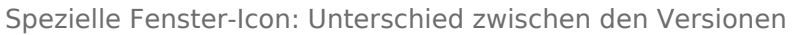

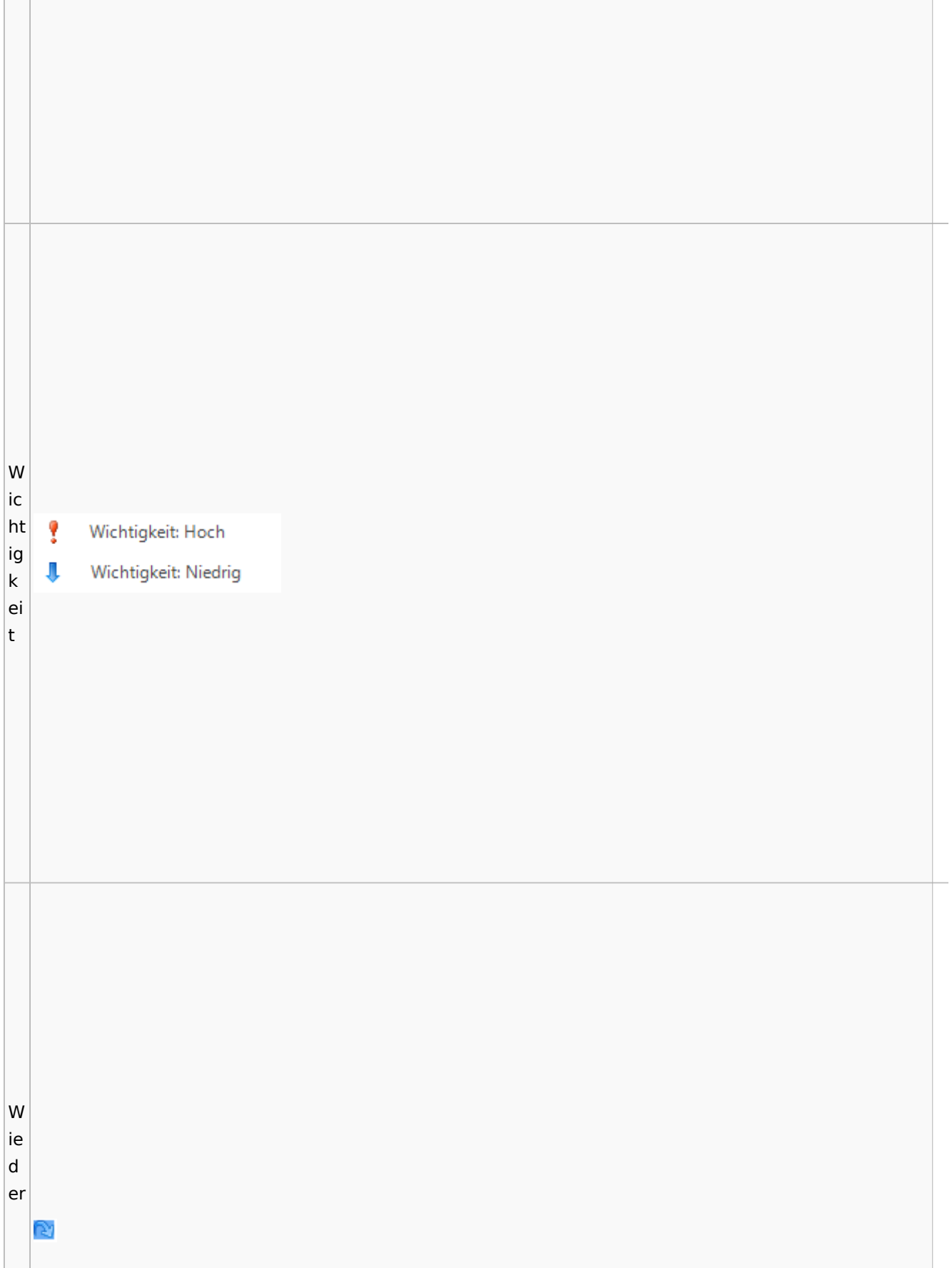

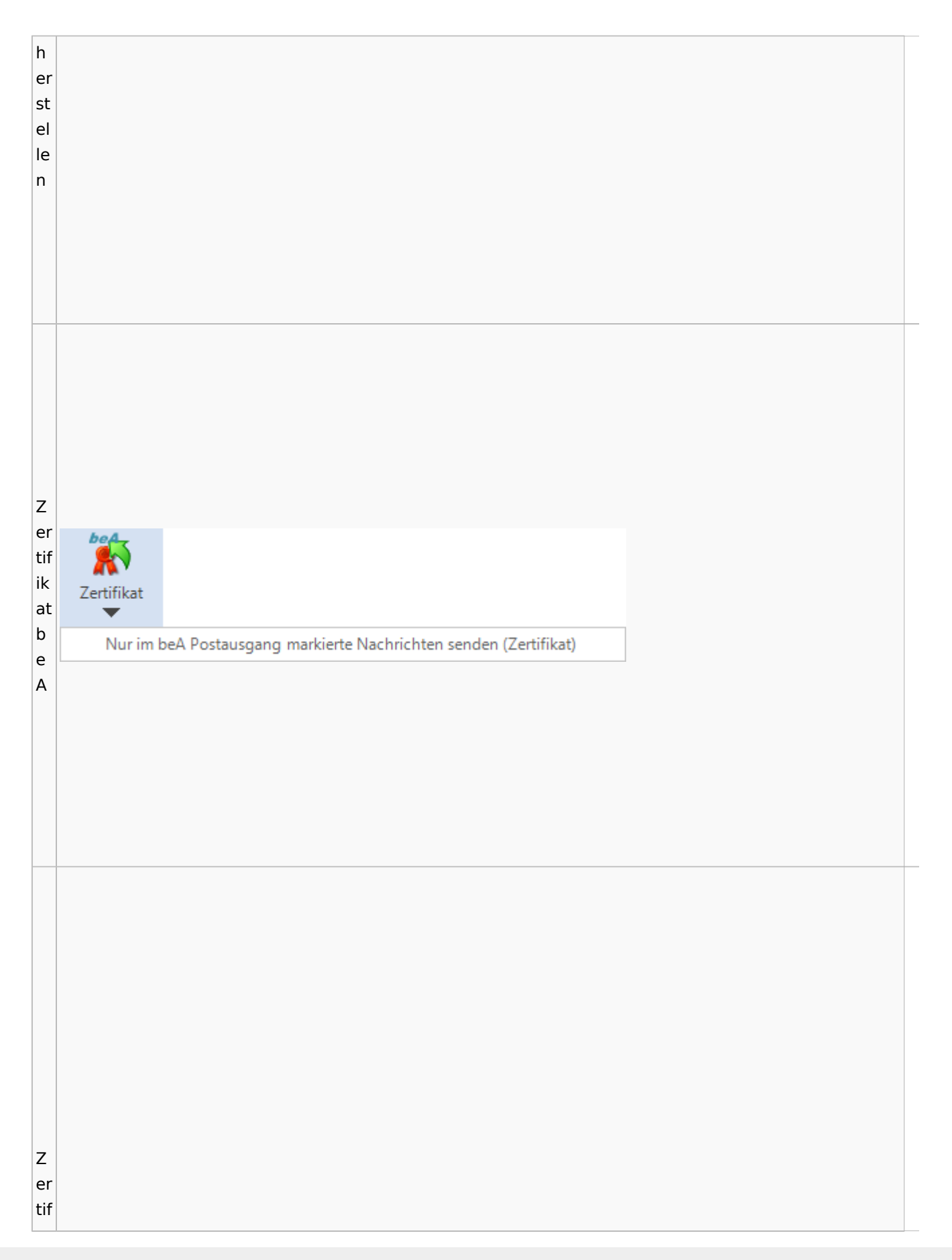

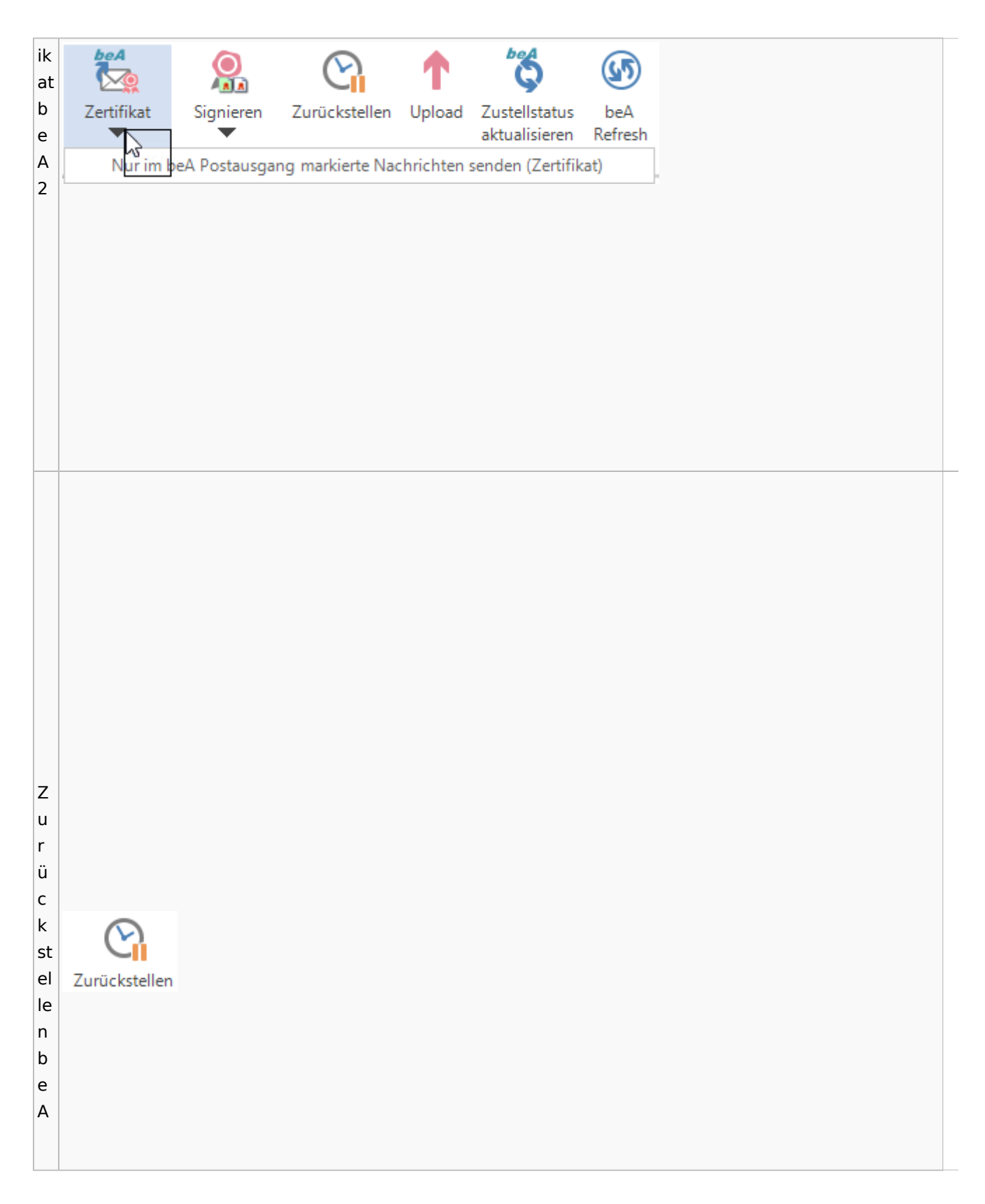

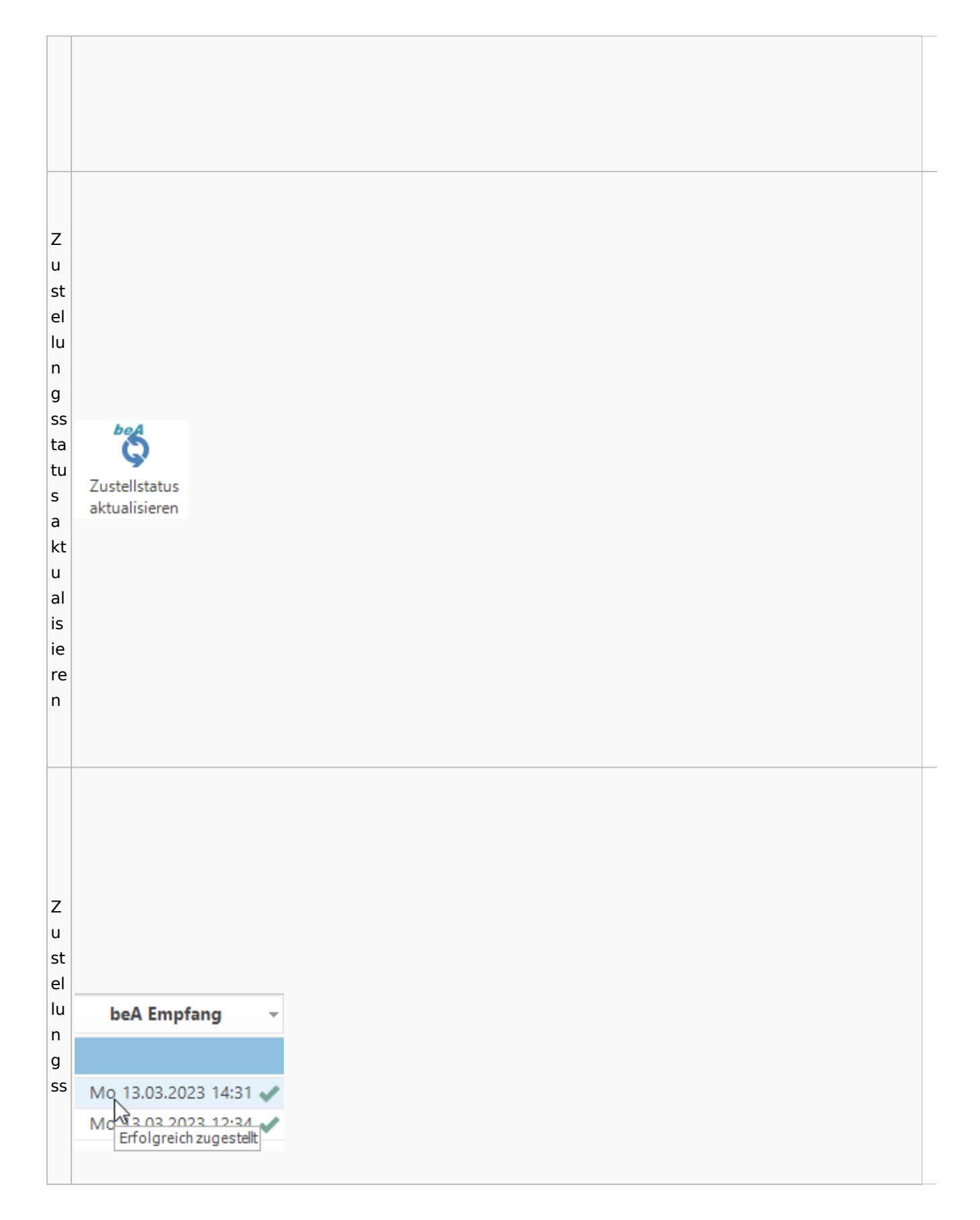

Spezielle Fenster-Icon: Unterschied zwischen den Versionen

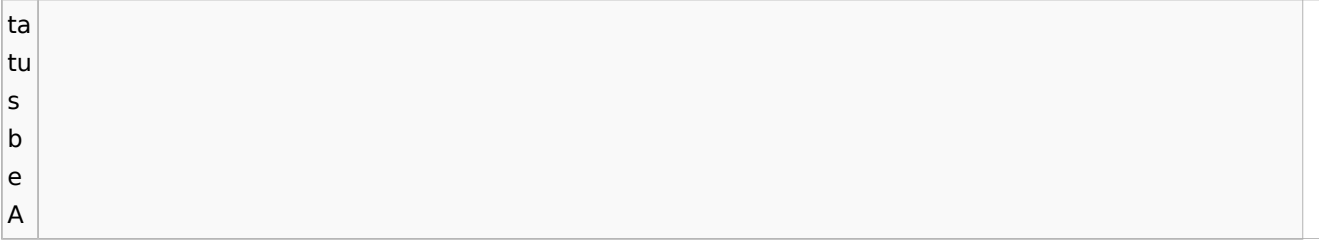

## **weitere Bilder Sidebar E-Brief**

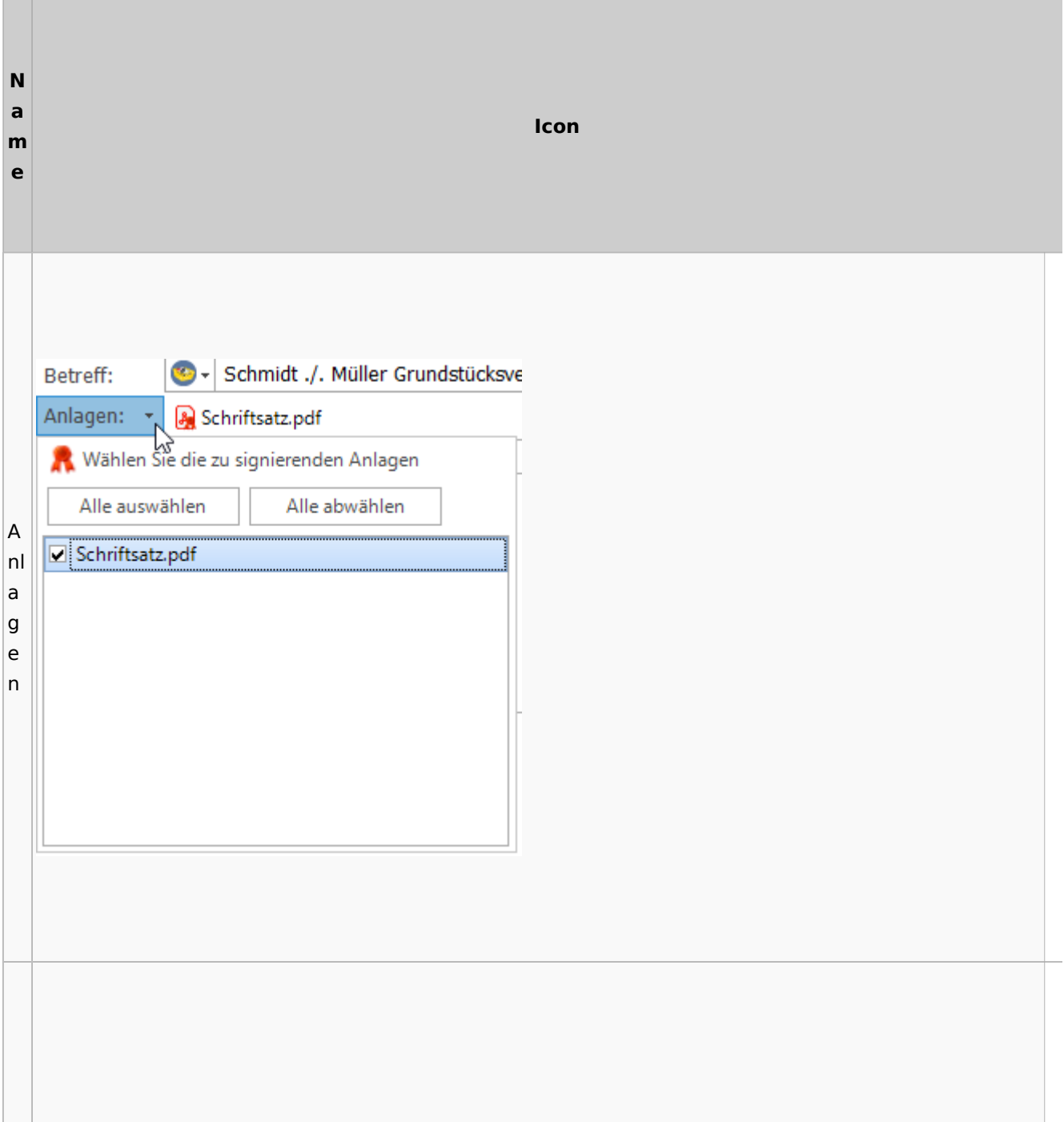

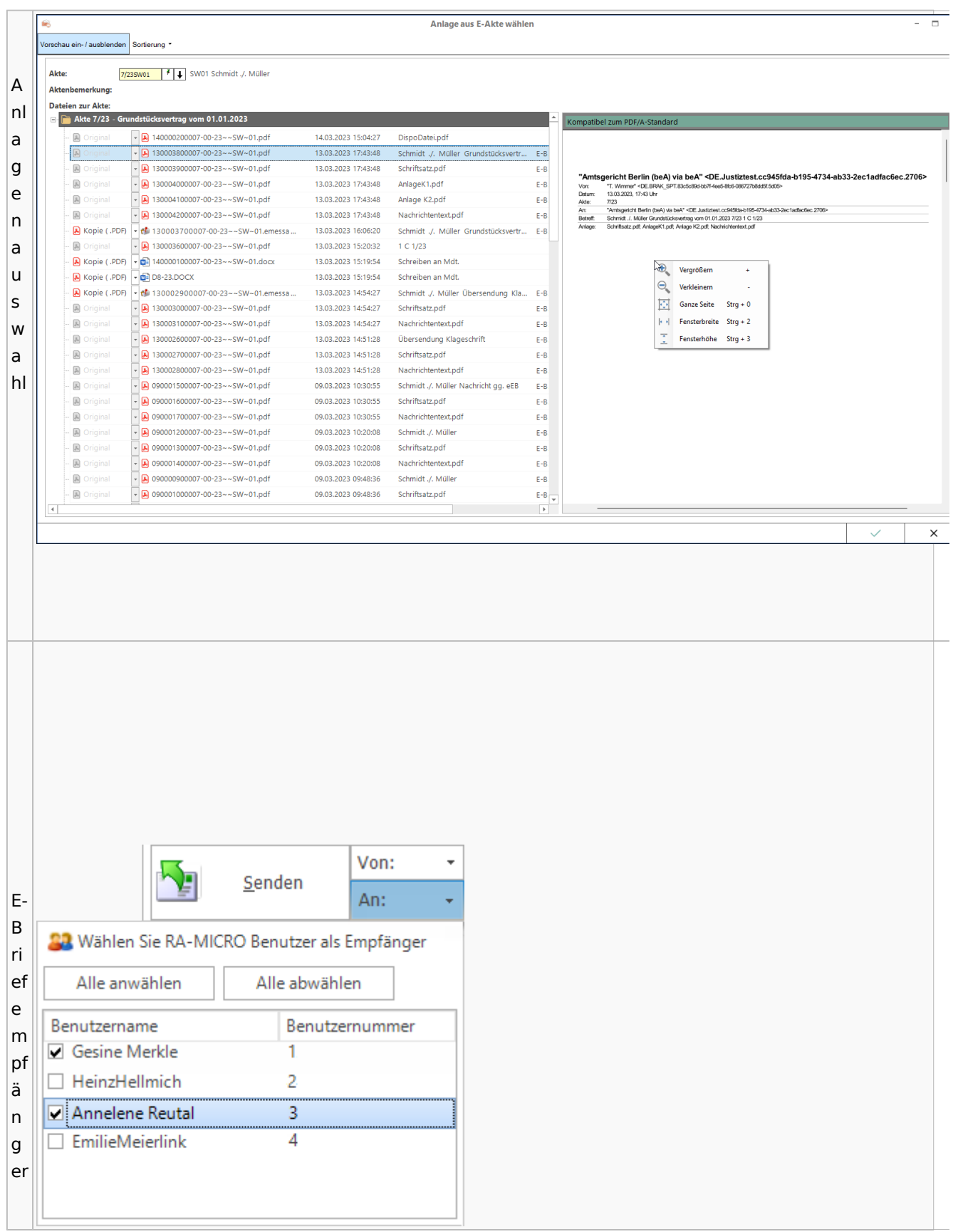

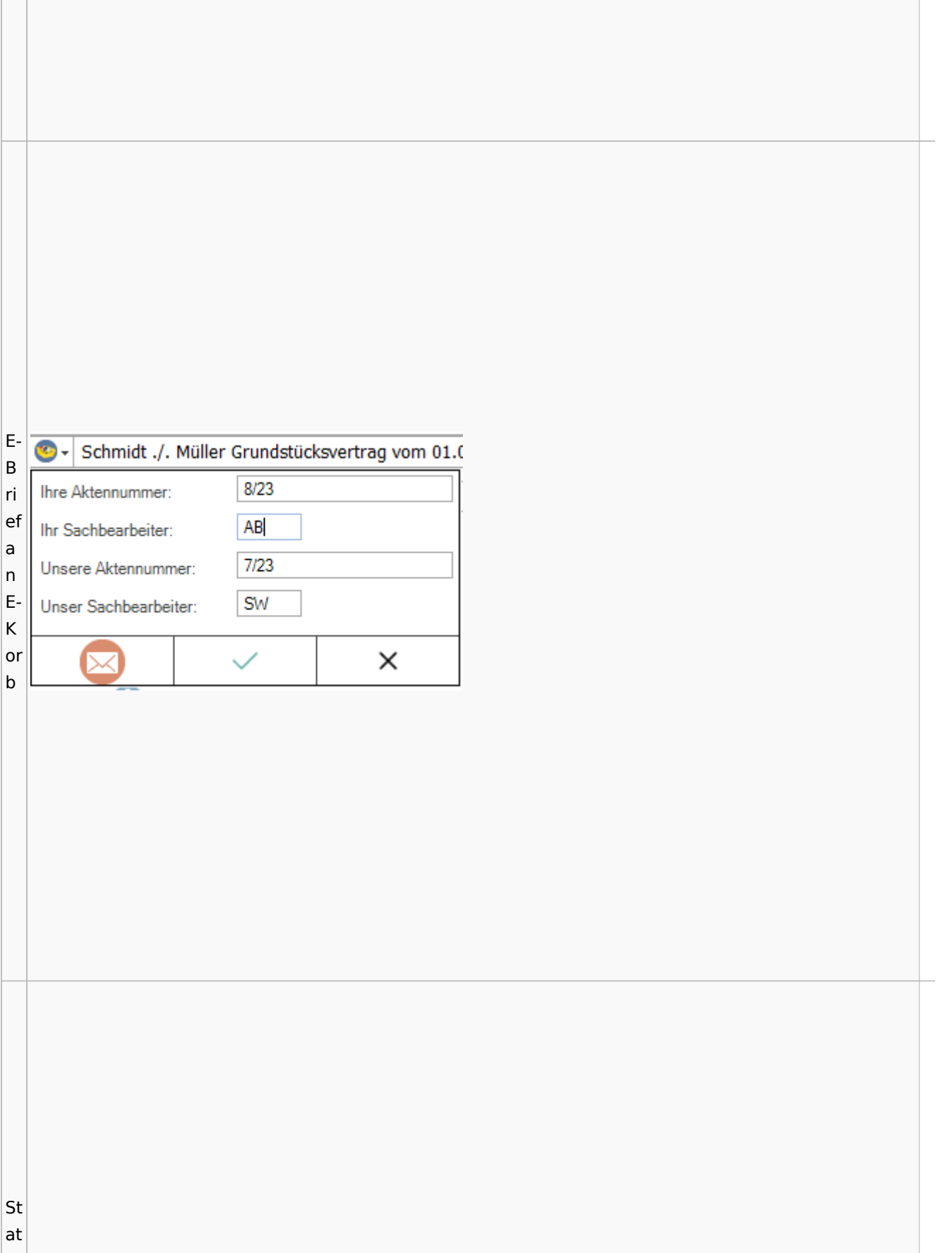

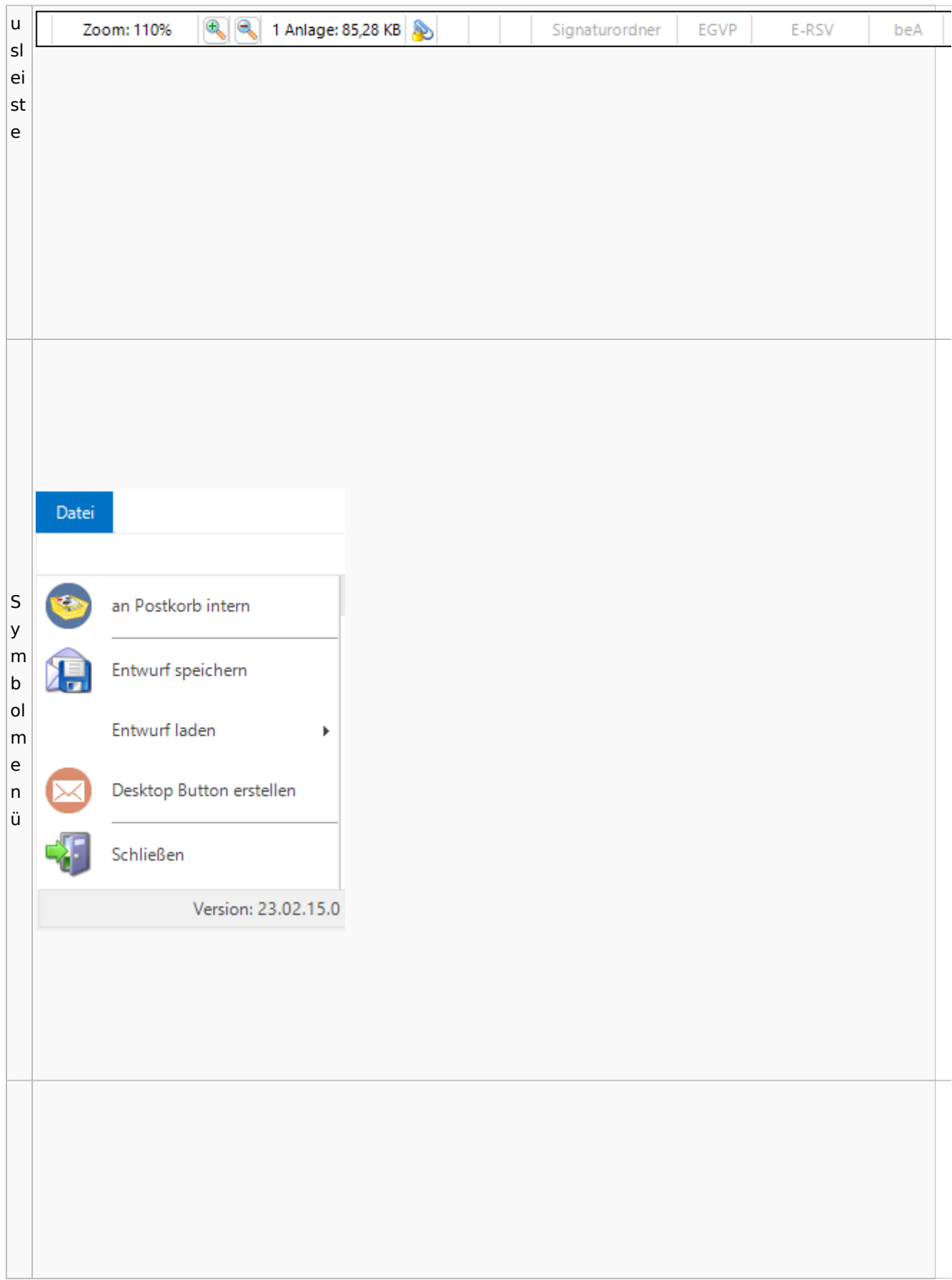

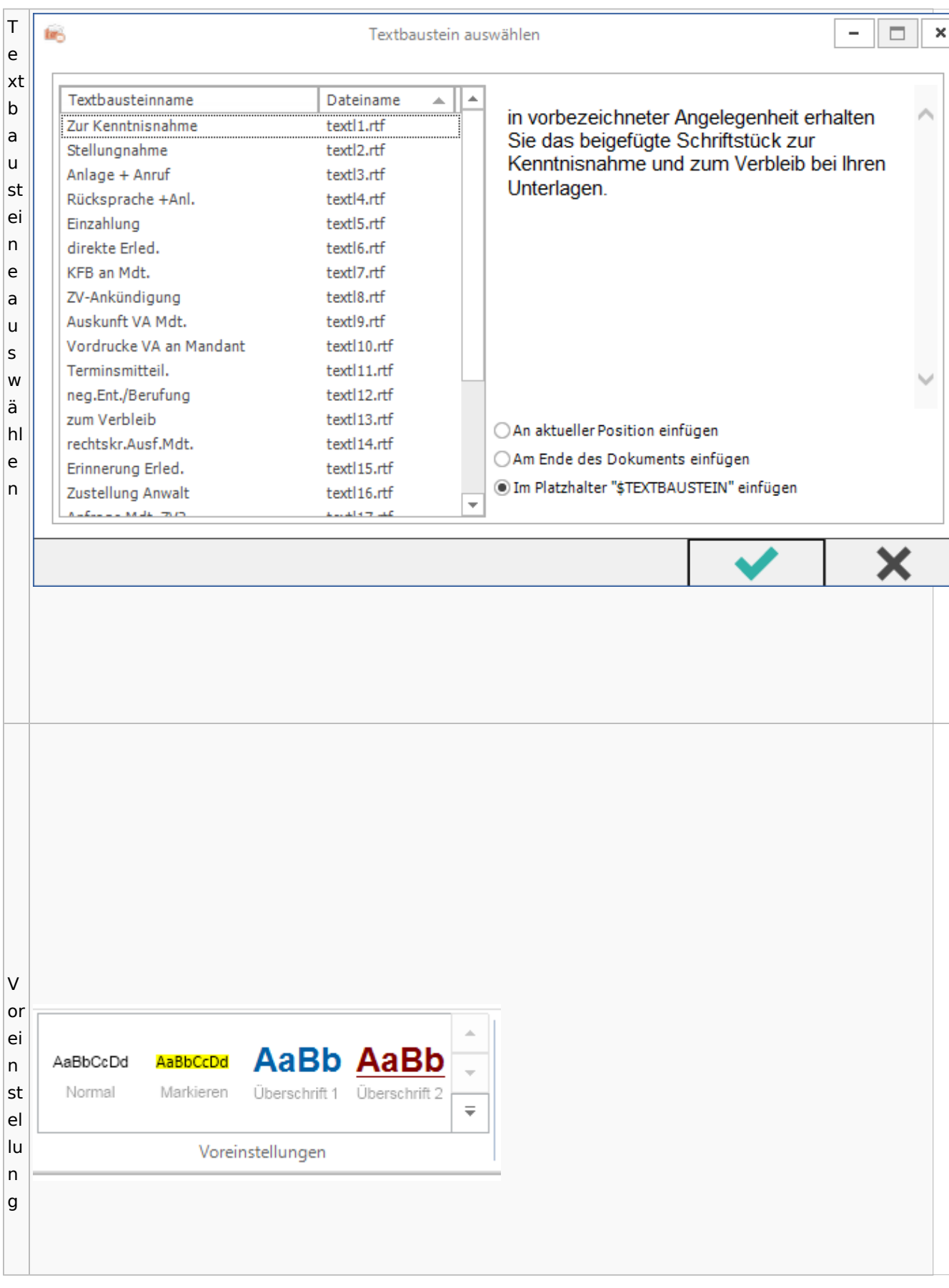

Spezielle Fenster-Icon: Unterschied zwischen den Versionen

## <span id="page-85-0"></span>E-Akte / Postkorb

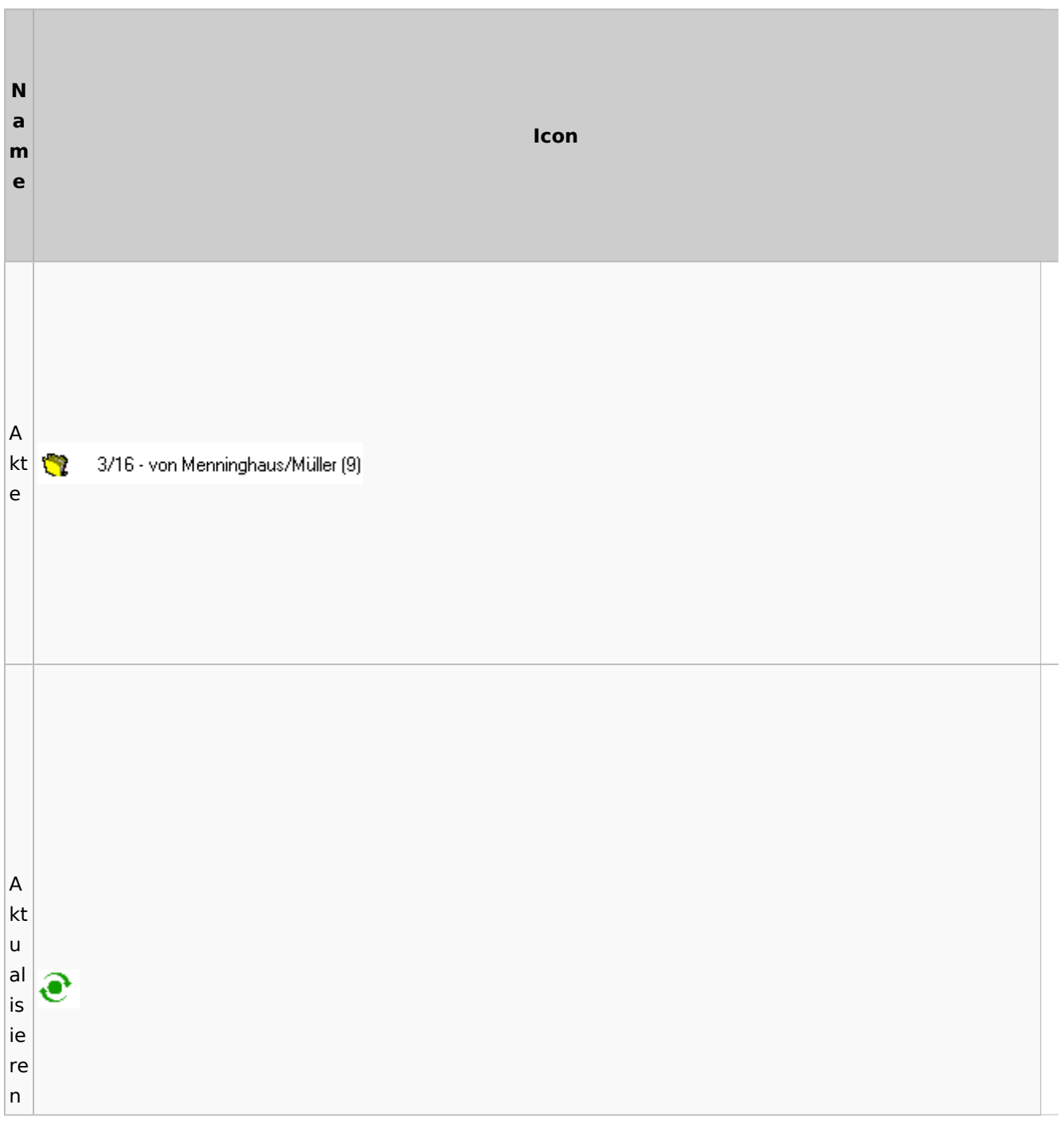

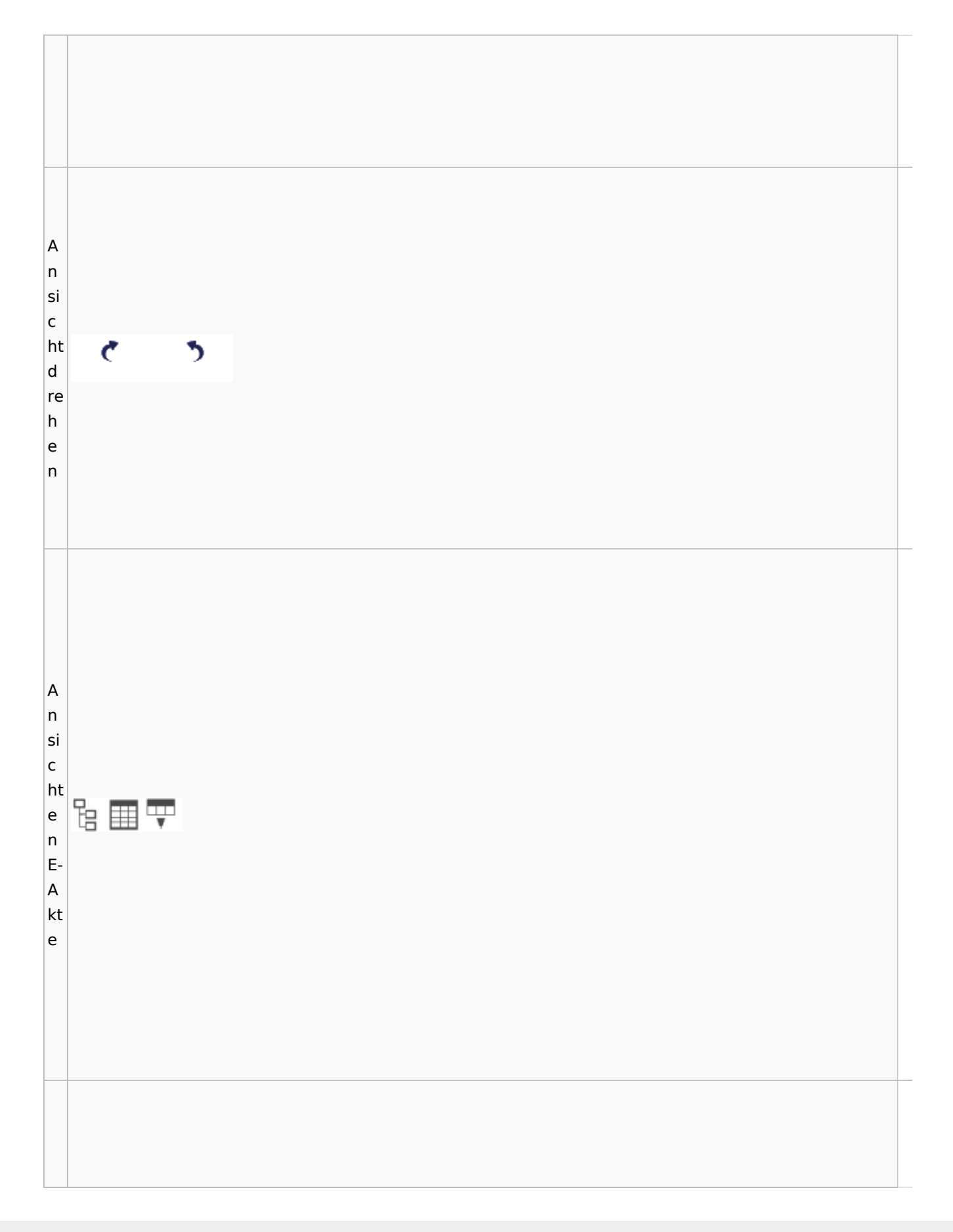

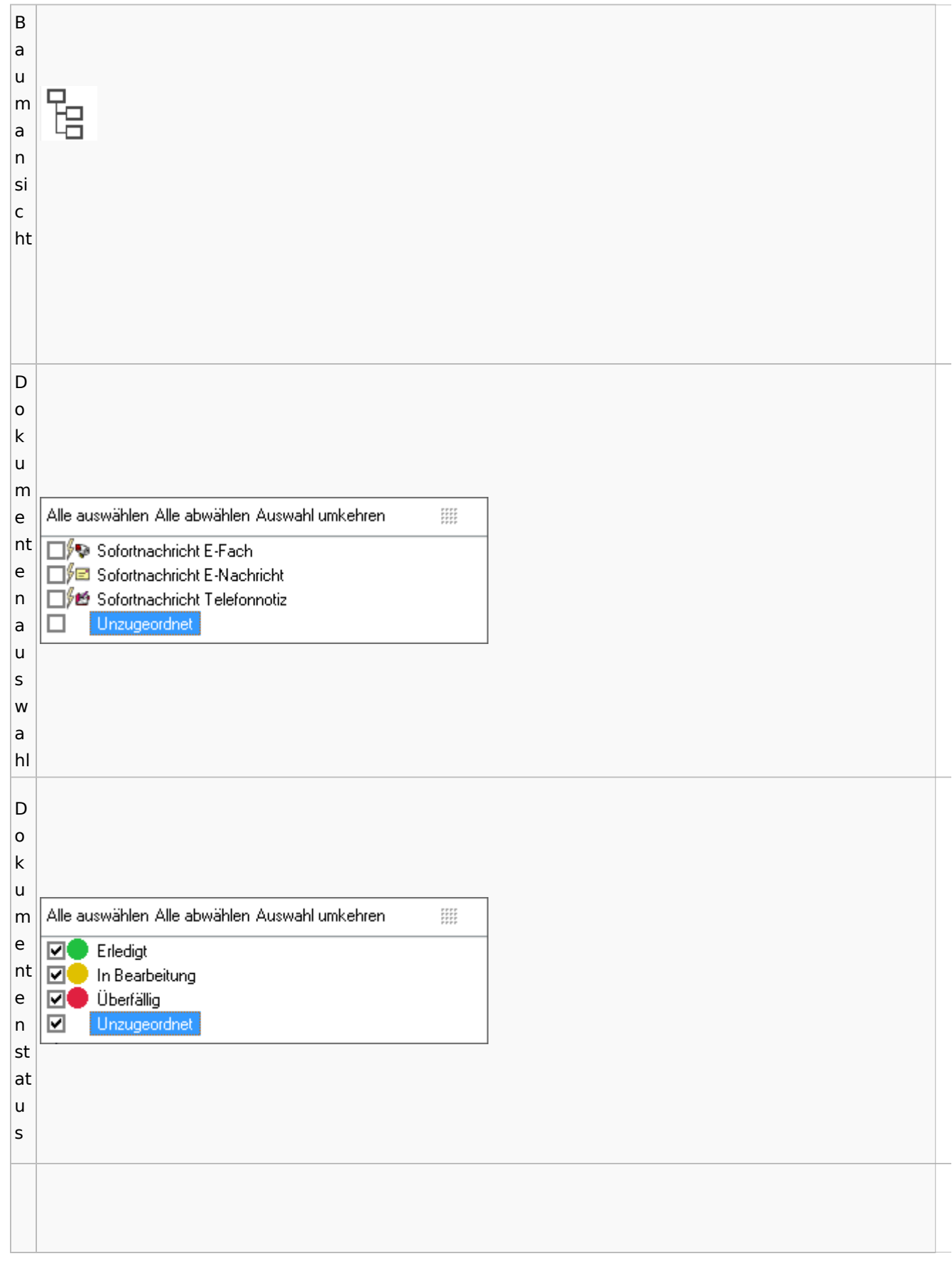

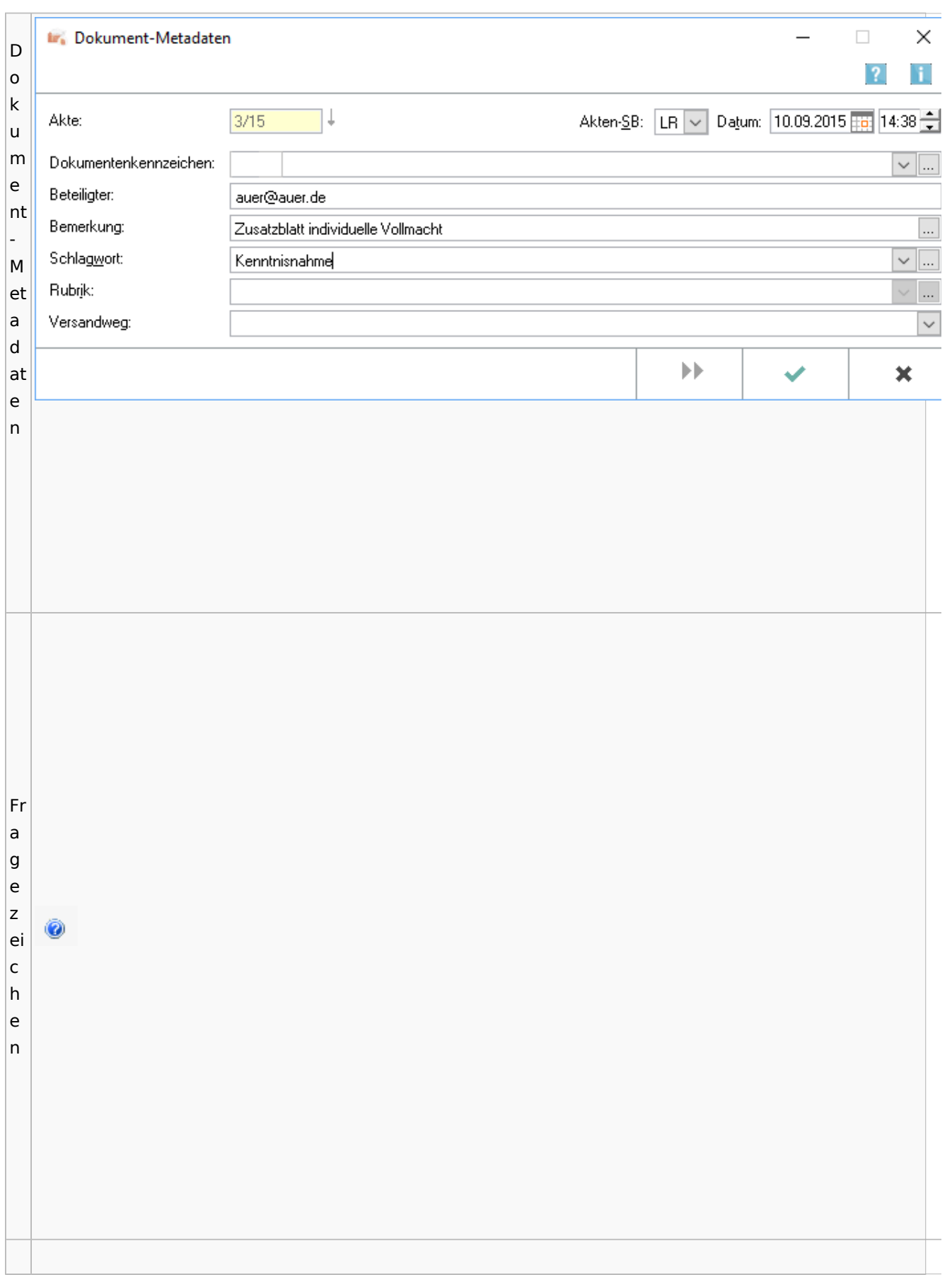

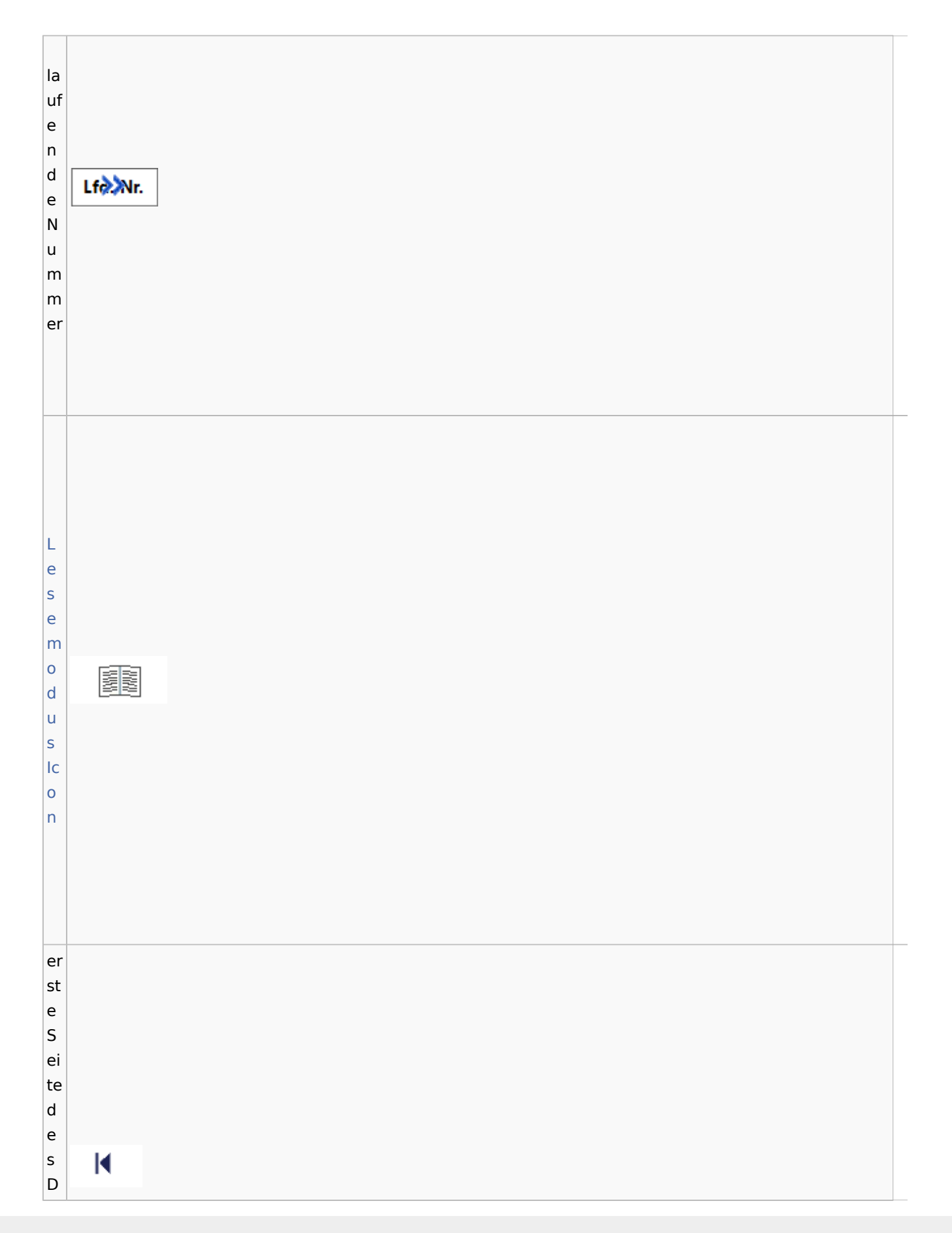

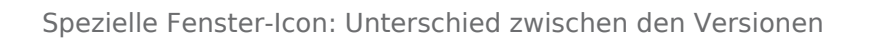

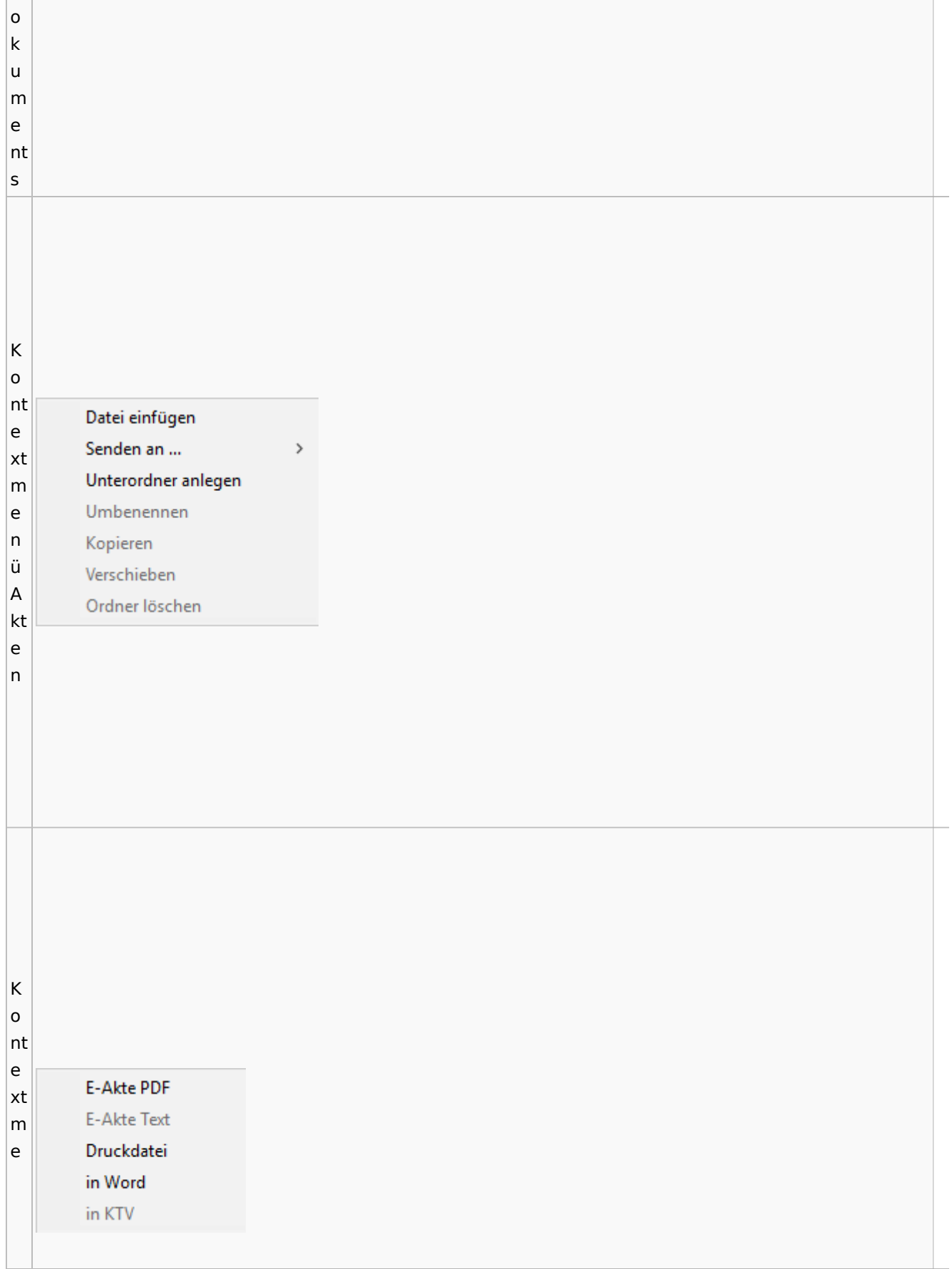

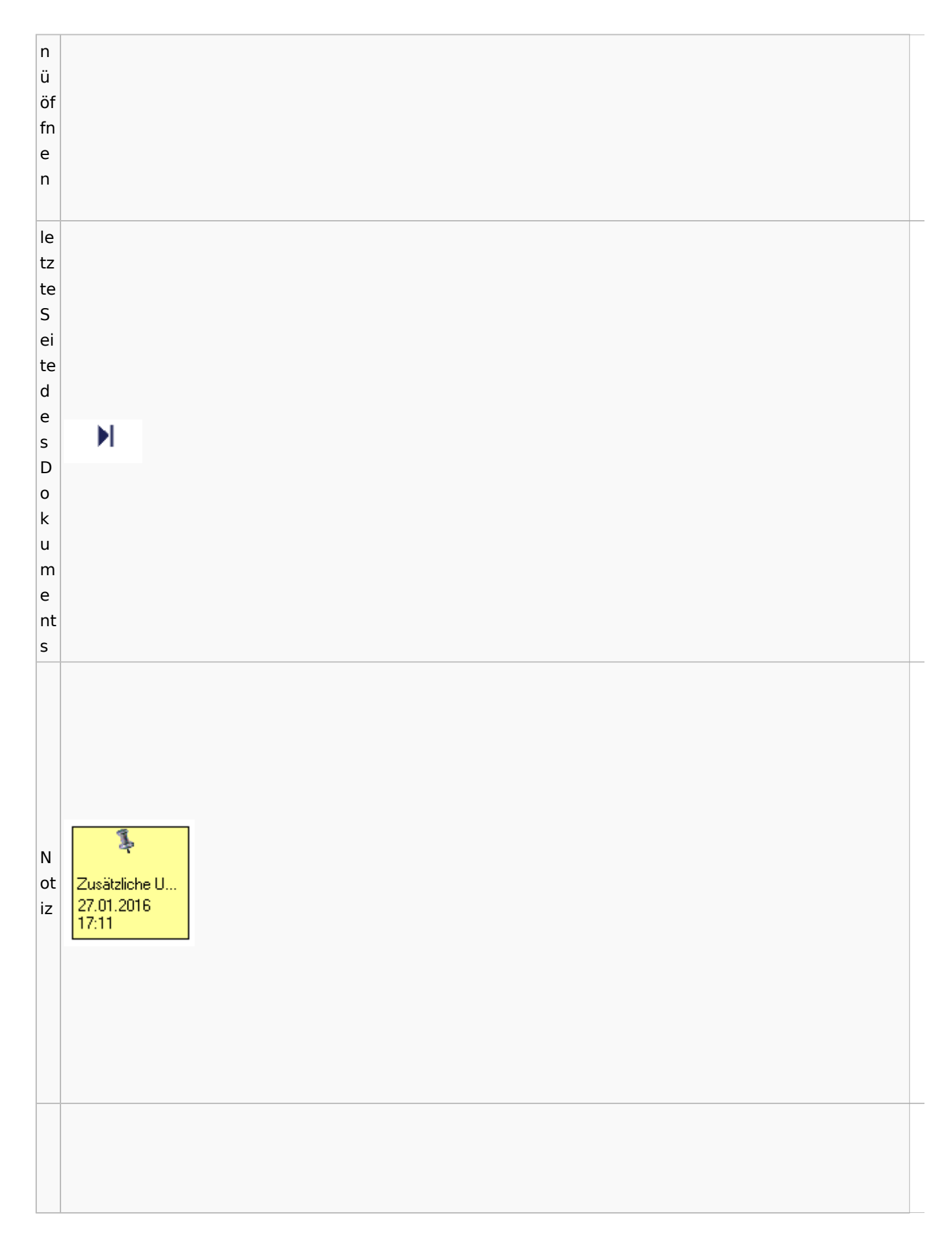

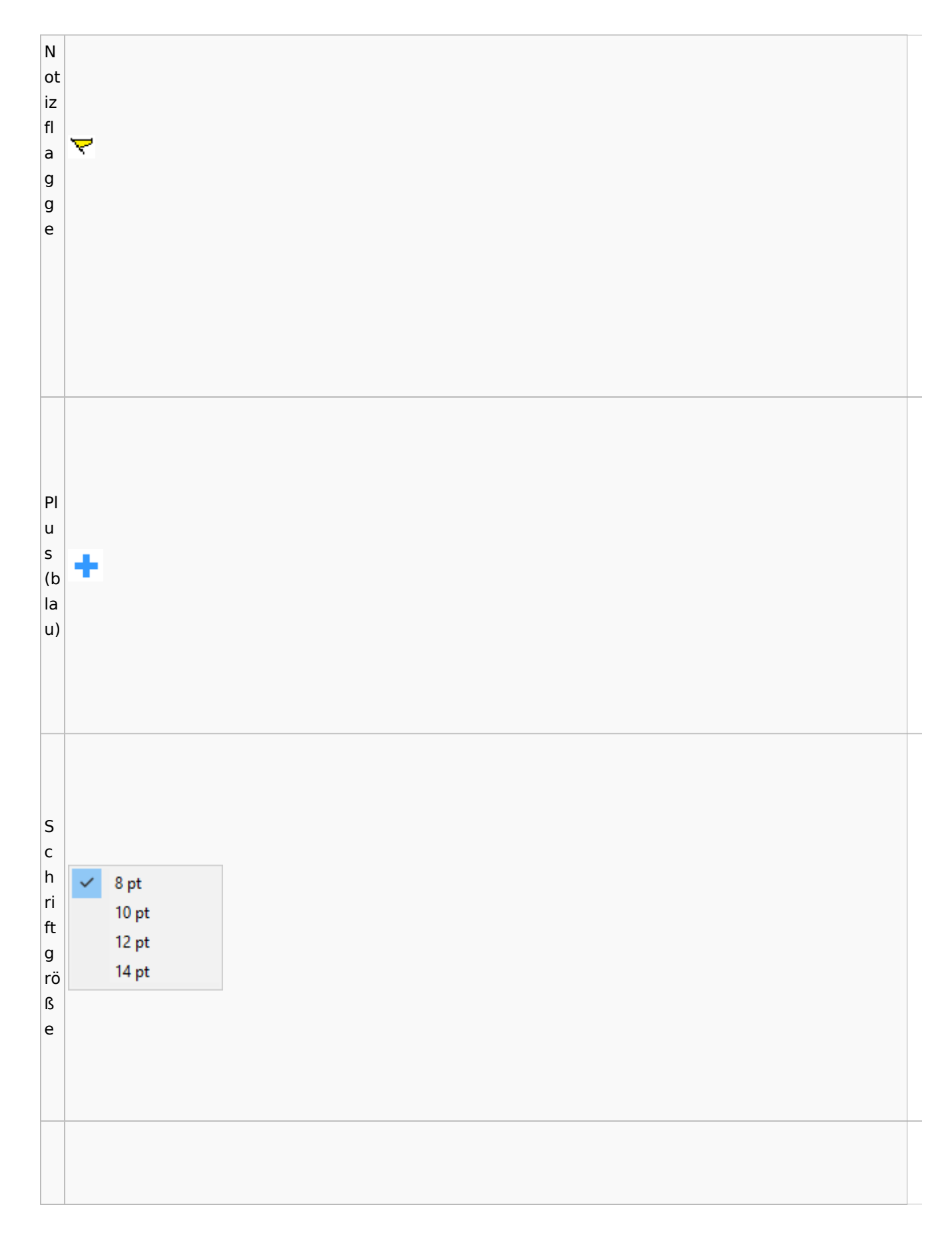

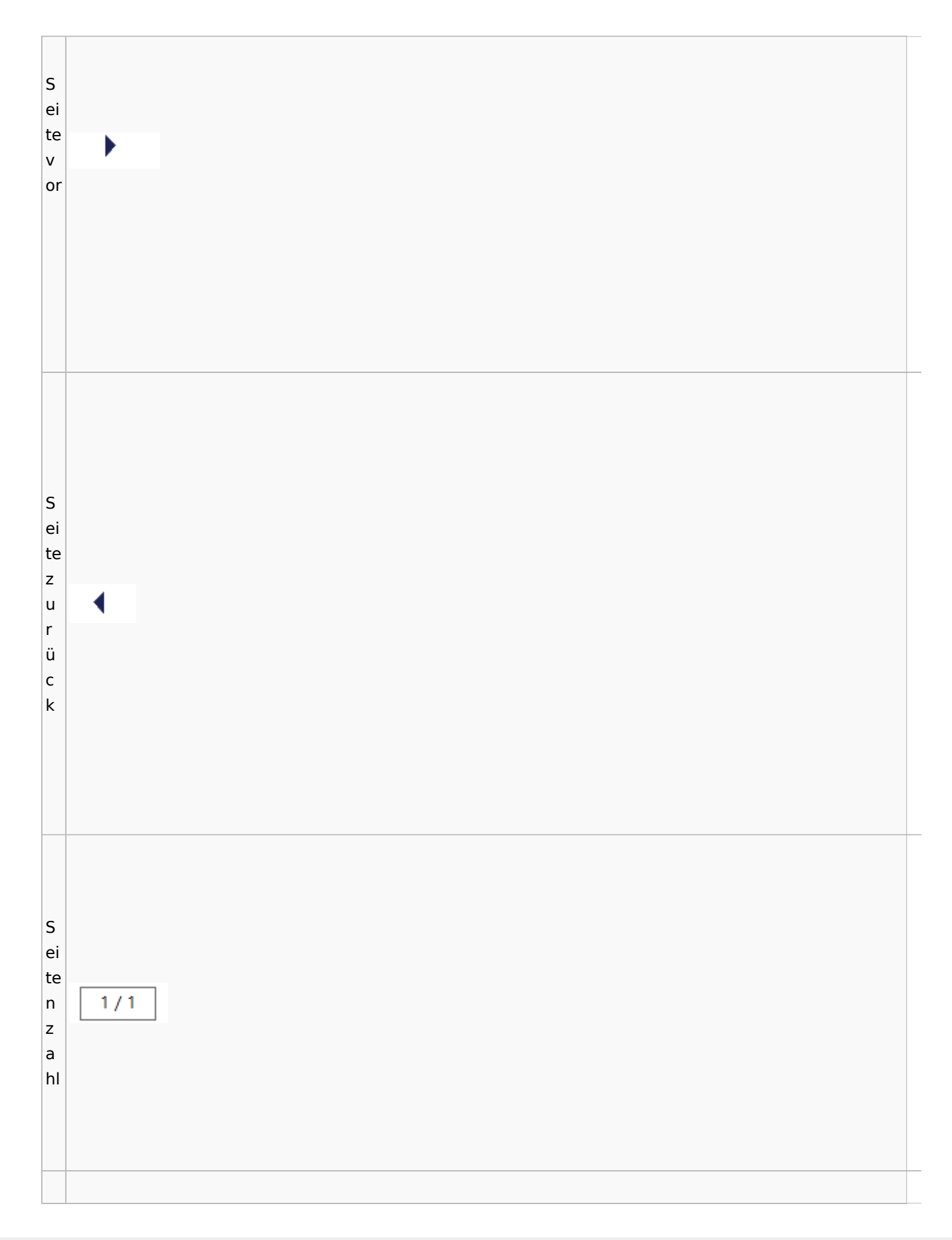

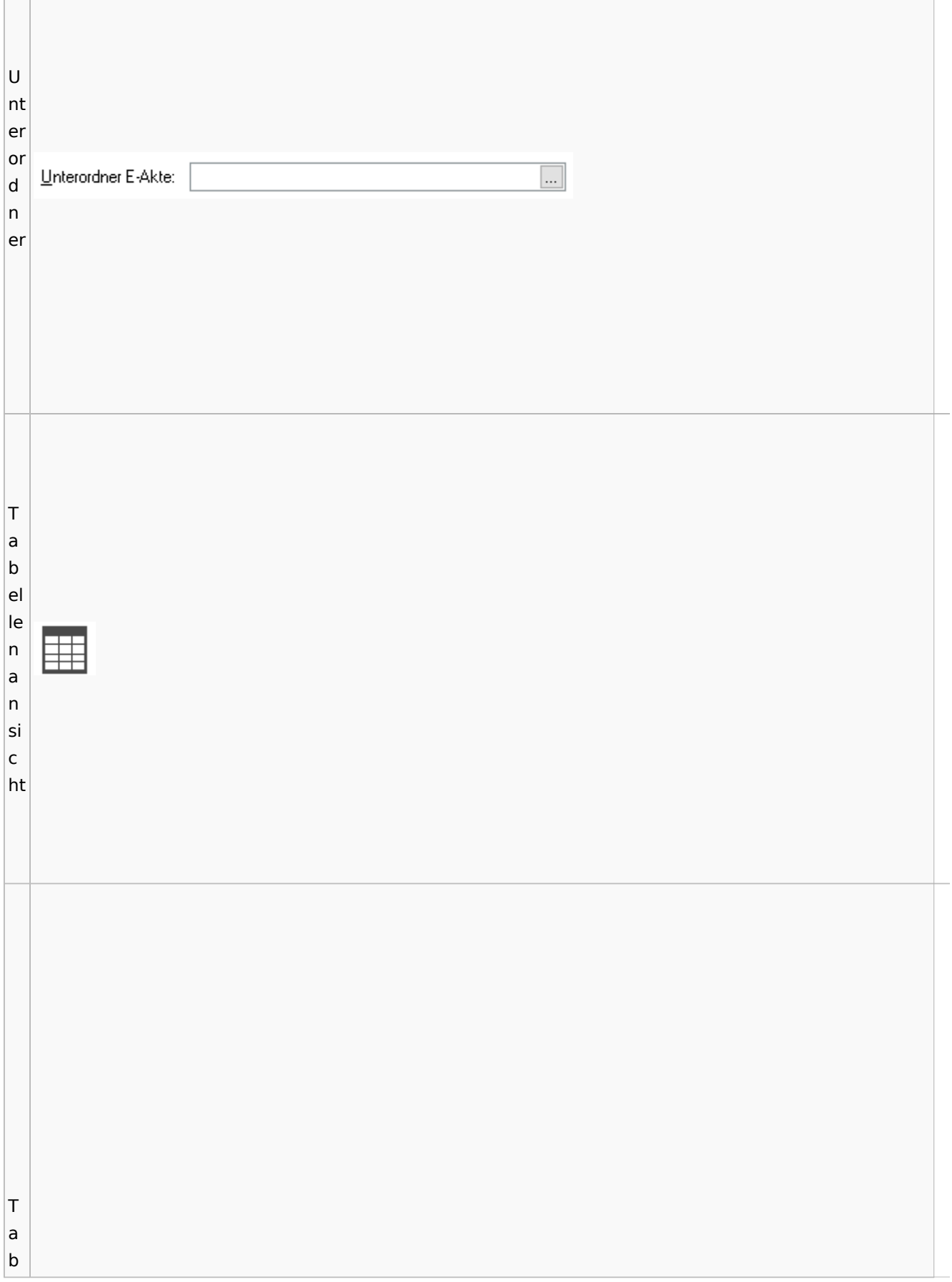

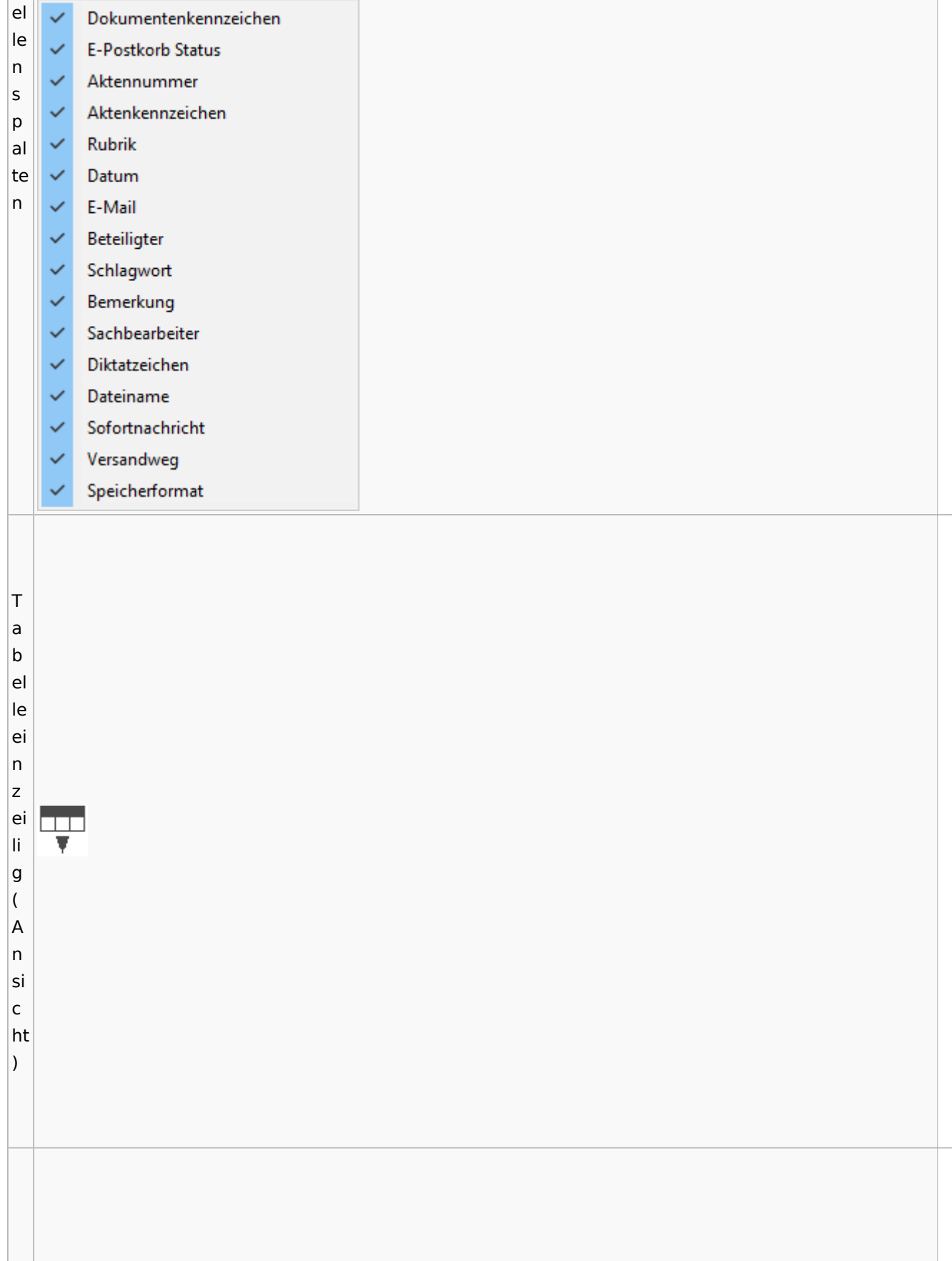

Spezielle Fenster-Icon: Unterschied zwischen den Versionen

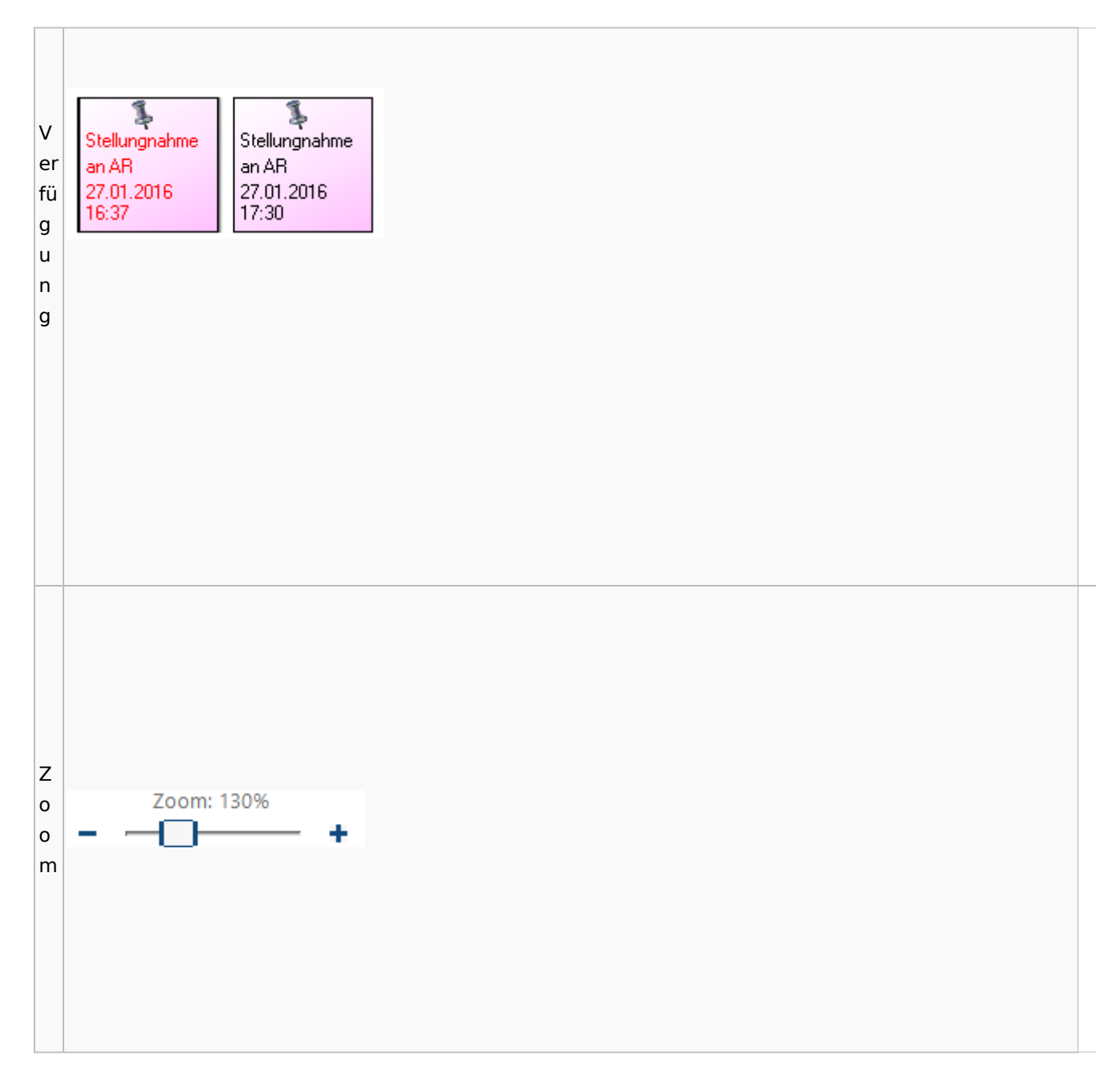

### <span id="page-96-0"></span>**Lesemodus**

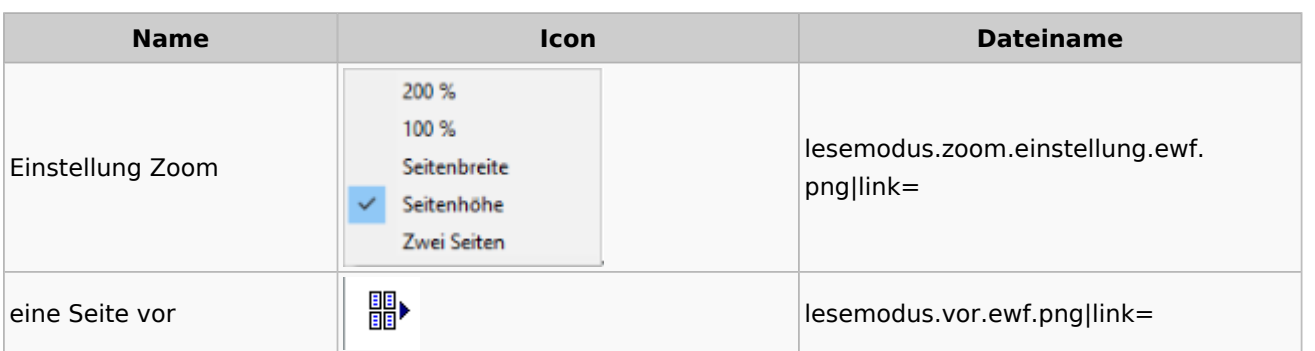

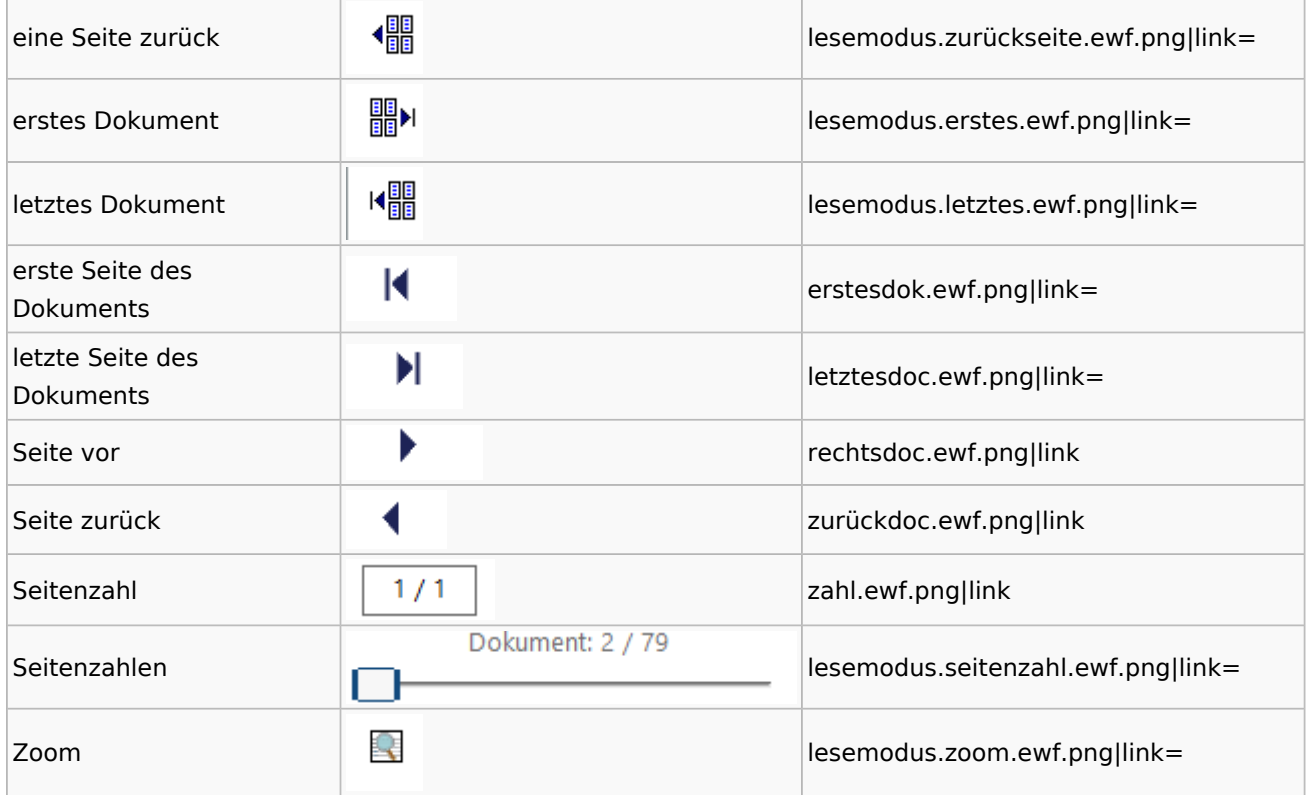

# **Volltextsuche**

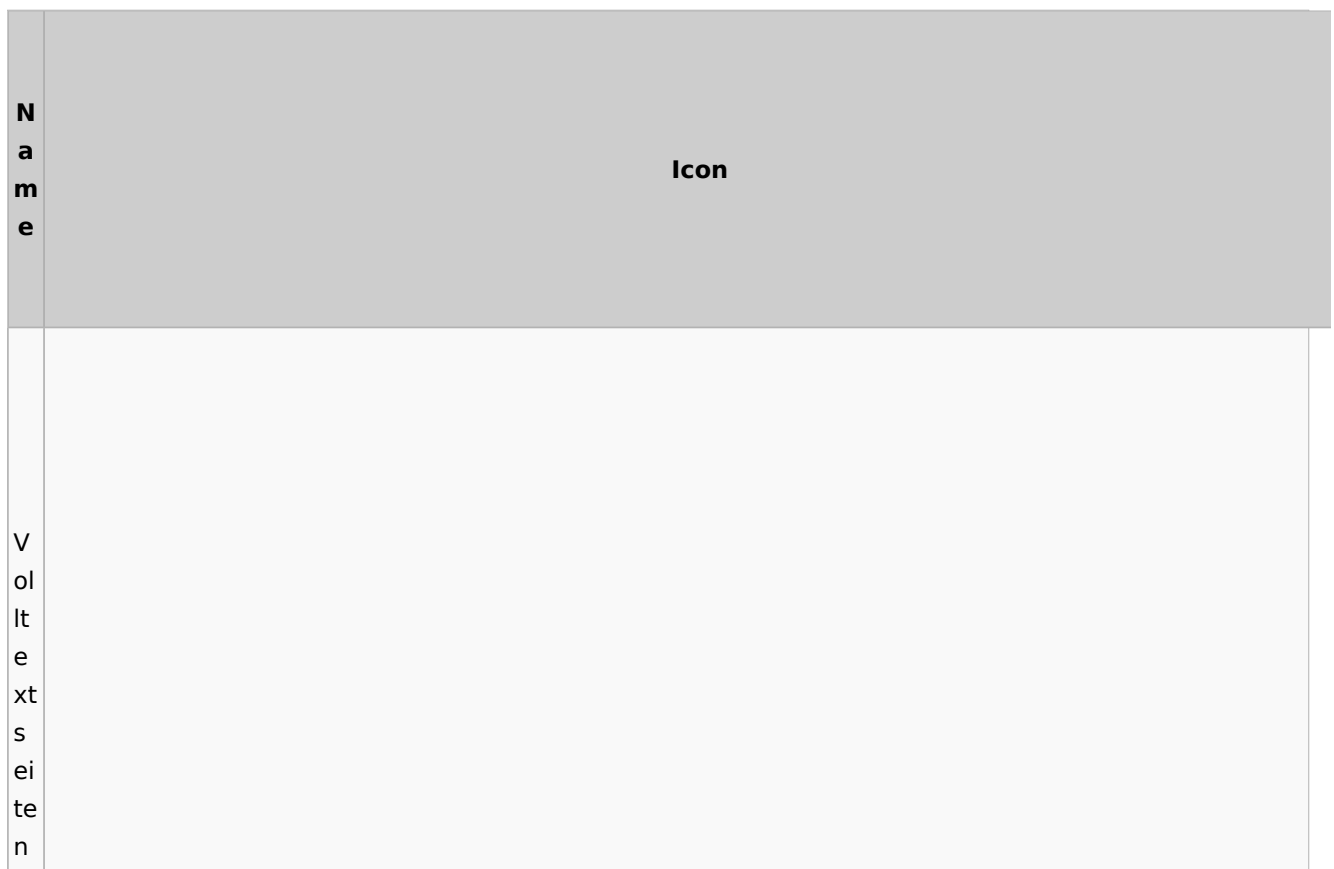

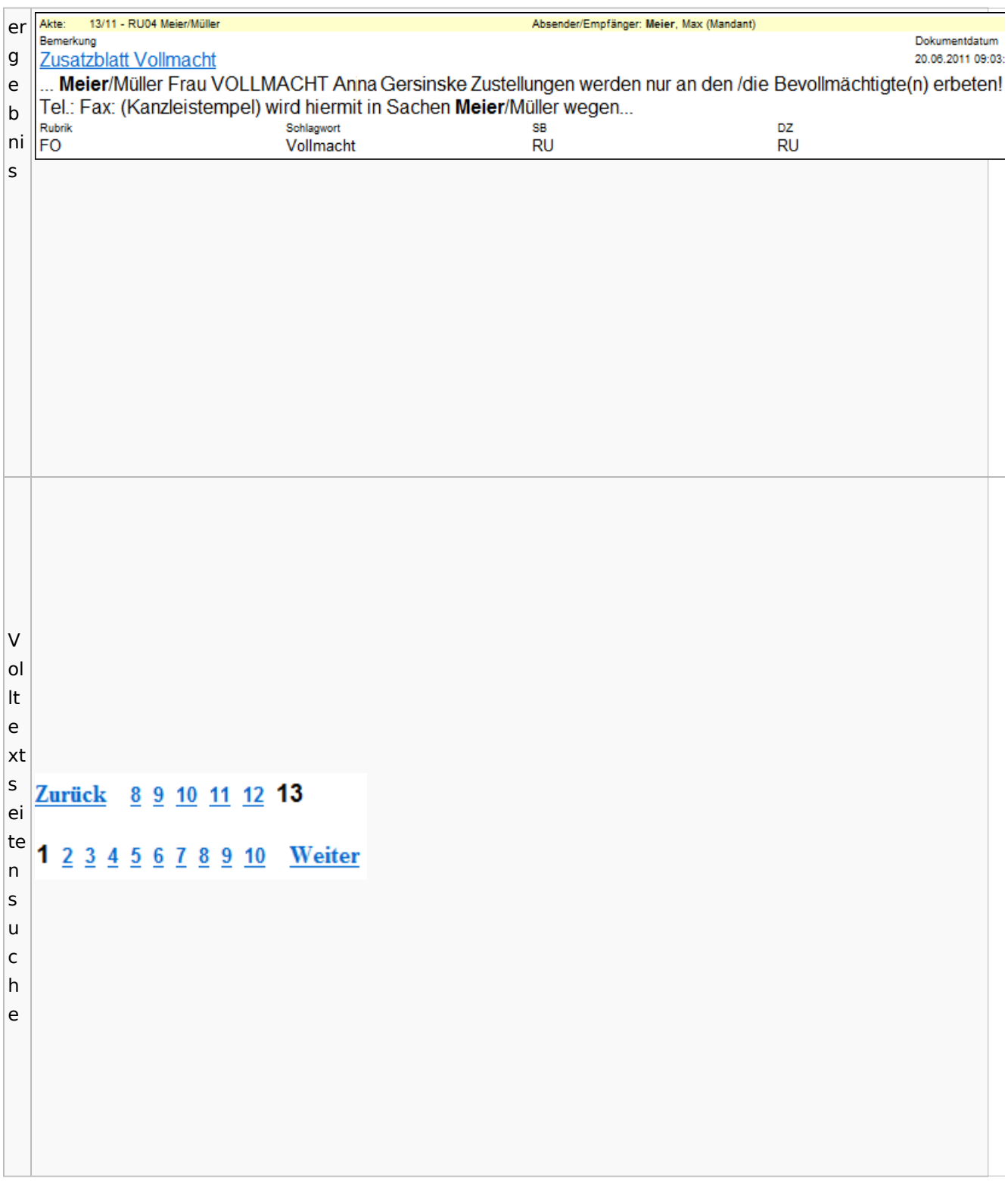

# E-Akte Fenster

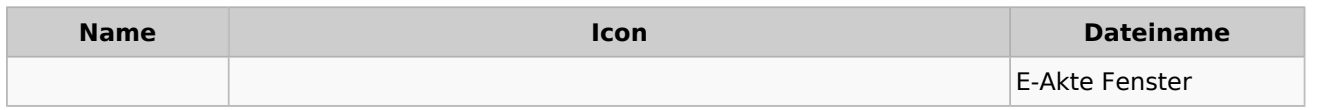

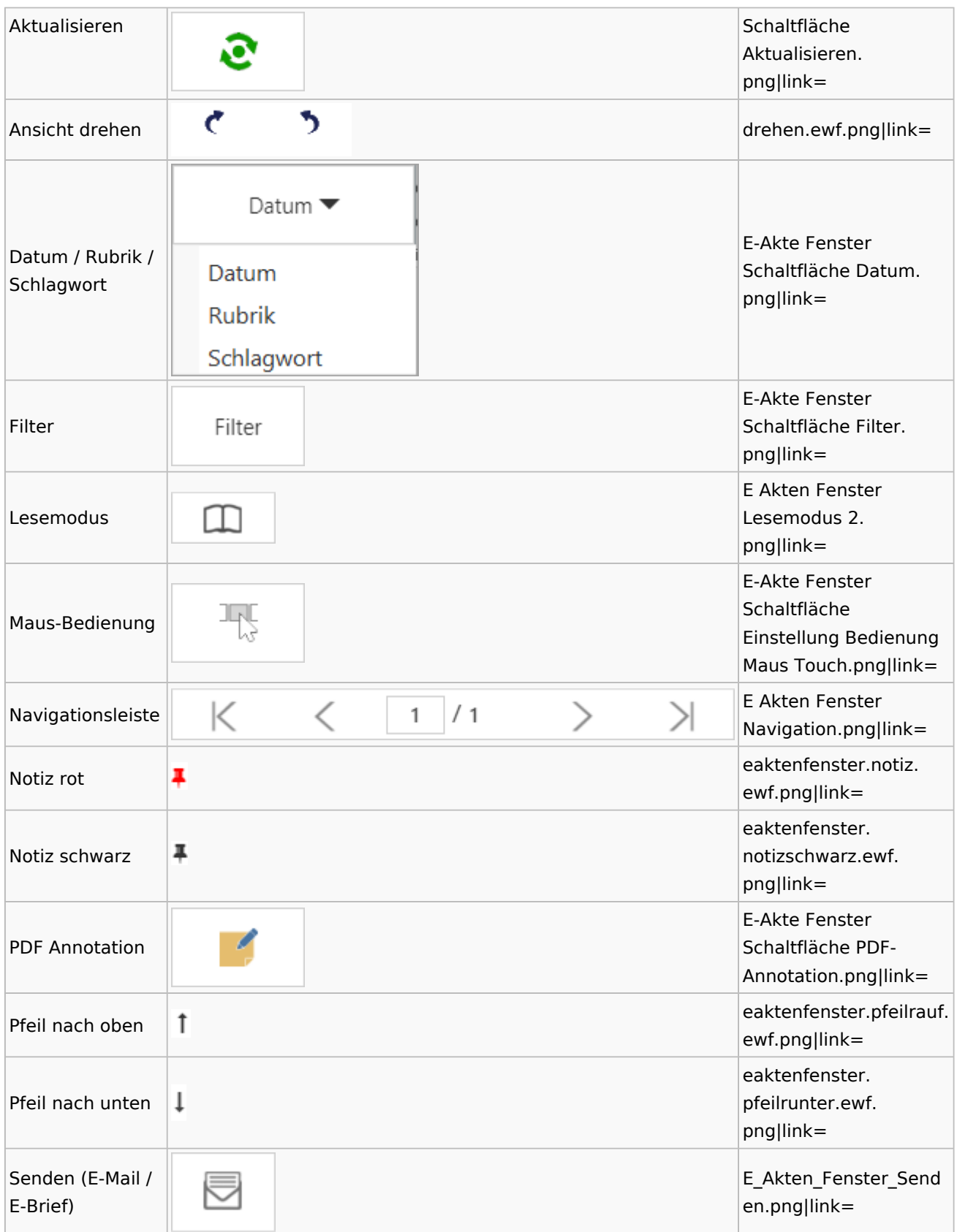

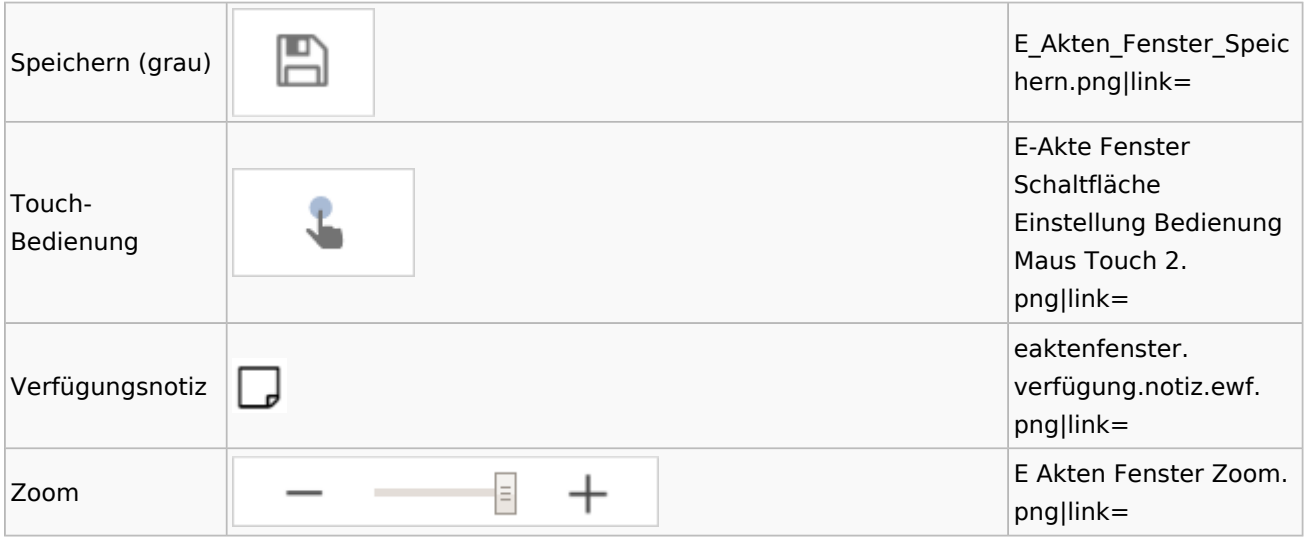

Legende

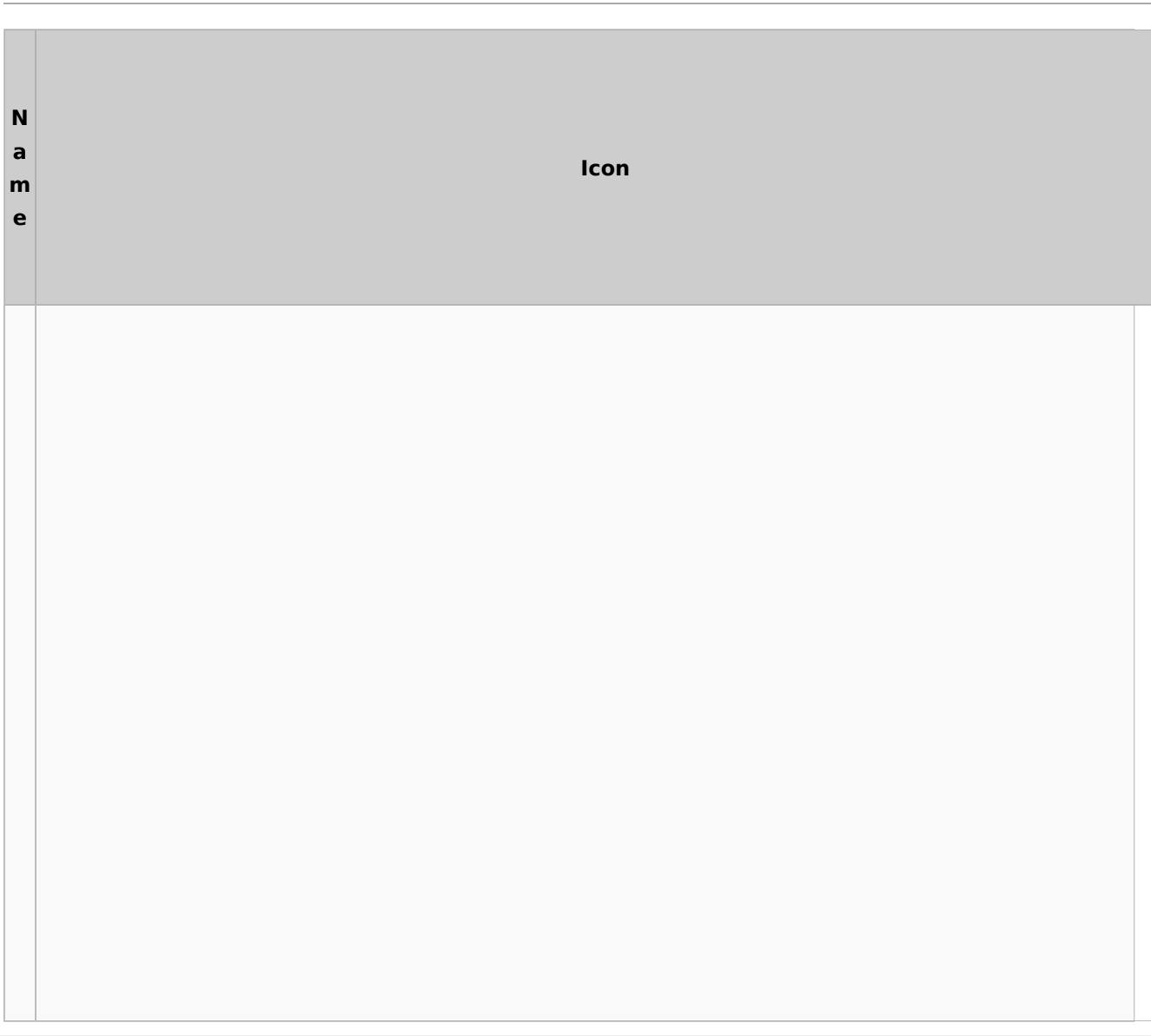

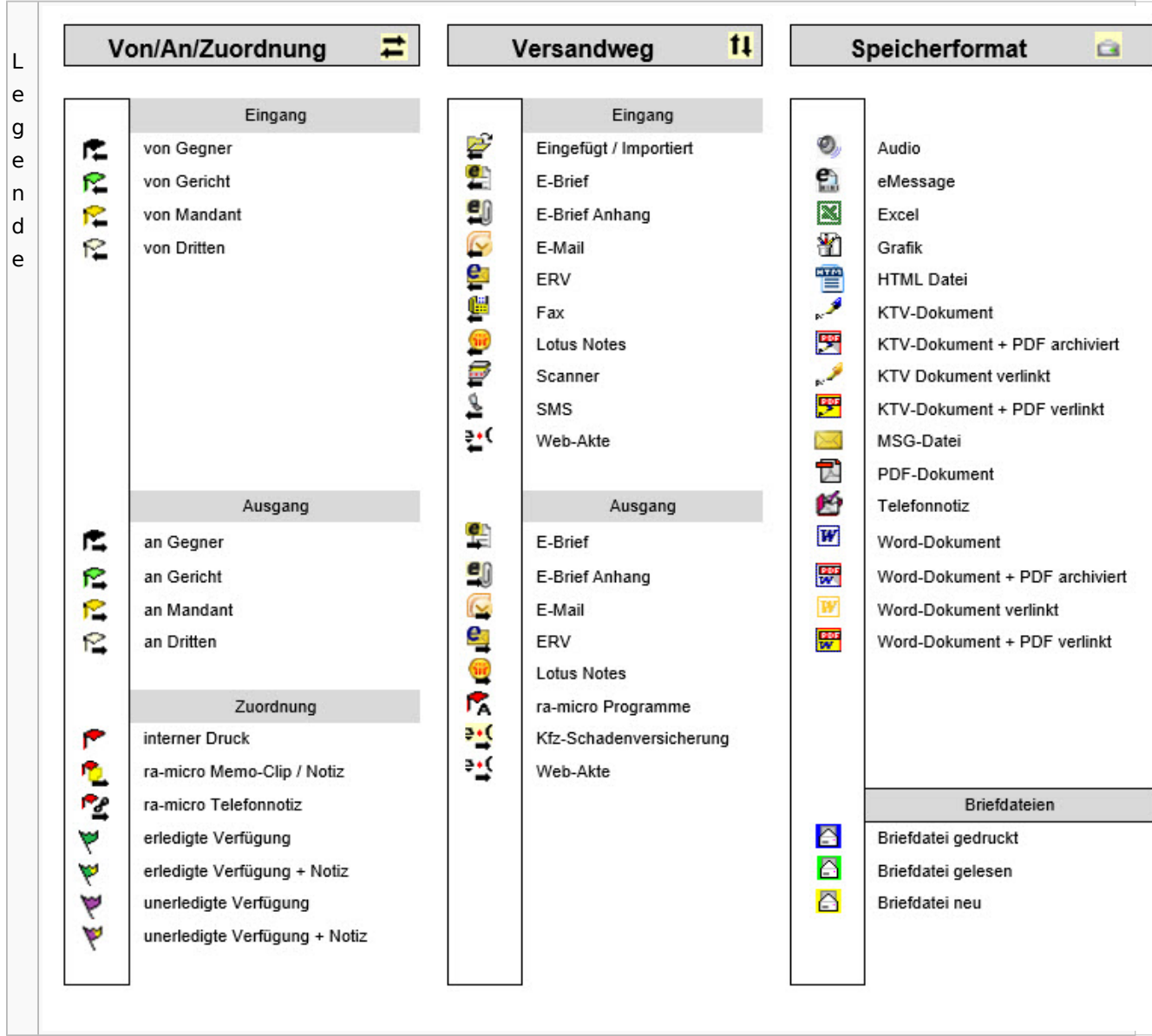

# PDF-E-Akte Exporter

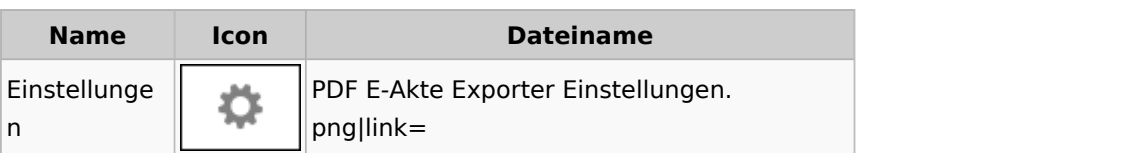

# Posteingang

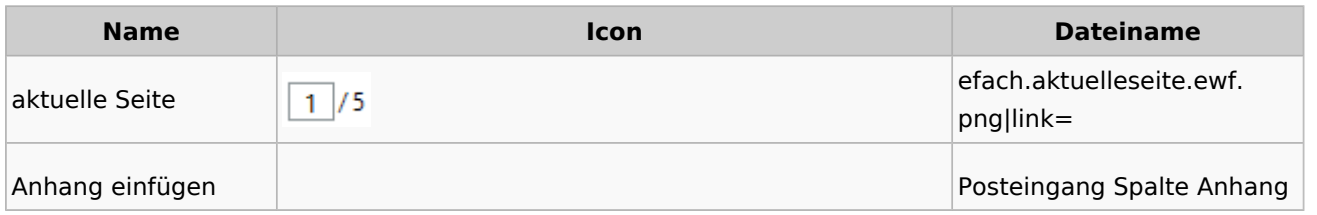

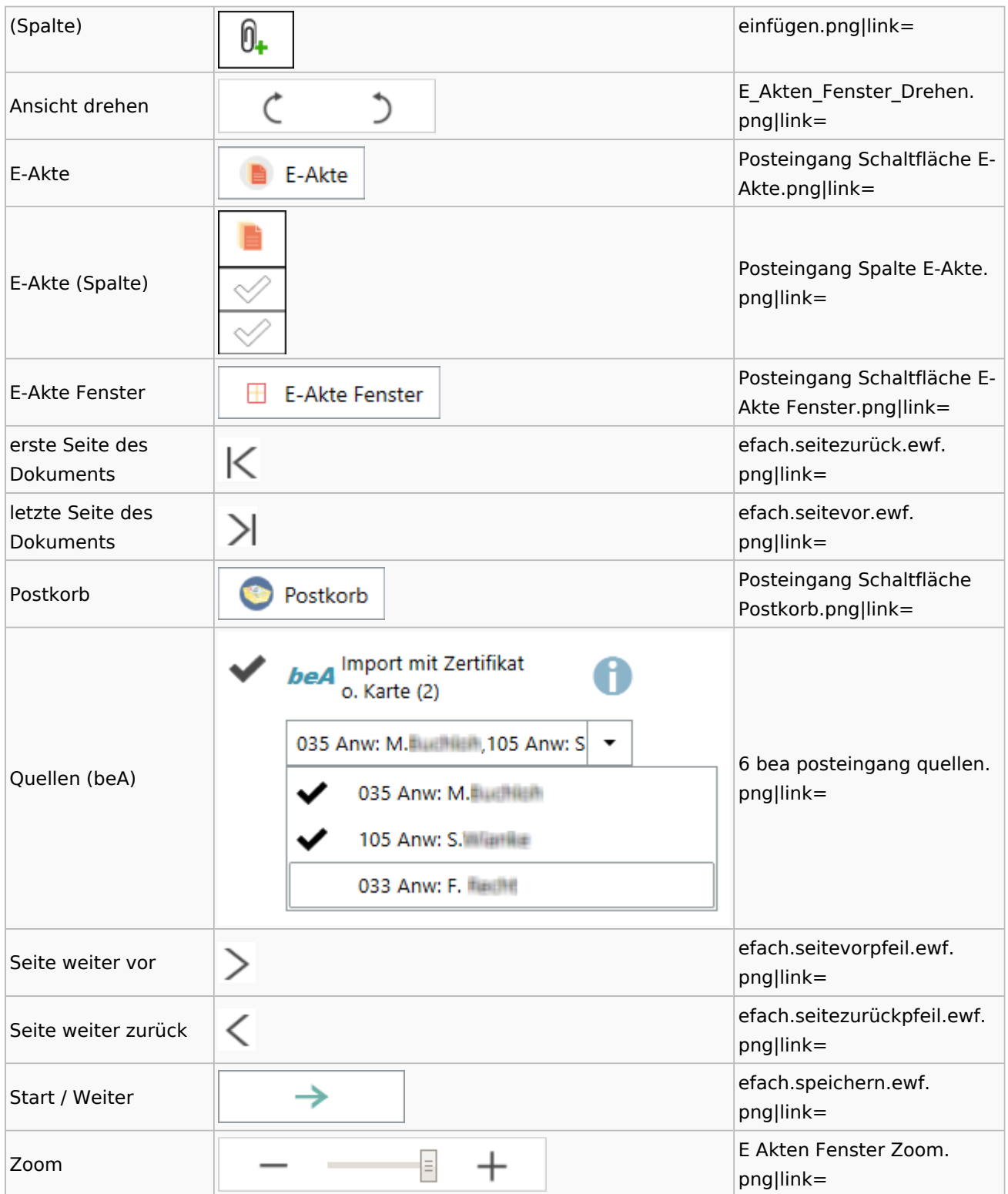

## [Postausgang](#page-45-0)

## [Postkorb](#page-85-0)

## WebAkte

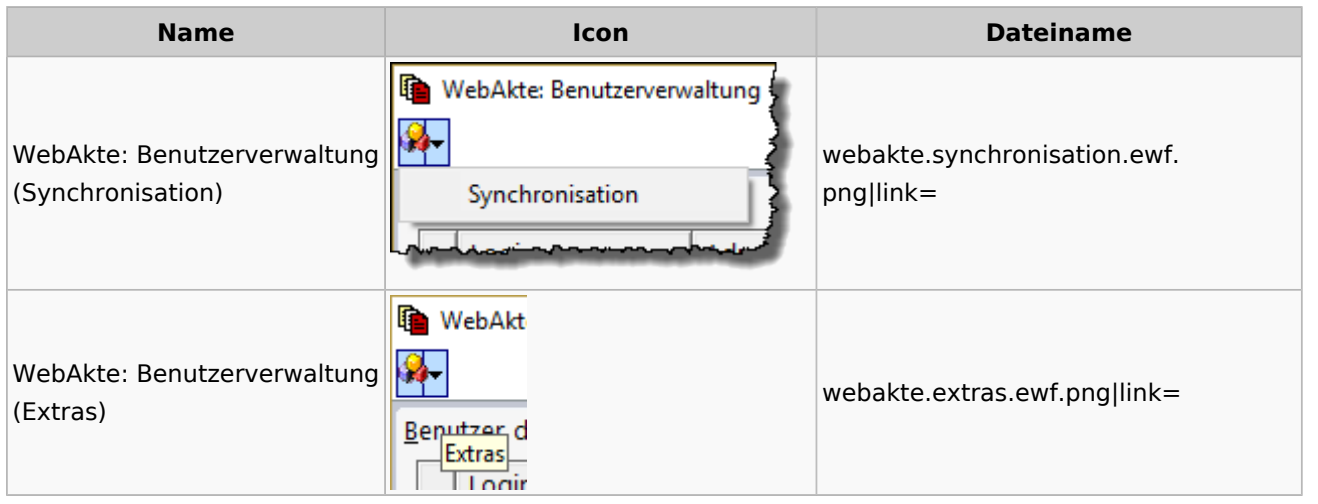

# Fibu / Fibu II

### Auswertungen

#### **BWA**

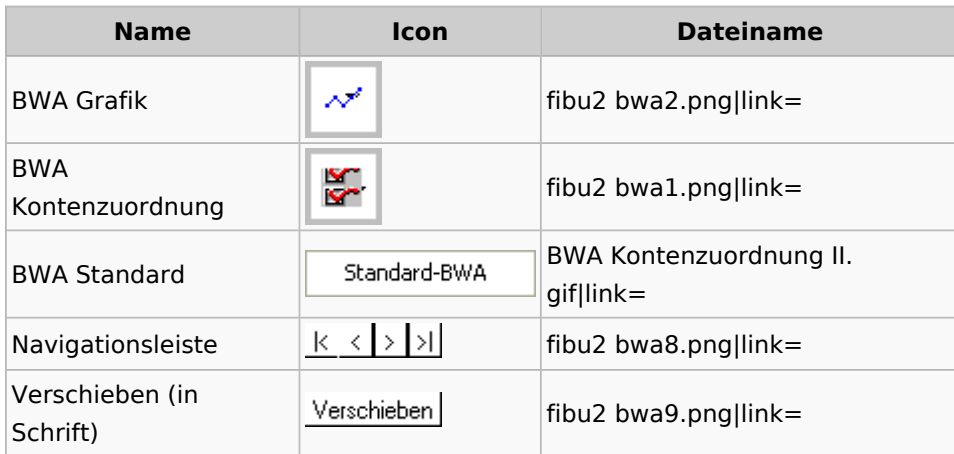

# **E-Ü Rechnung**

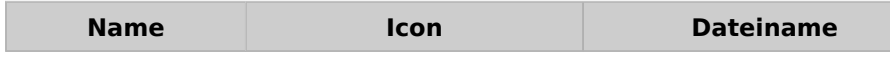

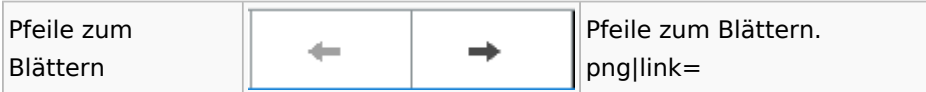

### **Finanzkonten**

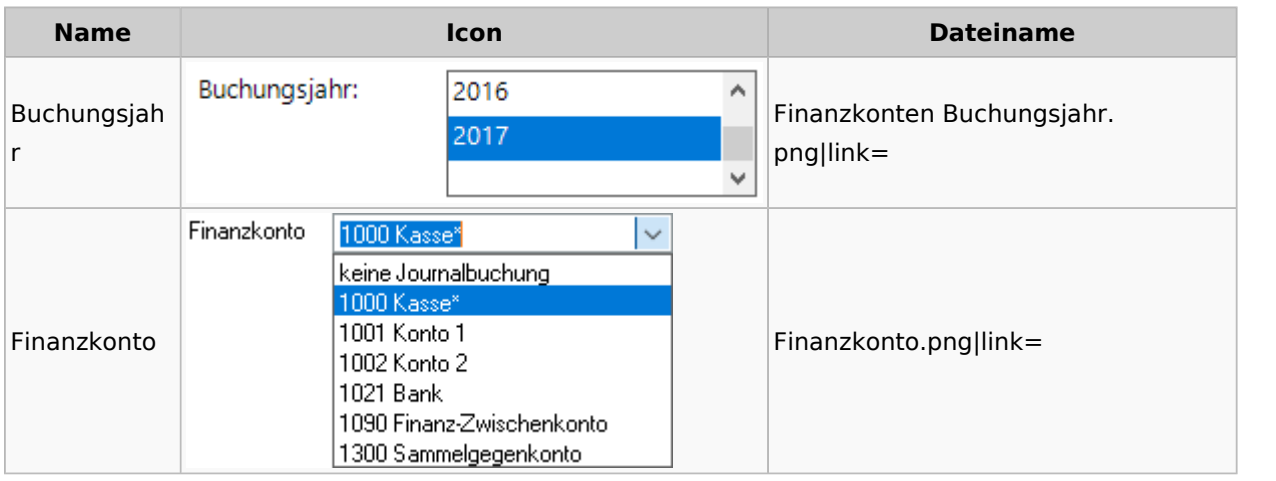

### **Kontenblätter**

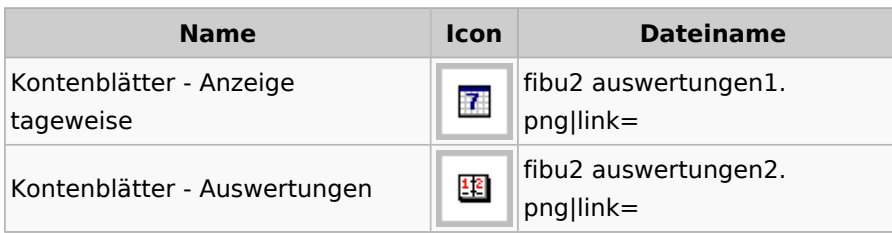

## Jahresabschluss

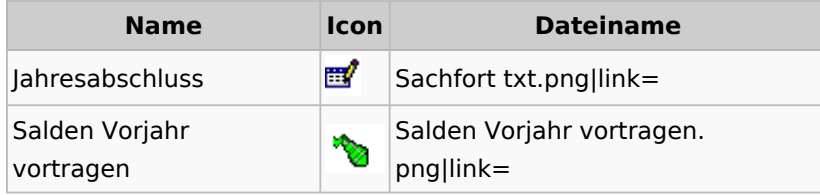

## Sachkonten

## **Sachkontenliste**

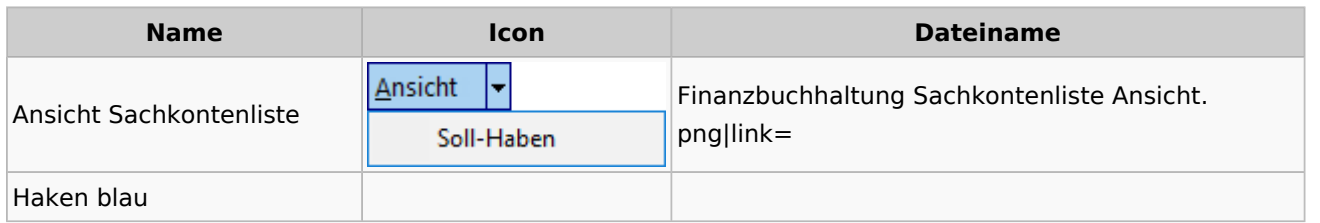

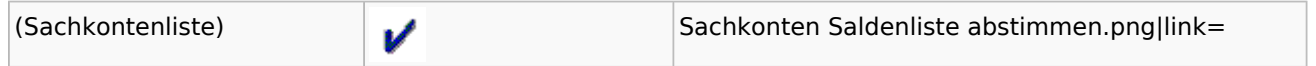

### Buchen

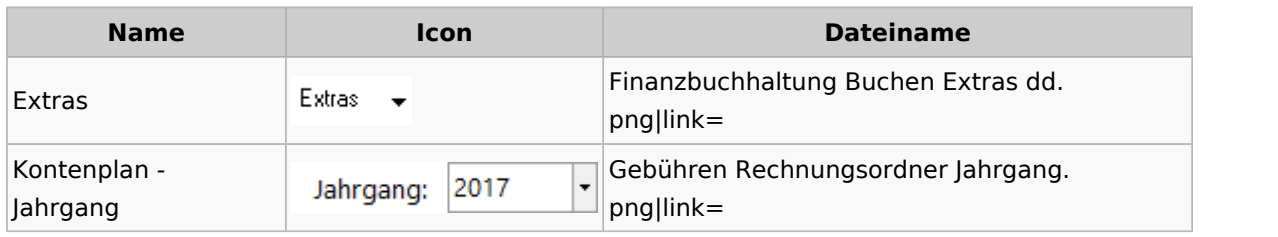

# Chiffre / Lizenzierung

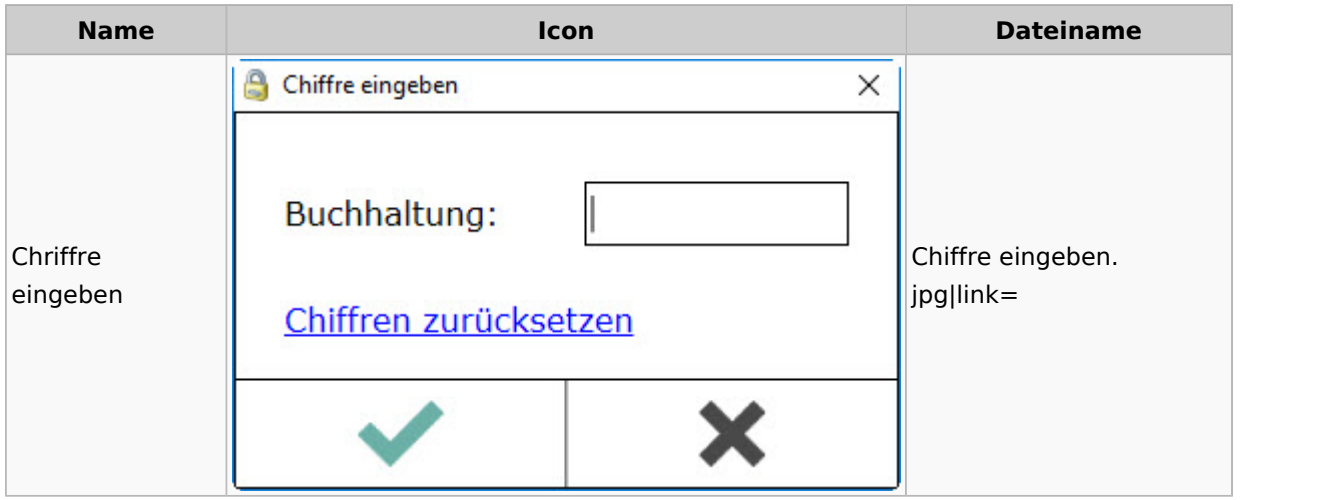

# Einstellungen

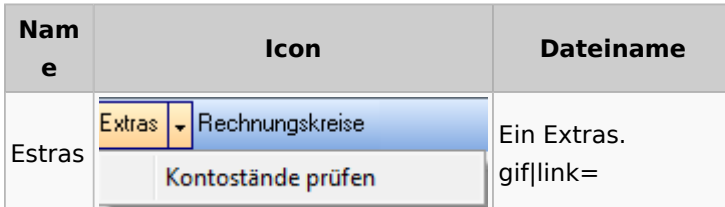

# Kontoimport

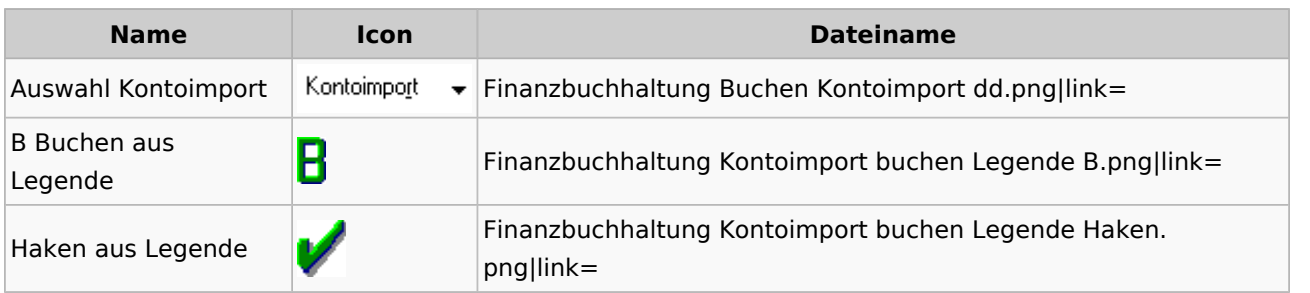

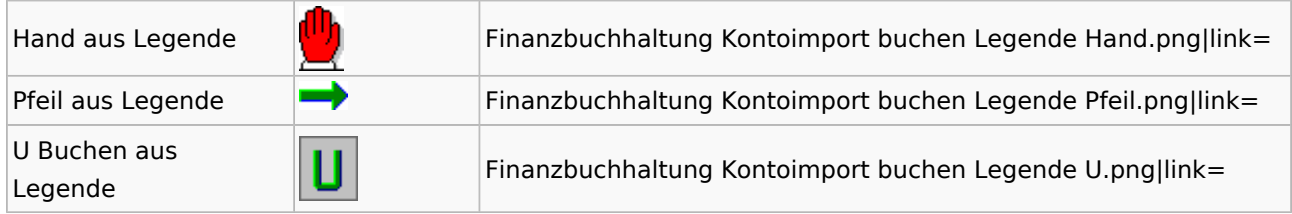

## Monatsabschluss

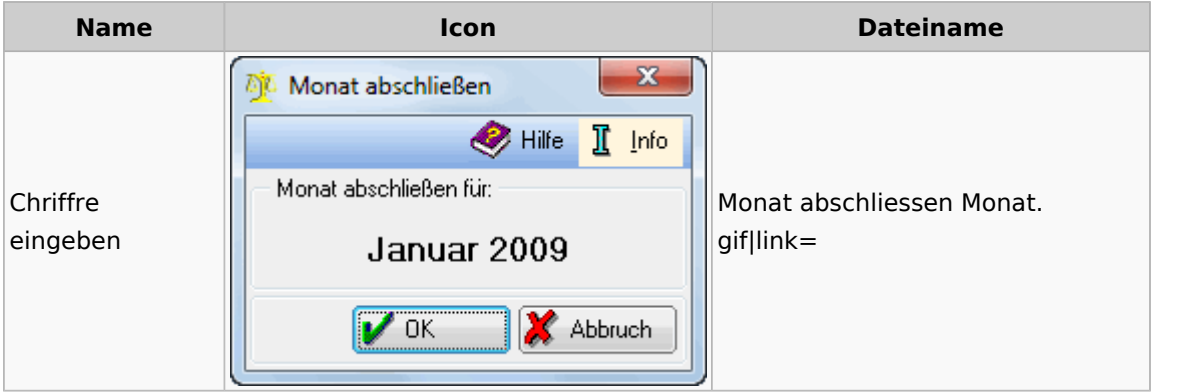

## Offen Posten Liste / Rechnungsausgabenbuch

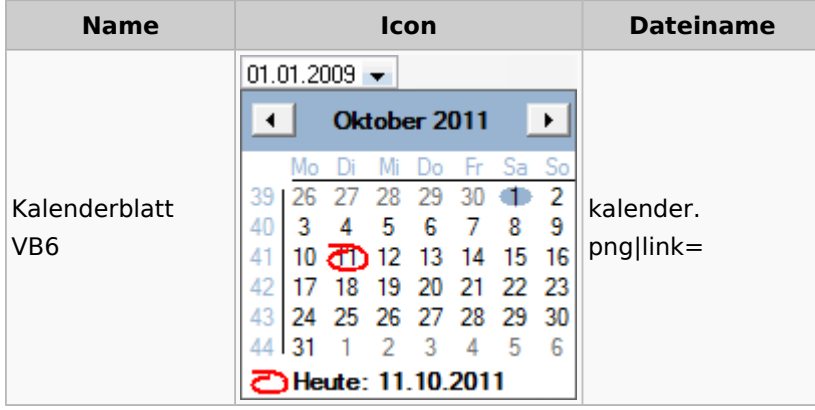

## Verwaltung (Fibu II)

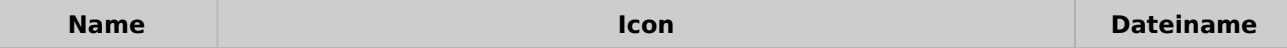

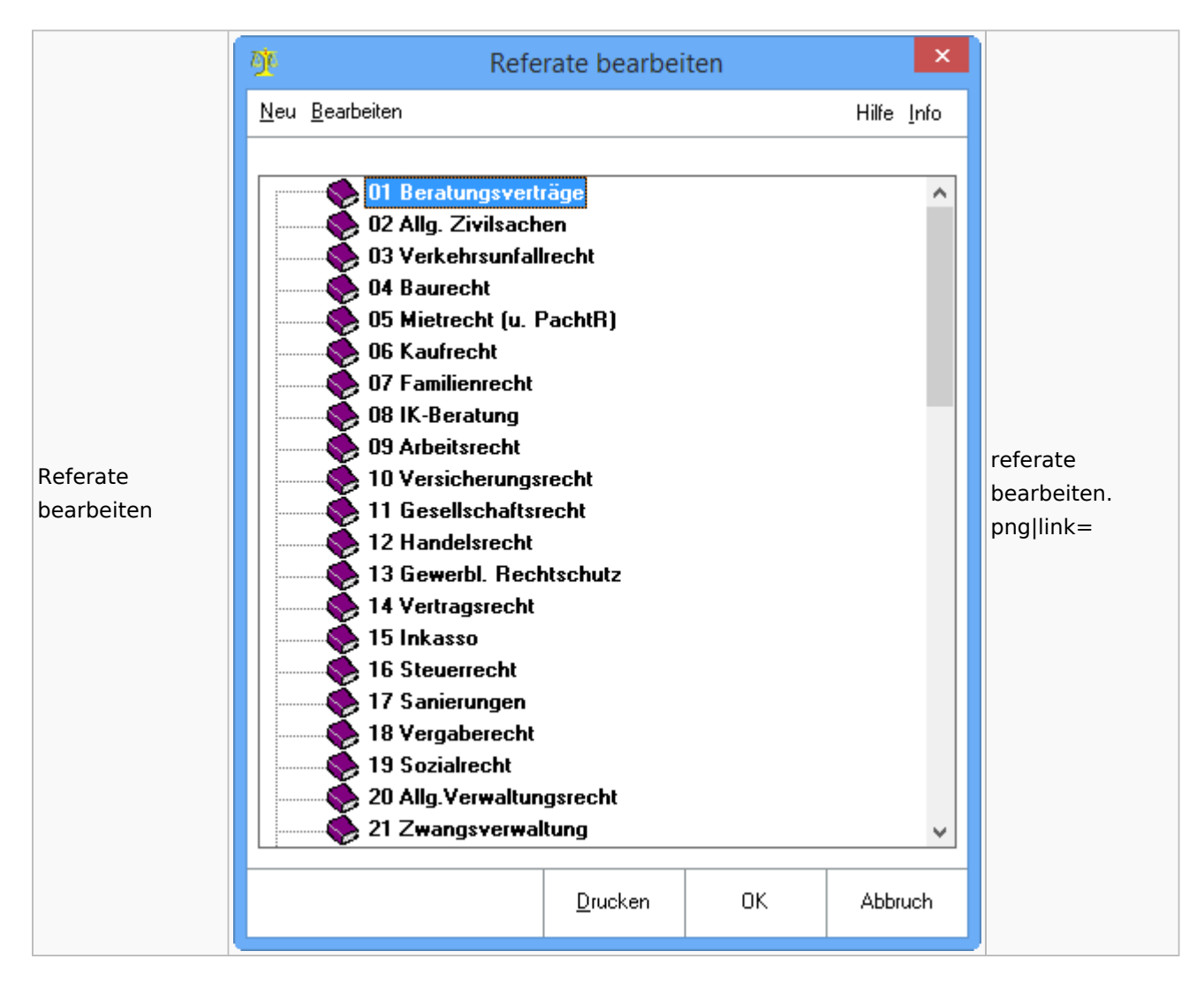

## Gebühren

### Allgemein

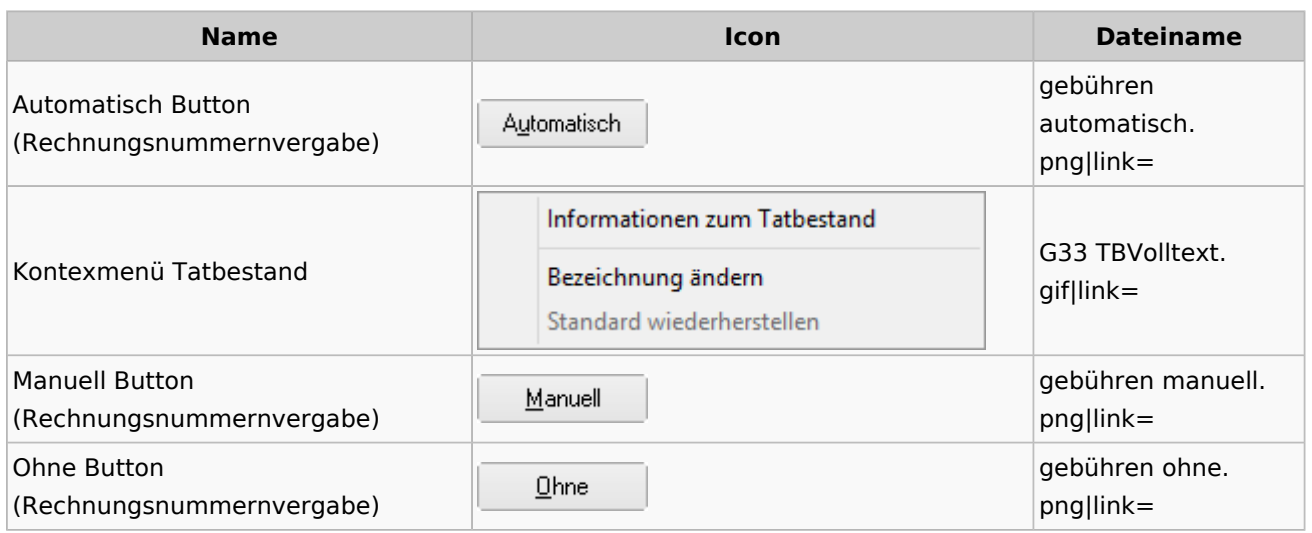
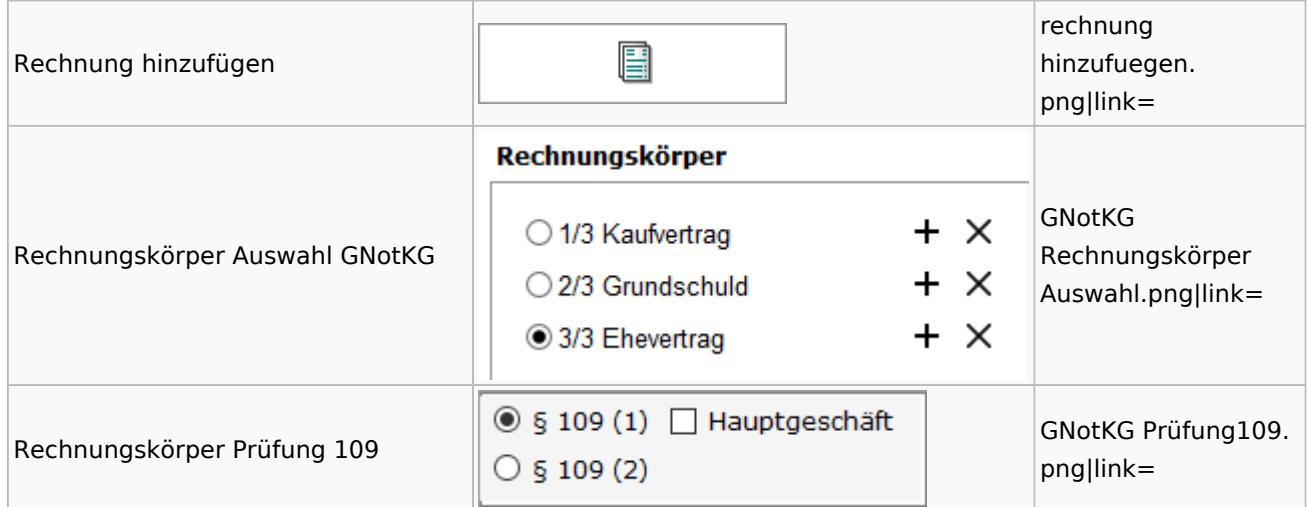

## Honorarschlüssel

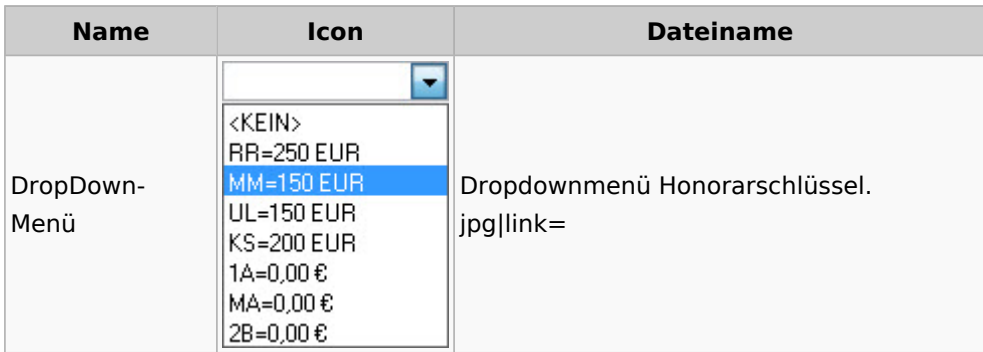

# Rechnungsordner

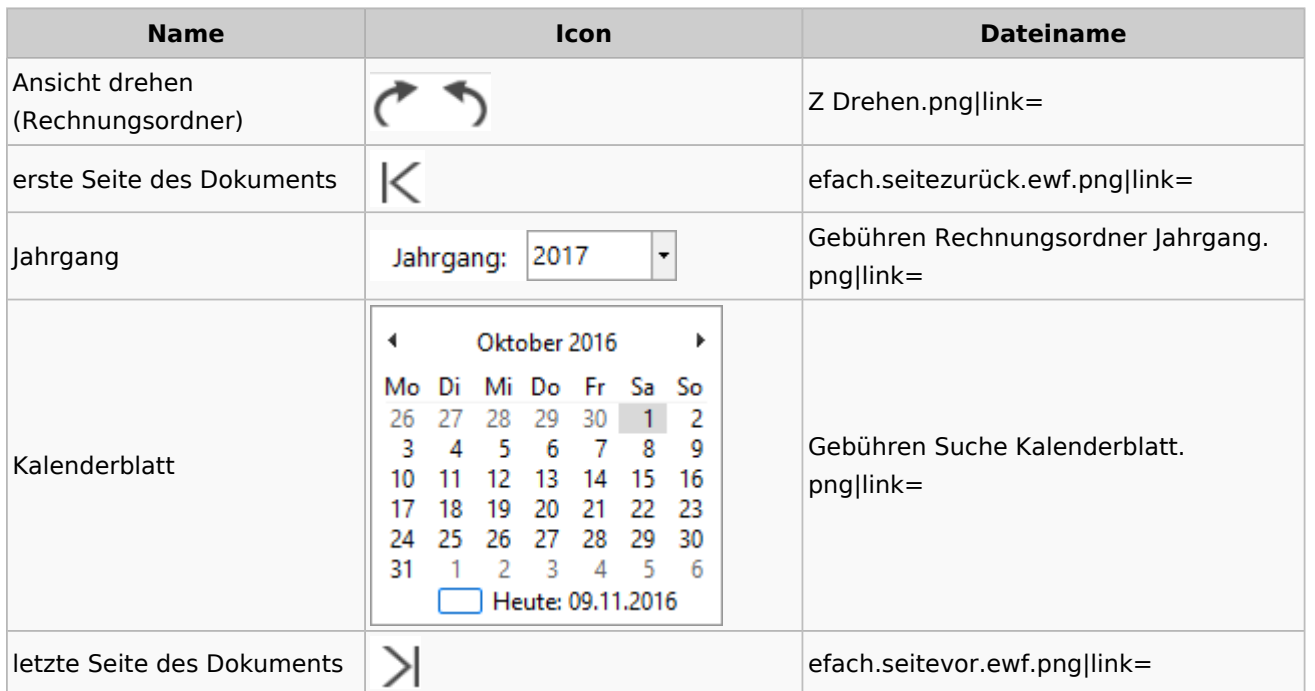

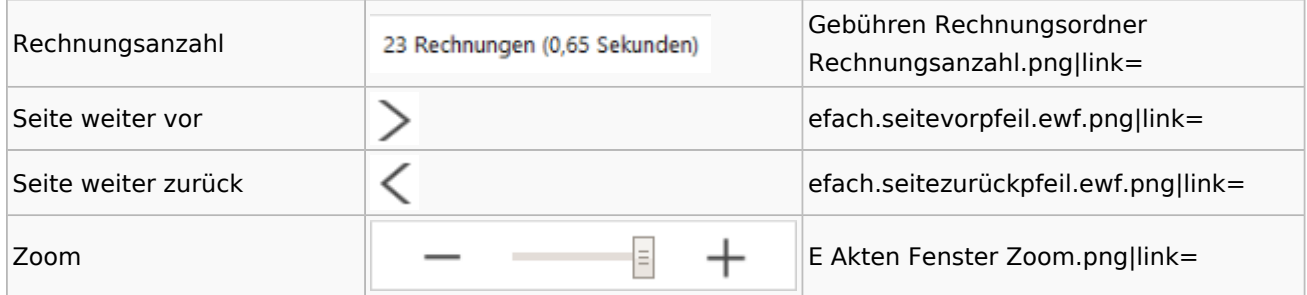

# Zeithonorar I / II

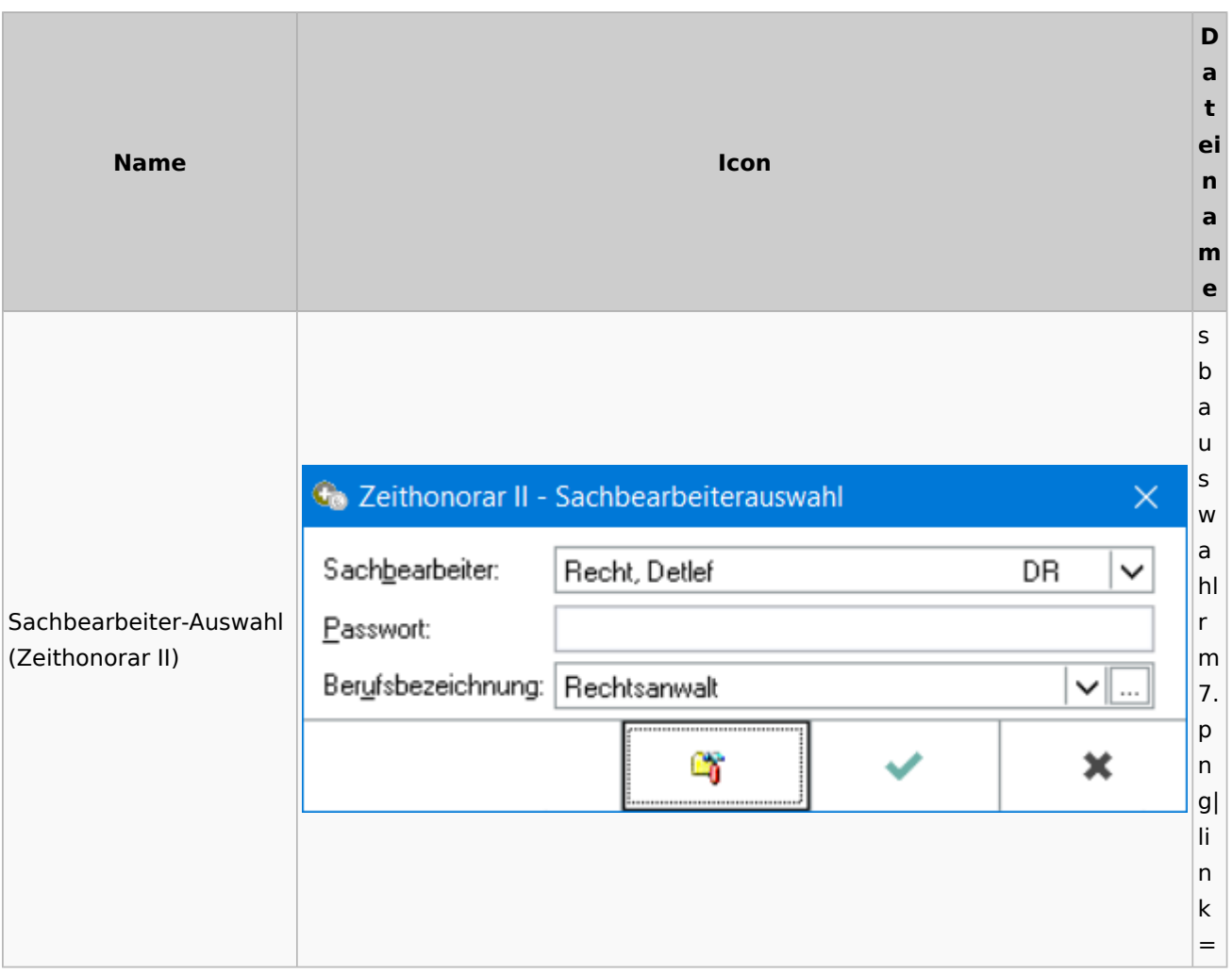

# Info-Desk

# Entscheidungsfinder

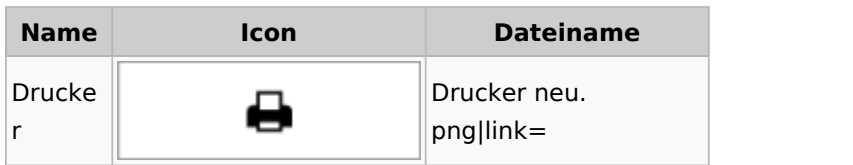

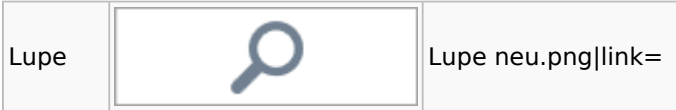

# Insolvenz

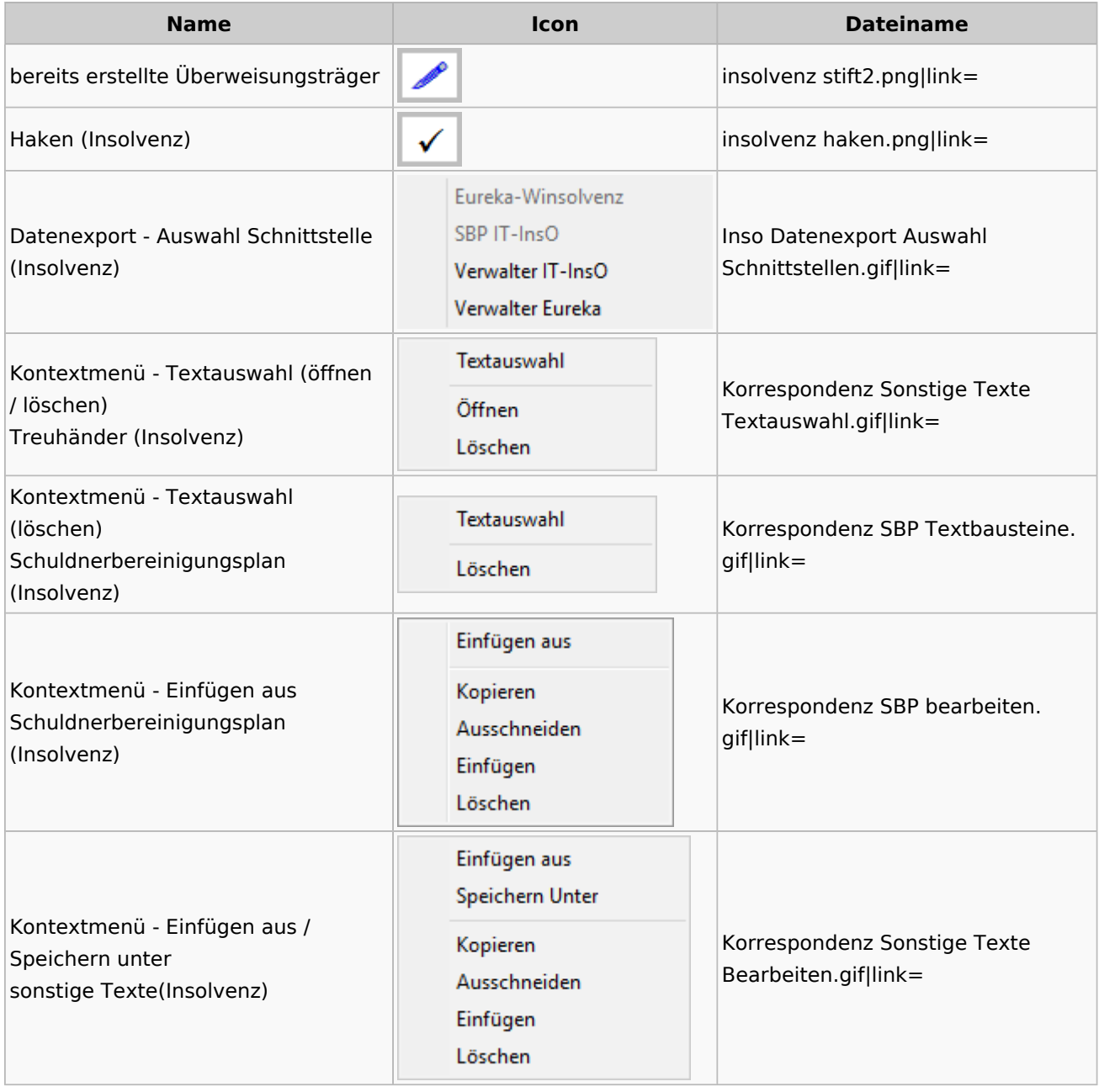

# Kanzlei

# Benutzer- und Sachbearbeiterverwaltung

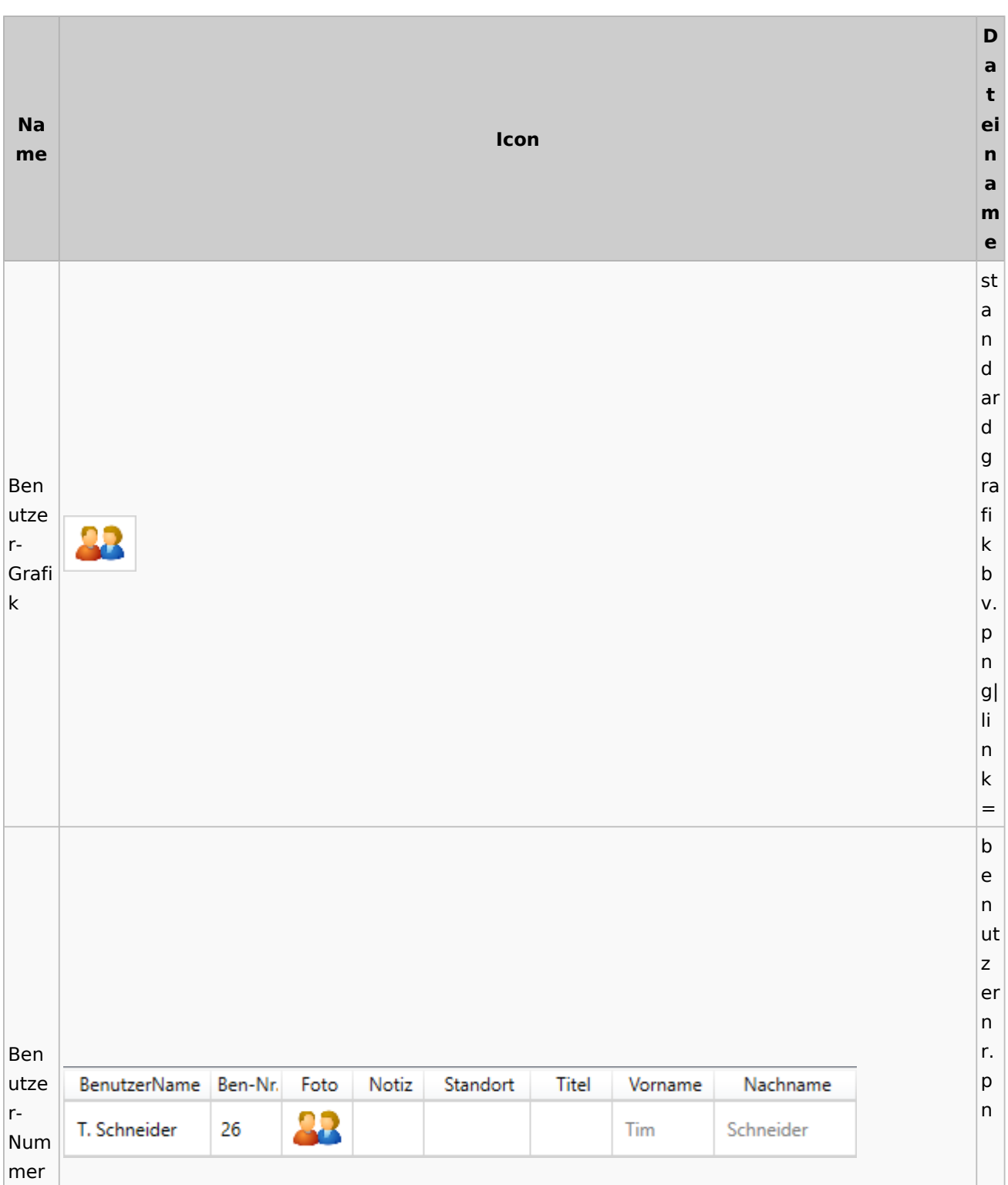

g| li n k = s b li n k Sach b bear SB v. beit RU, WW, ML p ern Link  $|g|$ li n k = s y m b ol re c ht e k Rech o teüb pi 5 ertra er gun e g n b v. p n g| li n k = s b

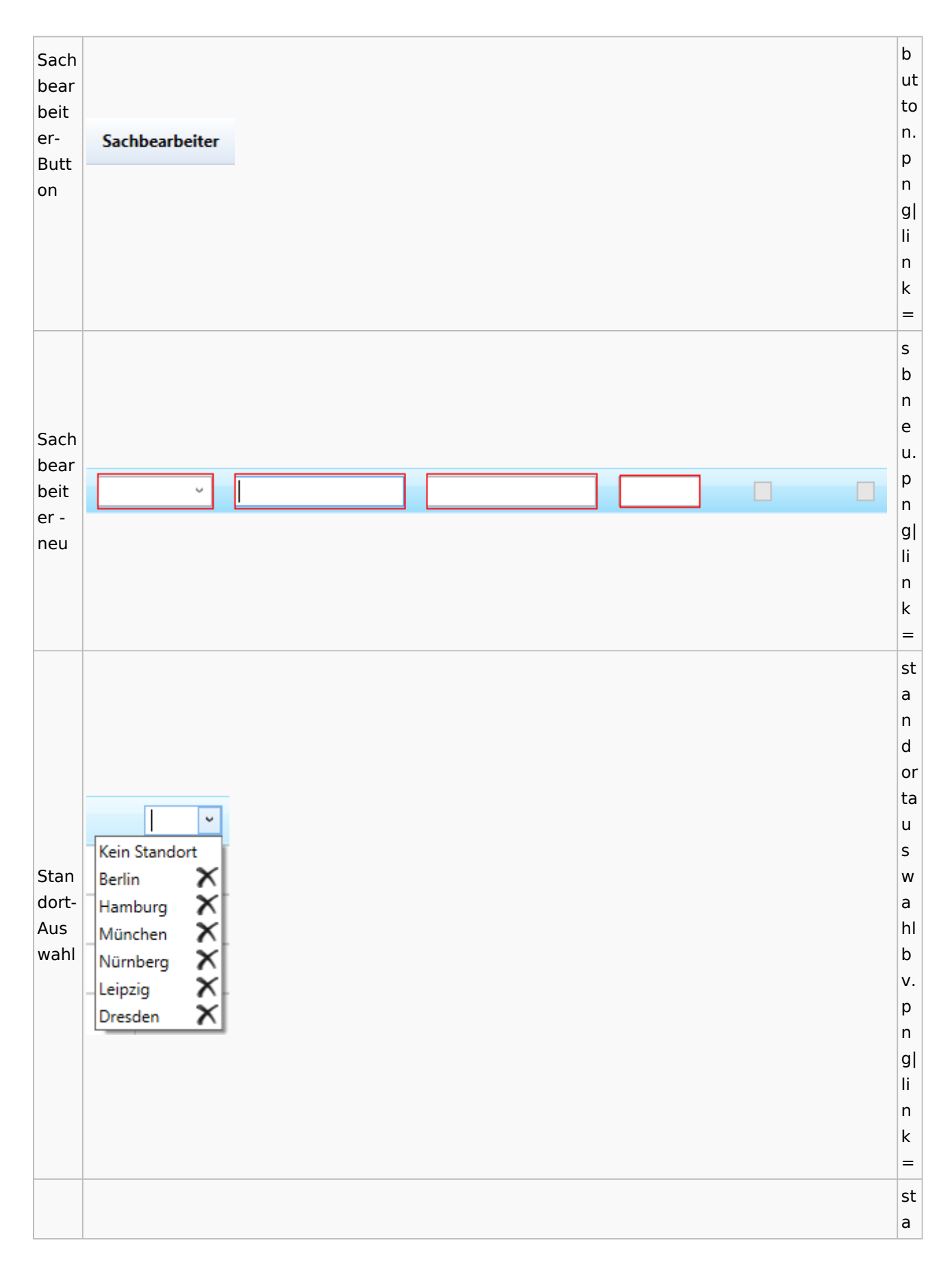

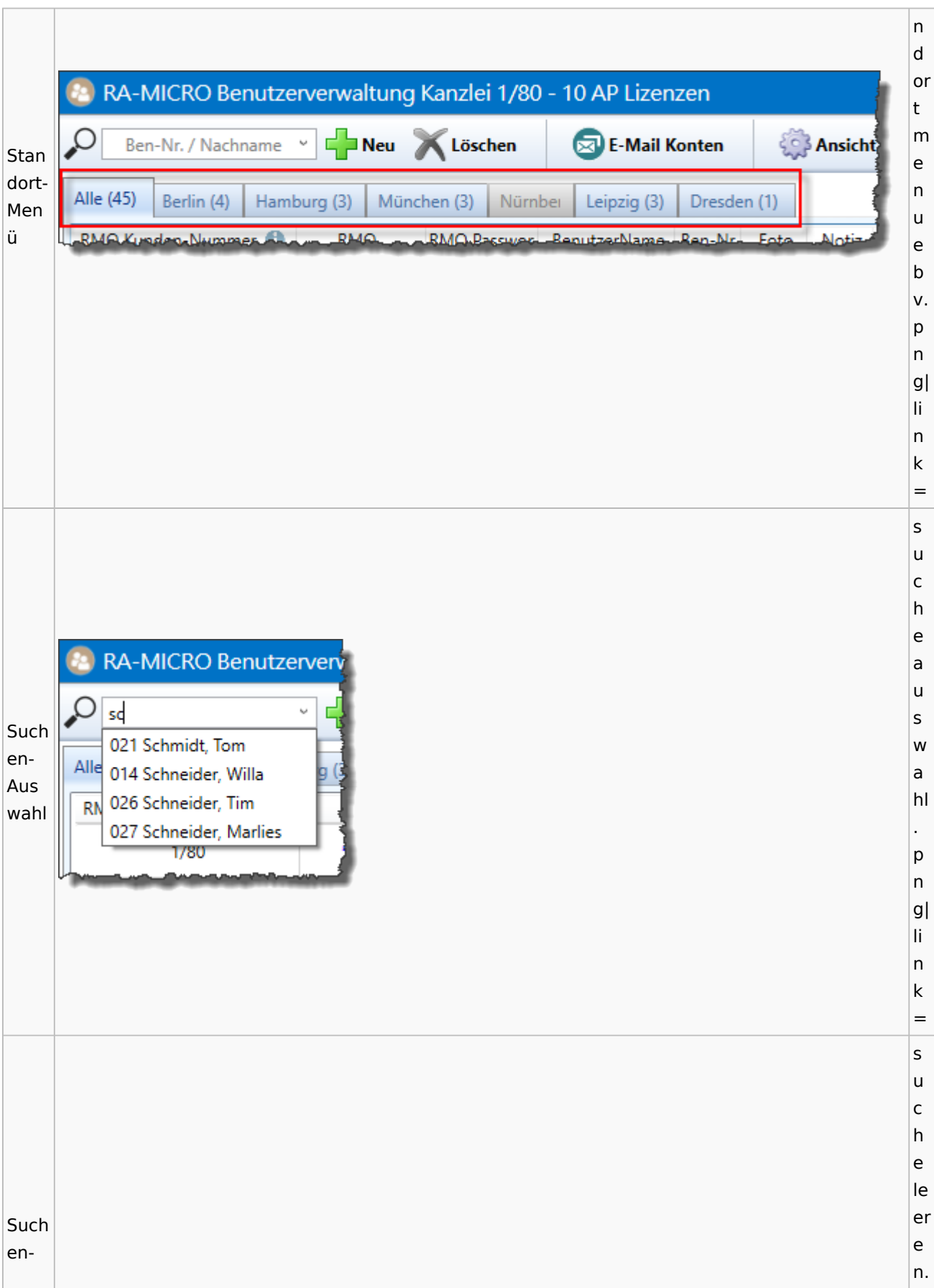

Spezielle Fenster-Icon: Unterschied zwischen den Versionen

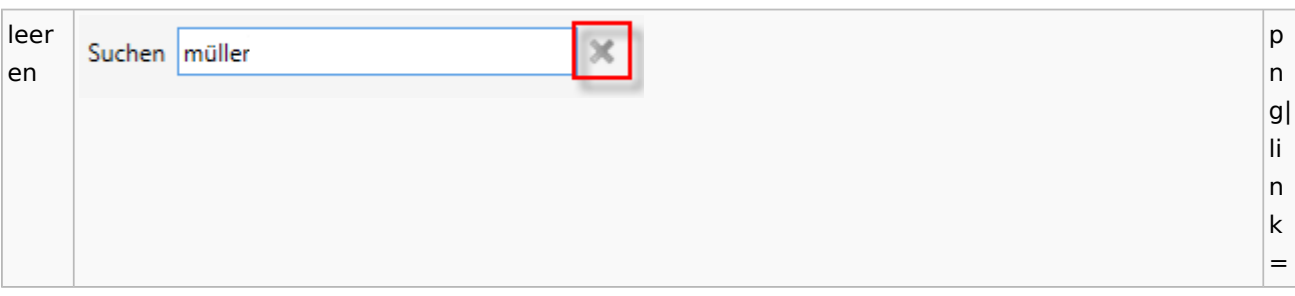

### Videos

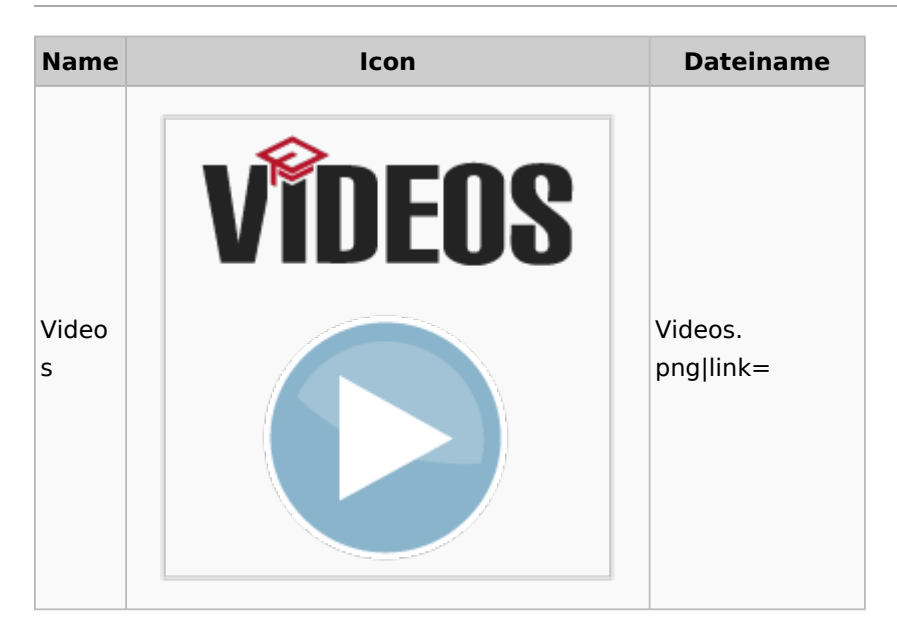

## Kostenblatt

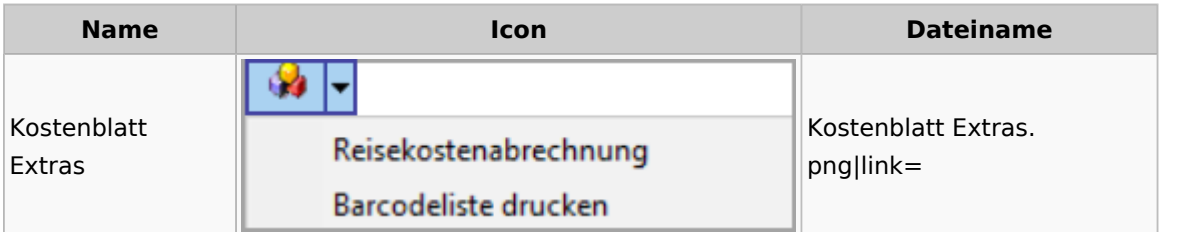

# Lösch-Assistent

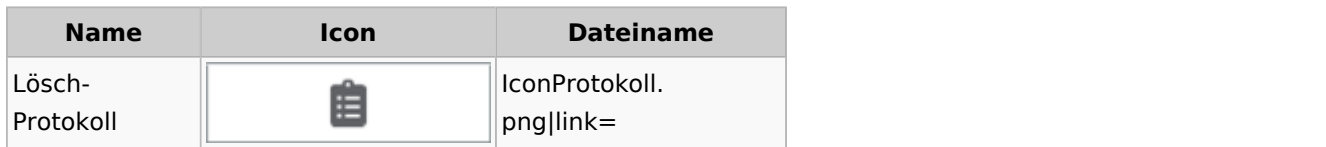

# Mahnverfahren

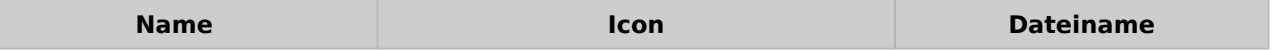

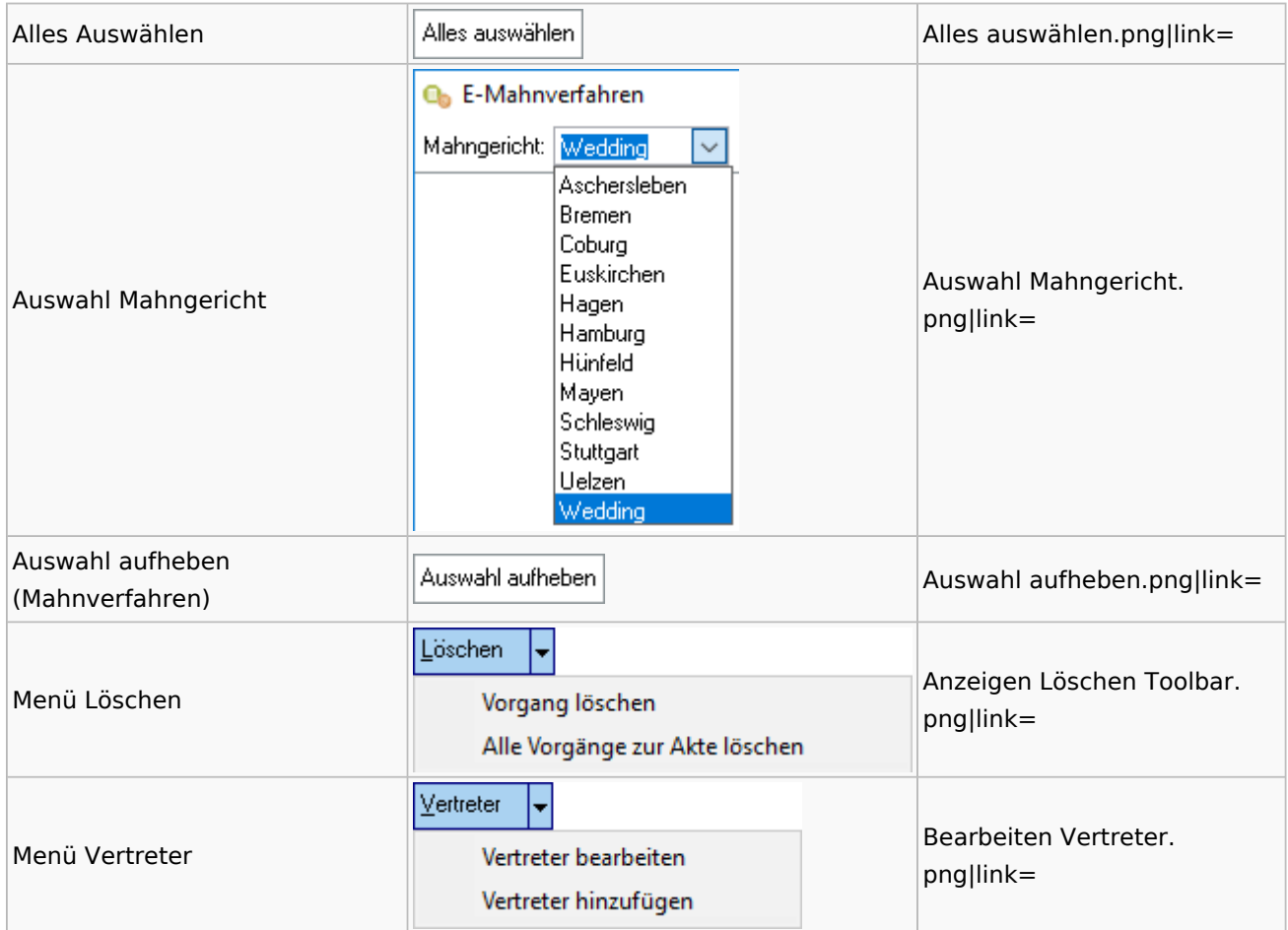

# Notariat

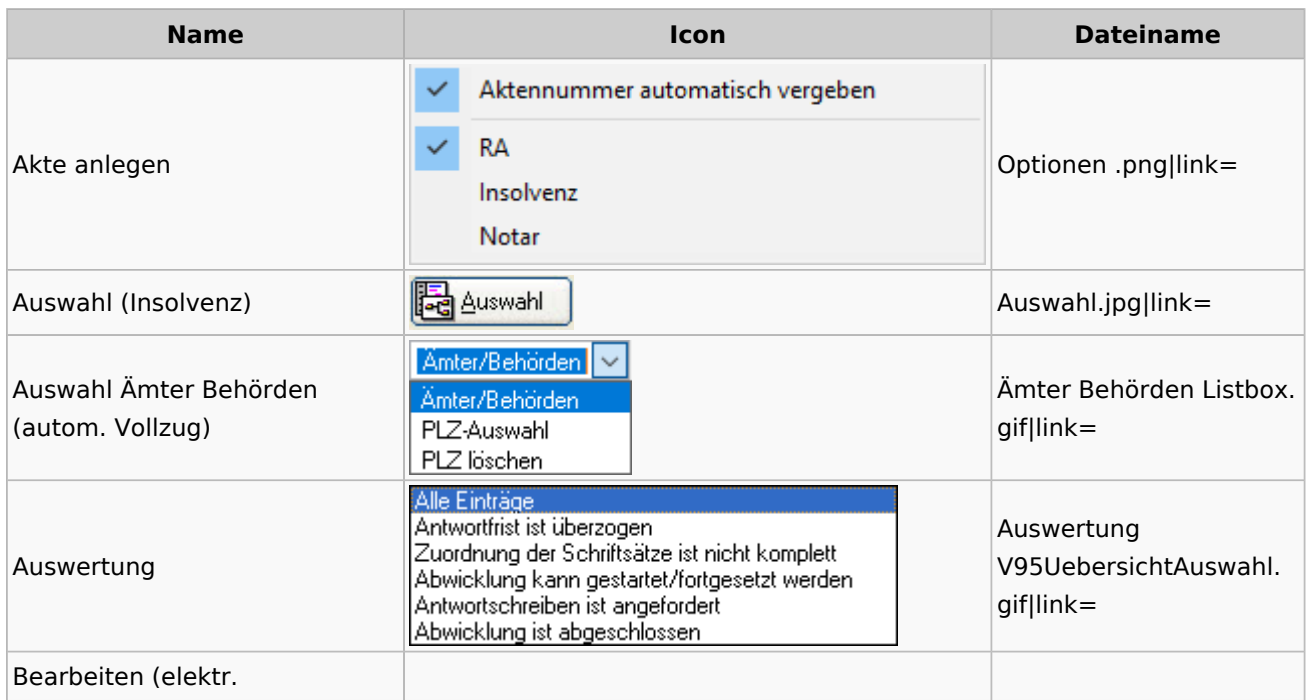

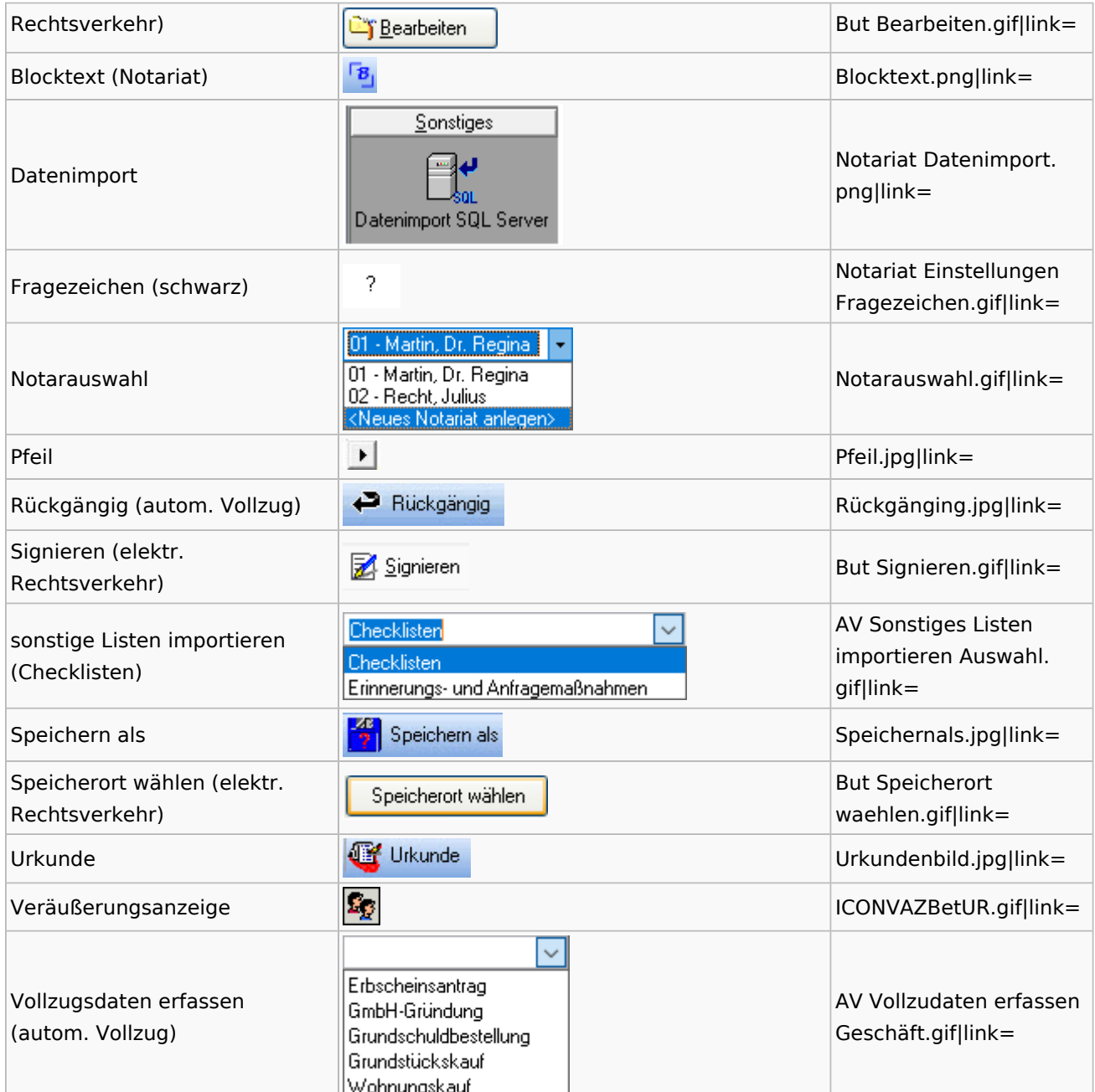

# Offene Posten

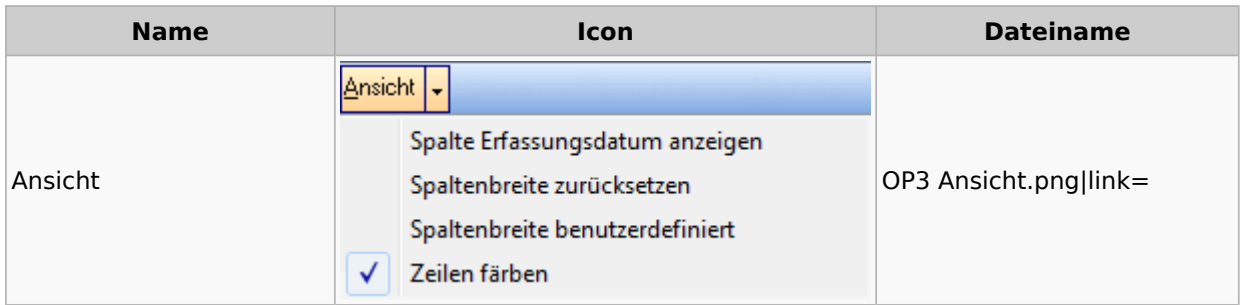

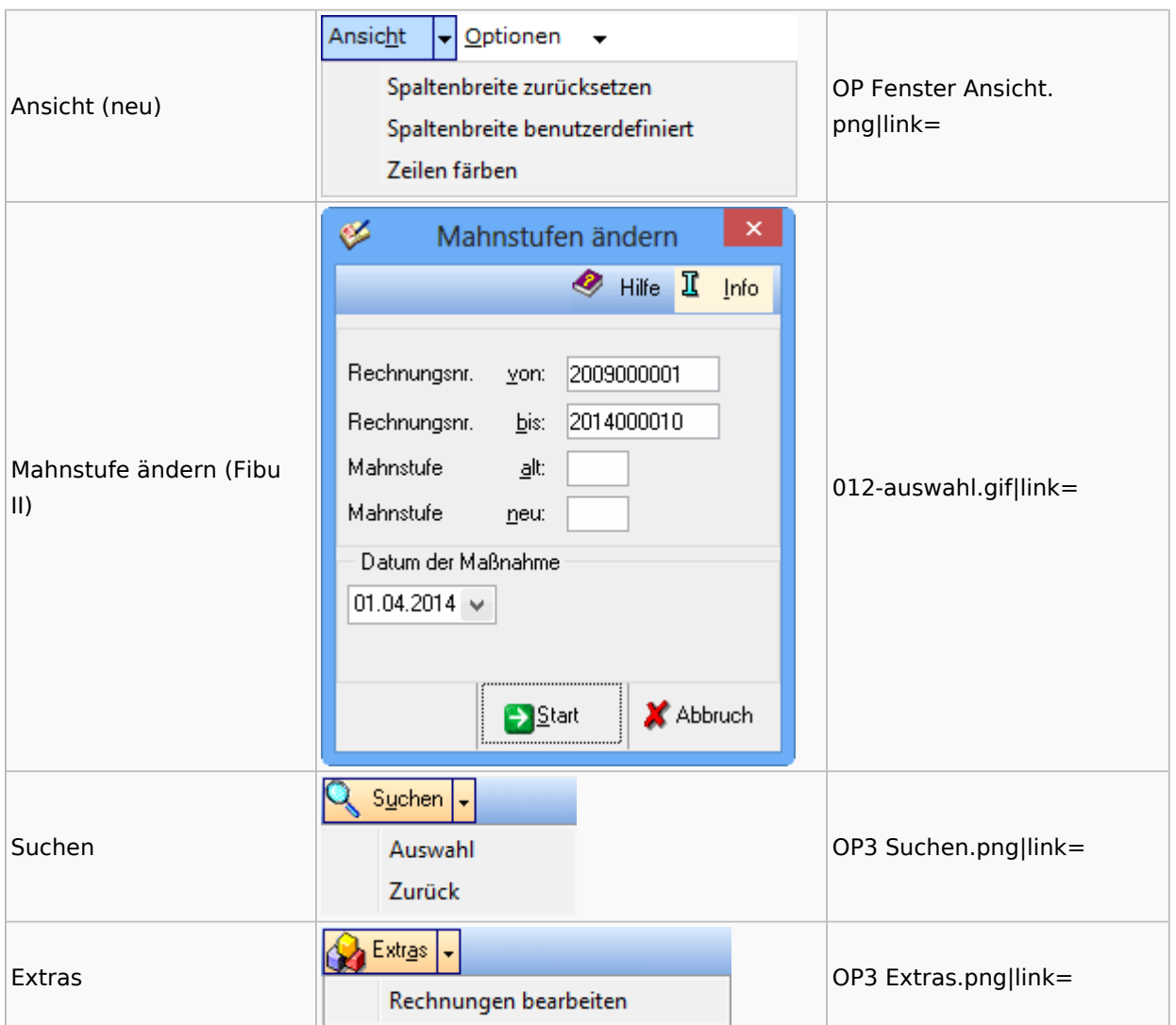

# Online Recherchen

### RA-MICRO Online Store

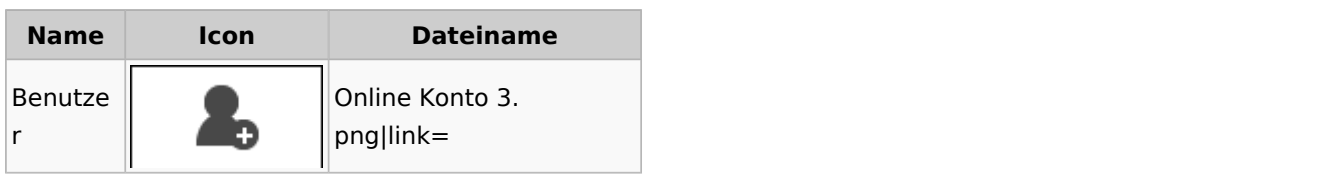

# Schufa Bonitätsanfrage

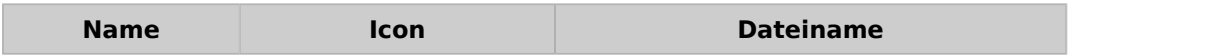

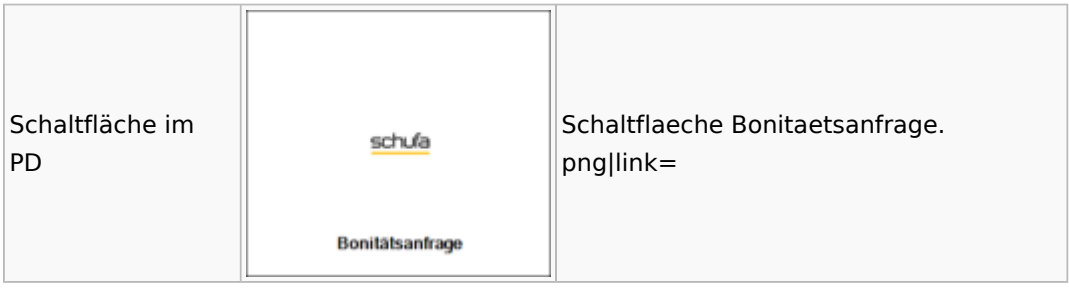

#### SMS

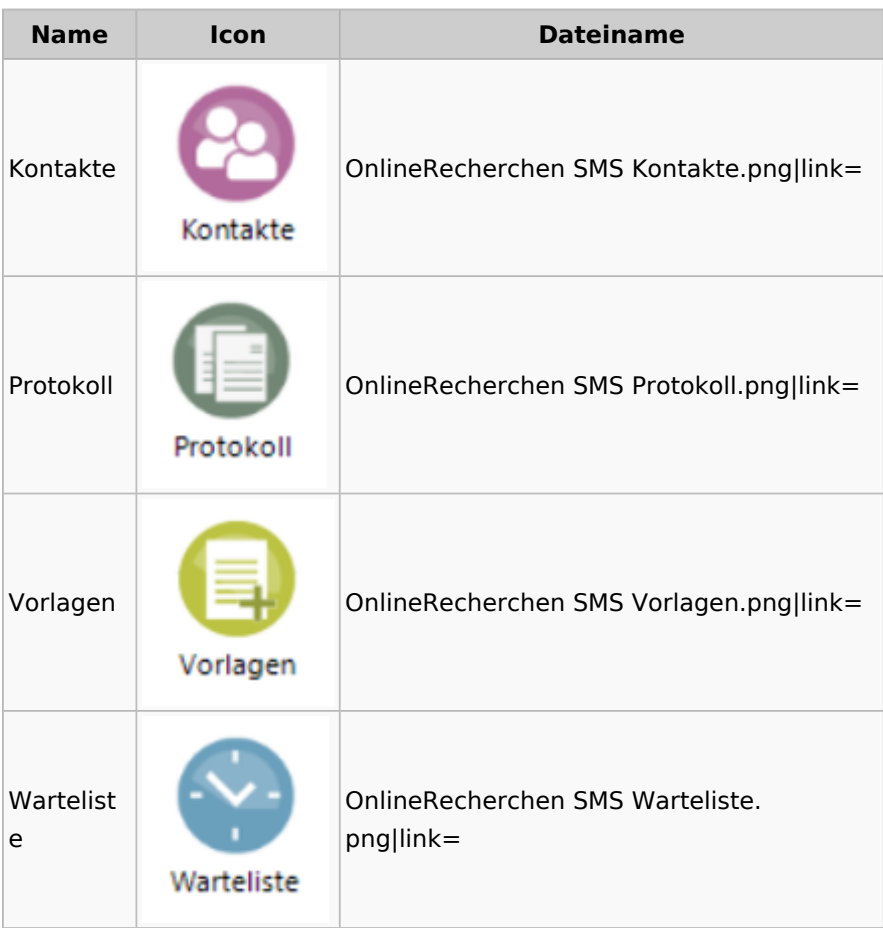

# Supercheck

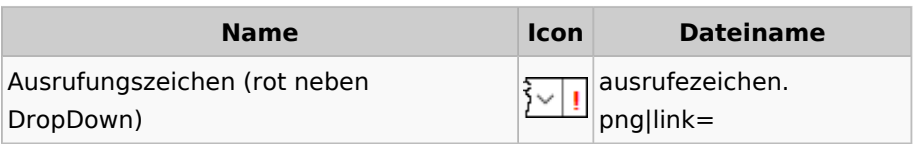

# RA-MICRO Outlookschnittstellen

## RA-MICRO Krypt

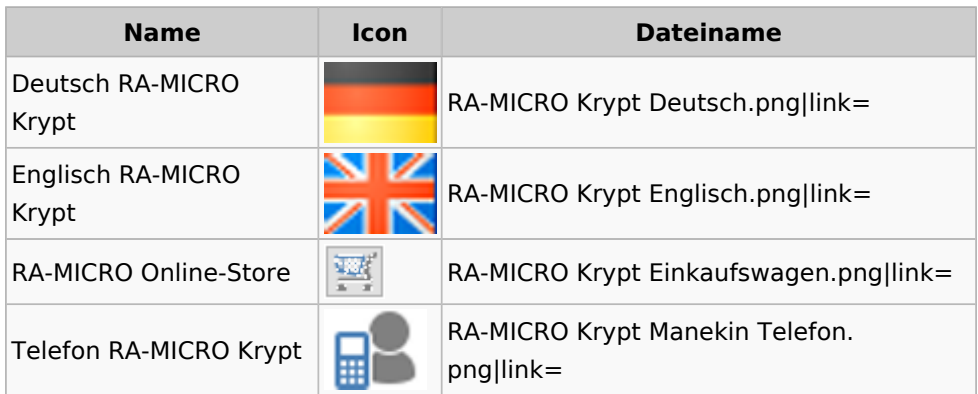

# Schriftverkehr / Office (Word, Outlook, KTV)

# Briefköpfe / Aktenvorblätter / TVM

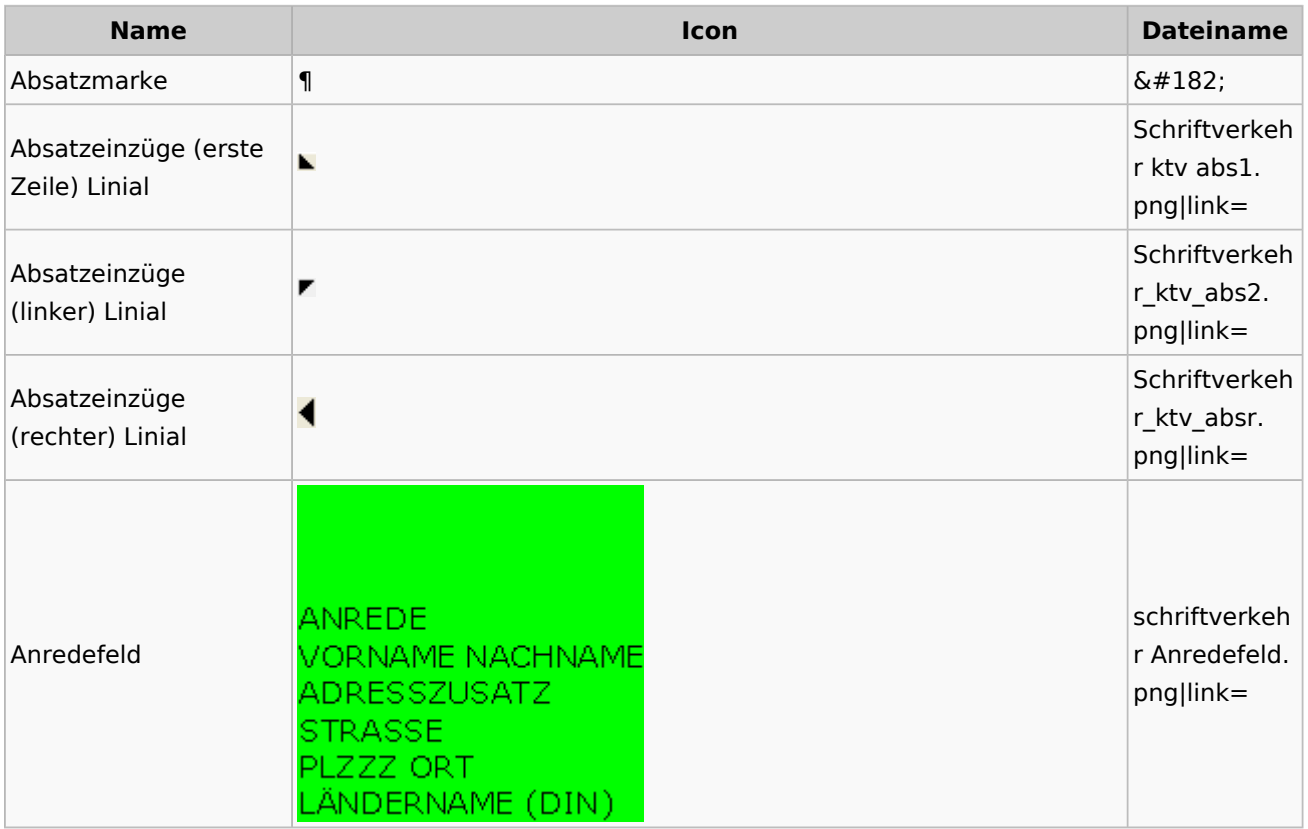

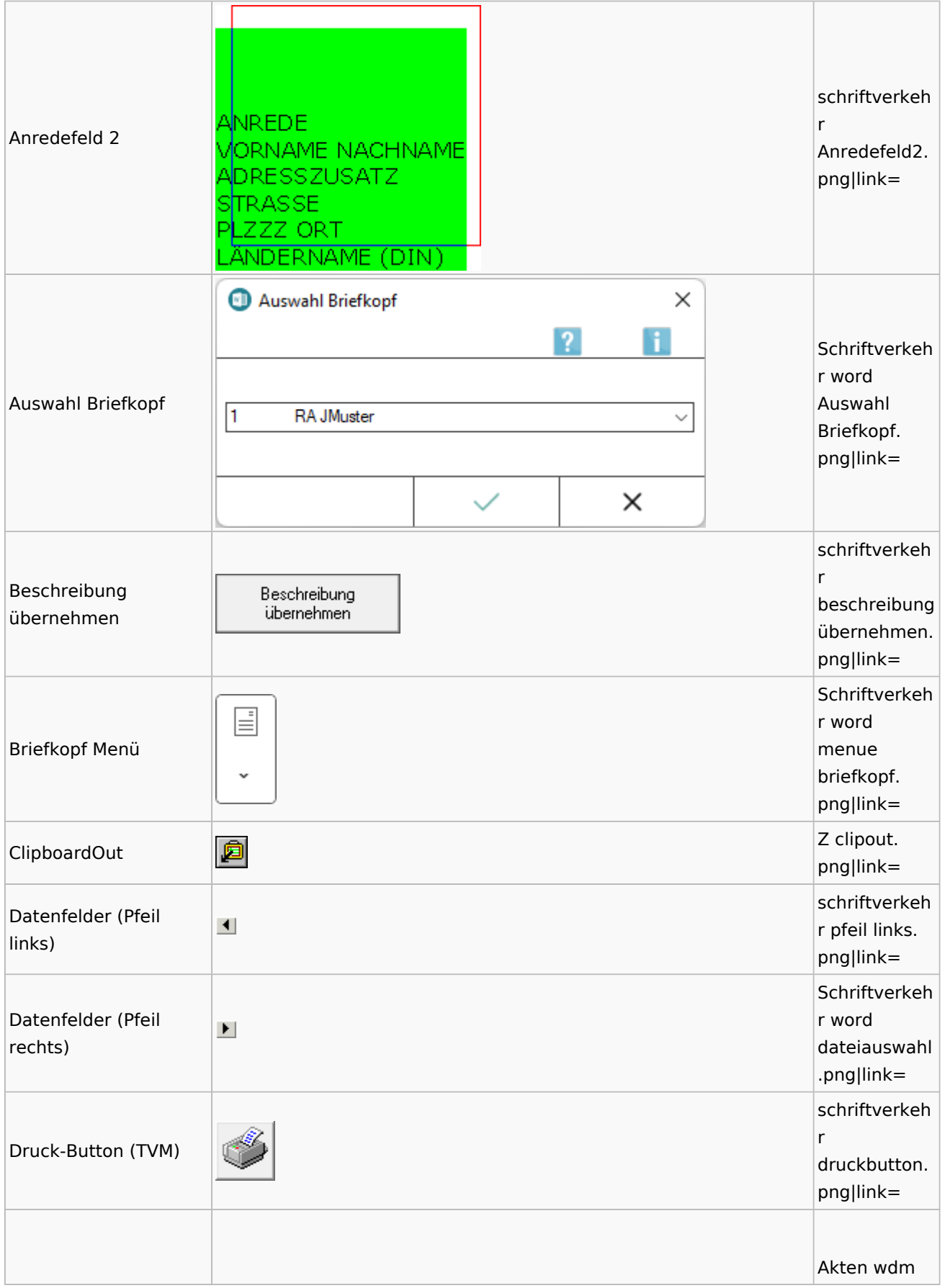

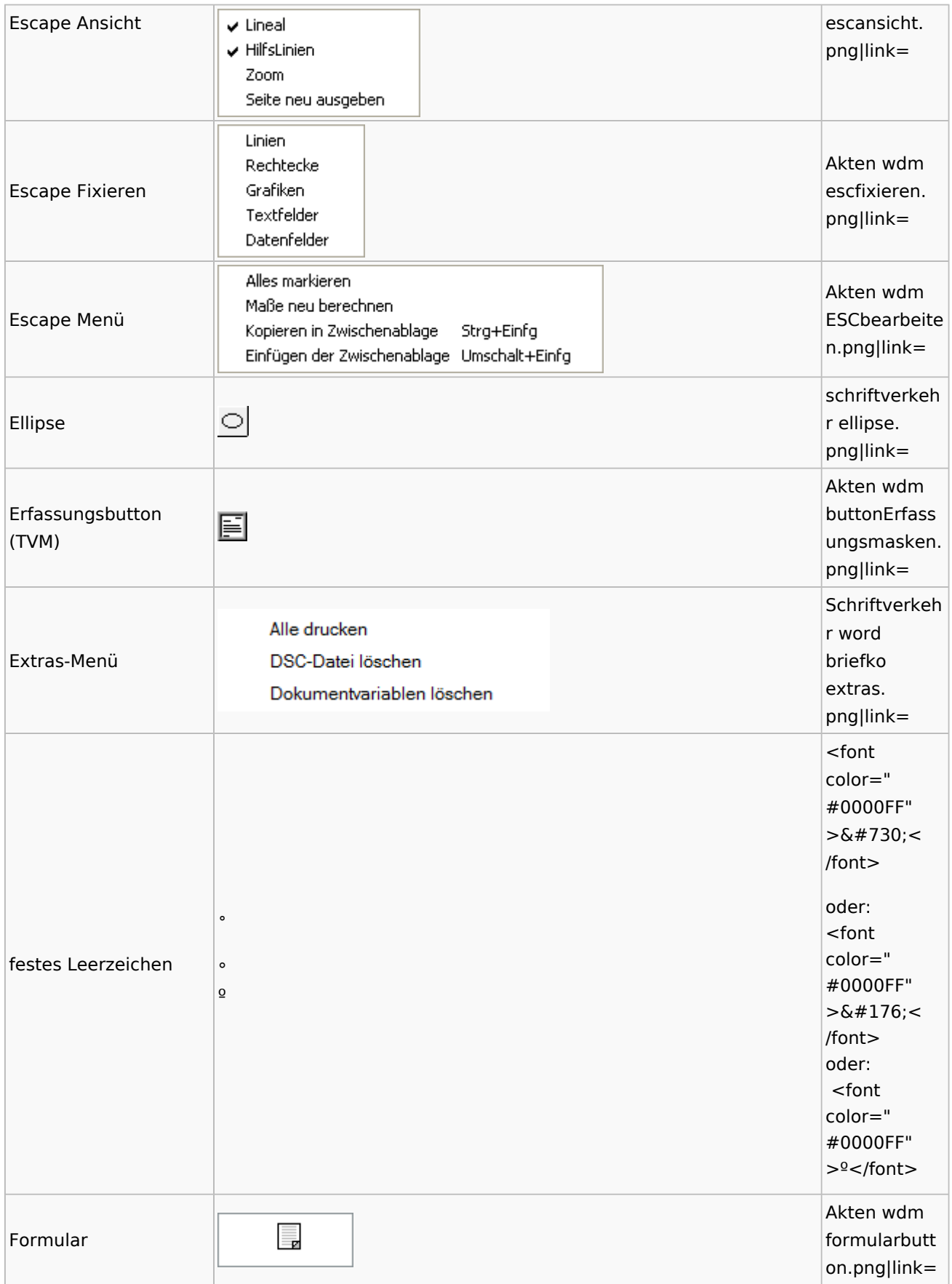

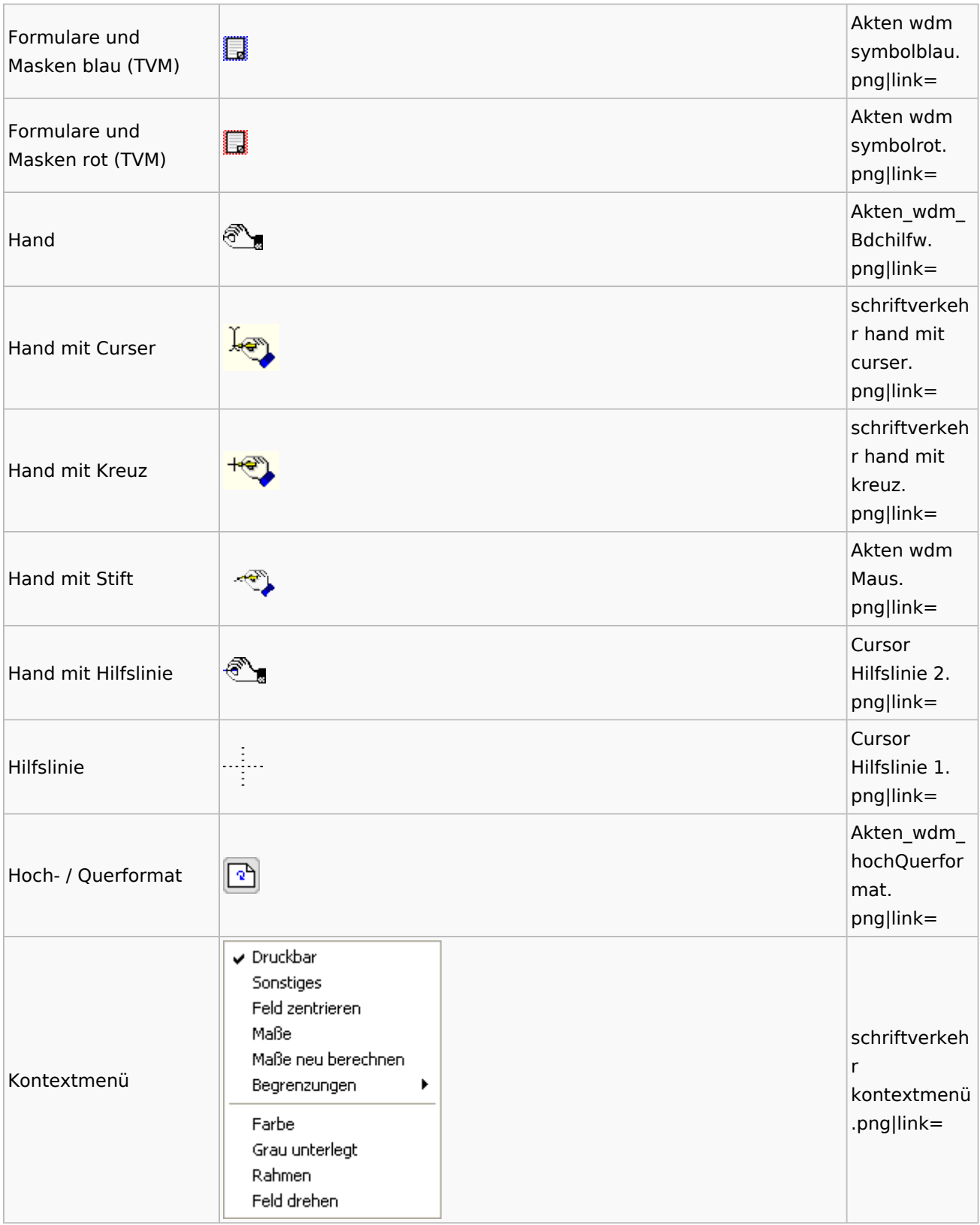

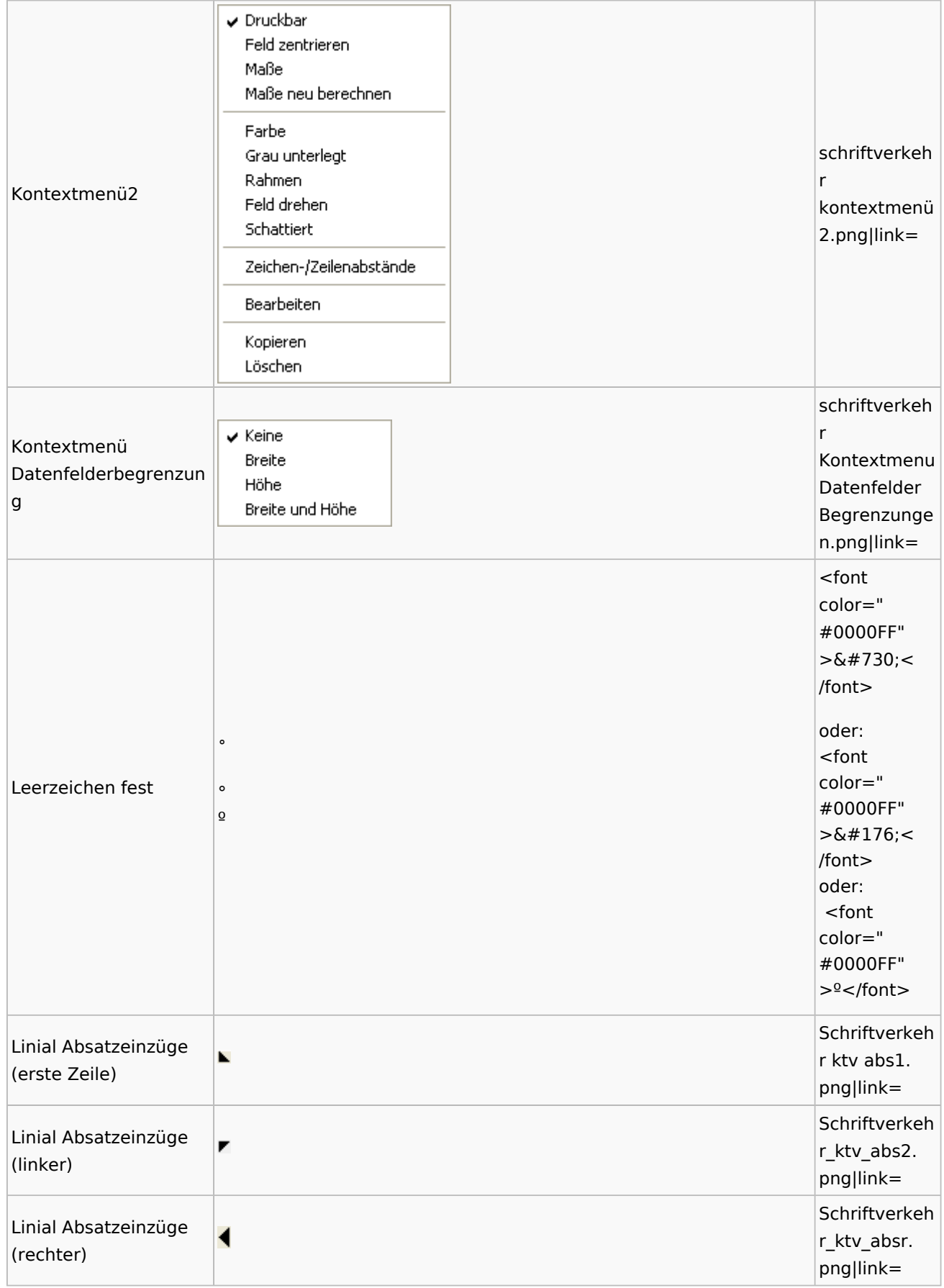

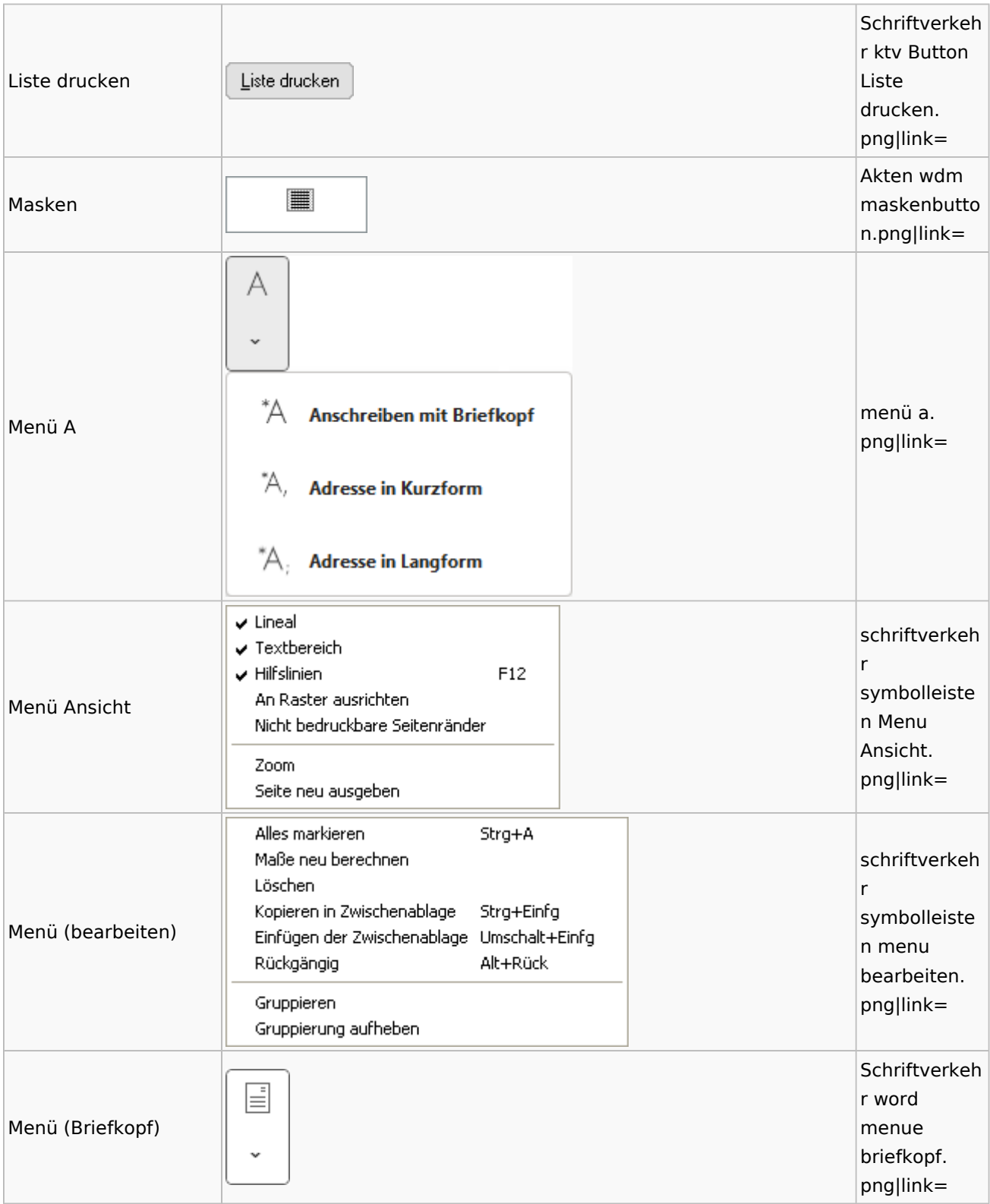

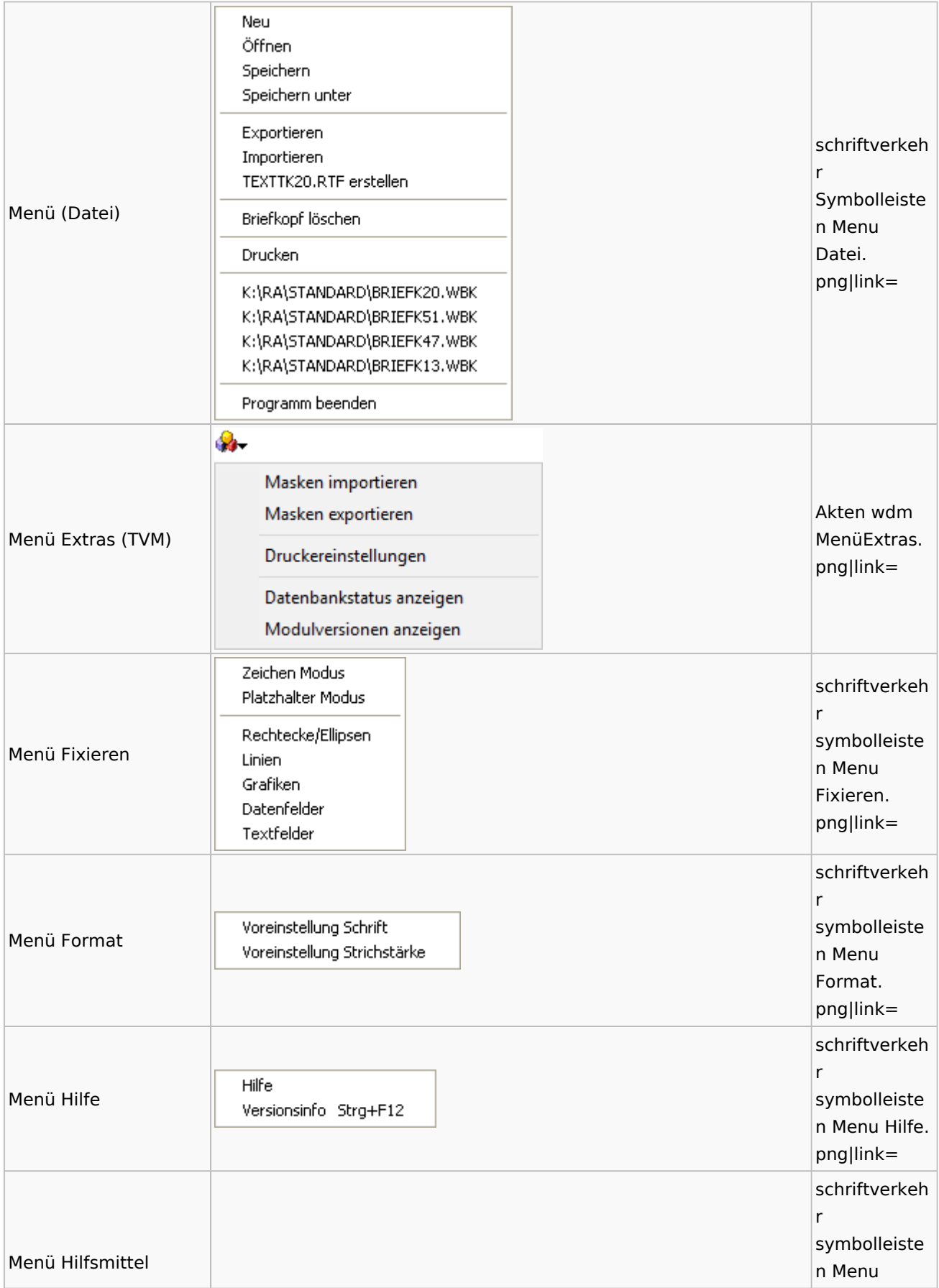

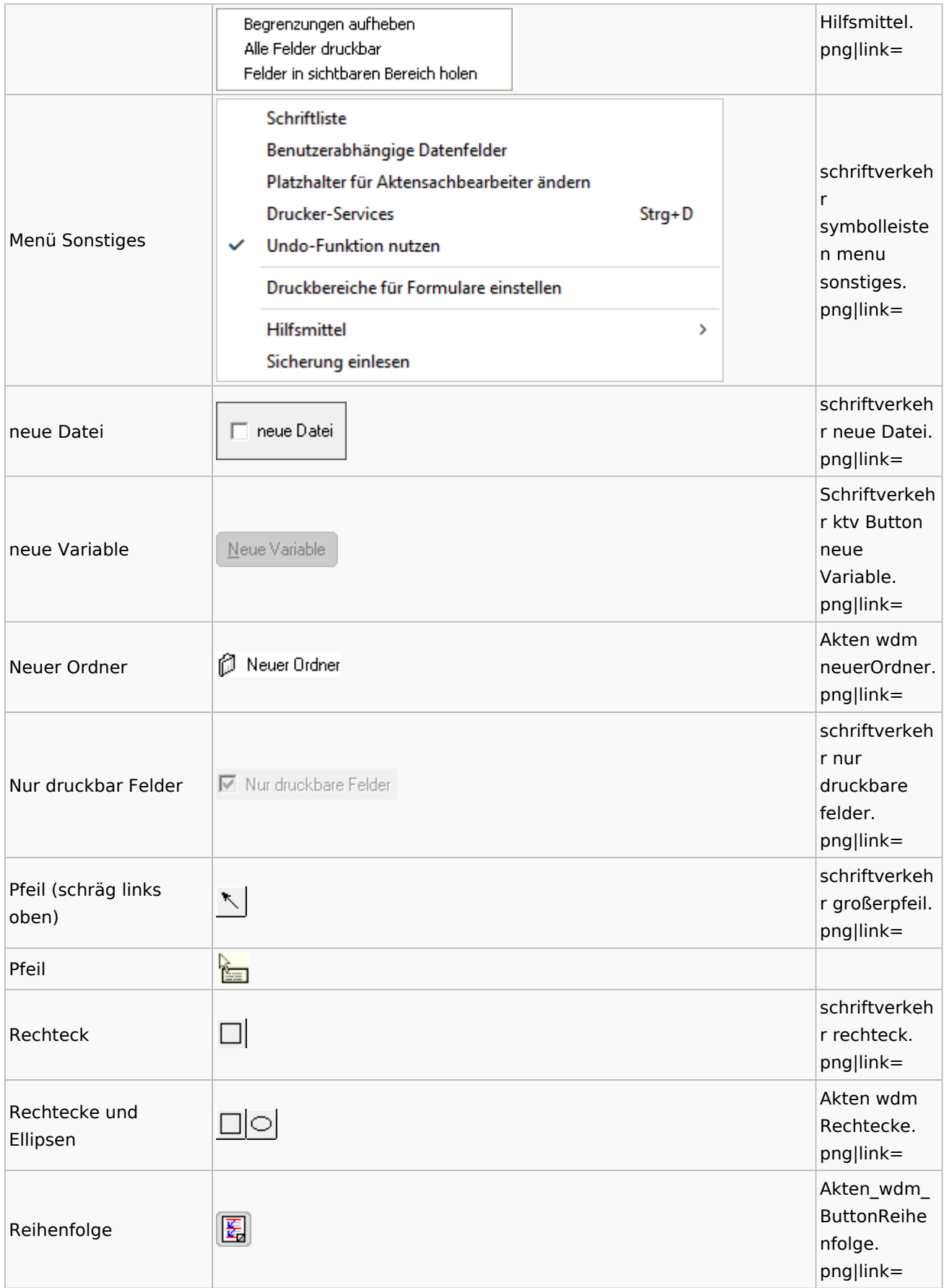

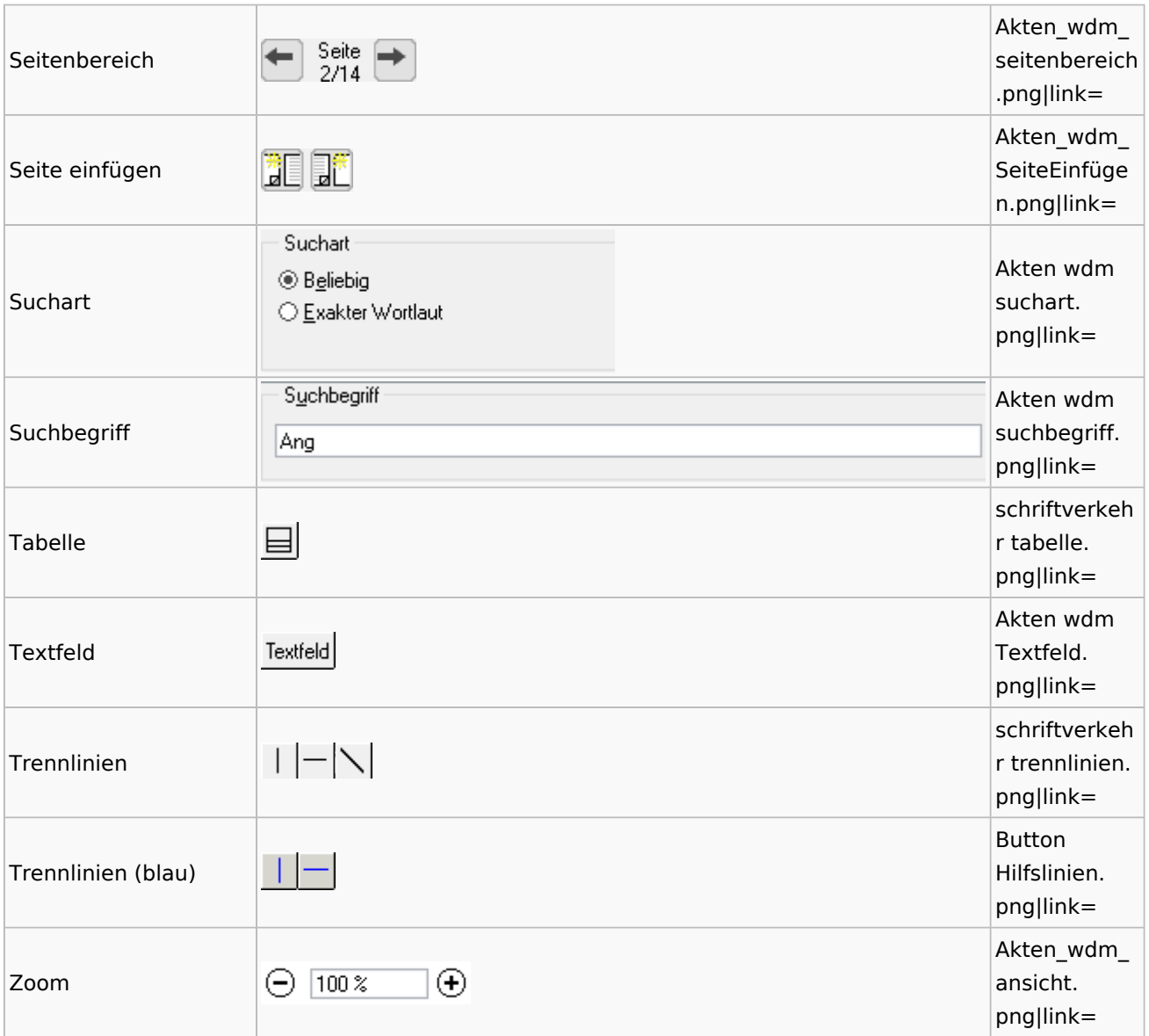

## Standardtexte

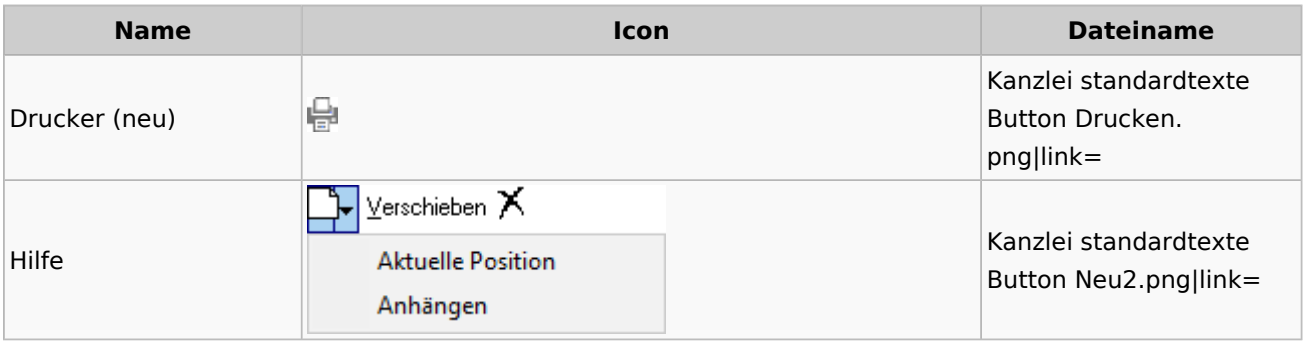

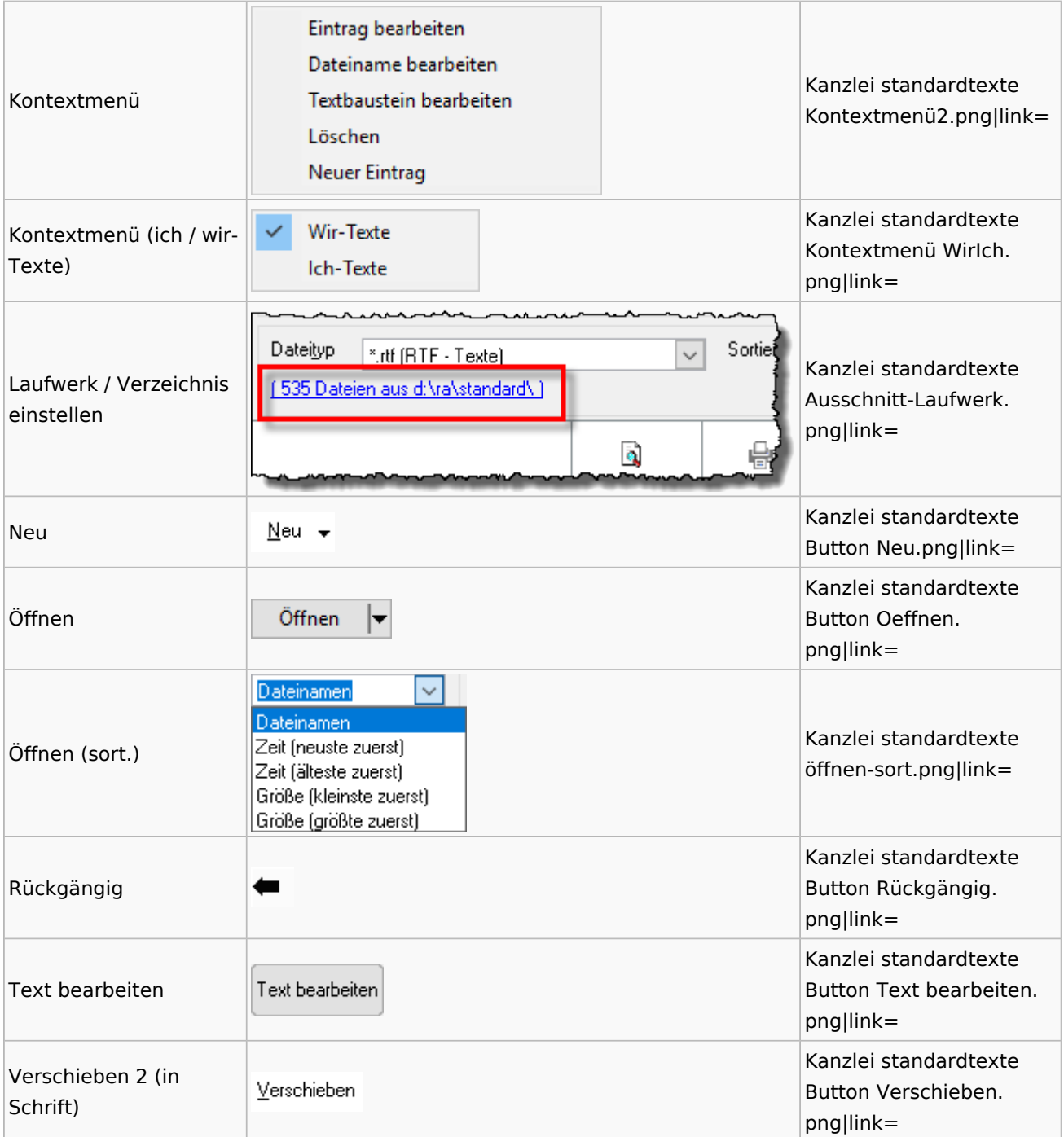

## Textbausteine

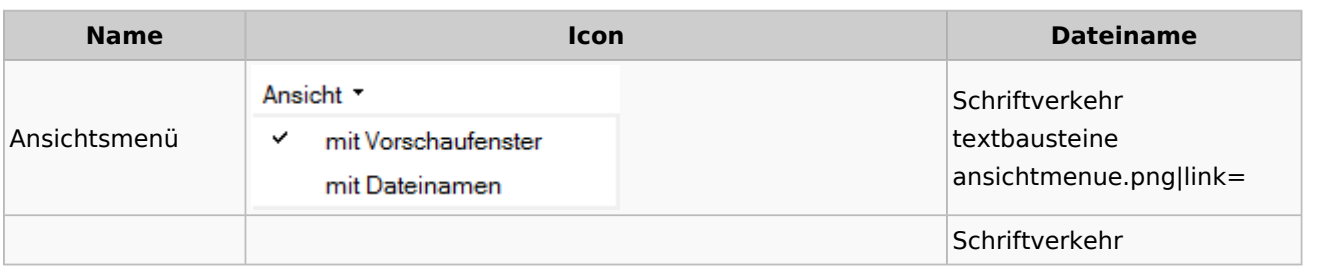

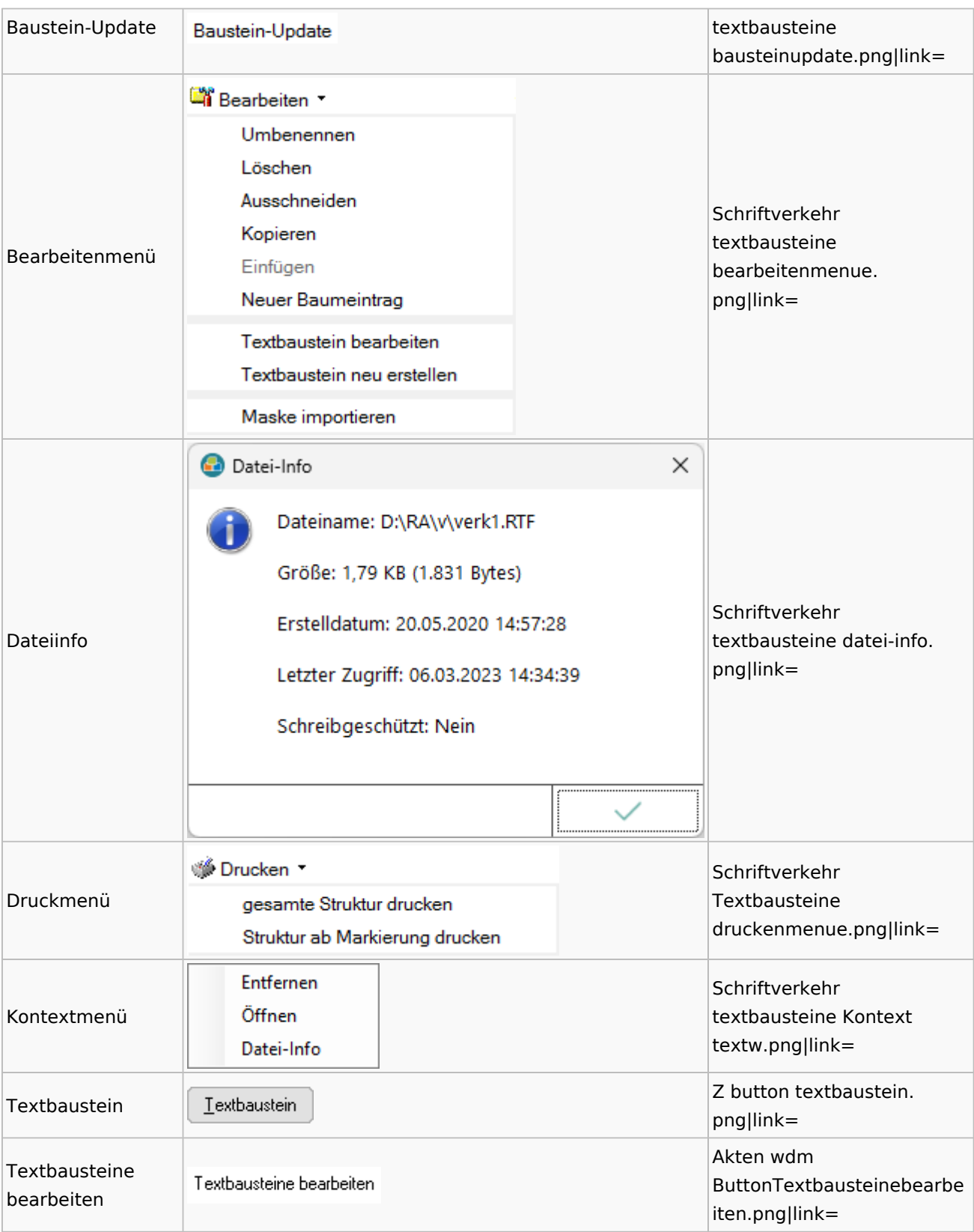

#### **Name Icon Dateiname** k  $\checkmark$  $\bowtie$  als Text  $\bowtie$  als HTML Schriftverkehr word E-Mail-Menü emailmenue. ЬÅ **Anlage Textformat (RTF)** png|link= 人 **Anlage Textformat (DOC)** Anlage Textformat (DOCX) Anlage Textformat (PDF) Schriftverkehr Ā Kurzbrief word sf kbrief. png|link= Schriftverkehr ନ Menü Word Menü. png|link= Menü schriftverkehr  $\mathbf{R}_{\mathsf{T_F}}$ RTF rtf button. png|link=

## Toolbar Schnittstellen

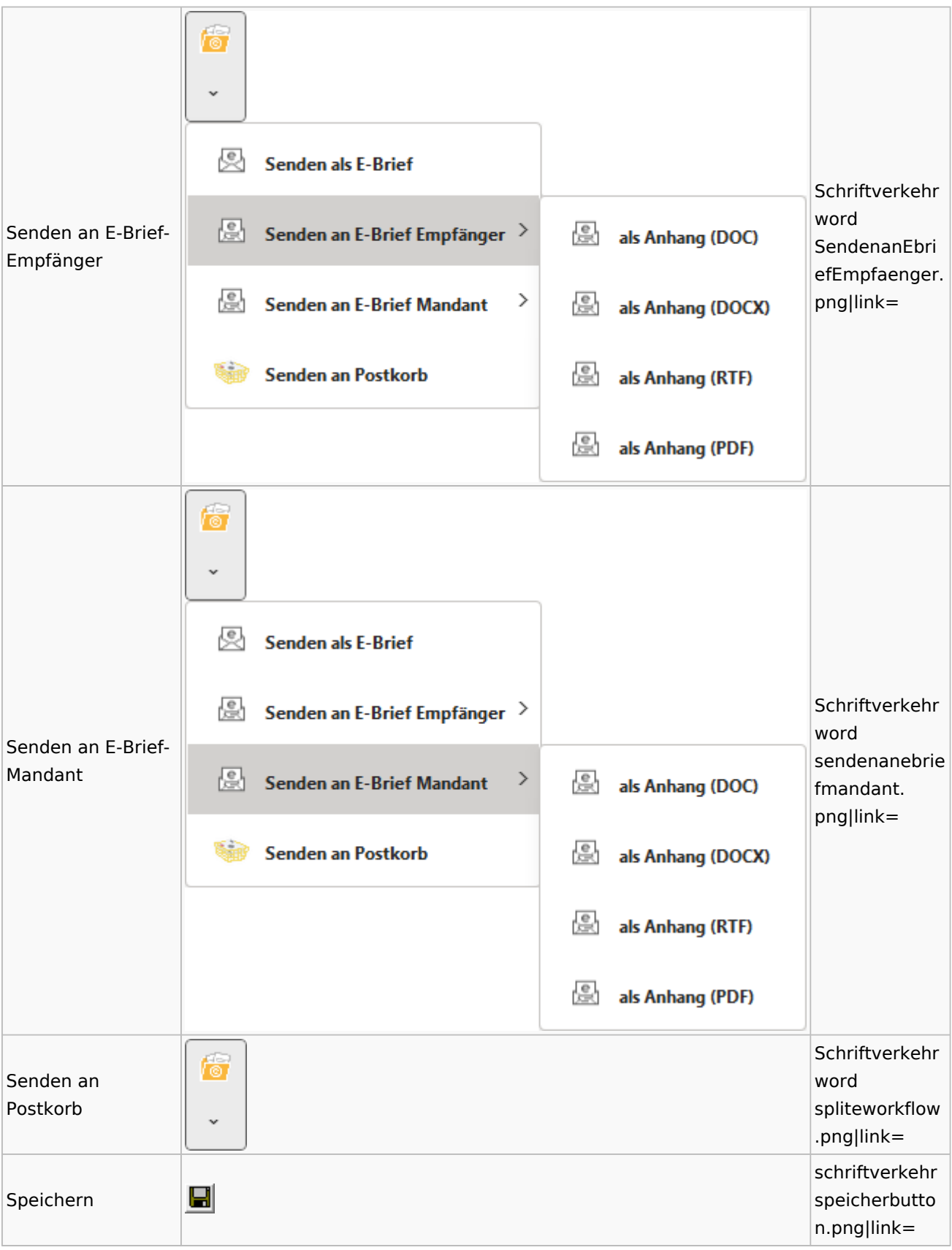

#### Spezielle Fenster-Icon: Unterschied zwischen den Versionen

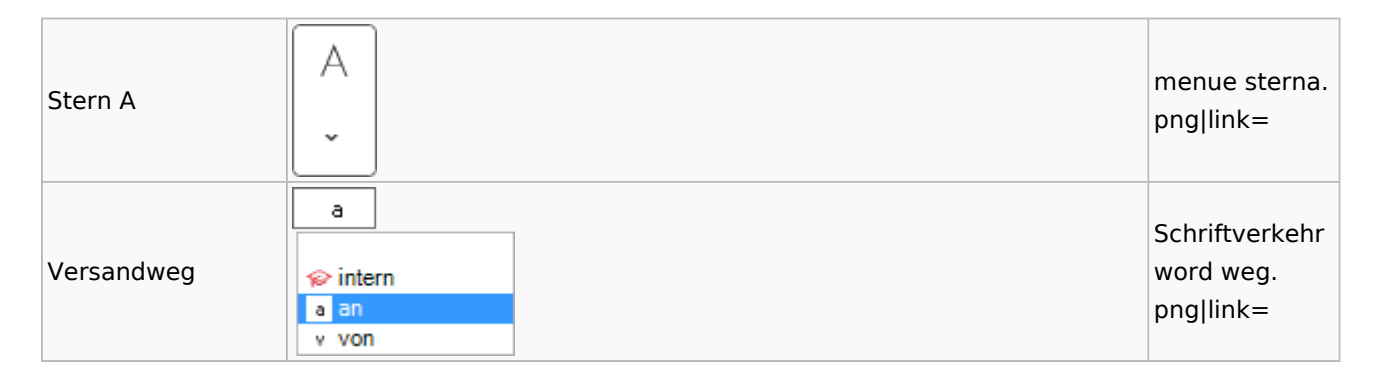

#### Word

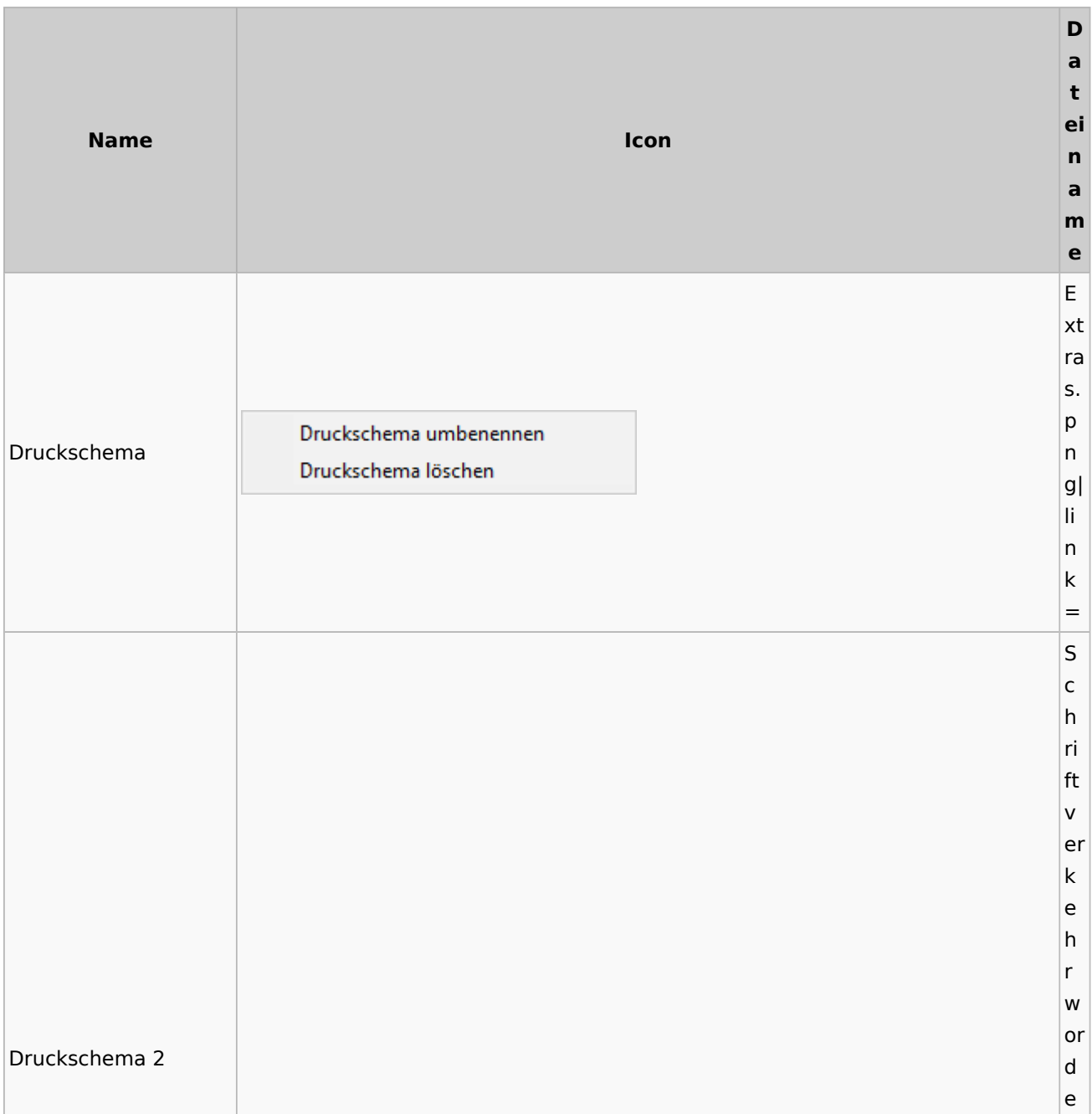

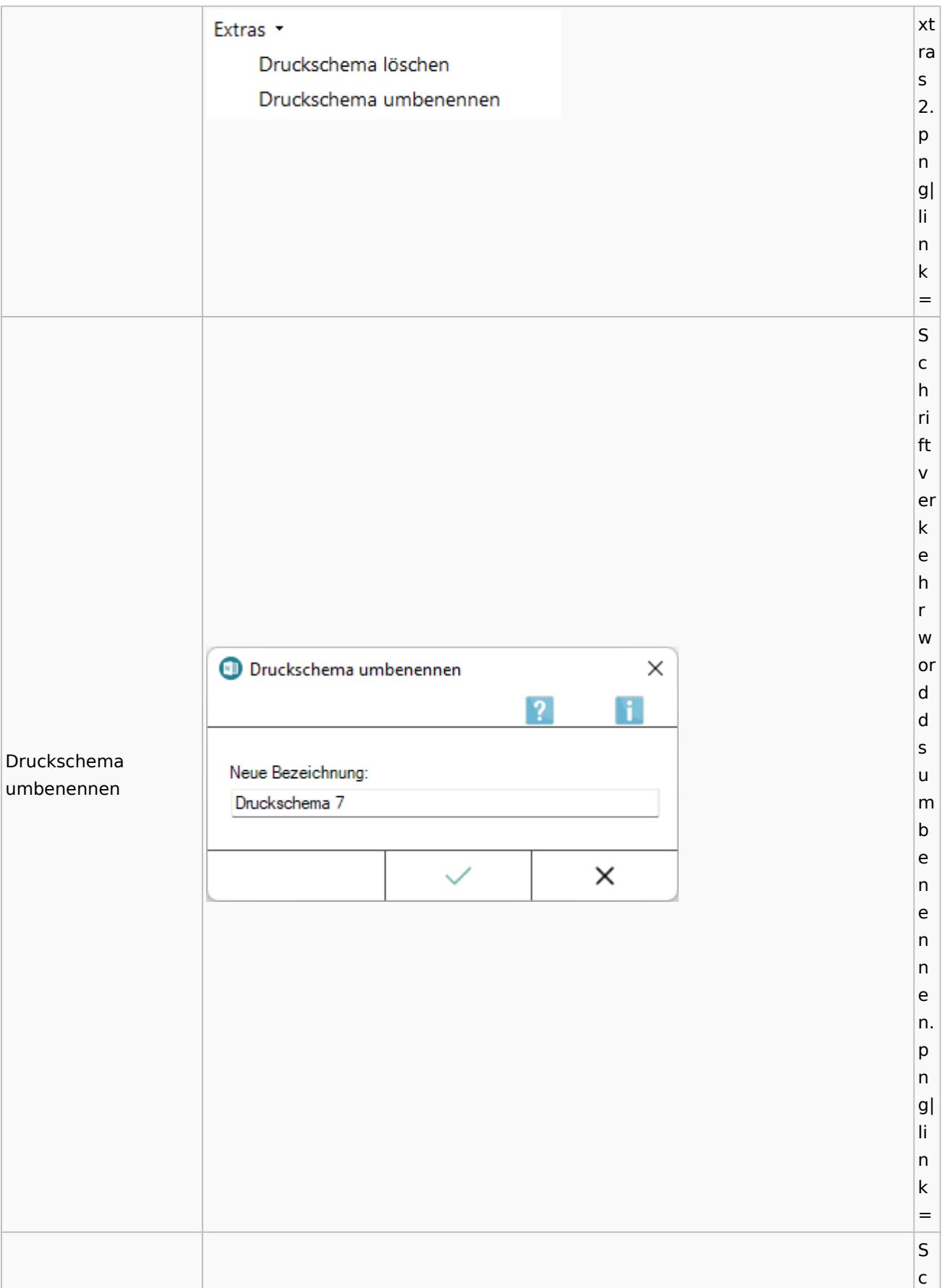

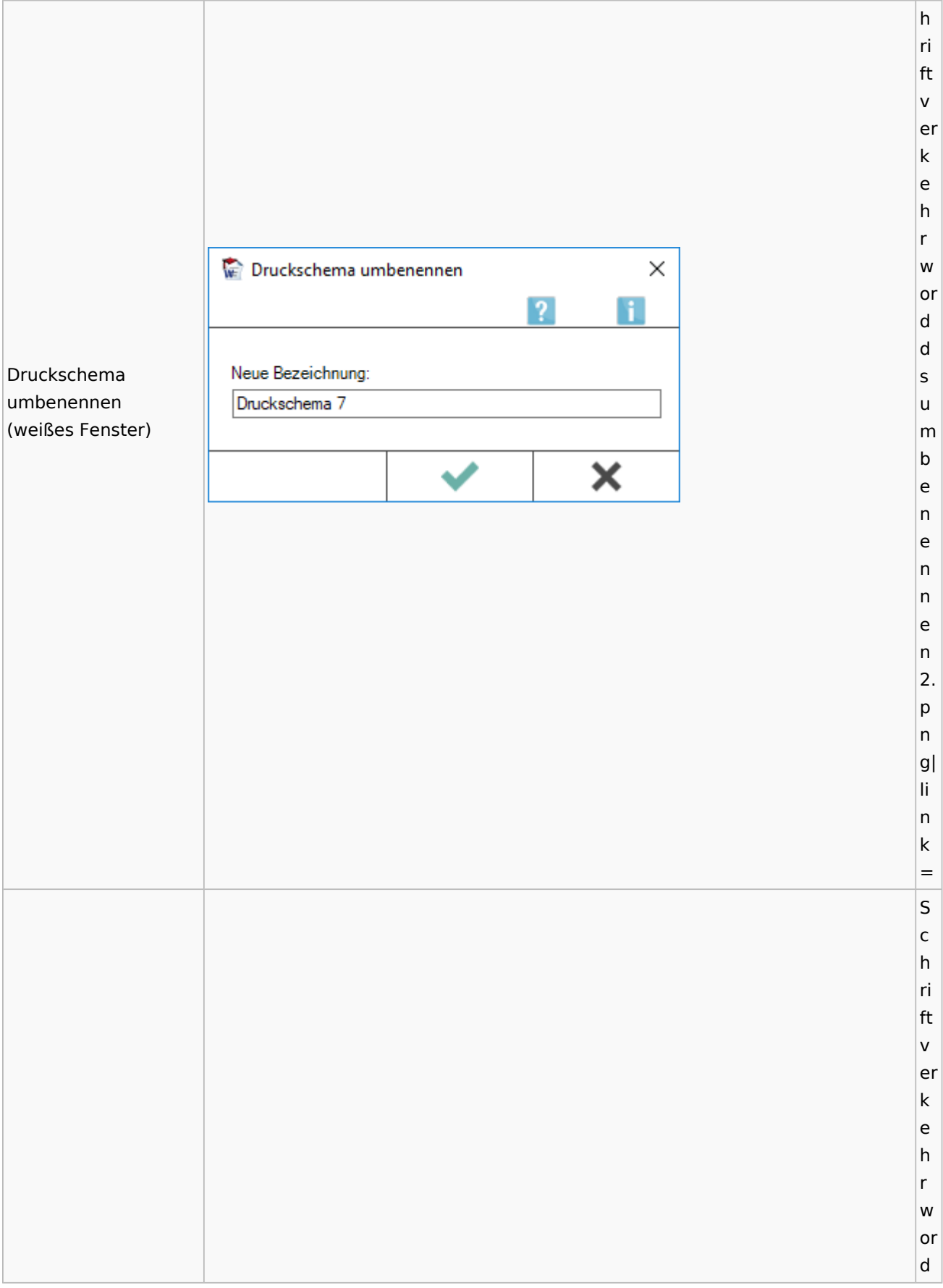

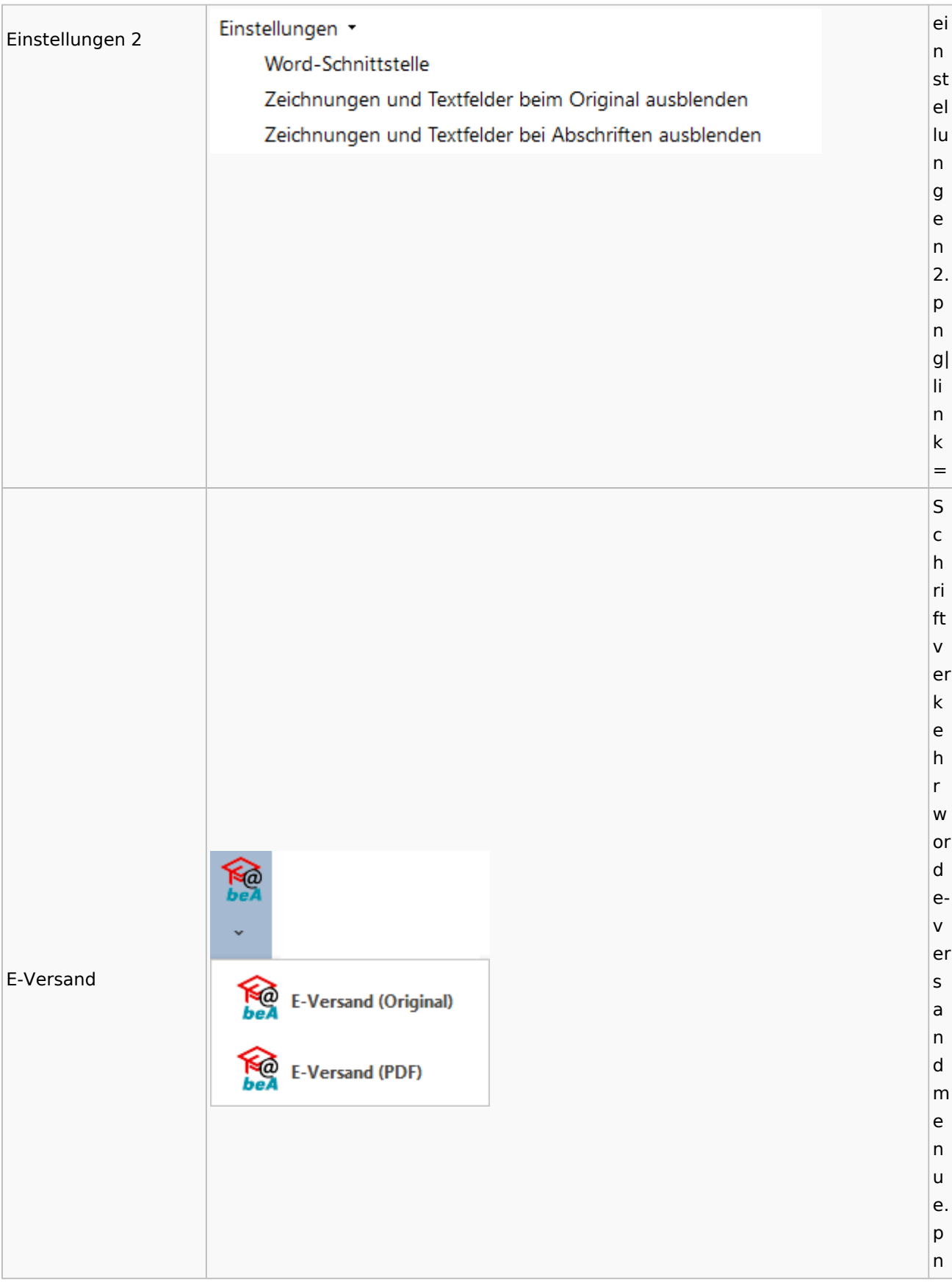

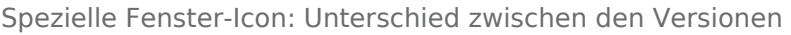

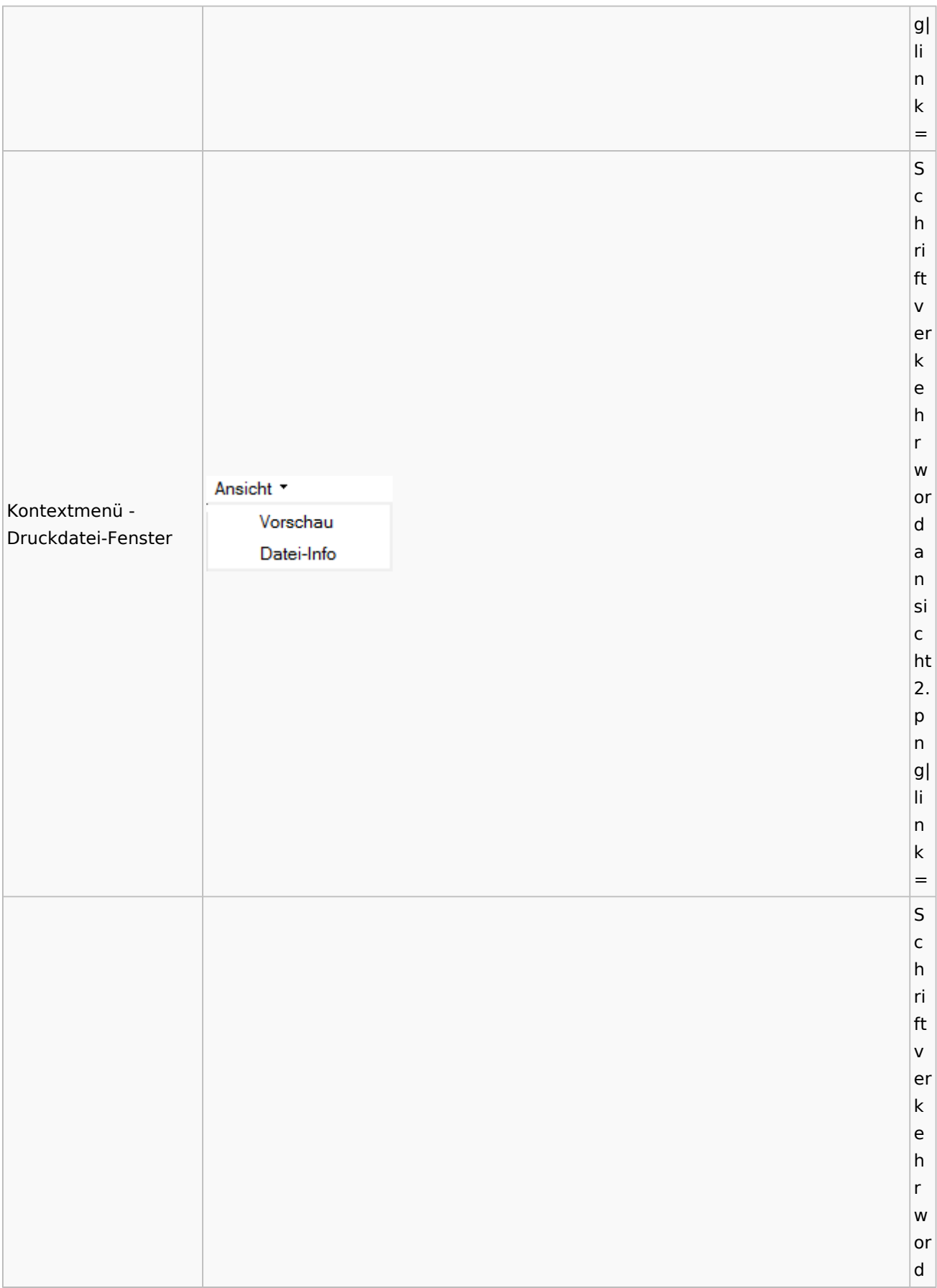

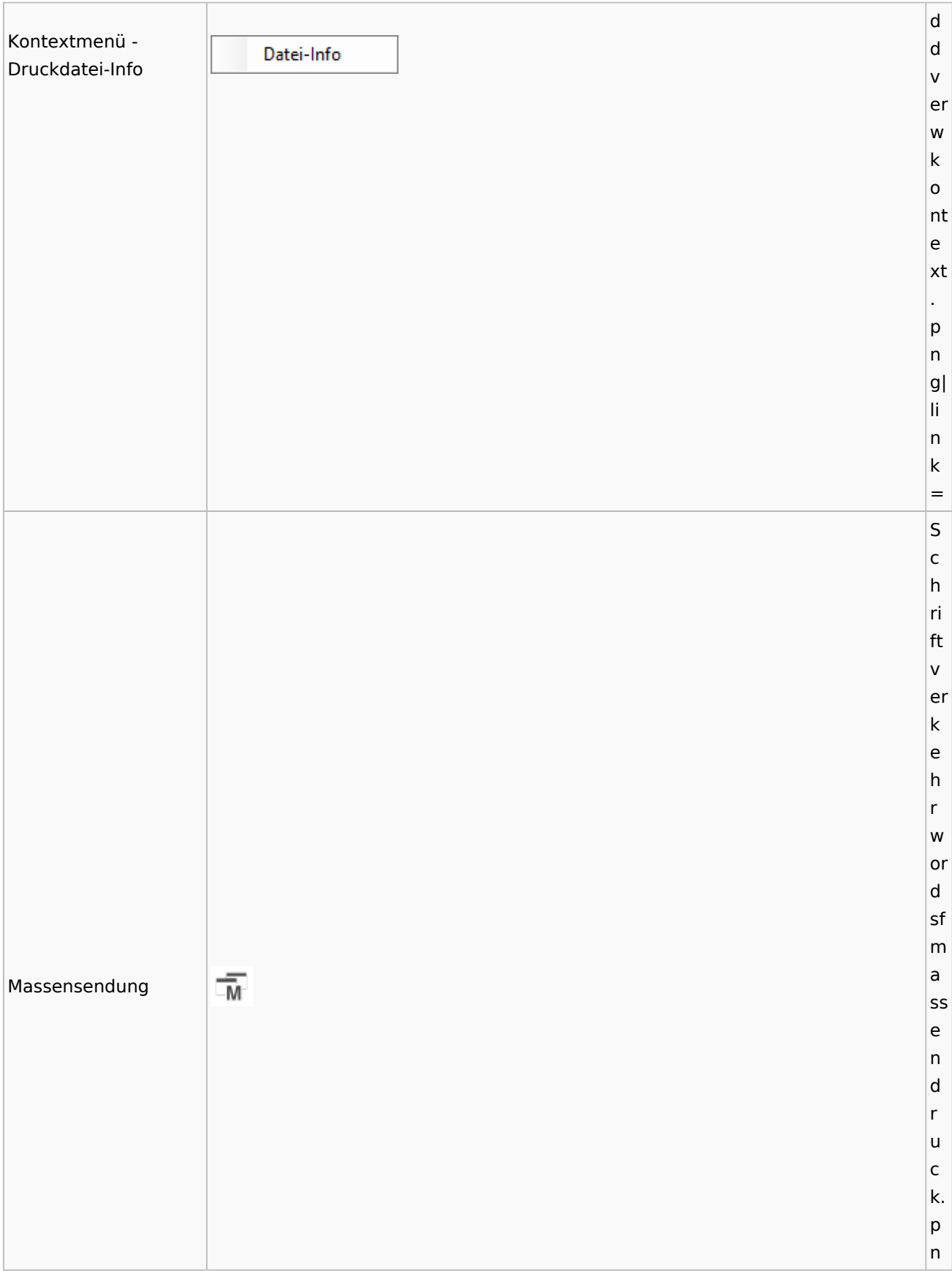

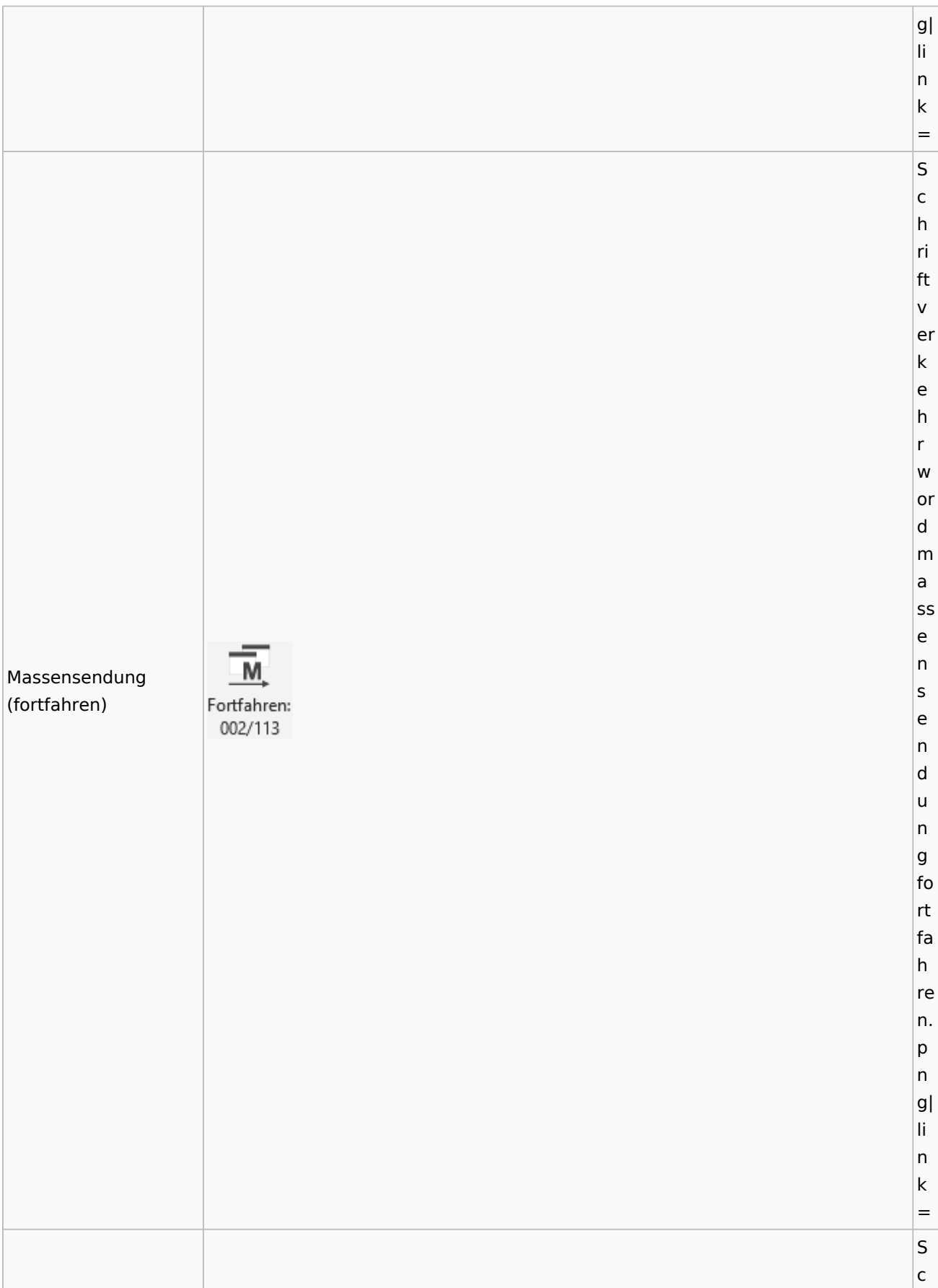

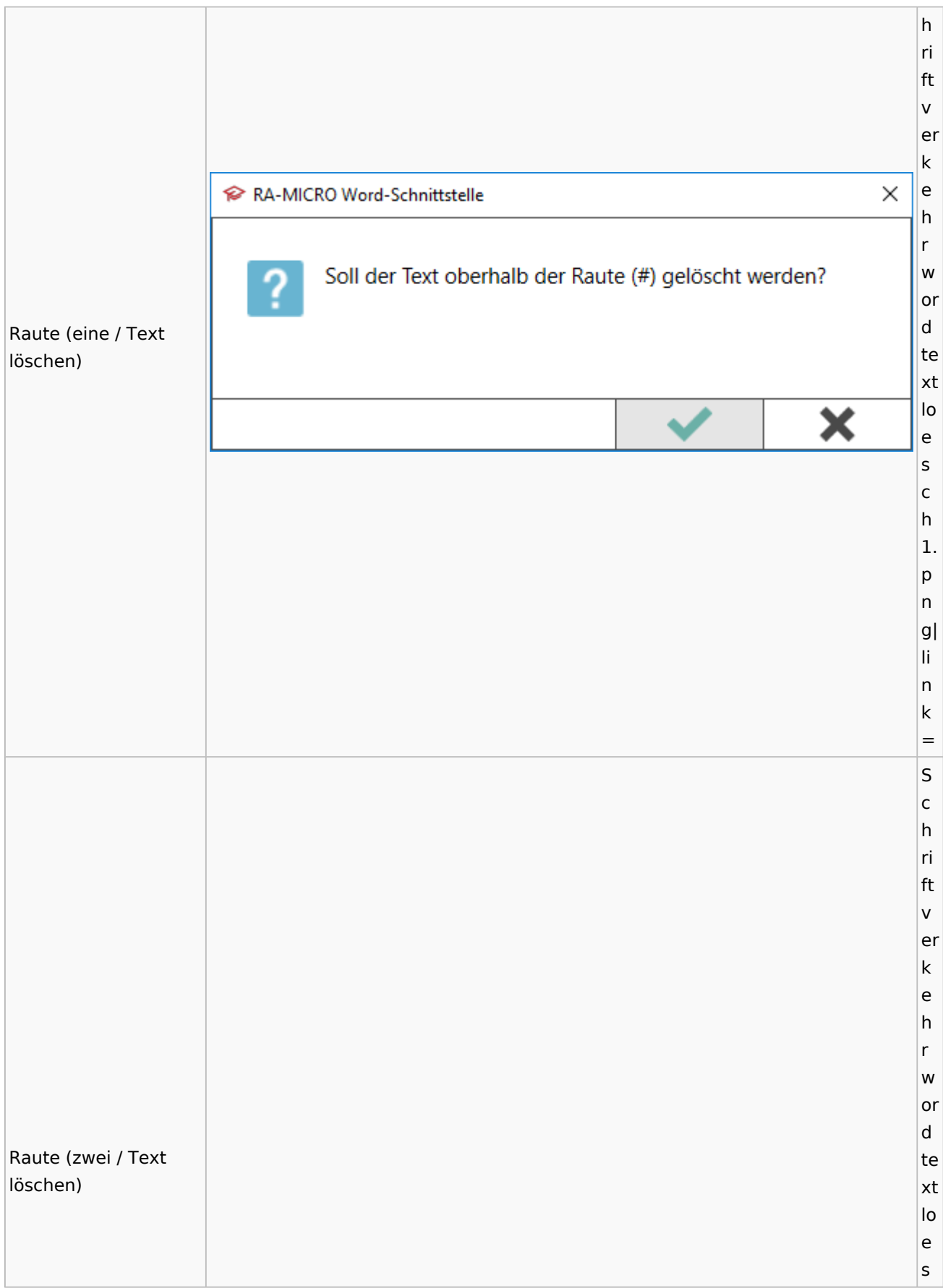

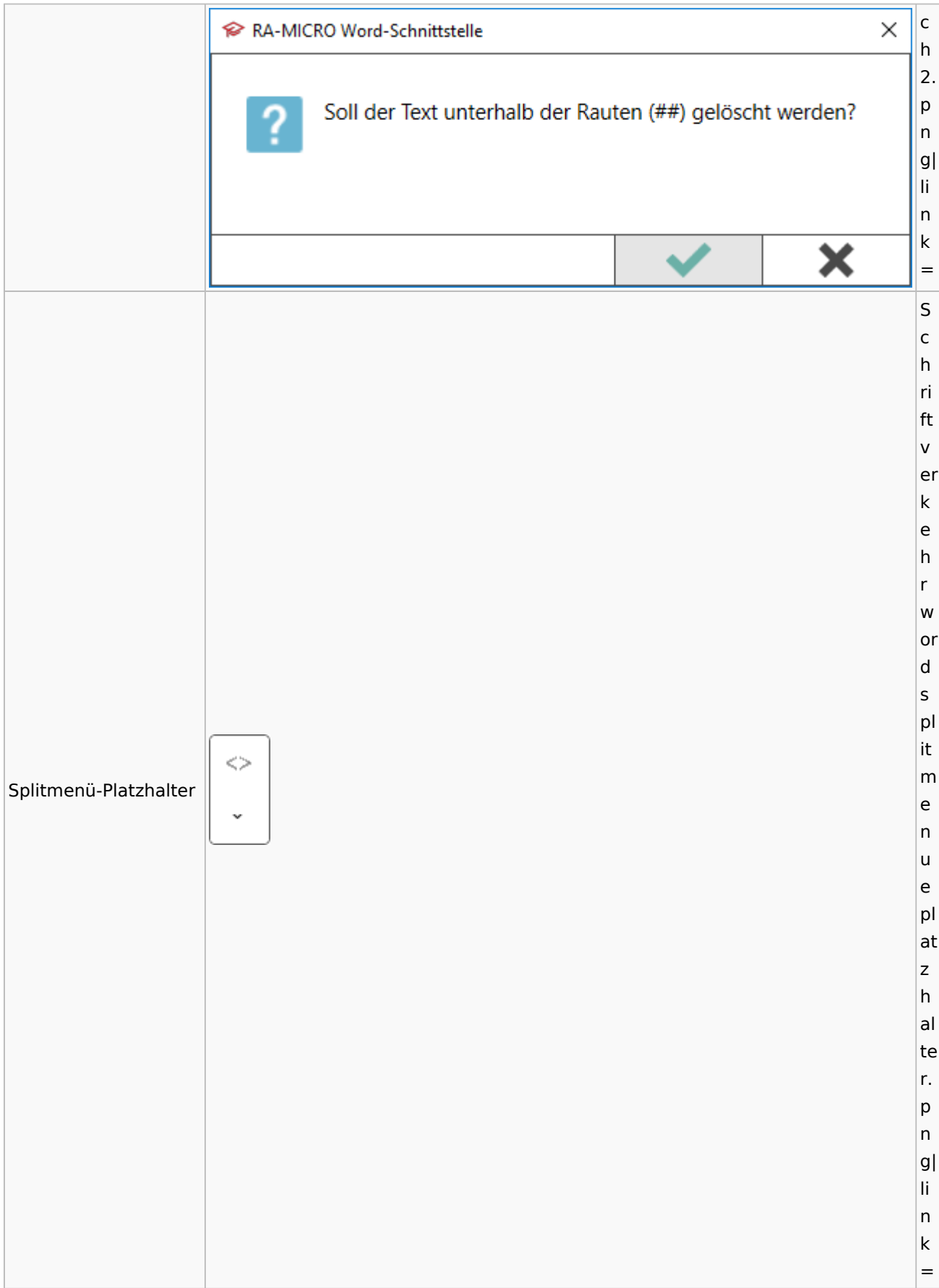

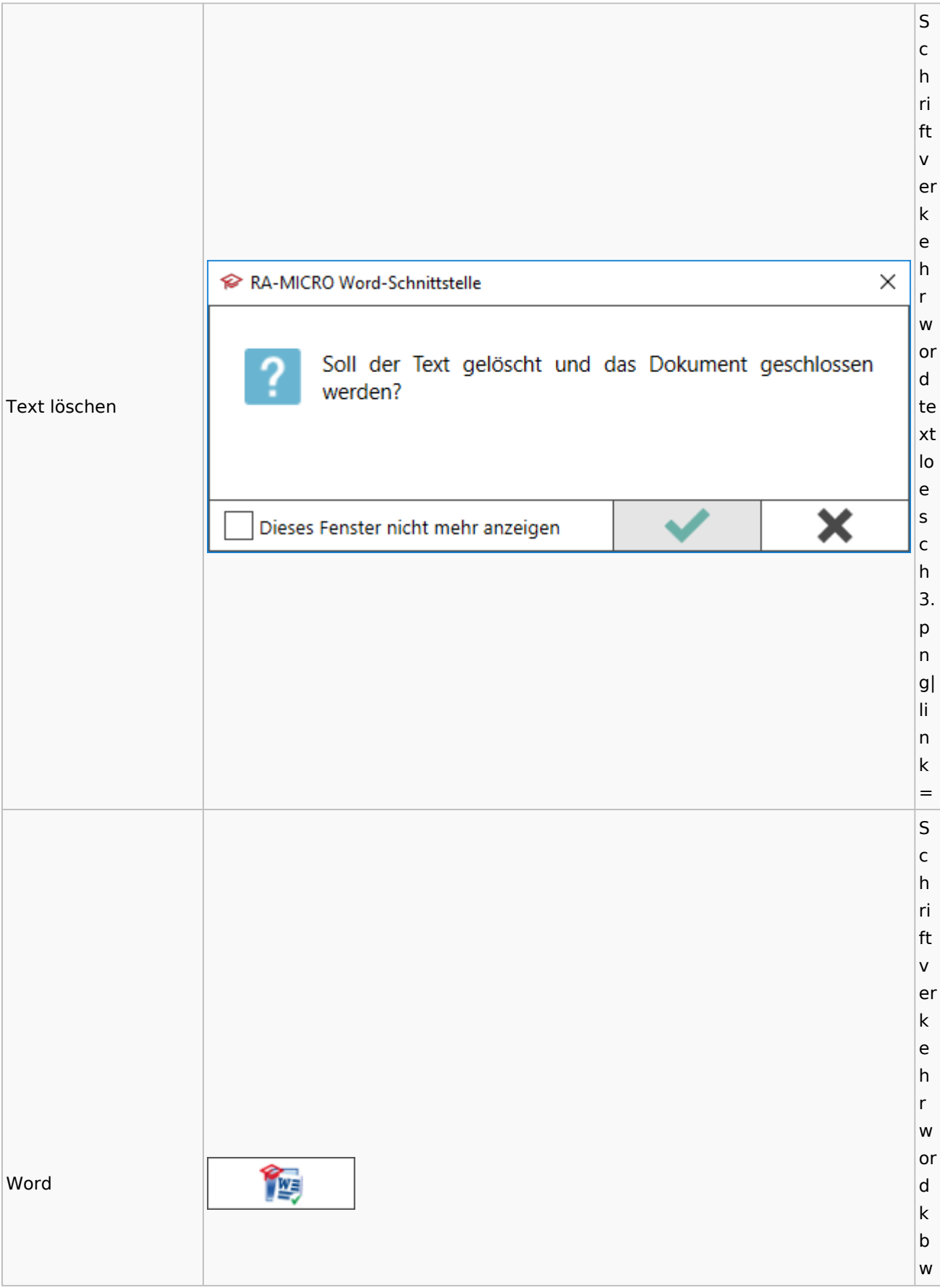

#### Spezielle Fenster-Icon: Unterschied zwischen den Versionen

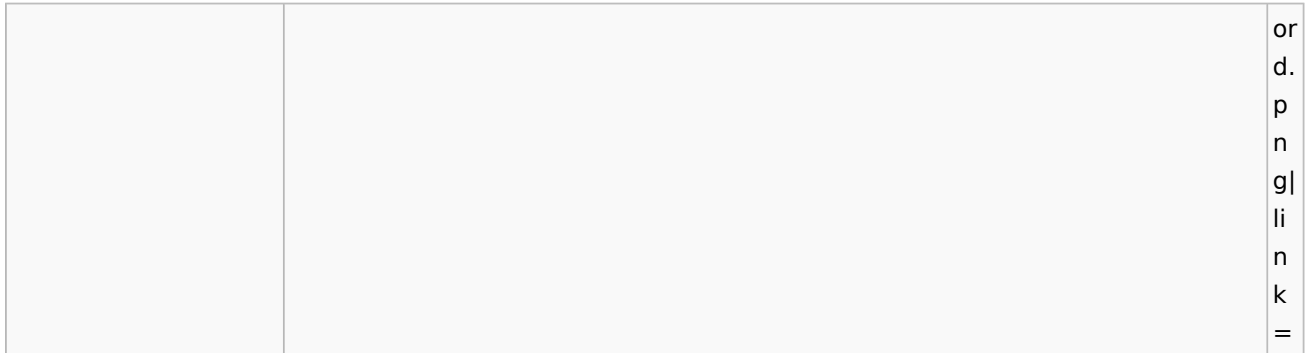

## KTV

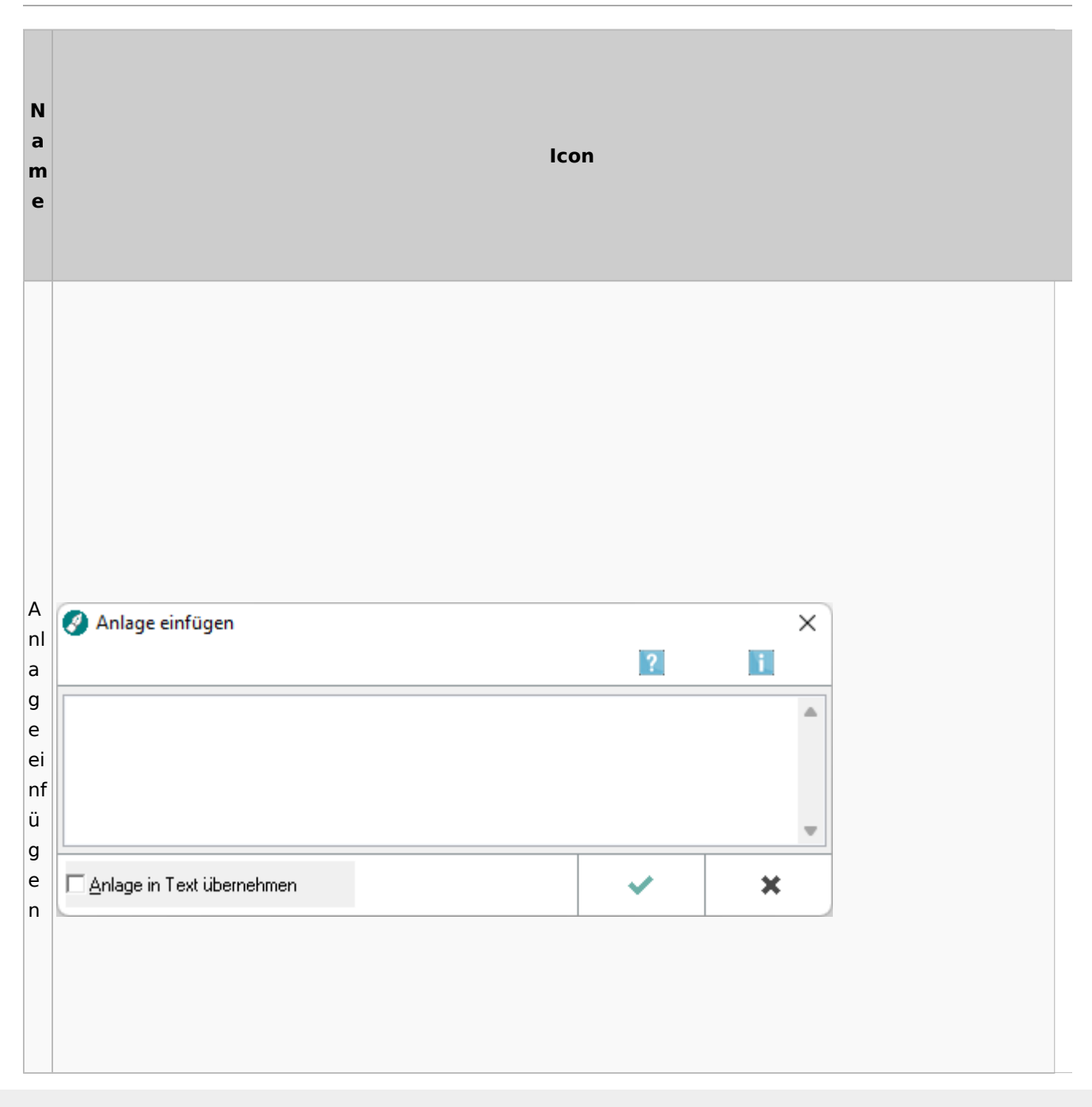
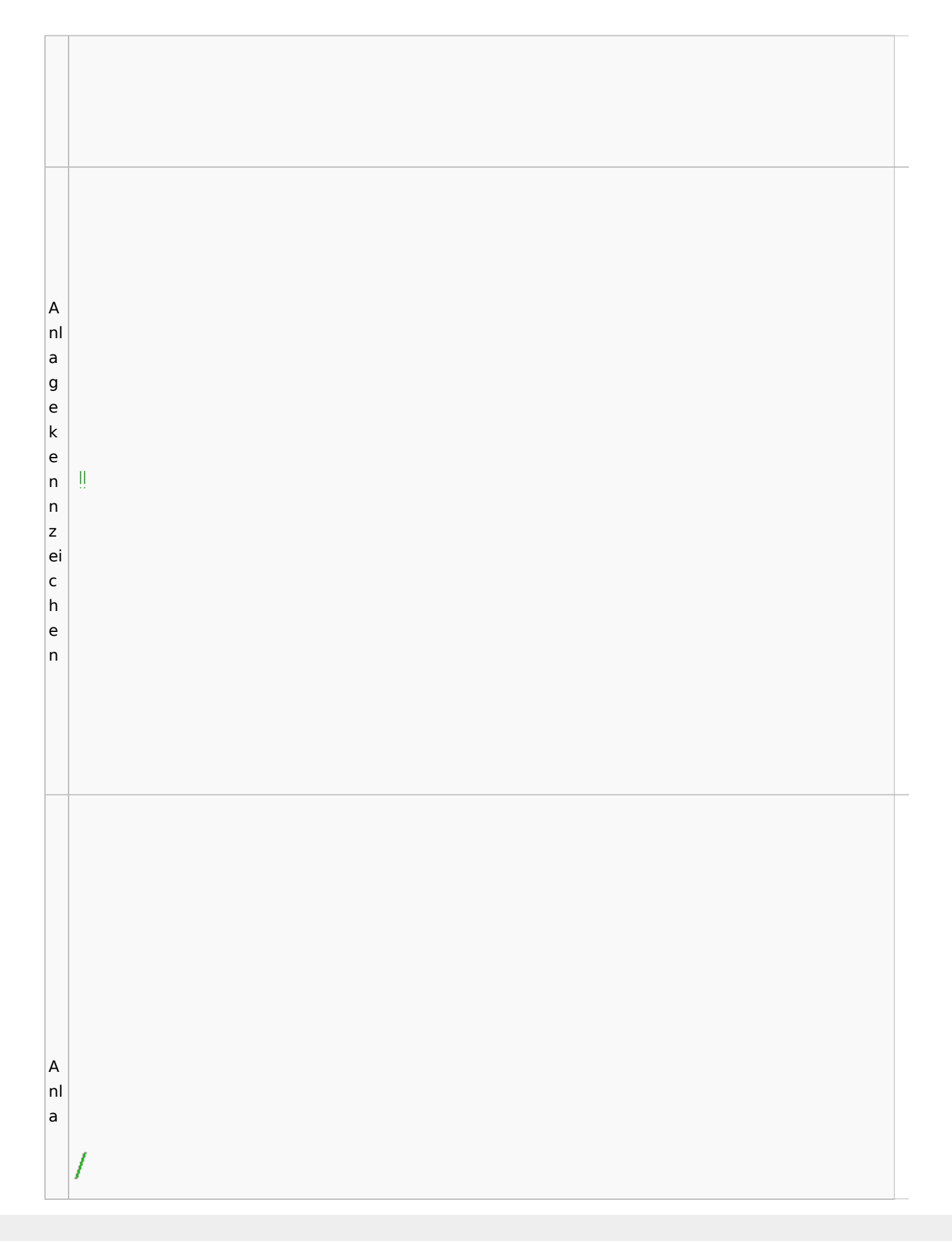

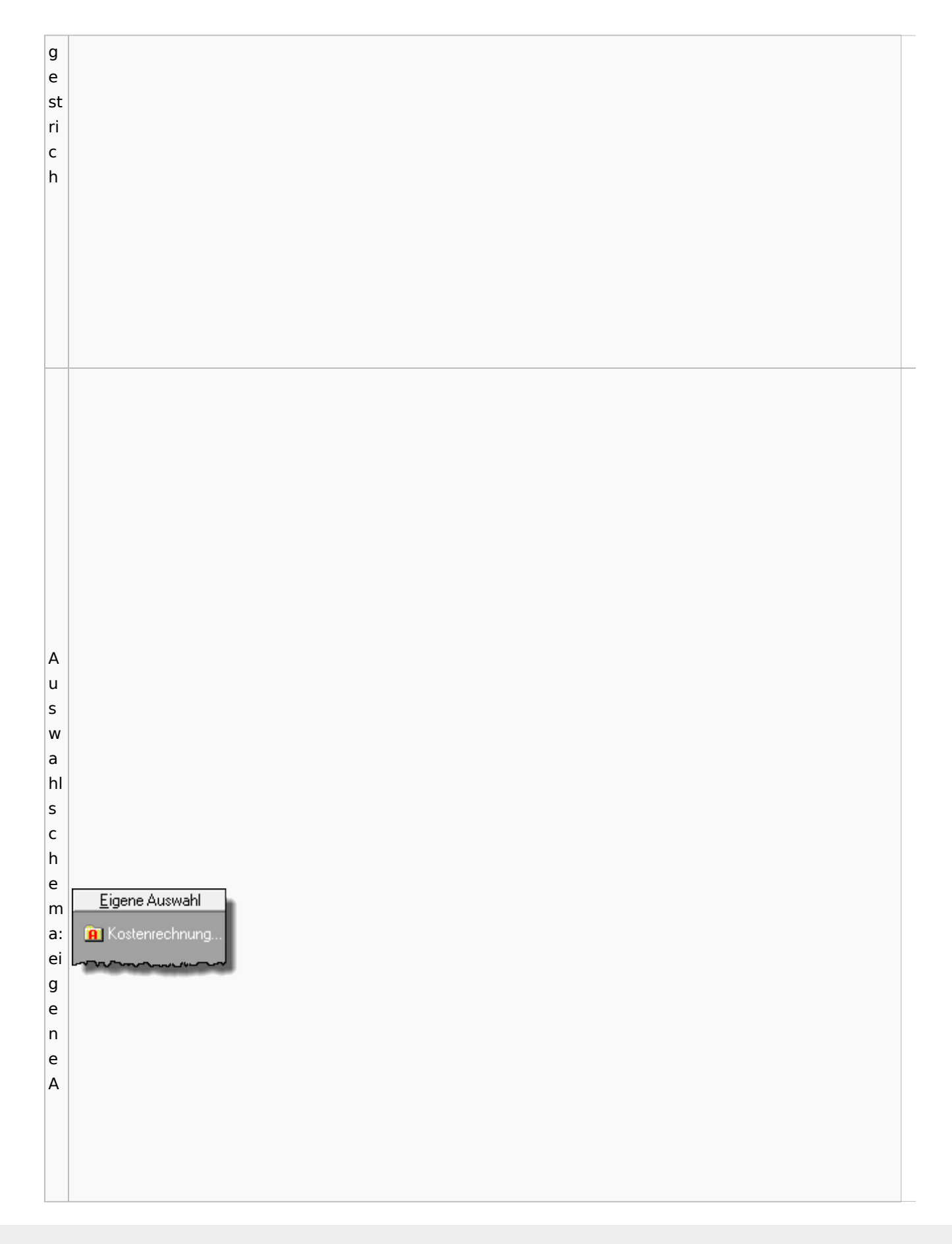

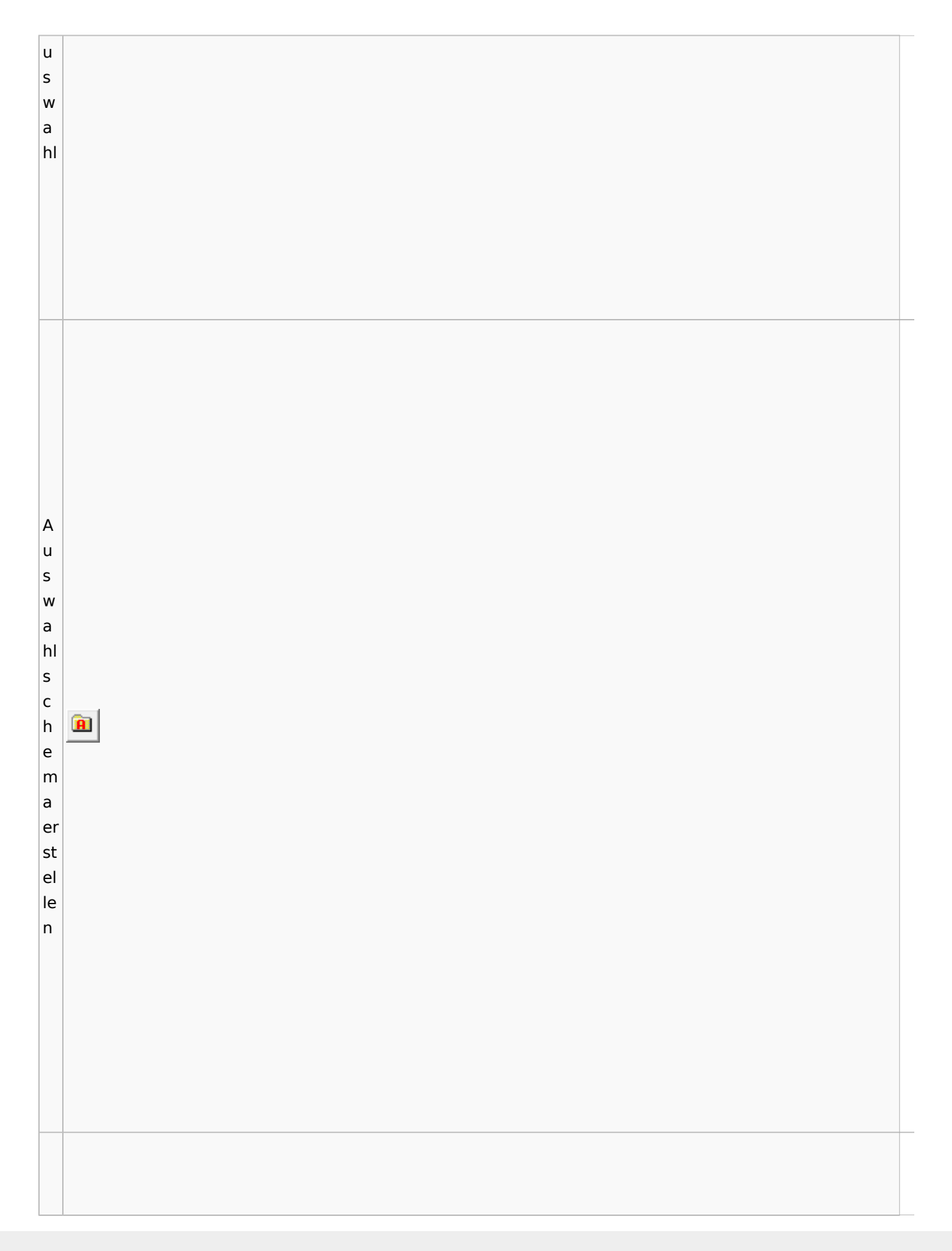

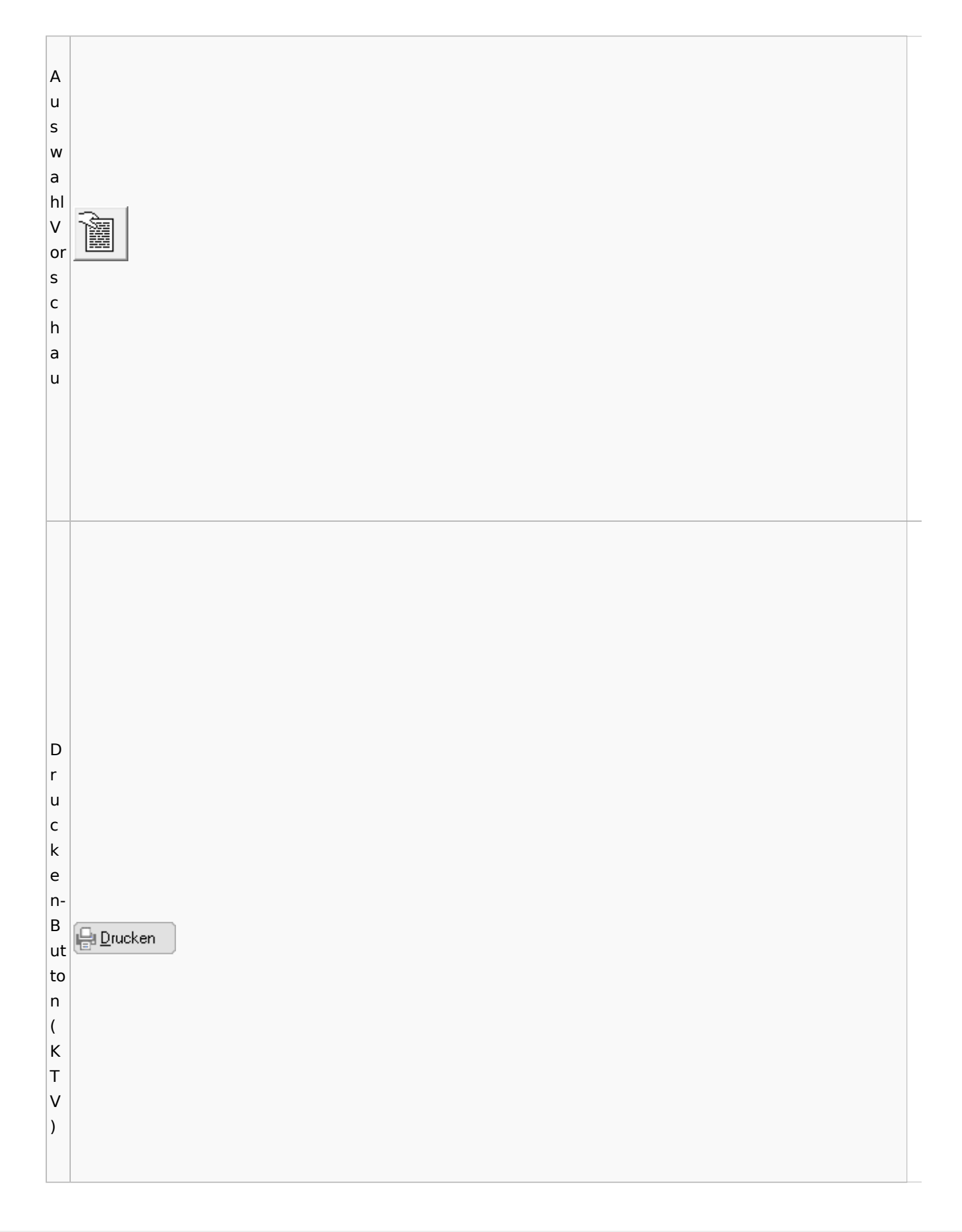

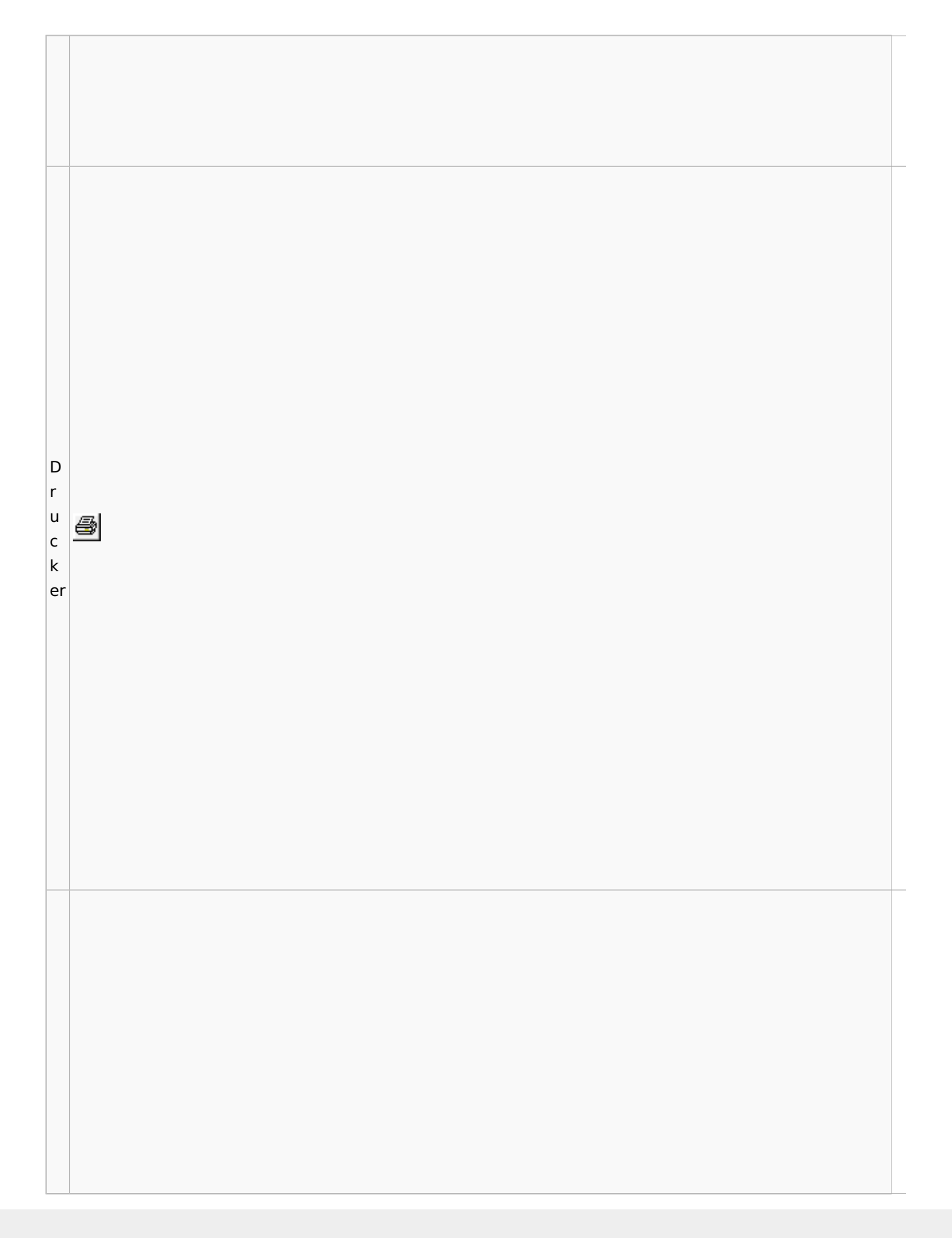

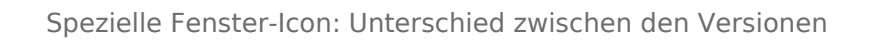

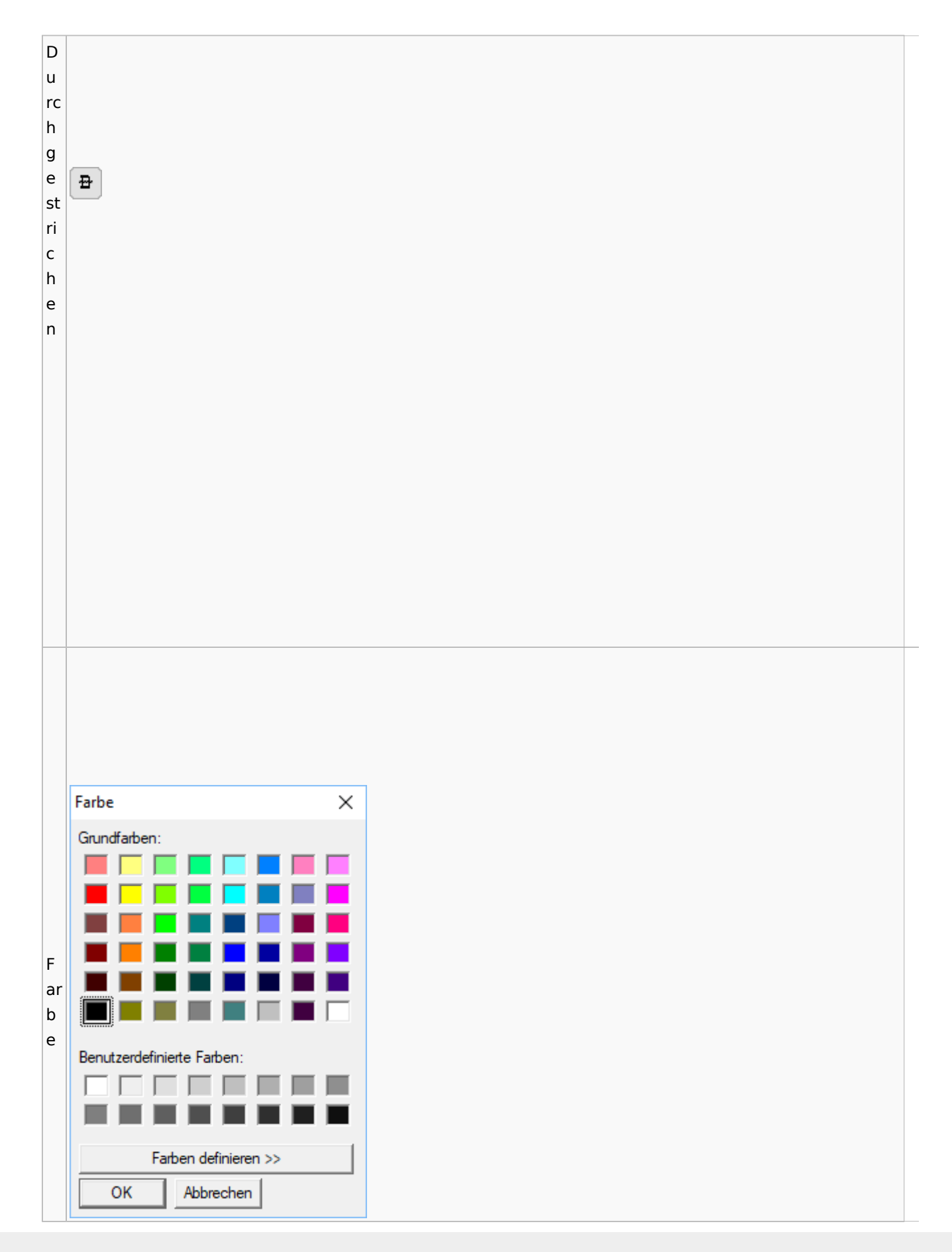

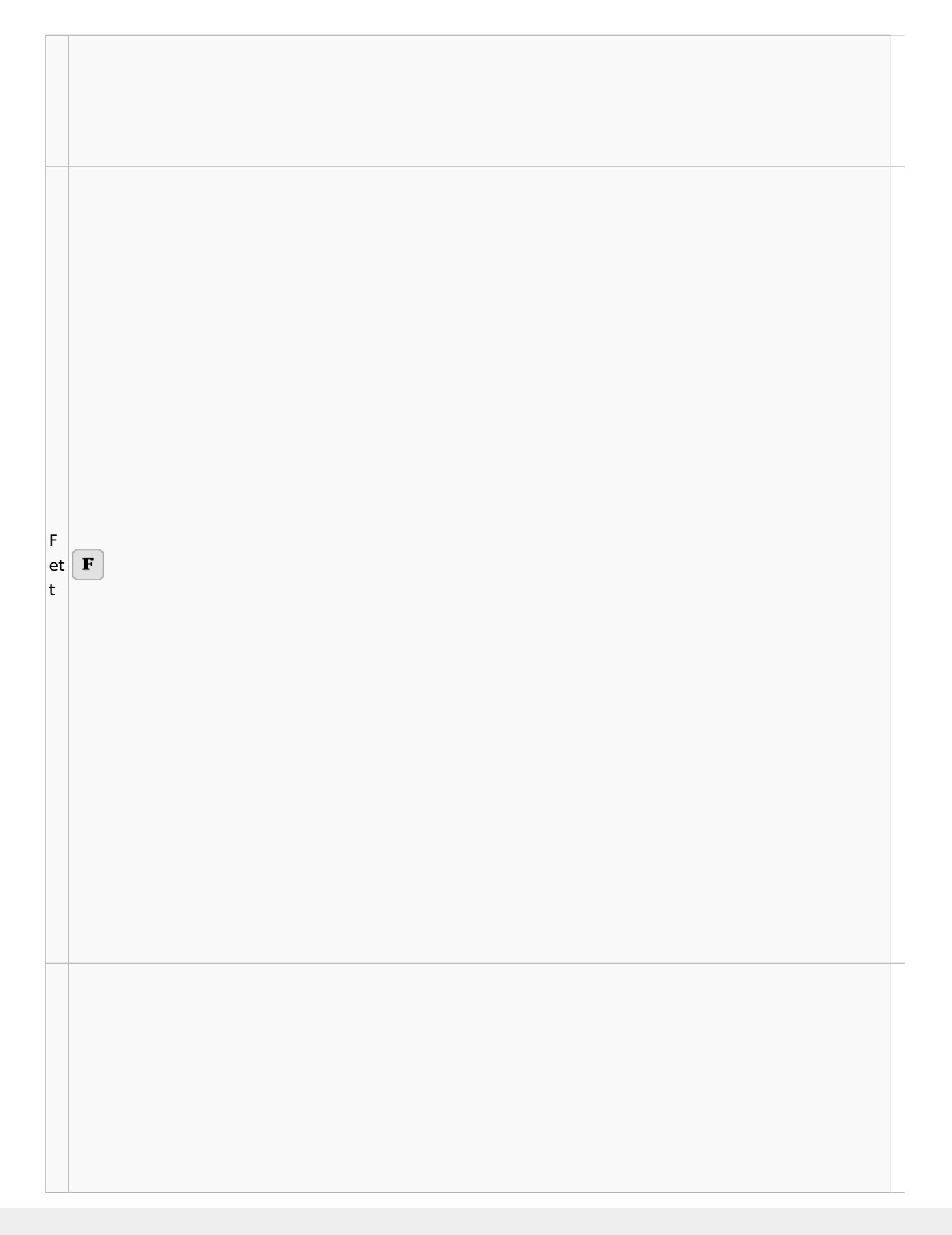

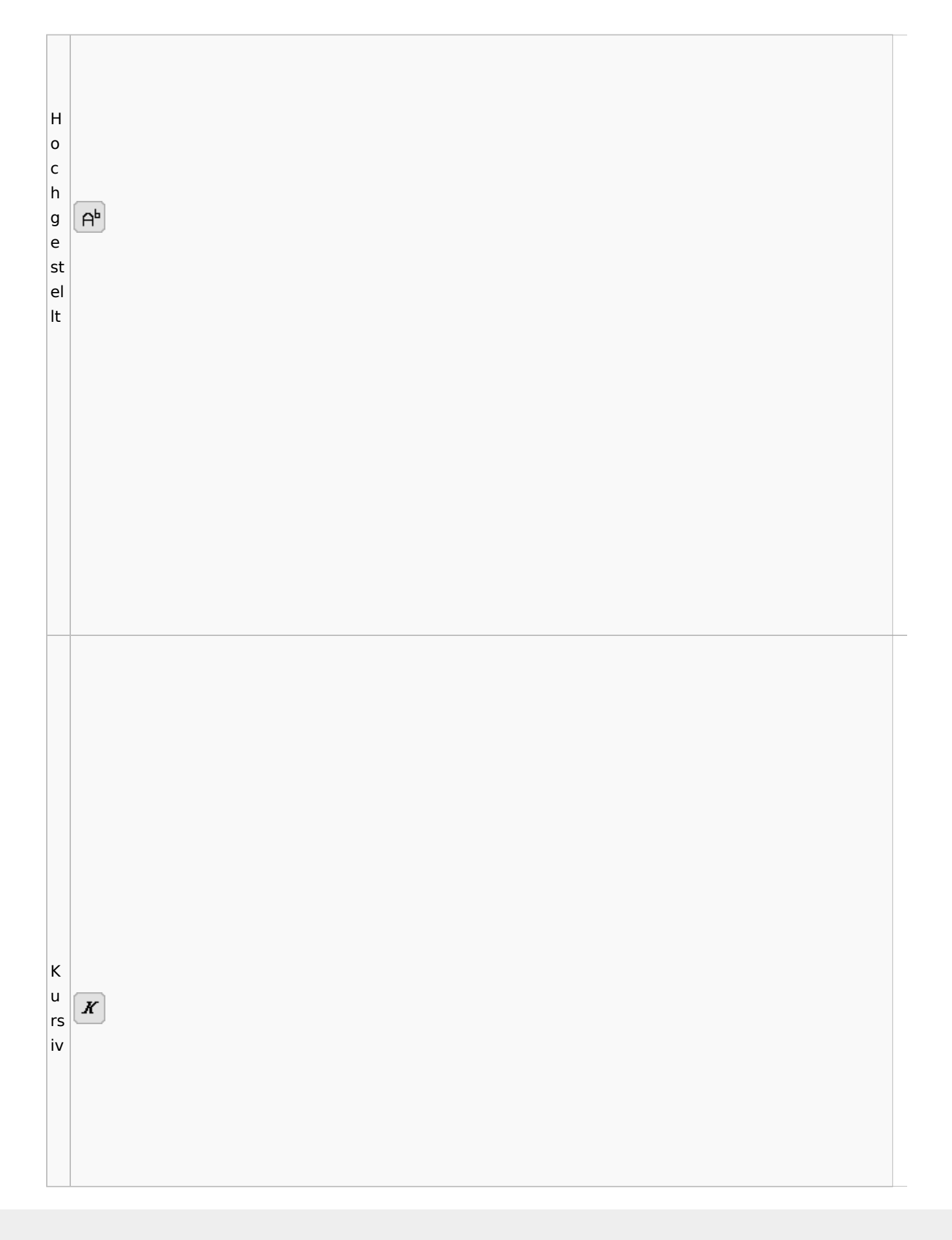

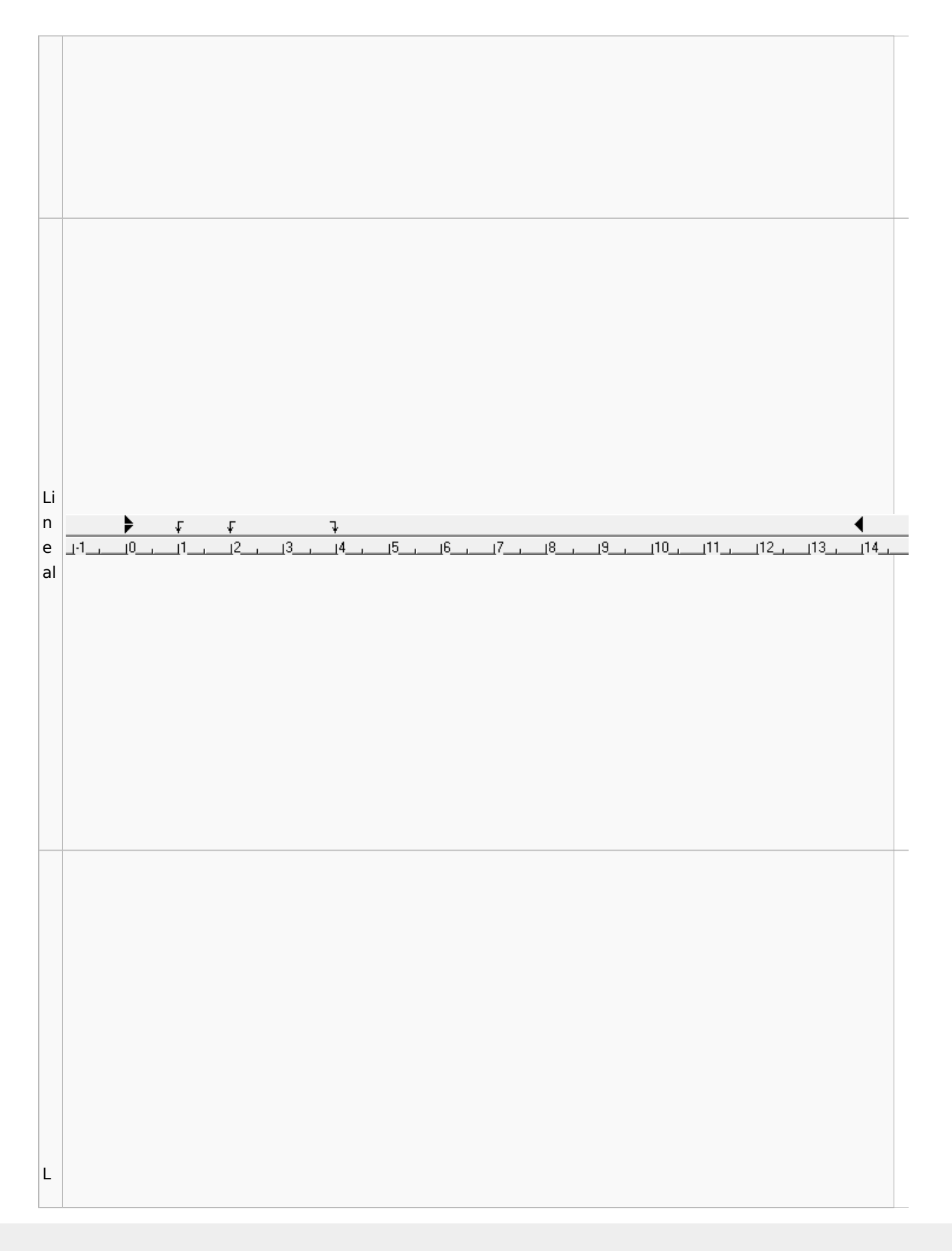

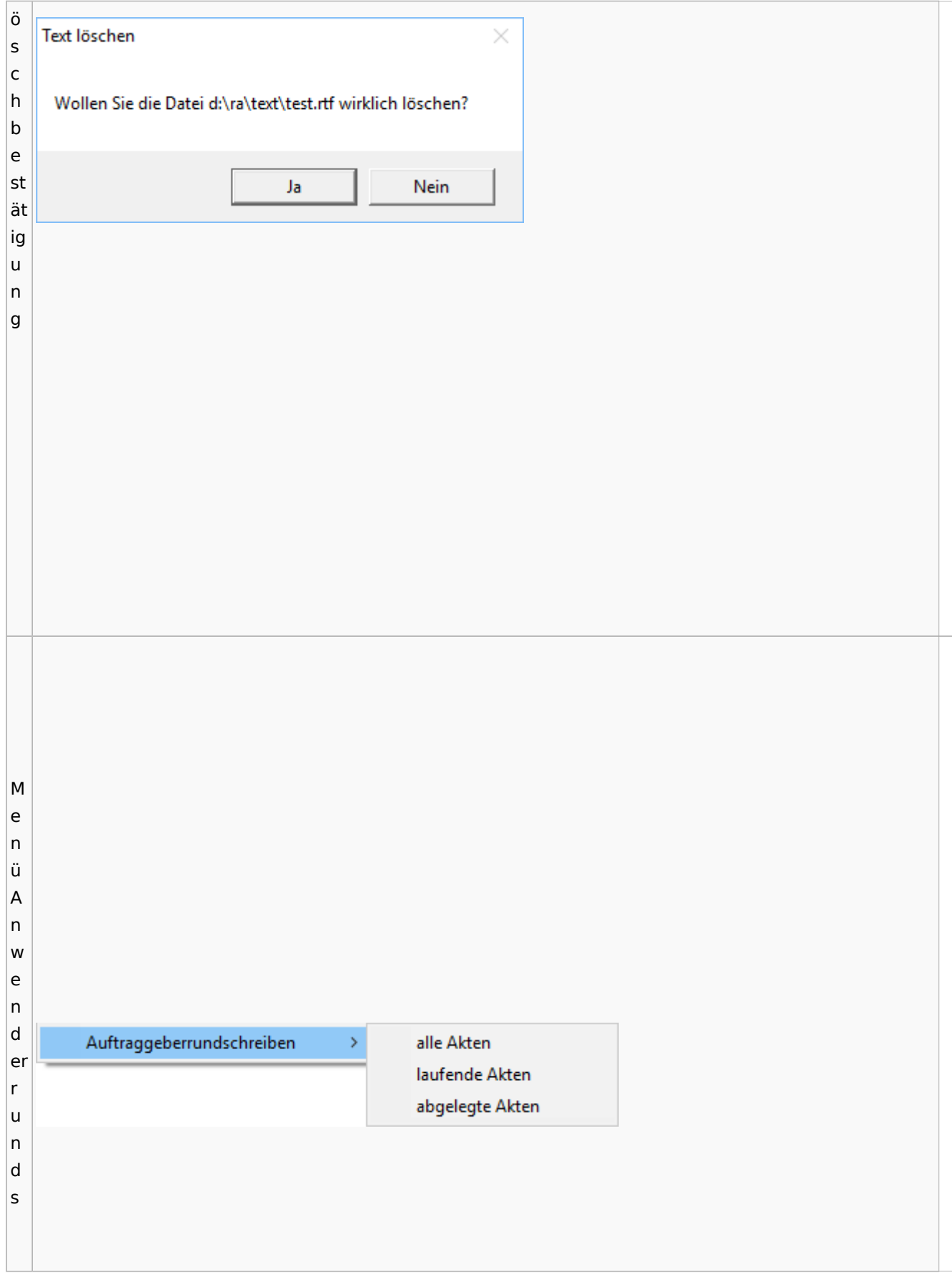

c h re ib e n M Briefe Extras Tabelle Fenster ? e Kurzbrief n Serienbrief ü B Dokumentenverwaltung ri Briefdateien verwalten ef Auftraggeberrundschreiben  $\,$ e M e n ü Ei

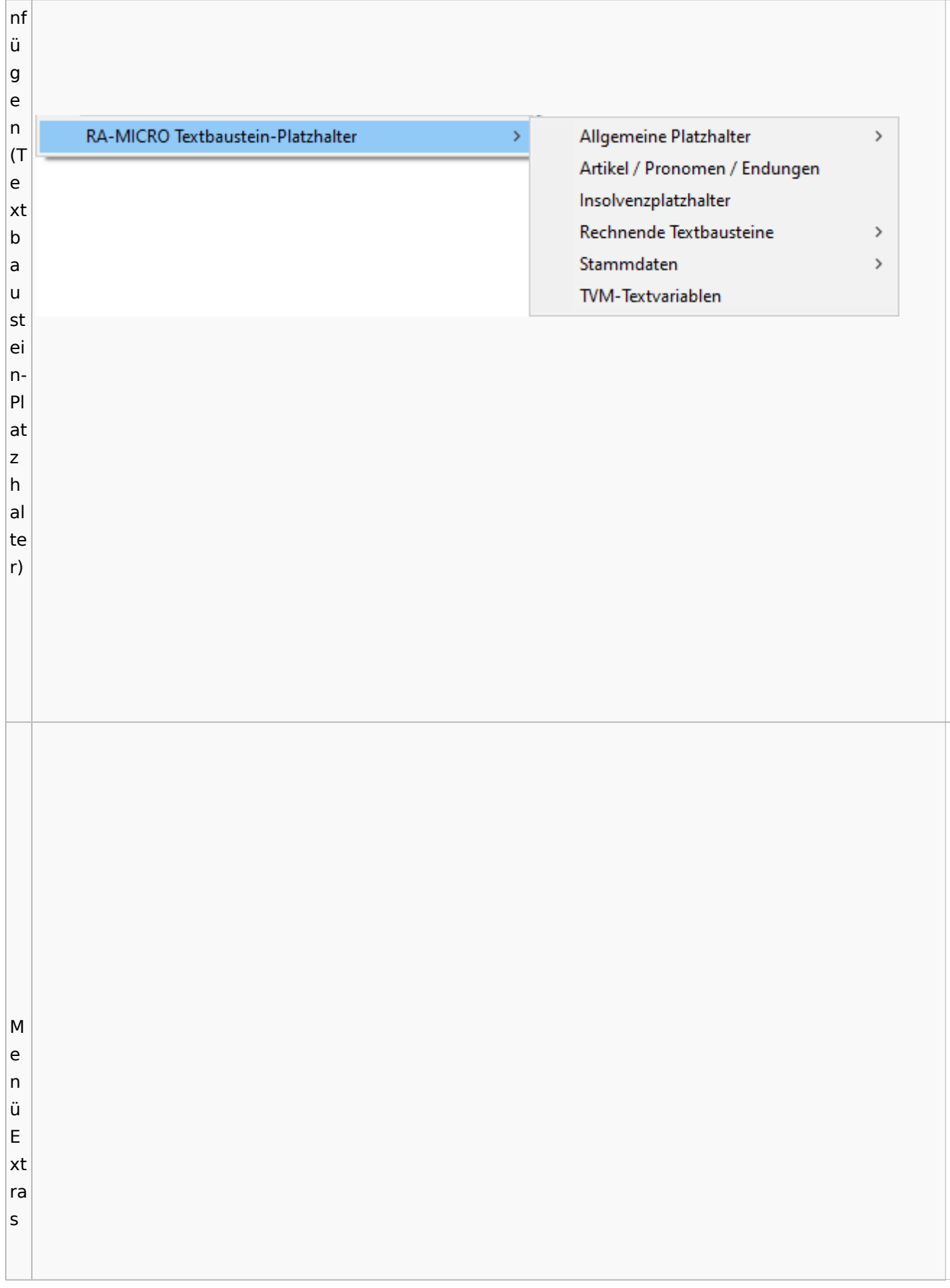

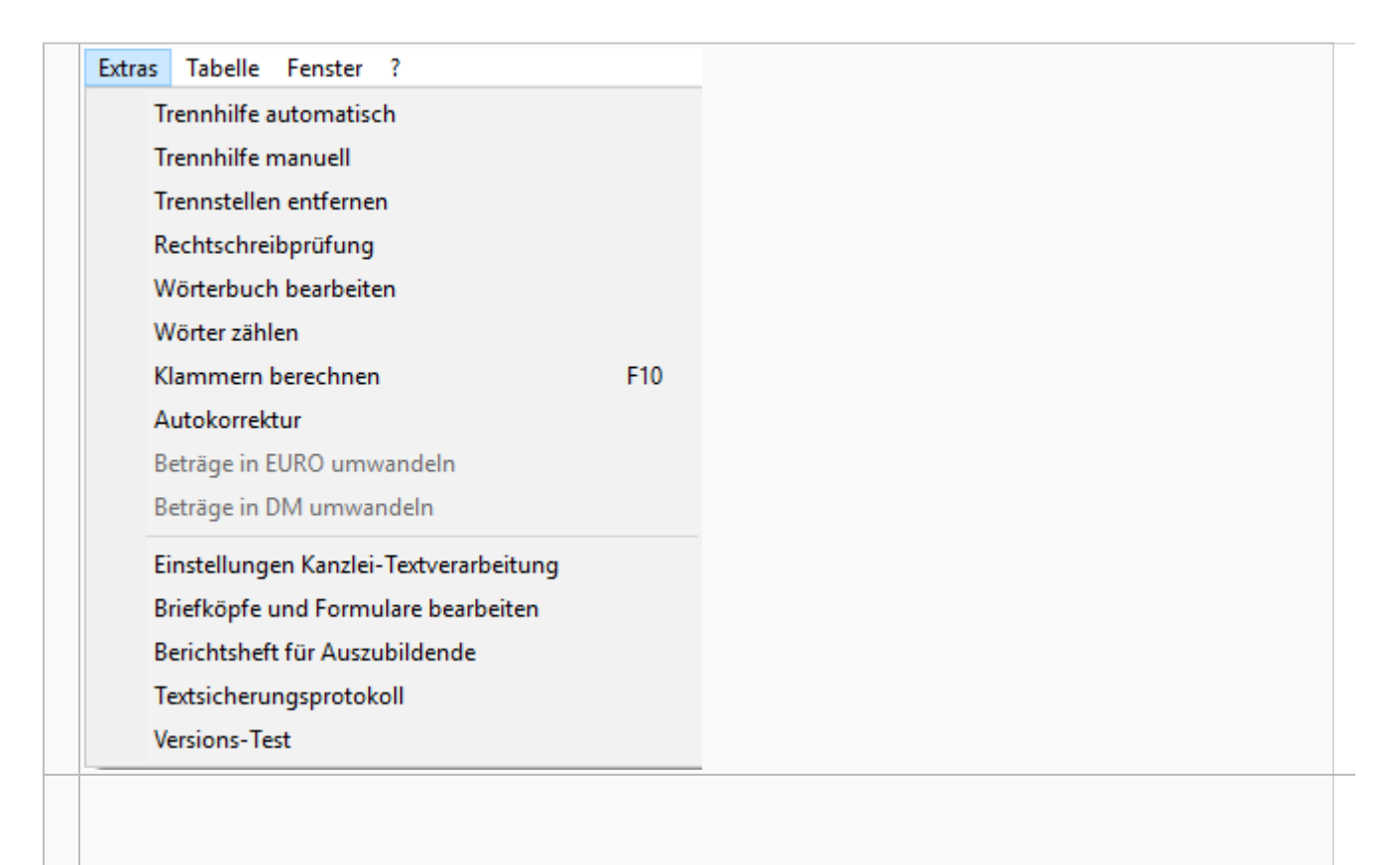

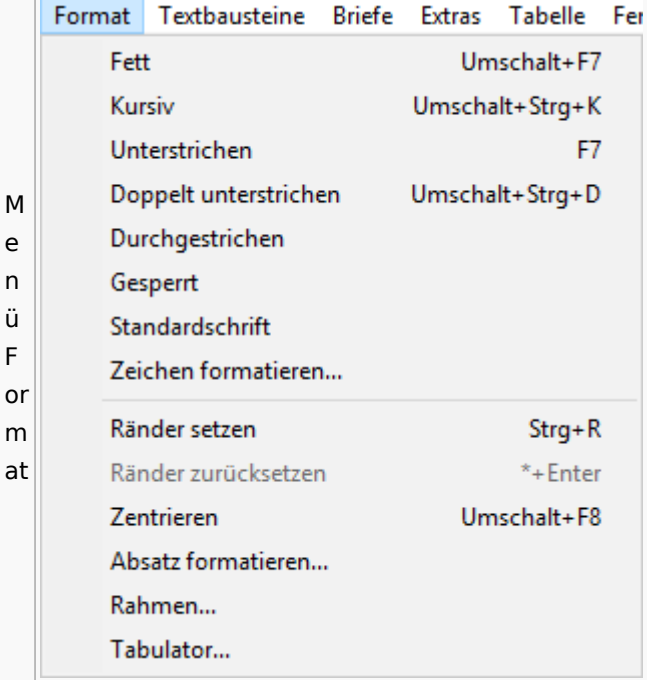

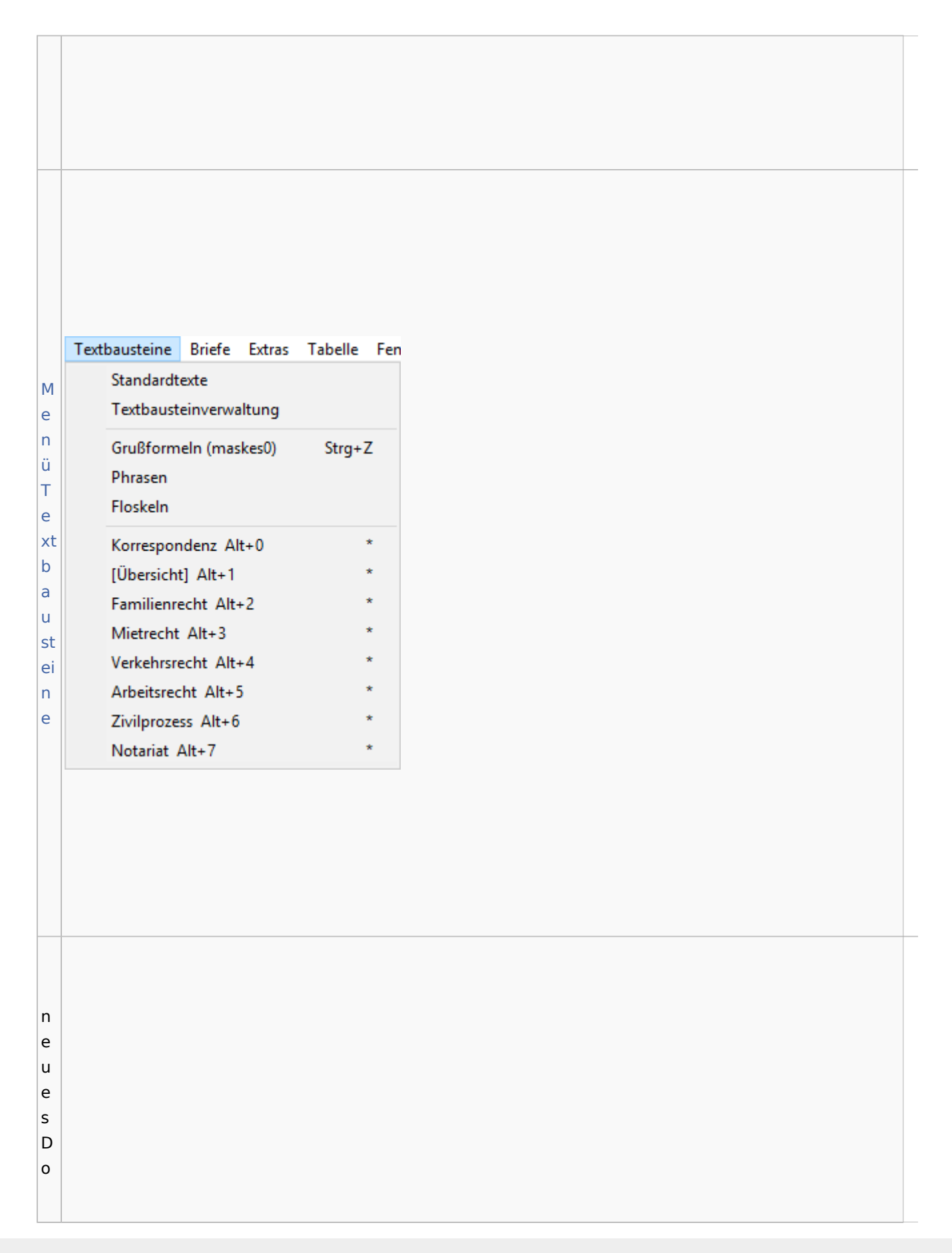

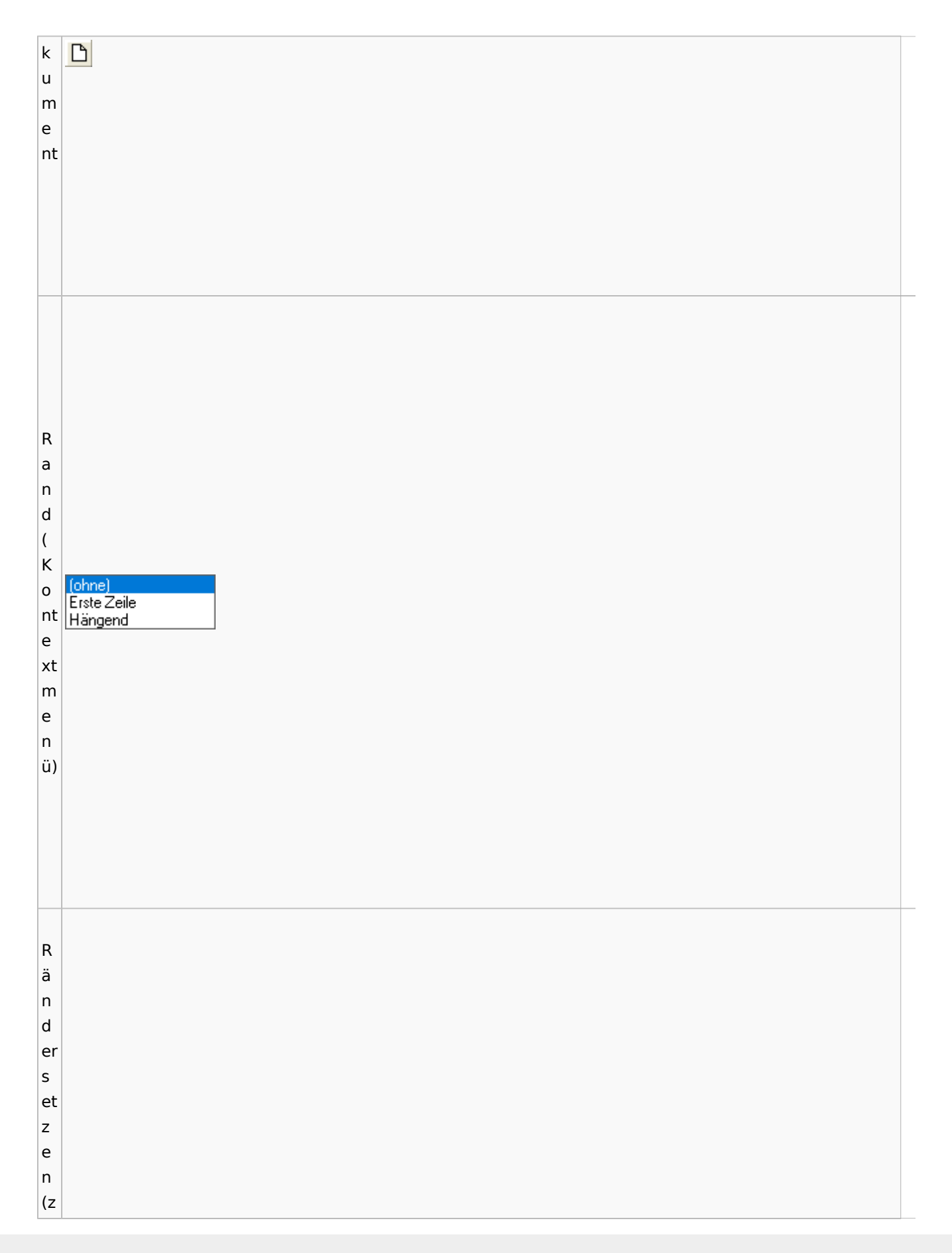

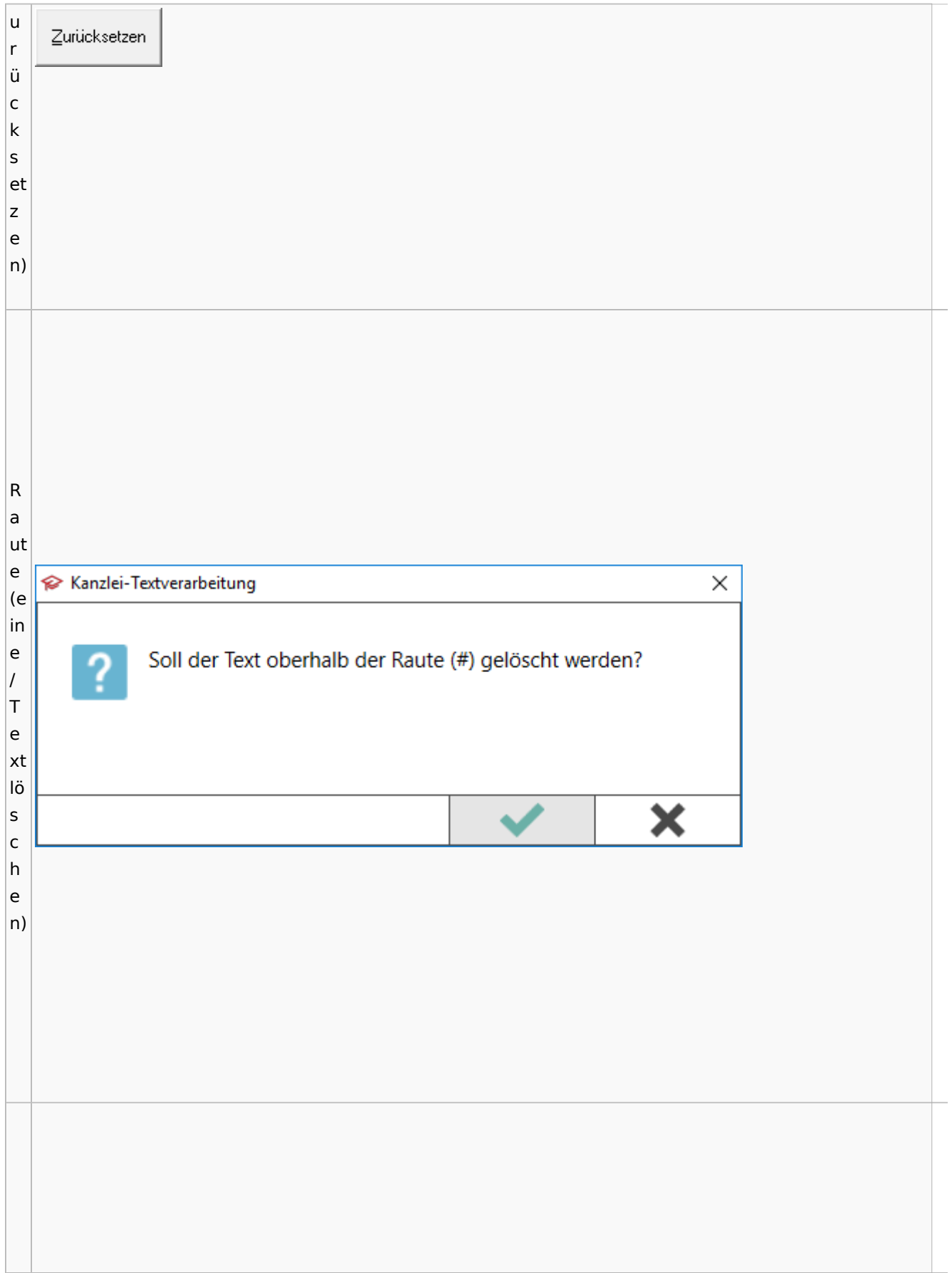

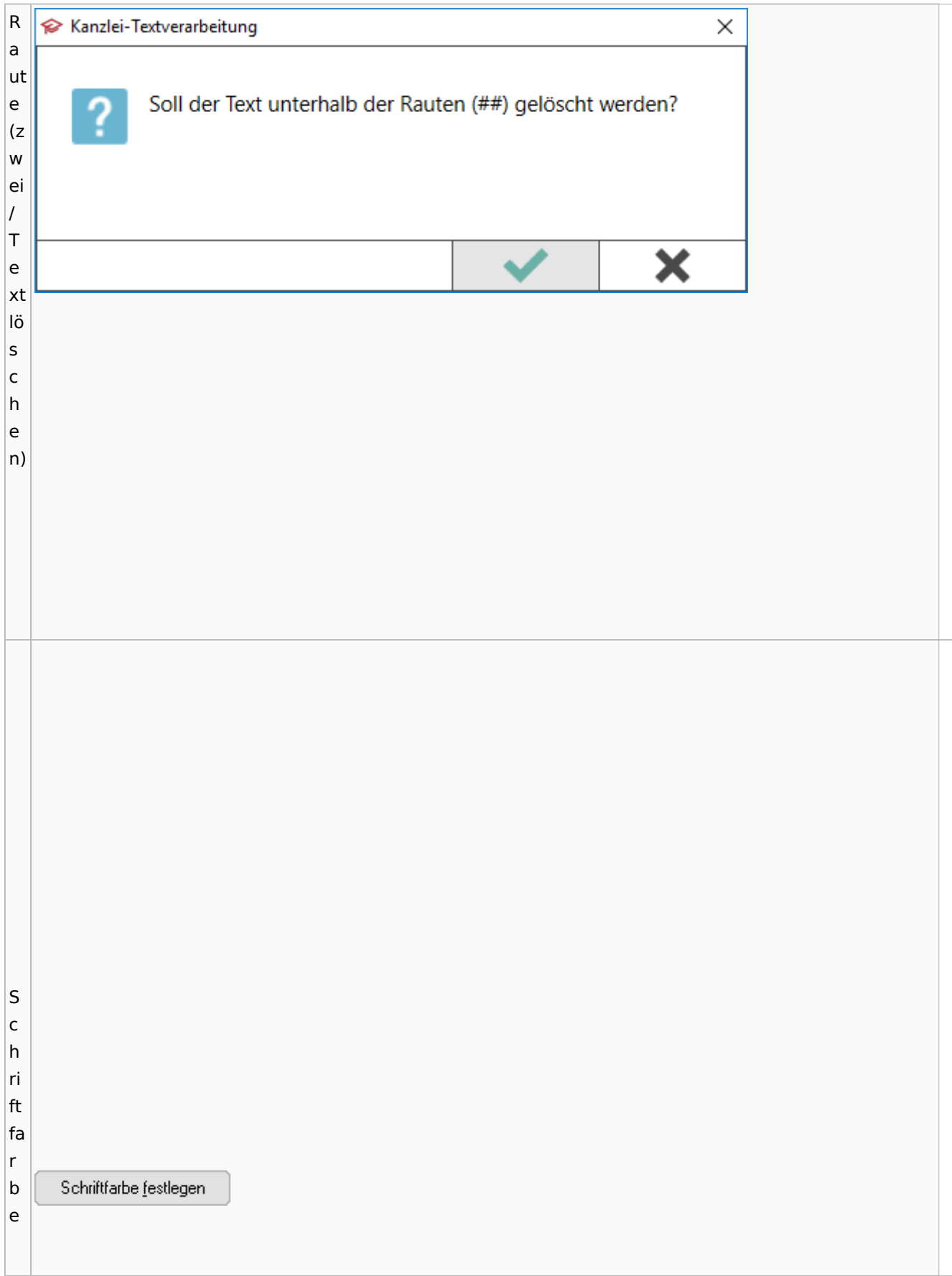

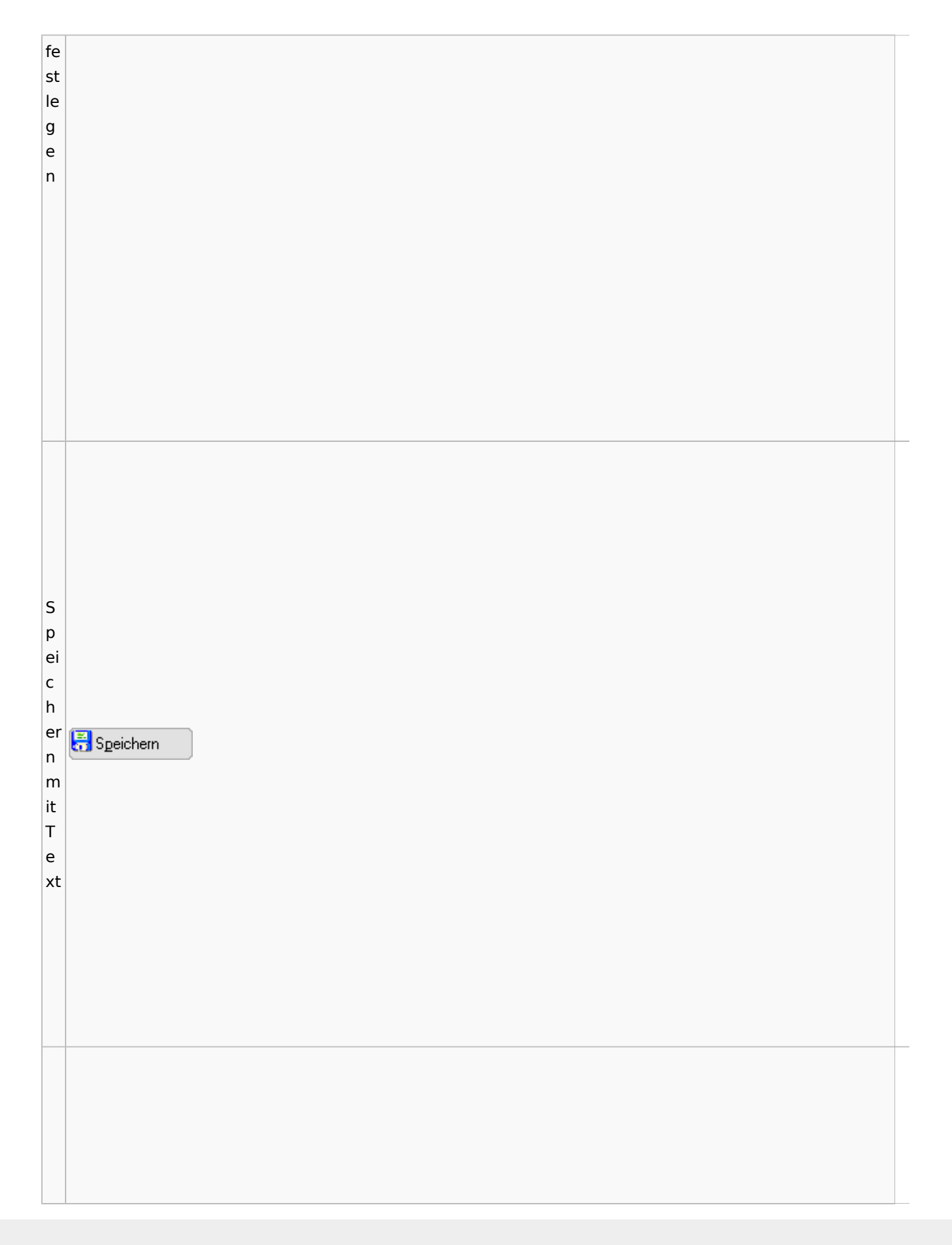

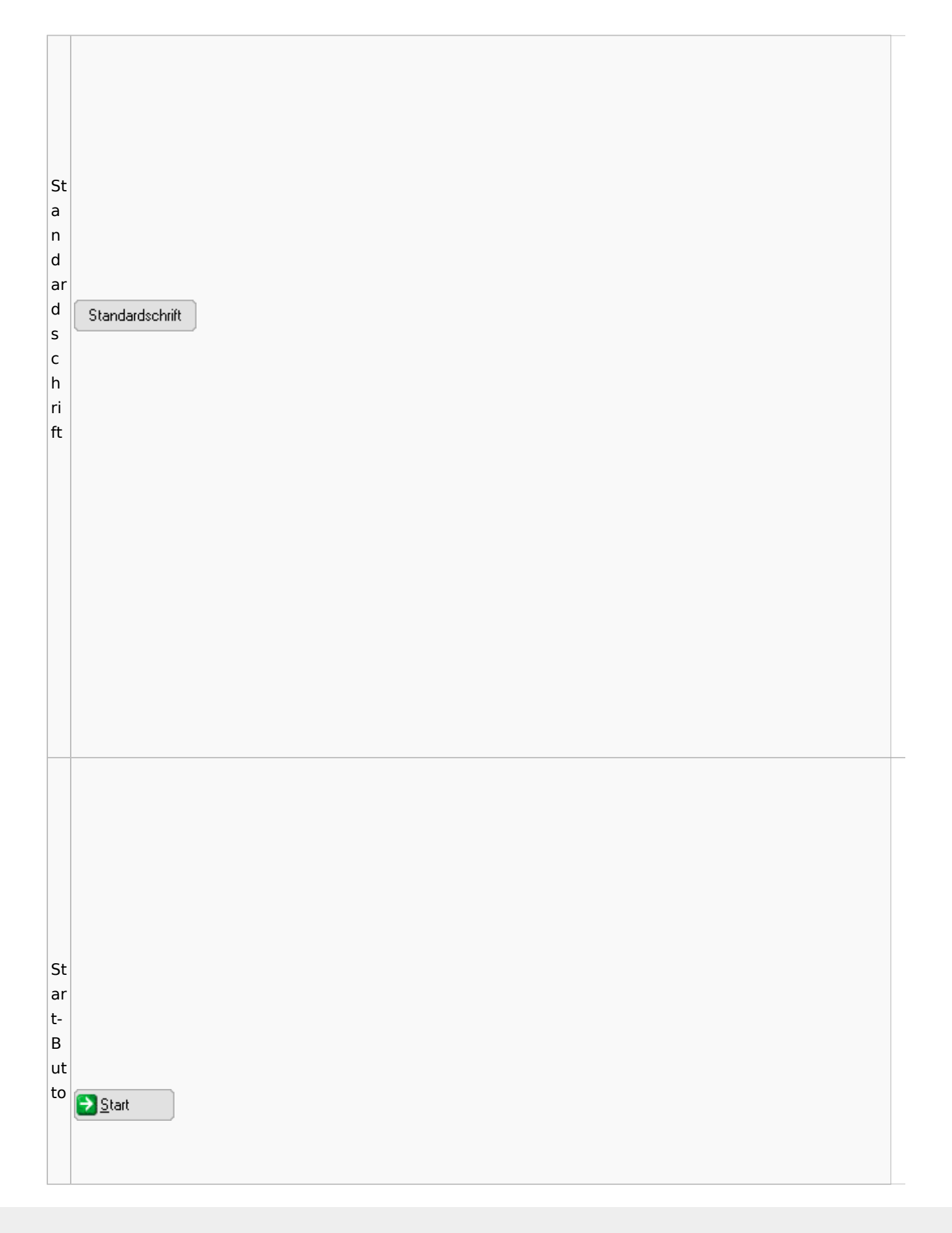

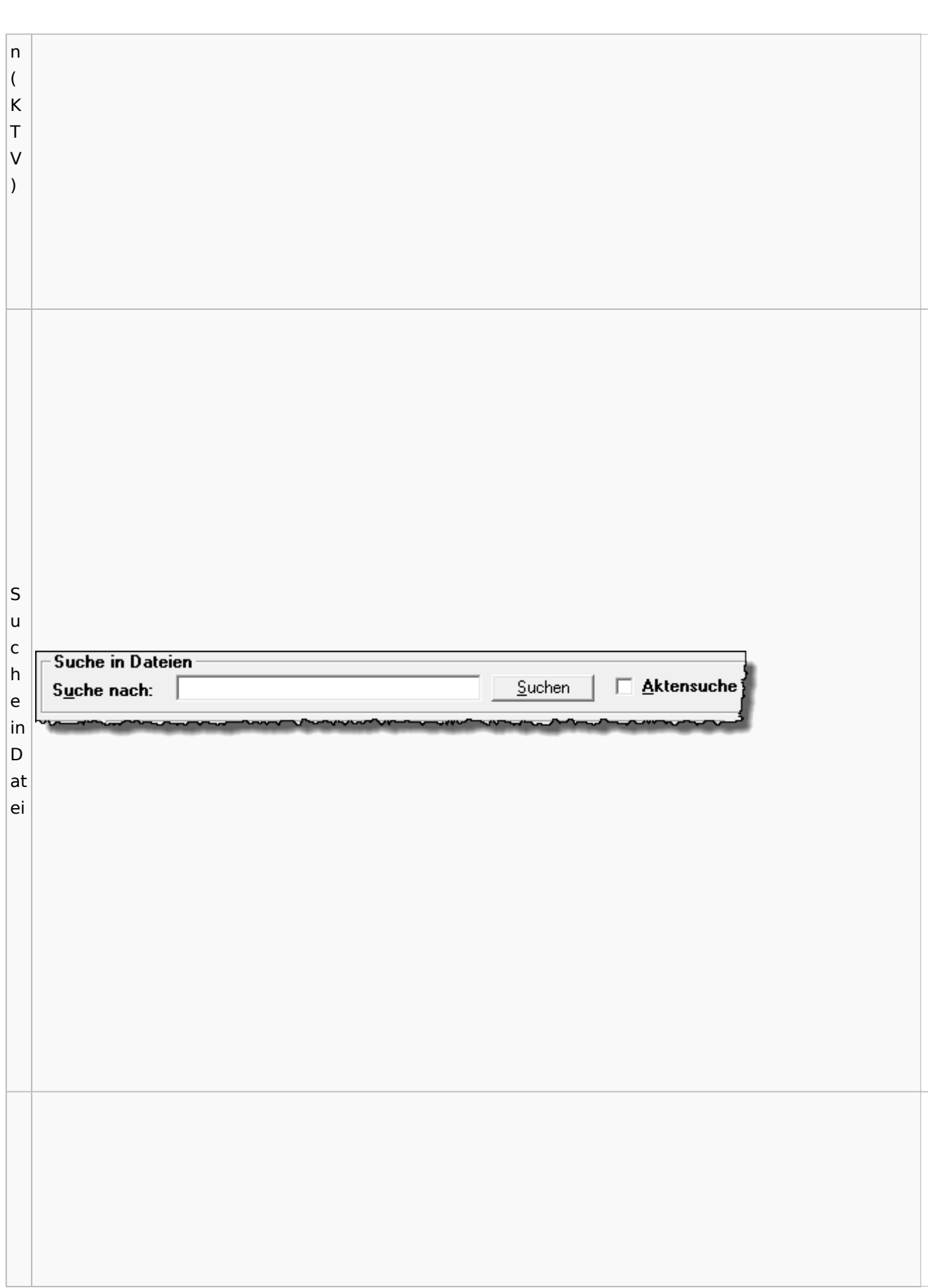

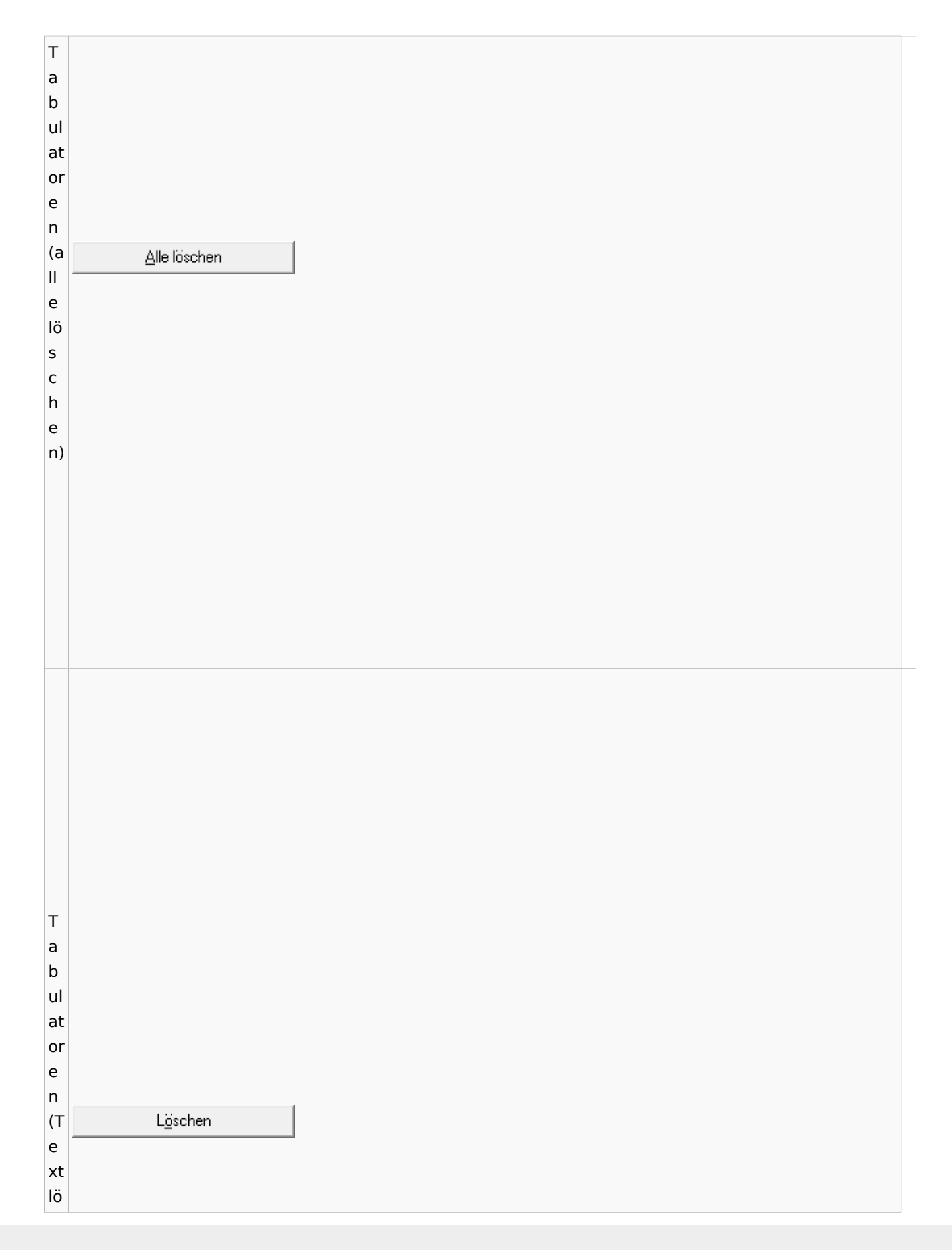

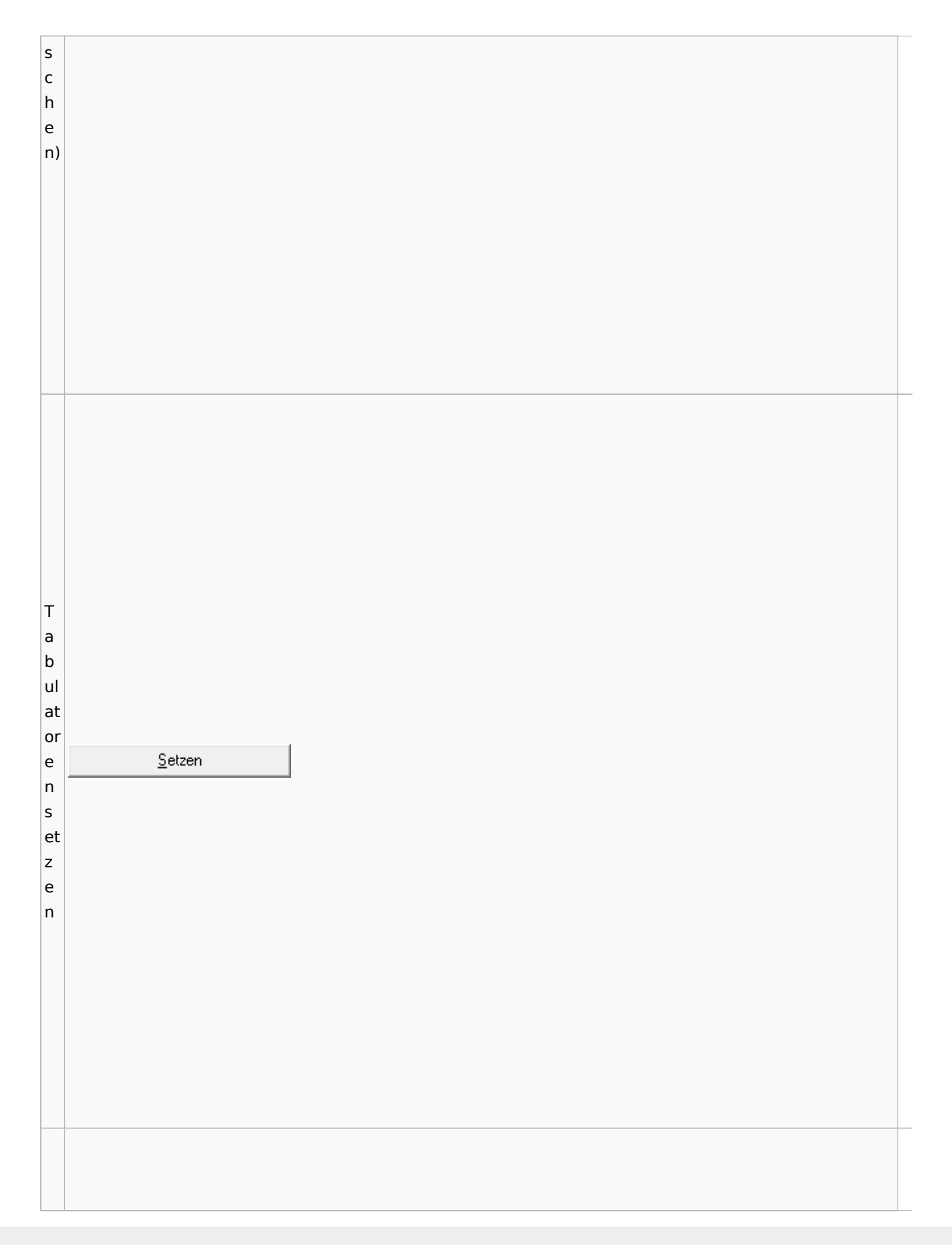

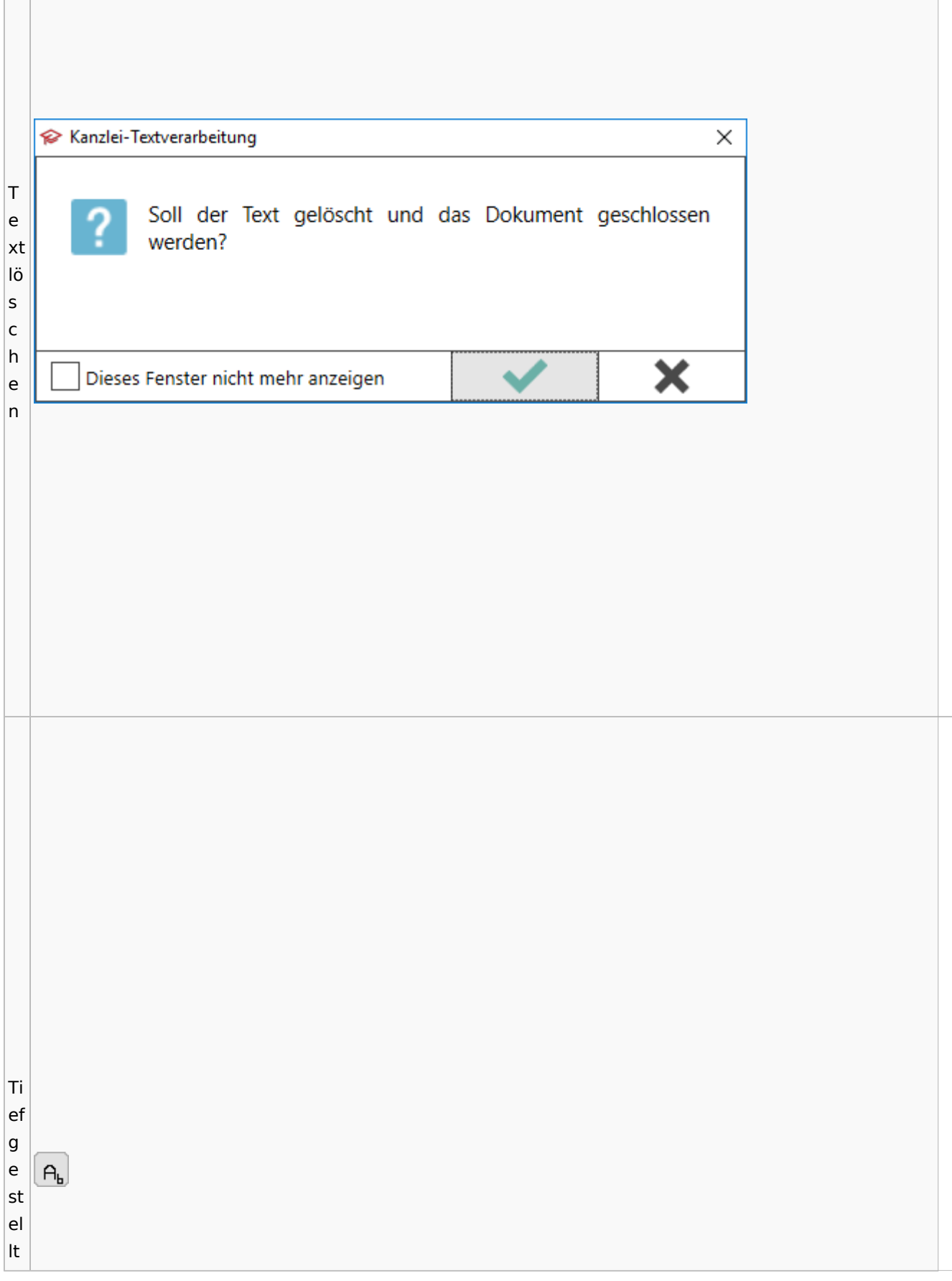

 $\vert$ Tr e n n st el  $\begin{array}{c} \underline{\textcolor{black}{\textbf{I} \textbf{er}} } \textcolor{black}{\textbf{m} \textbf{st} } \textcolor{black}{\textbf{e} } \textcolor{black}{\textbf{le}} \\ \textcolor{black}{\textbf{e} } \textcolor{black}{\textbf{infigen}} \end{array}$ le ei nf ü g e n

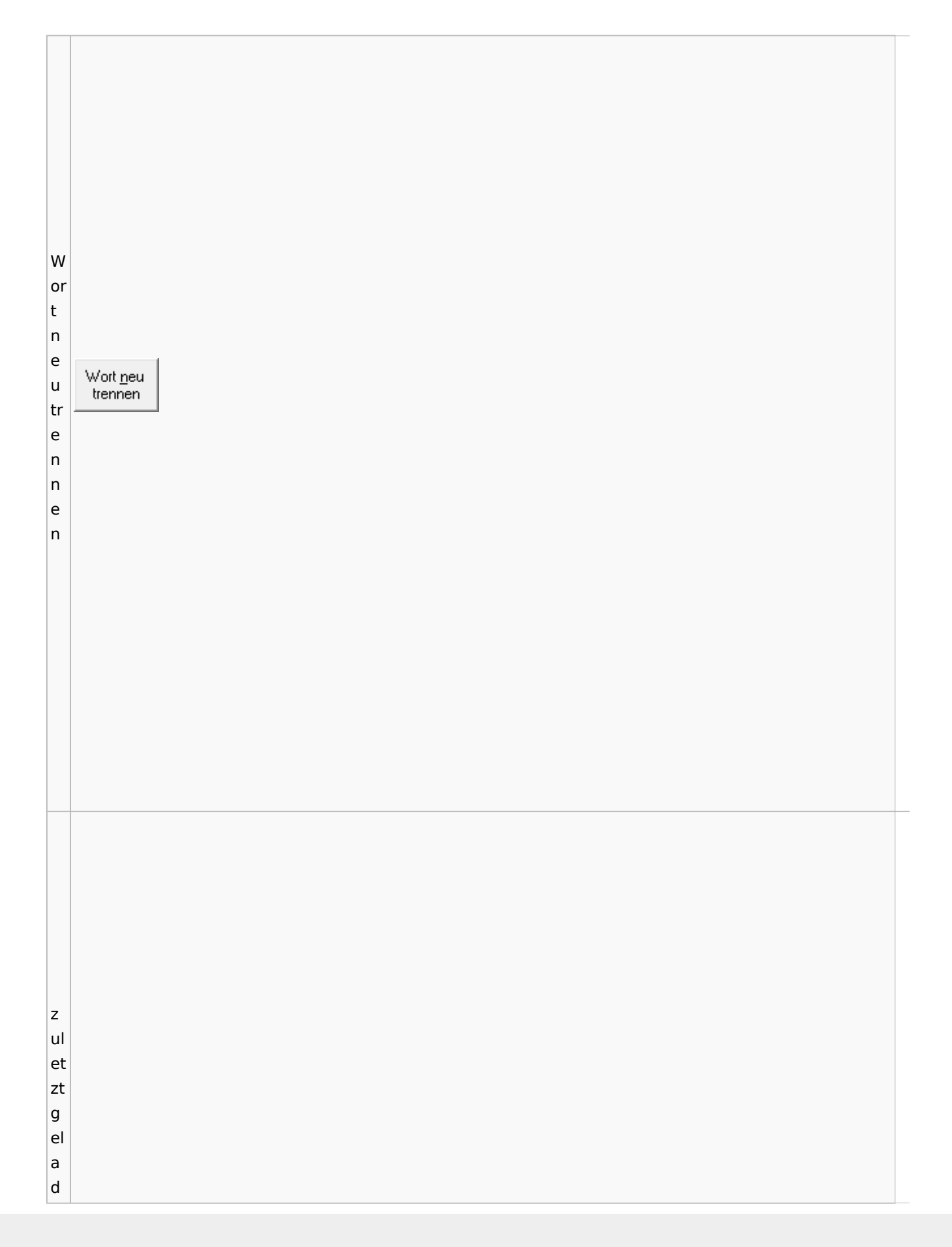

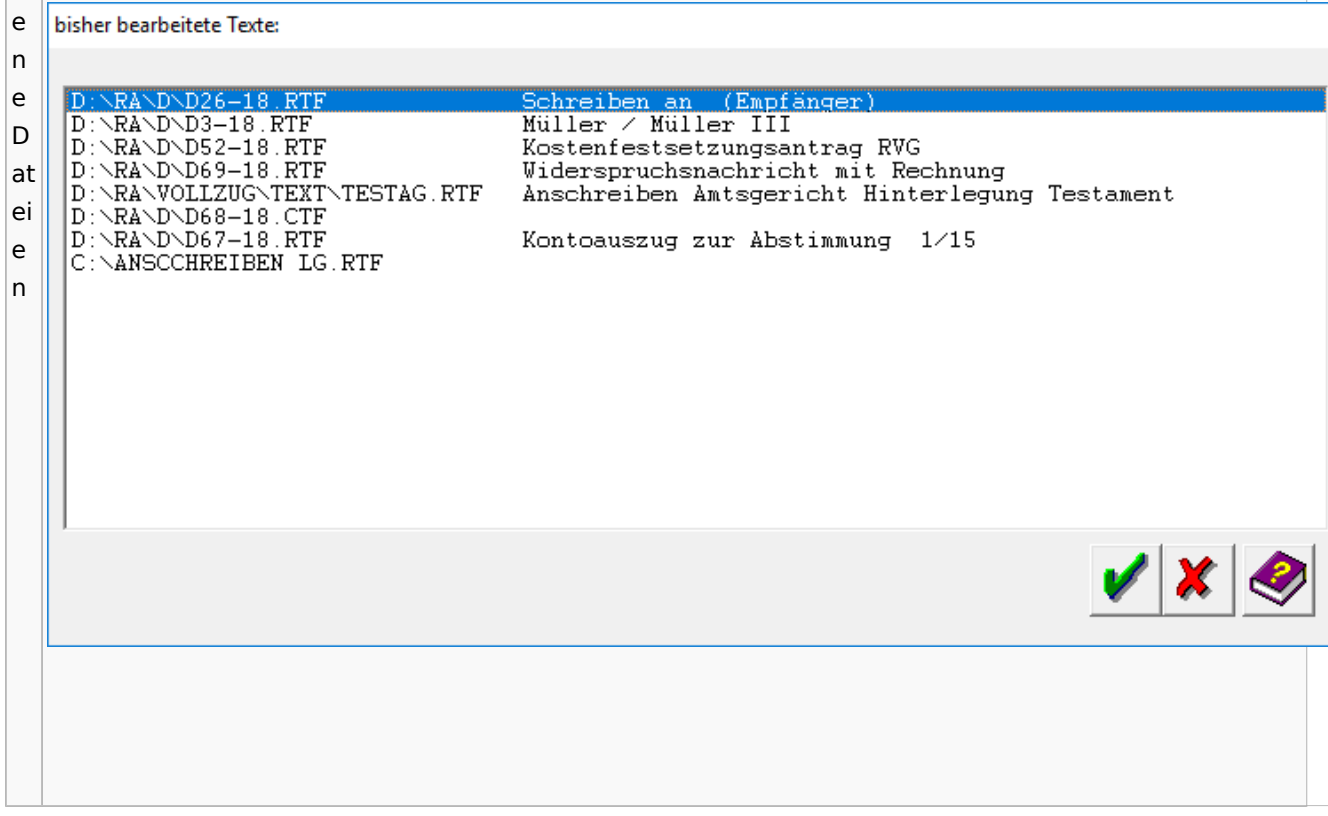

# Task4U

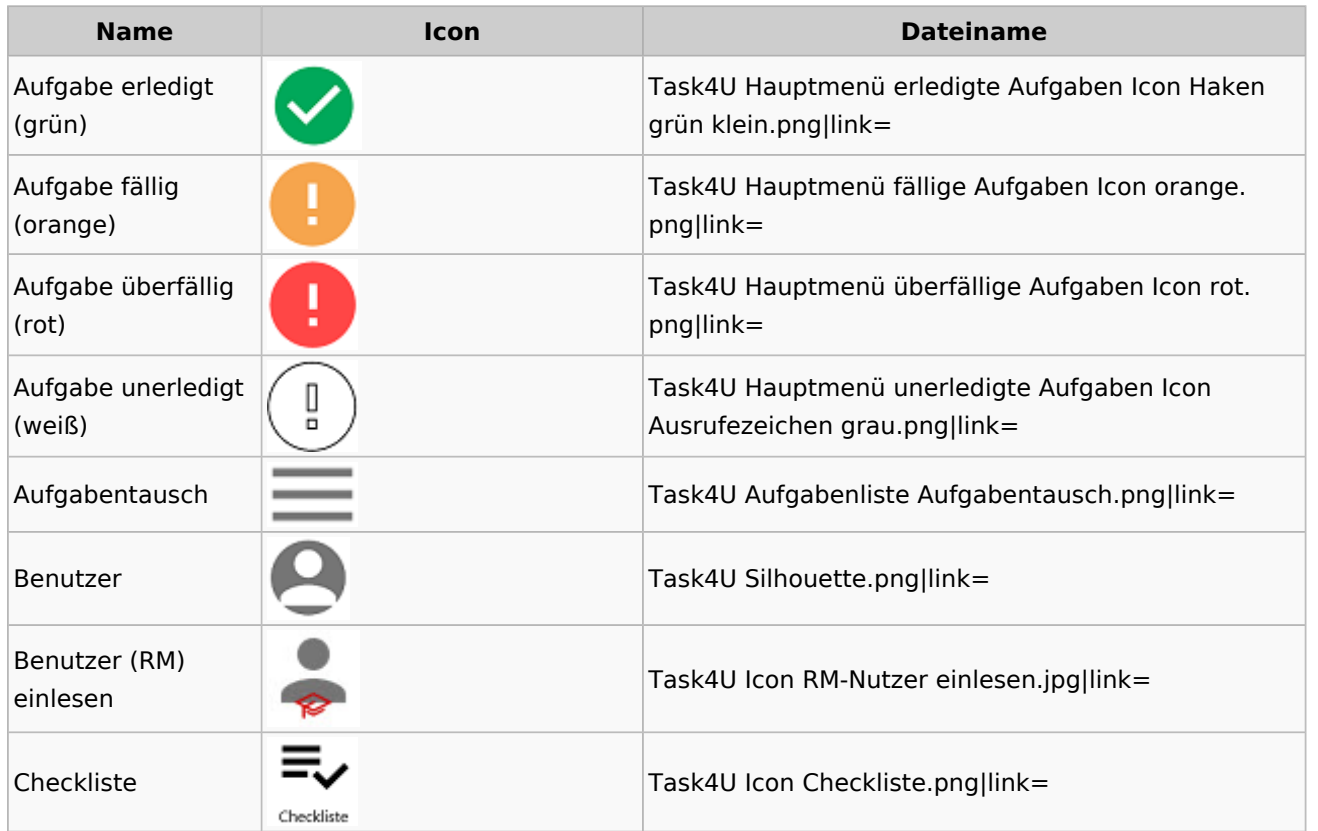

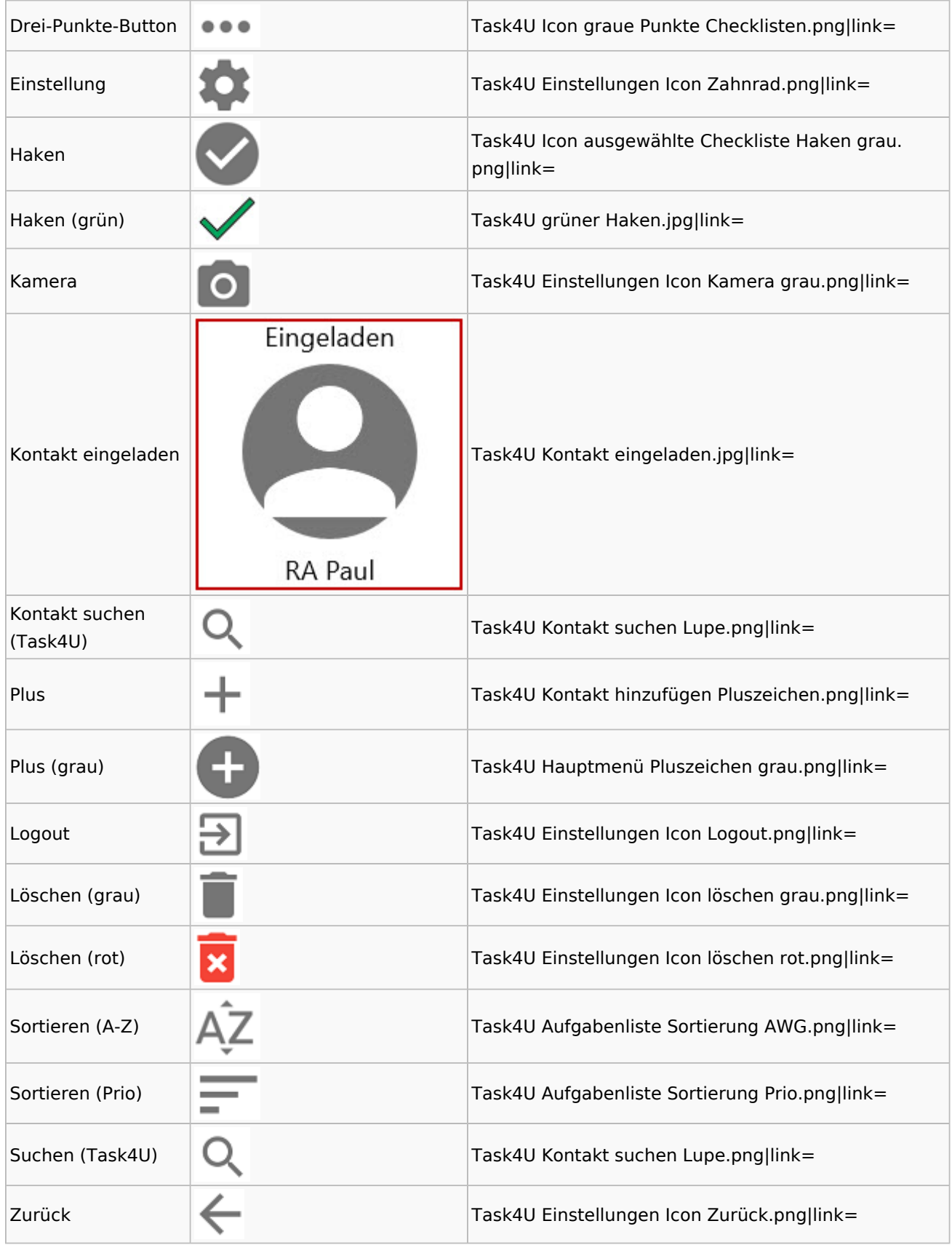

## Telefonassistent

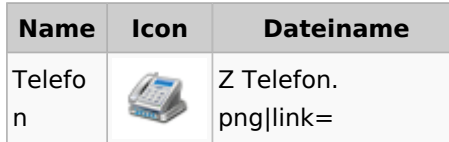

## Termine / Fristen

## Fristenliste

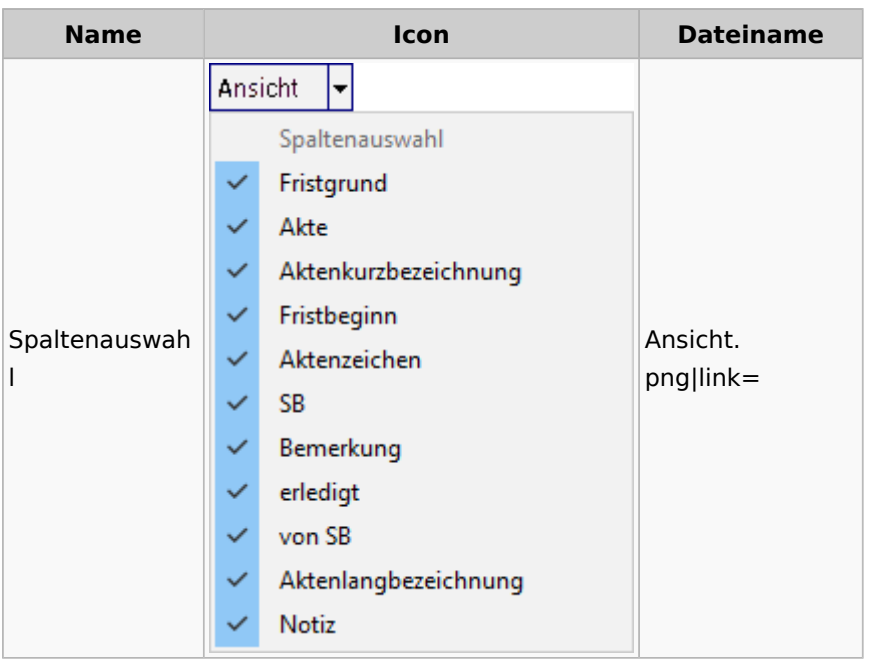

## neue Kalender

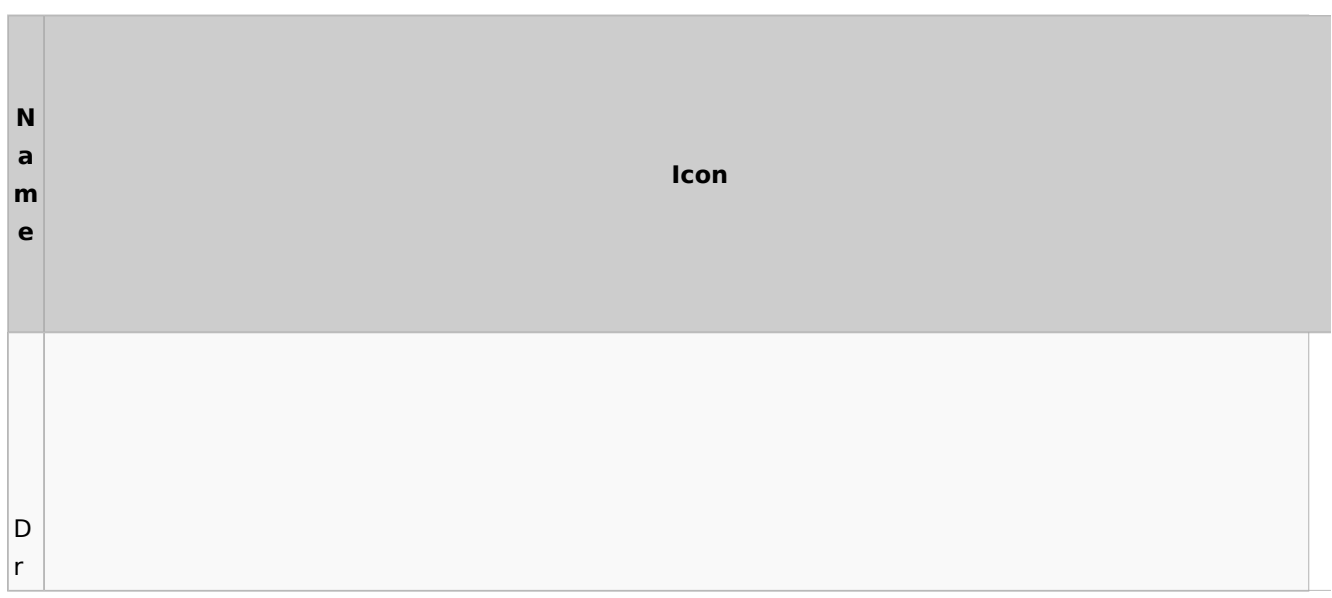

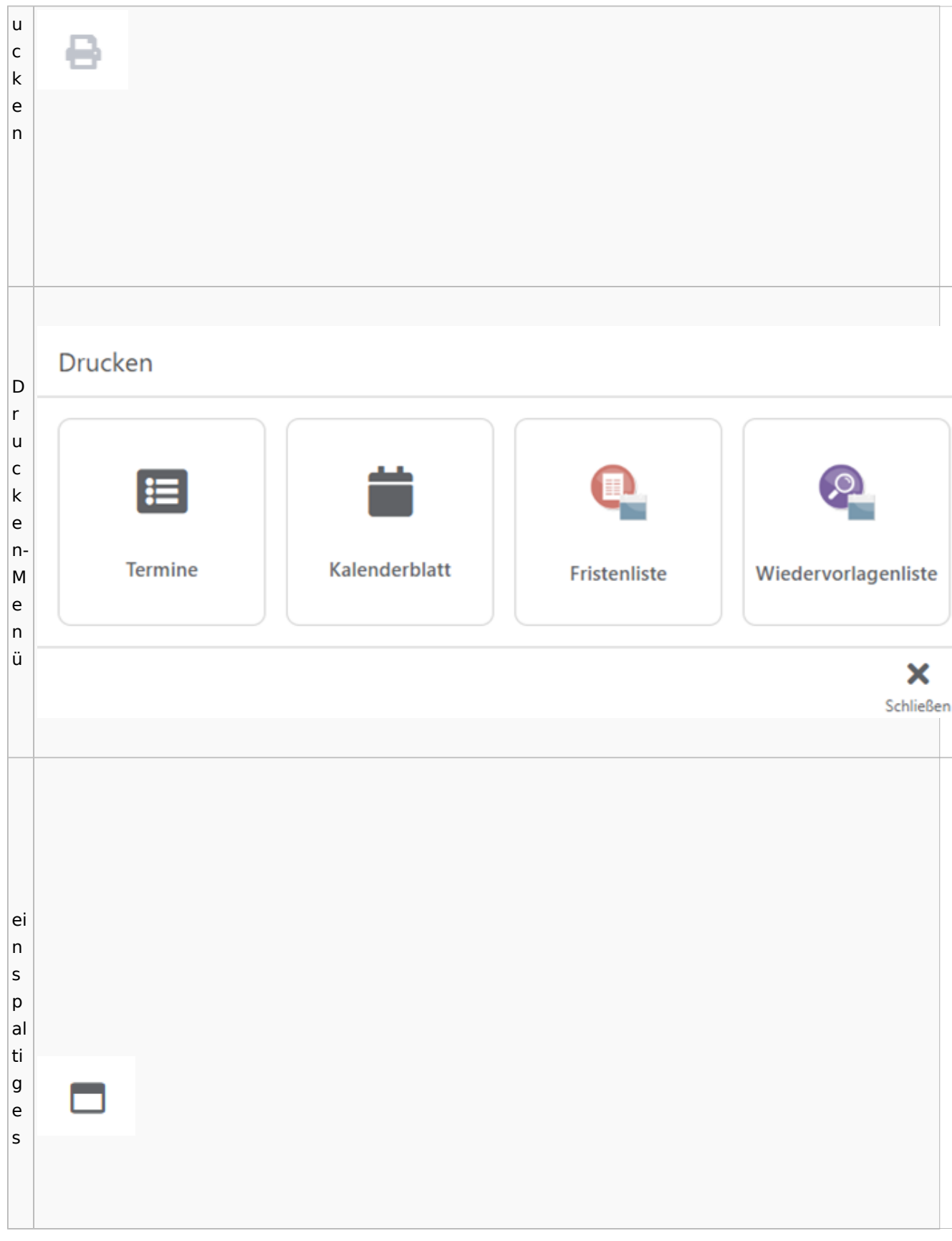

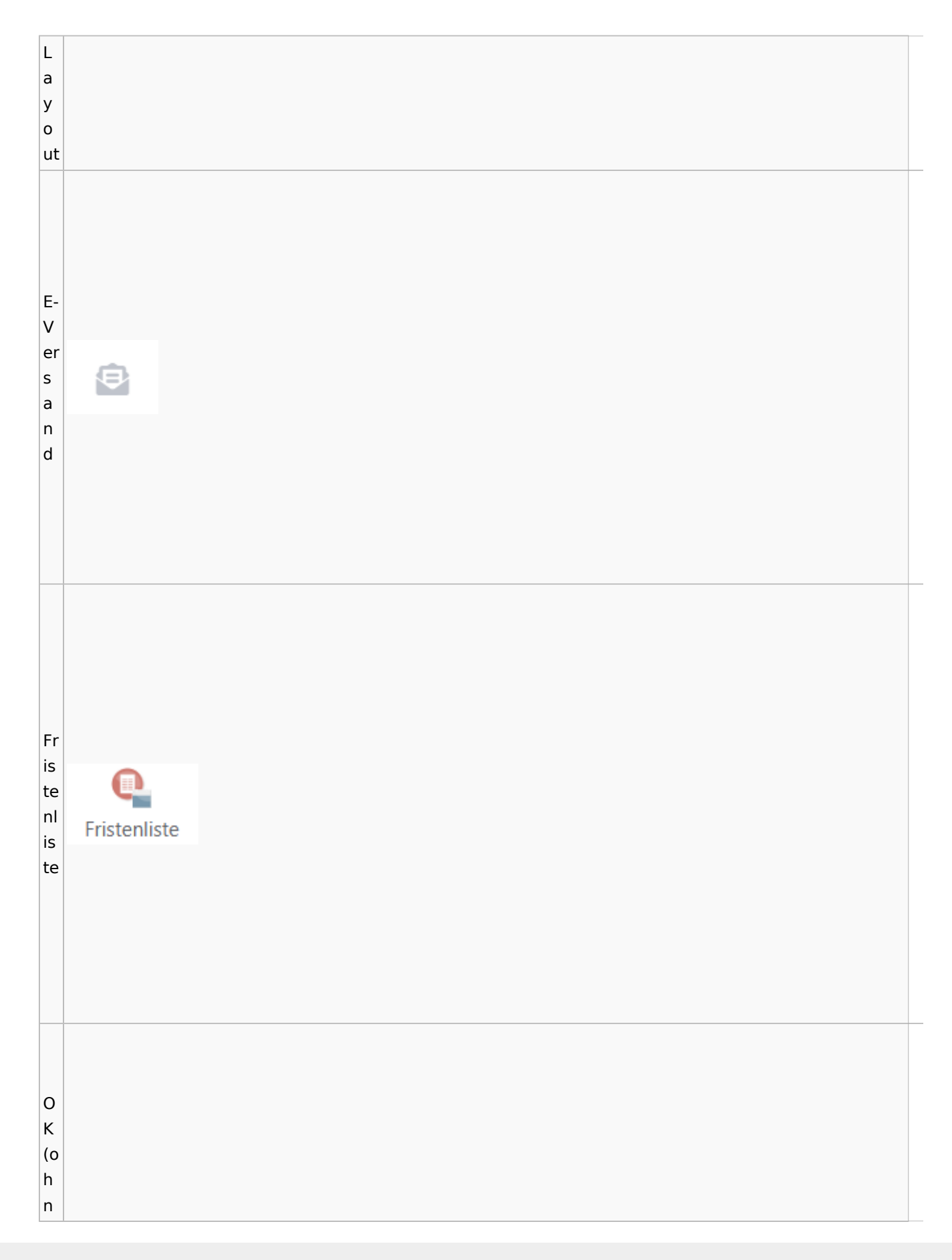

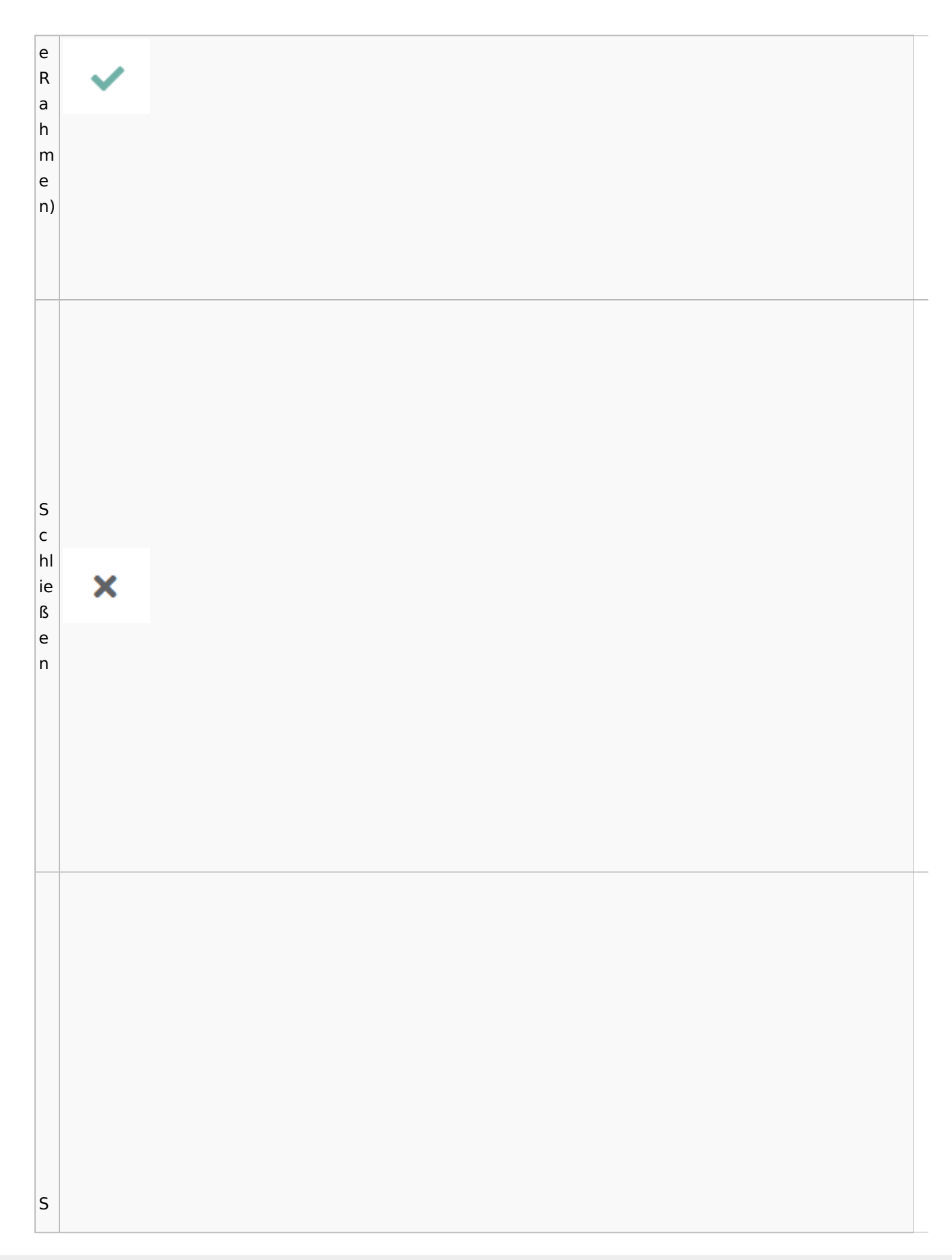

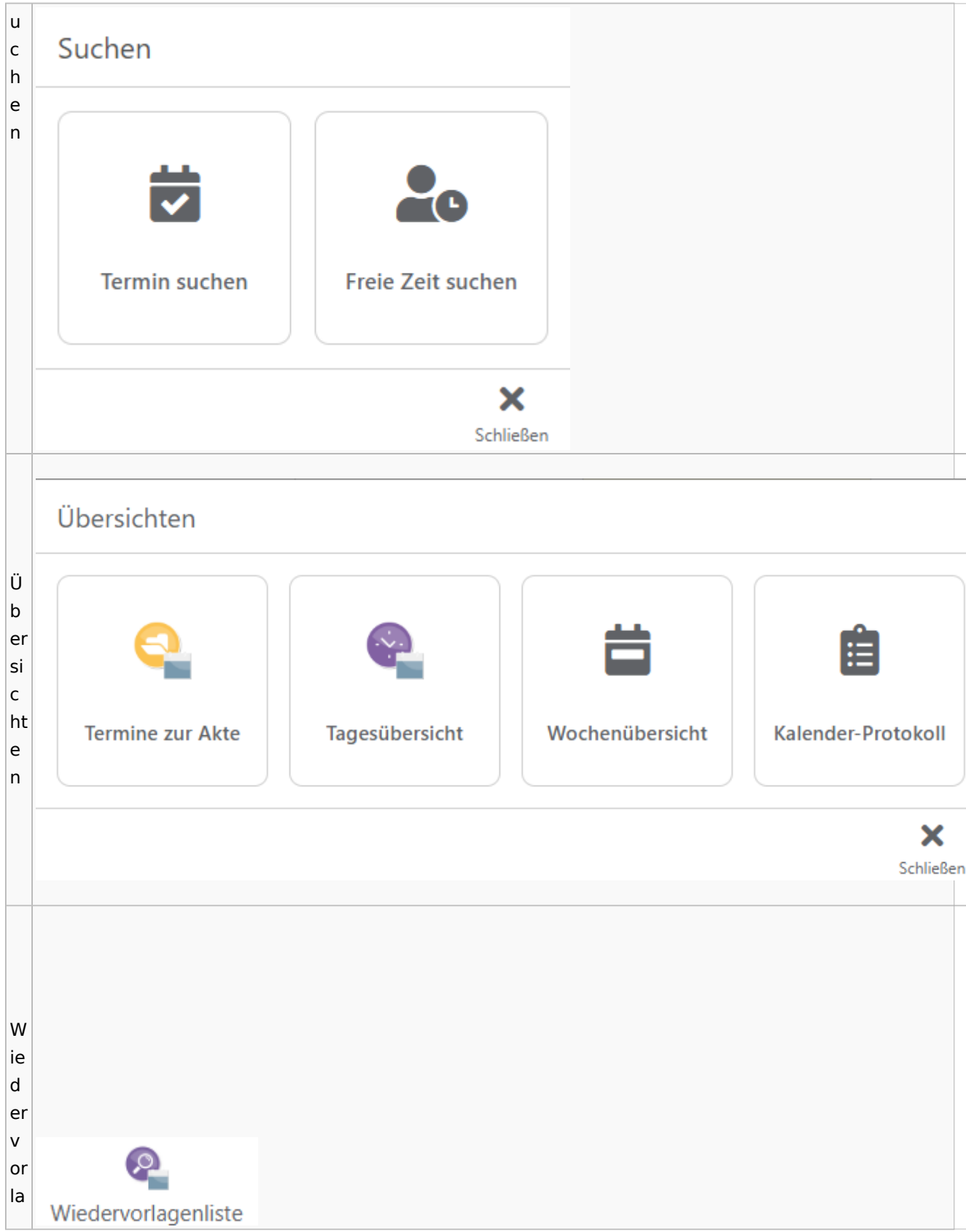

Spezielle Fenster-Icon: Unterschied zwischen den Versionen

g  $\mathsf{e}$  $n<sub>l</sub>$ İs te

## Zahlungen

# Überweisungen / Dispodatei

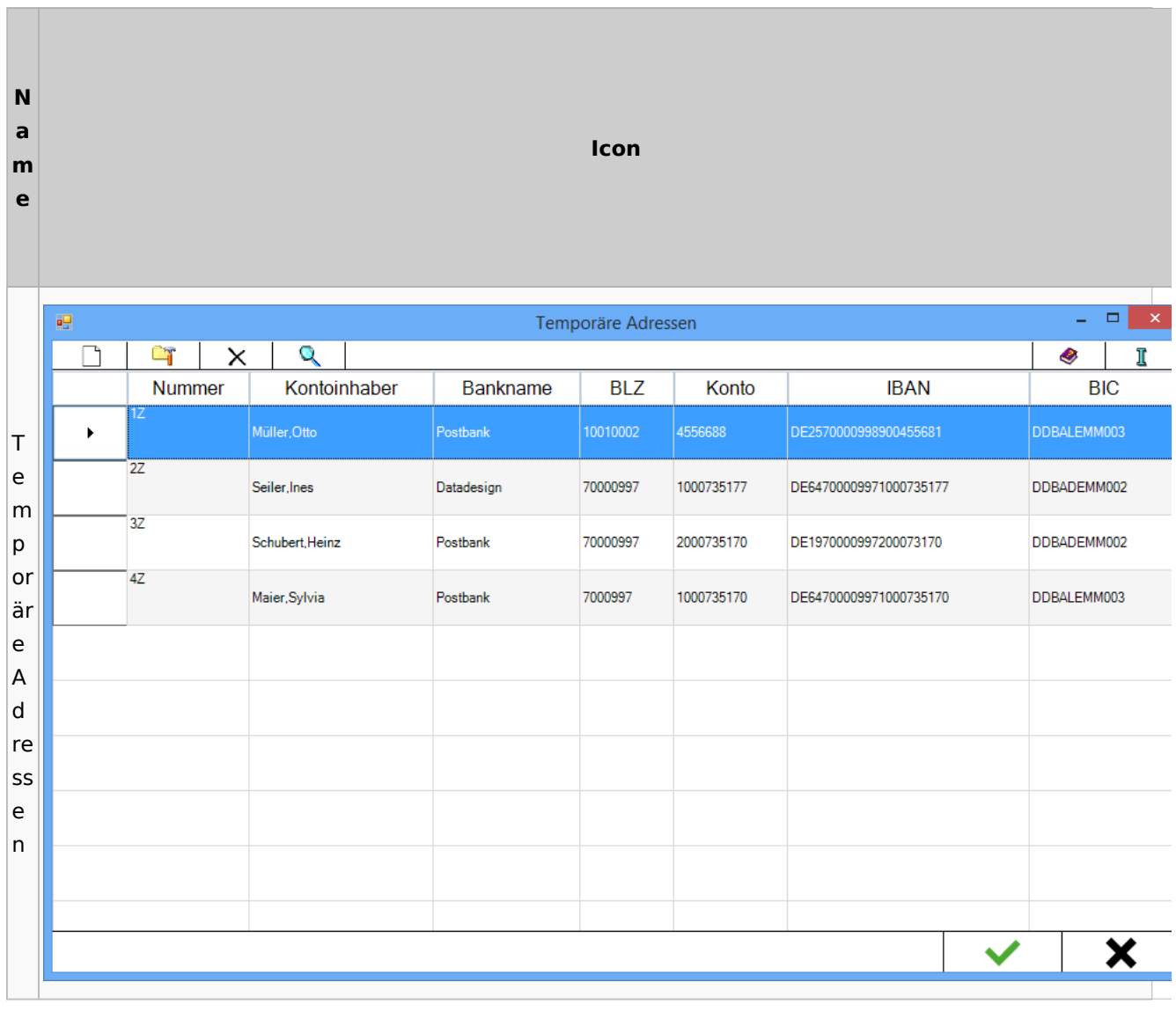

# Zwangsvollstreckung

## Forderungskonto

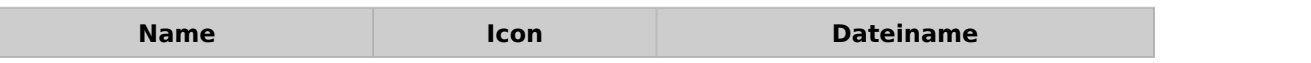

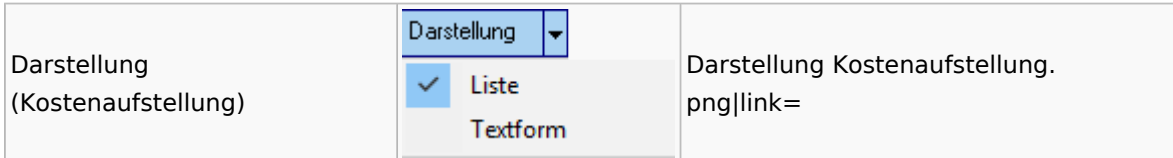

PfÜb

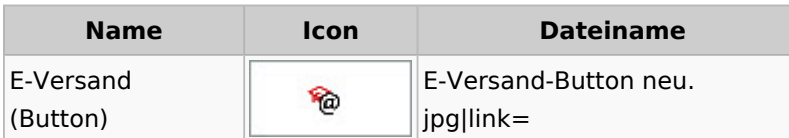